**B21 User Manual**

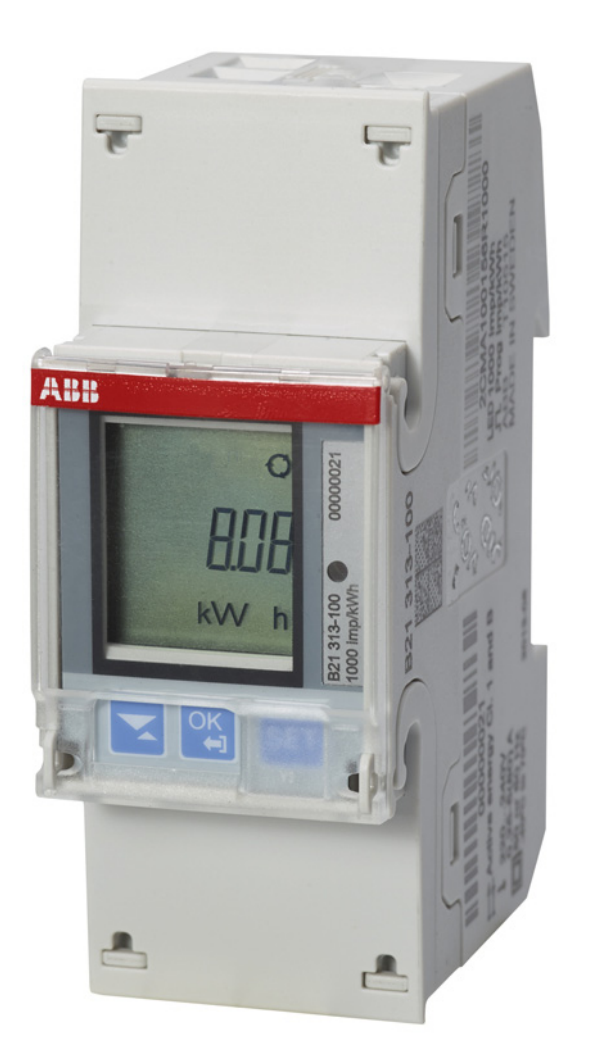

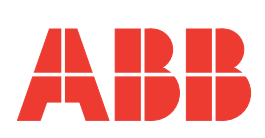

**B21 User Manual Document ID: 2CMC485004M0201 Revision: C 2022-06-16**

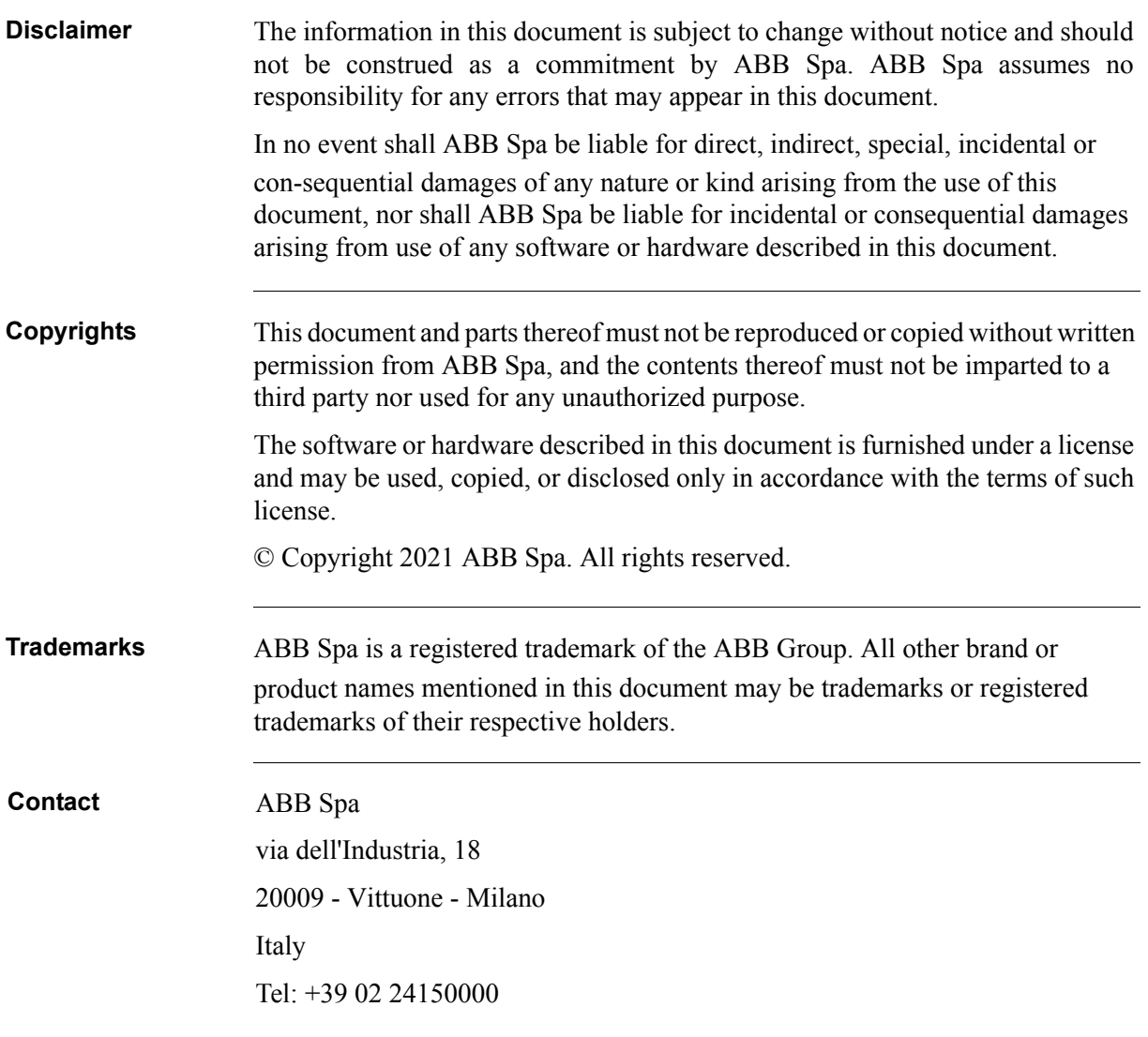

## **Table of Content**

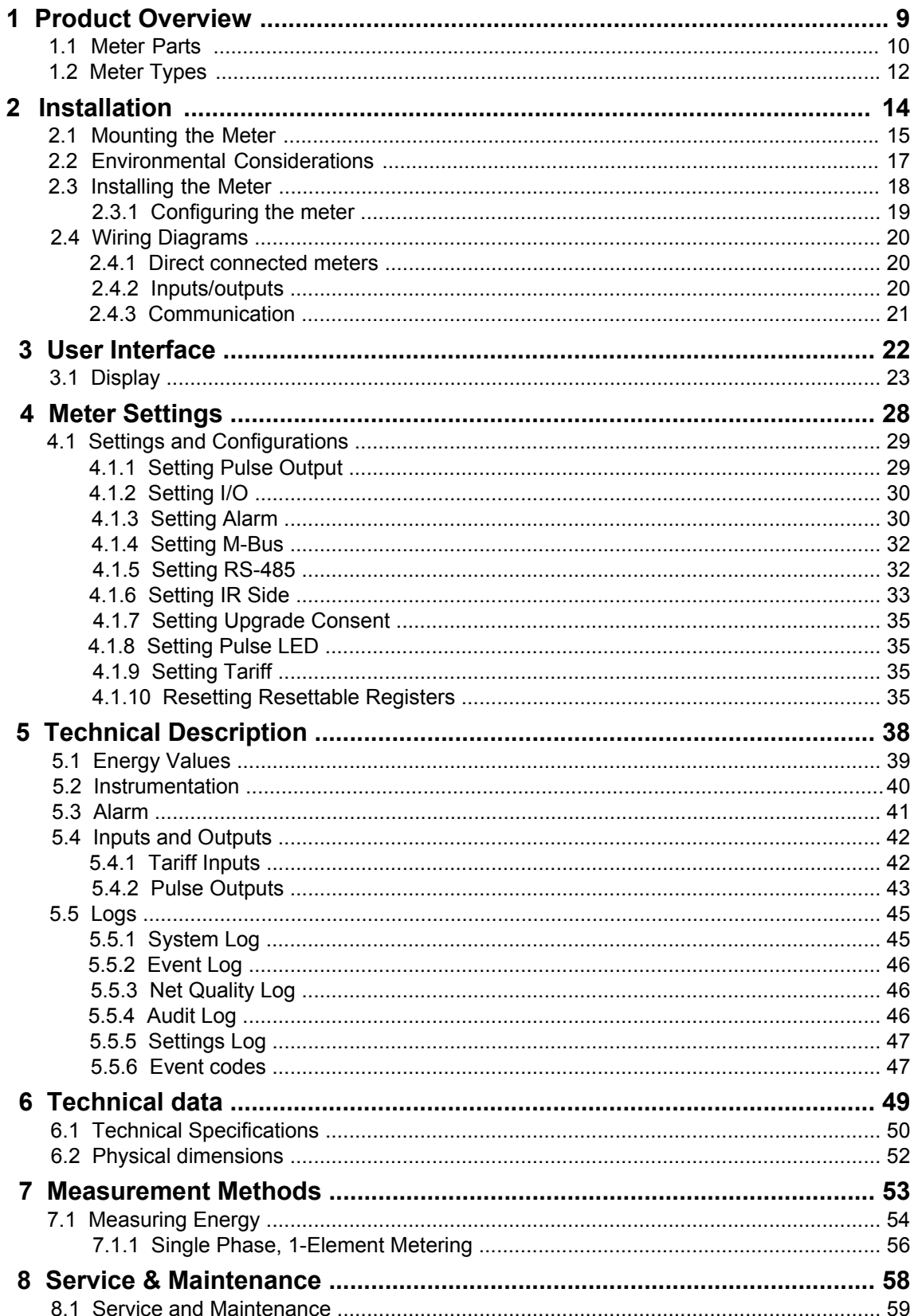

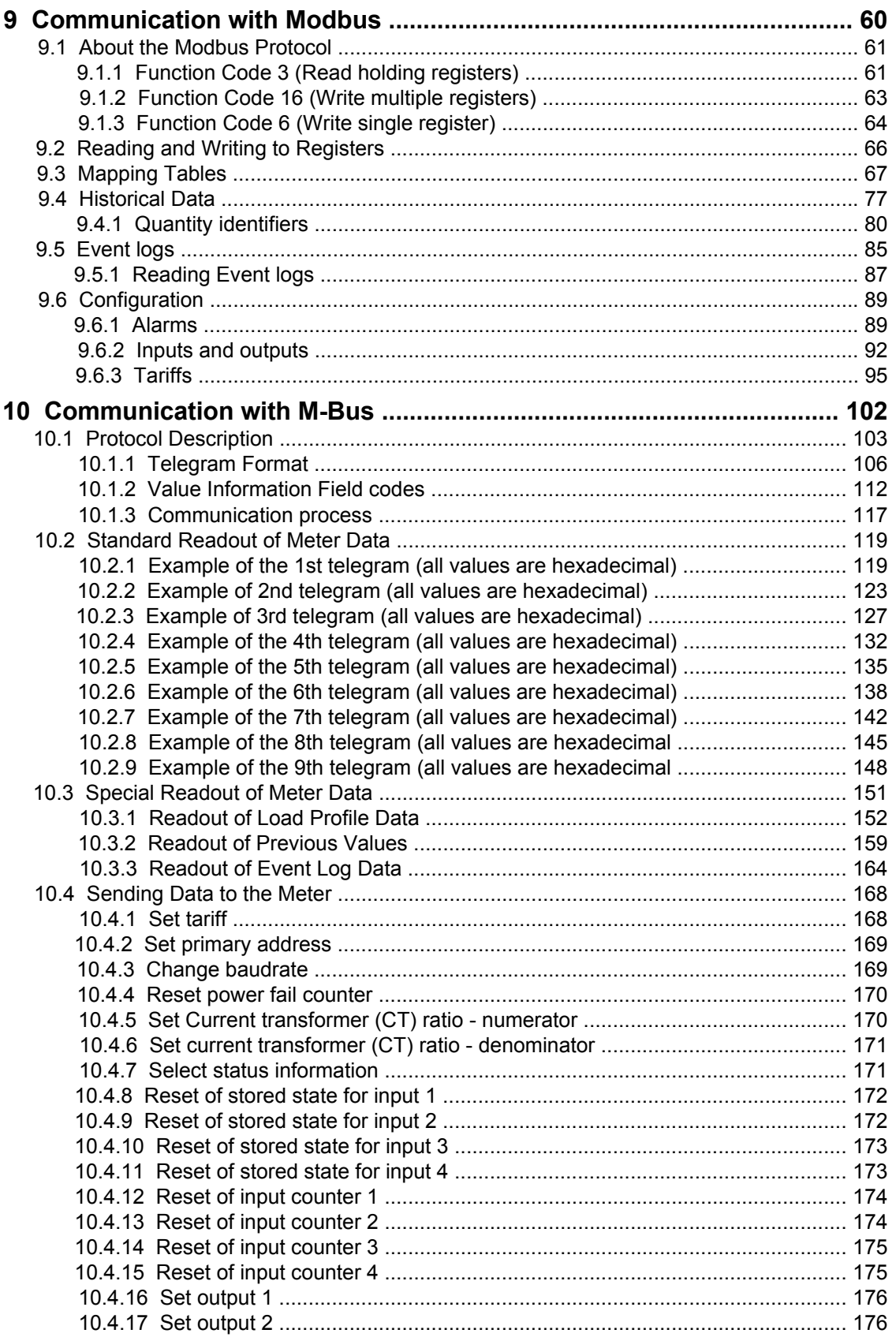

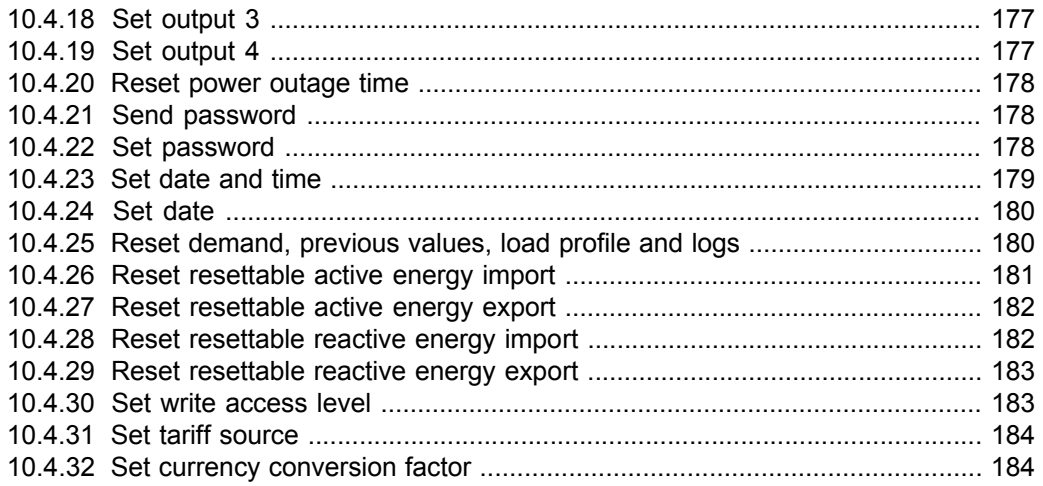

# <span id="page-8-0"></span>**Chapter 1: Product Overview**

**Overview** This chapter describes the parts of the meter and the different meter types.

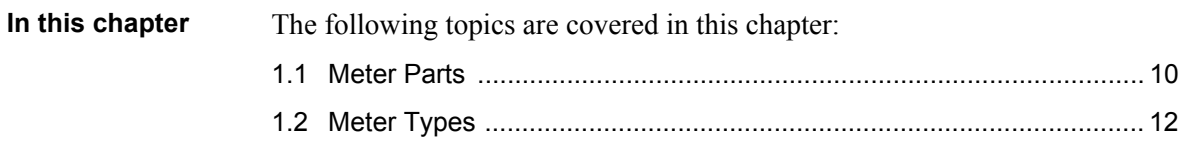

### <span id="page-9-1"></span><span id="page-9-0"></span>**1.1 Meter Parts**

**Illustration** The parts of the meter are shown in the illustration below:

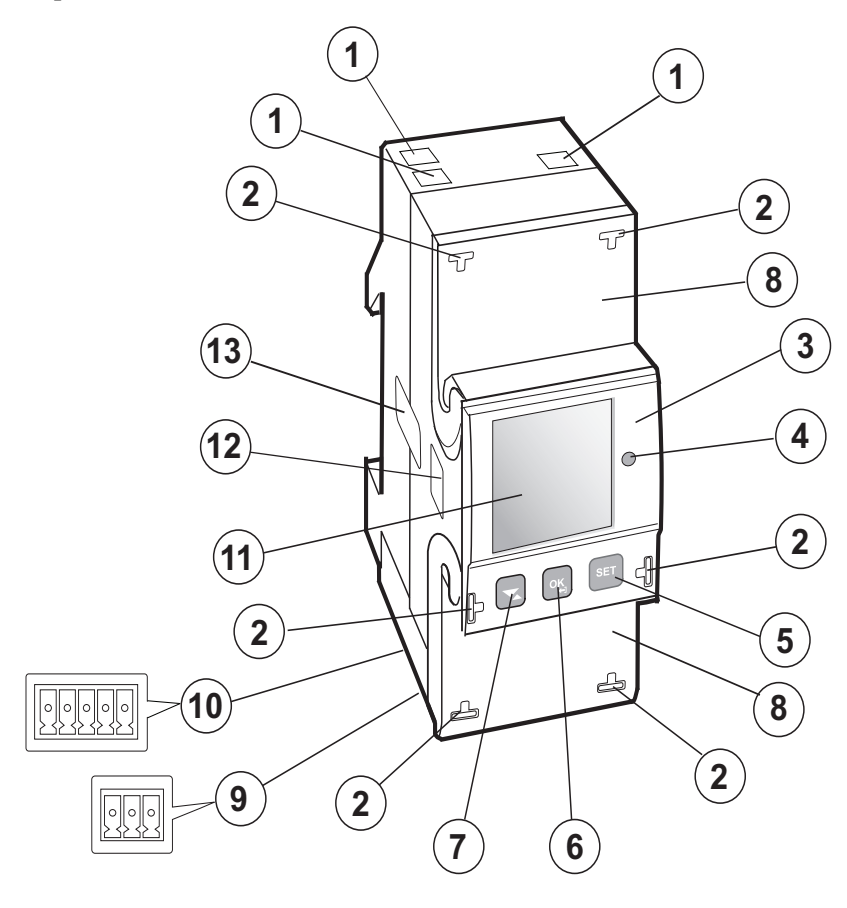

**Parts description** The following table describes the parts of the meter:

|  | <b>Item</b>    | <b>Description</b>    | <b>Comments</b>                                                                                                    |
|--|----------------|-----------------------|----------------------------------------------------------------------------------------------------|
|  | 1              | <b>Terminal block</b> | Terminals for all voltages and cur-<br>rents.                                                                                                    |
|  | $\overline{2}$ | Sealing points        | Seal thread is used to seal the<br>cover.                                                                                                    |
|  | 3              | Product data          | Contains data about the meter type.                                                                                                    |
|  | 4              | I FD                  | Flashes in proportion to the energy<br>measured.                                                                                                    |
|  | 5              | Set button            | Enter configuration mode.                                                                                                    |
|  | 6              | OK/Exit button        | Press to perform an action or to se-<br>lect a menu.<br>Press and hold to exit to the previ-<br>ous menu or to toggle between de-<br>fault and main menu. |
|  | $\overline{7}$ | Down/Up button        | Toggle down/up. (toggle right/left in<br>the main menu.                                                                                                   |

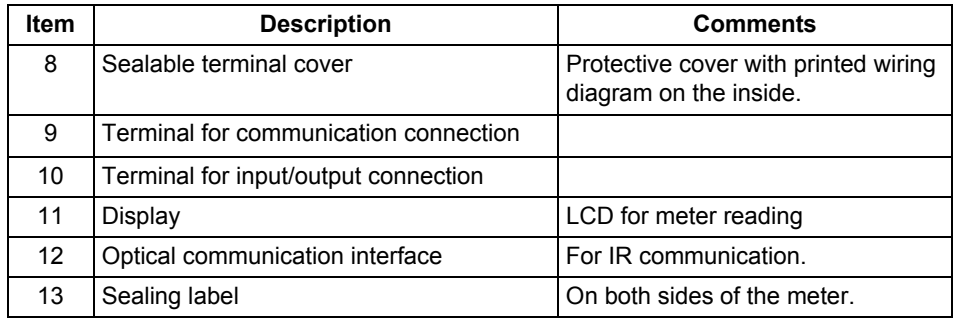

#### <span id="page-11-1"></span><span id="page-11-0"></span>**1.2 Meter Types**

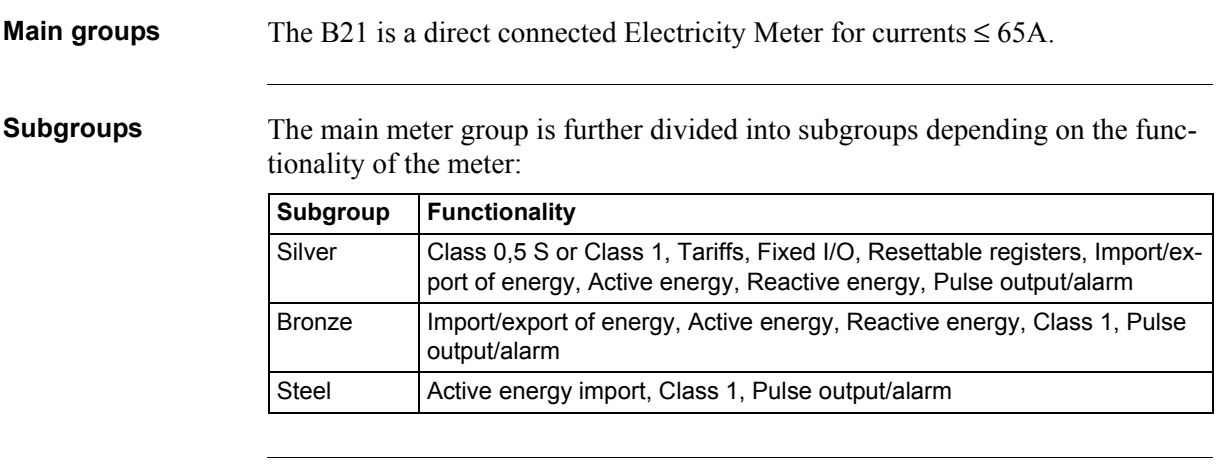

**Product label** The meter type information that is reflected on the labels on the meter is shown in the example picture below:

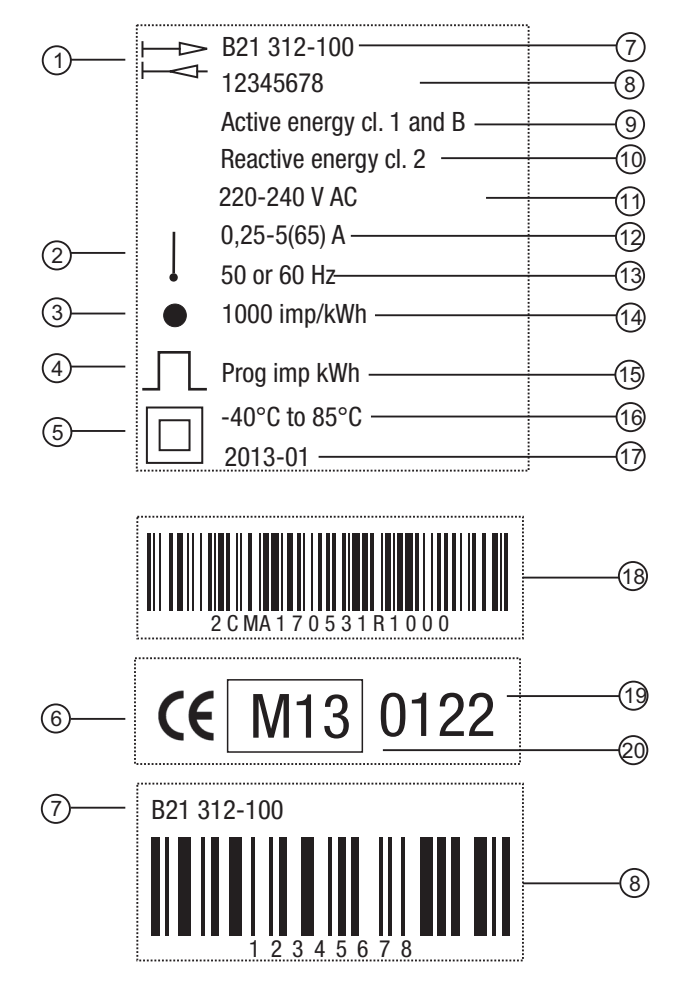

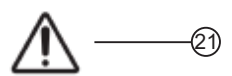

#### **Product label information**

The information on the product label is explained in the table below:

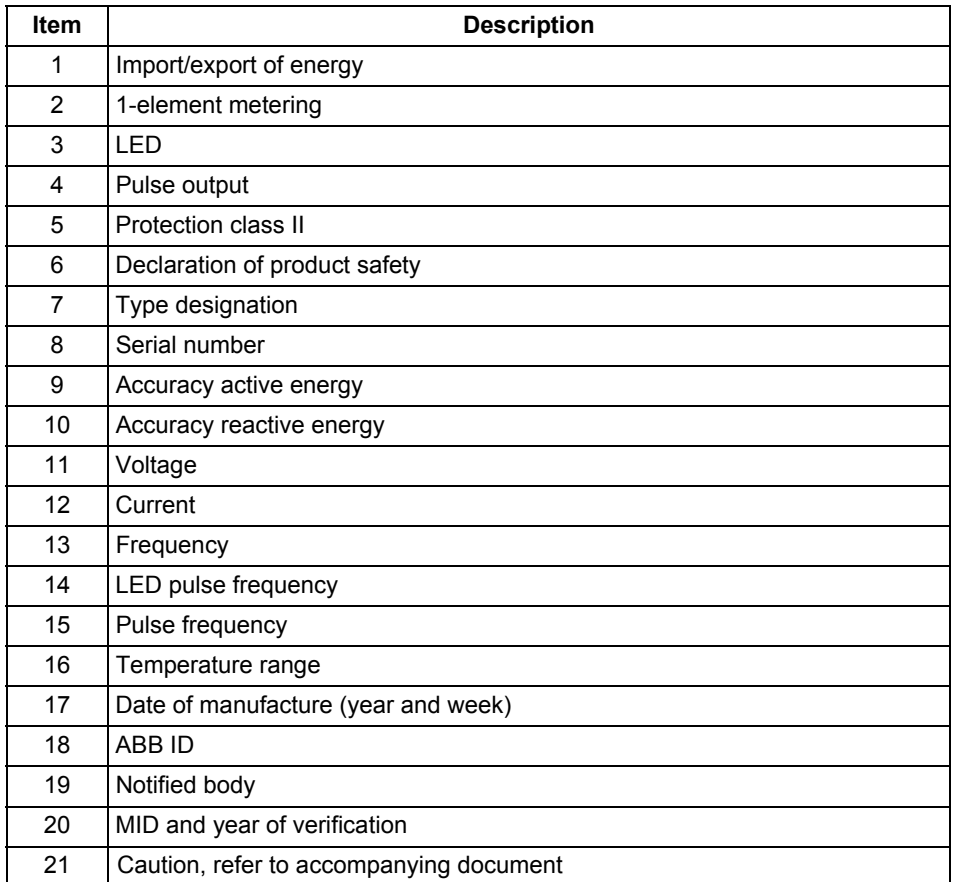

# <span id="page-13-0"></span>**Chapter 2: Installation**

## **Overview** This chapter describes how to mount the B21 meters and how to connect them to an electricity network. The chapter also contains information about how to perform a basic configuration of the meter. Information about how to connect I/O and communication options is also included in this chapter.

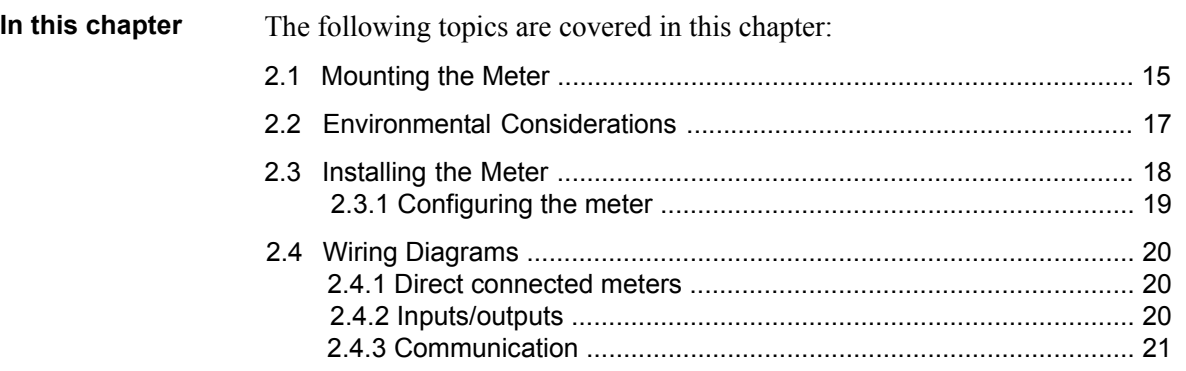

## <span id="page-14-1"></span><span id="page-14-0"></span>**2.1 Mounting the Meter**

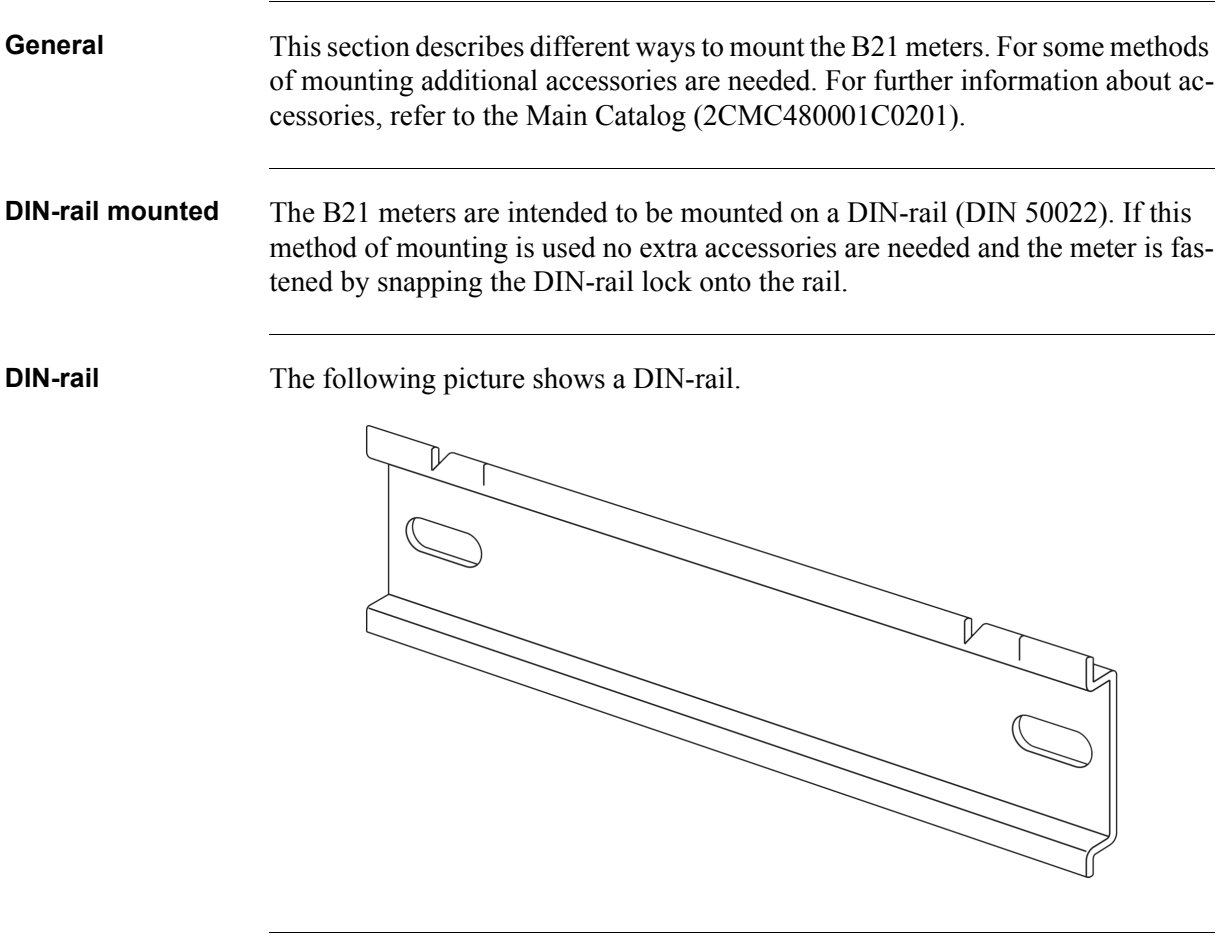

**Wall mounted** The recommended way to mount the meter on a wall is to mount a separate DINrail on the wall and then mount the meter on the rail.

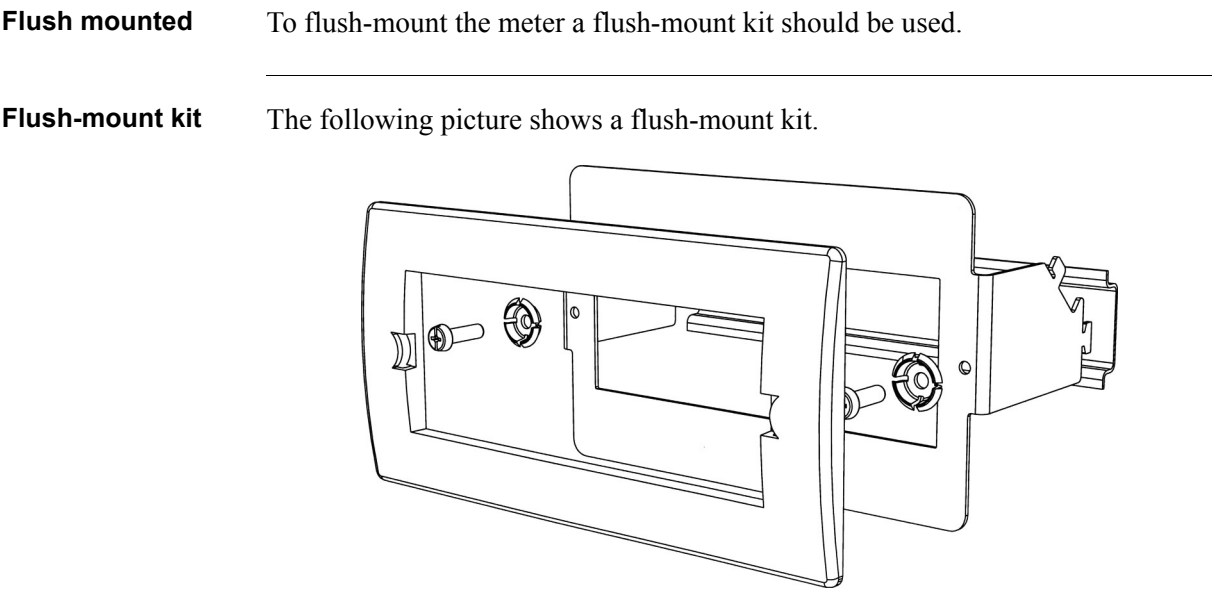

#### <span id="page-16-1"></span><span id="page-16-0"></span>**2.2 Environmental Considerations**

#### **Ingress protection**

To comply with the protection requirements the product must be mounted in protection class IP 51 enclosures, or better, according to IEC 60259.

#### **Mechanical environment**

In accordance with the Measuring Directive (2014/32/UE), the product complies with M1, which means that it can be operated in "...locations with vibration and shocks of low significance, e.g. for instruments fastened to light supporting structures subject to negligible vibrations and shocks transmitted from local blasting or pile-driving activities, slamming doors, etc."

#### **Electromagnetic environment**

In accordance with the Measuring Directive (2014/32/UE), the product complies with E2, which means that it can be operated "...in locations with electromagnetic disturbances corresponding to those likely to be found in other industrial buildings."

#### **Climatic environment**

In order to work properly the product should not be operated outside the specified temperature range of  $-40^{\circ}$ C to  $+70^{\circ}$ C.

In order to work properly the product should not exposed to humidity exceeding the specified 75% yearly average, 95% on 30 days/year.

#### <span id="page-17-1"></span><span id="page-17-0"></span>**2.3 Installing the Meter**

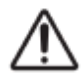

**Warning – Electrical equipment should only be installed, accessed, serviced and** maintained by qualified electrical personnel.

Working with high voltage is potentially lethal. Persons subjected to high voltage may suffer cardiac arrest, burn injuries, or other severe injuries. To avoid such injuries, make sure to disconnect the power supply before you start the installation.

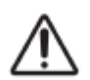

**Warning –** For safety reasons it is recommended that the equipment is installed in a way that makes it impossible to reach or touch the terminal blocks by accident.

The best way to make a safe installation is to install the unit in an enclosure. Further, access to the equipment should be limited through use of lock and key, controlled by qualified electrical personnel.

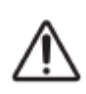

**Warning –** The meters must always be protected by fuses on the incoming side. In order to allow for maintenance of transformer rated meters, it is recommended that there should be a short circuiting device installed near the meter.

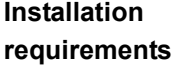

Meters with wireless communication should not be installed closer than 20 cm from people.

#### **Install the meter**

Follow the steps in the table below to install and verify the installation of the meter:

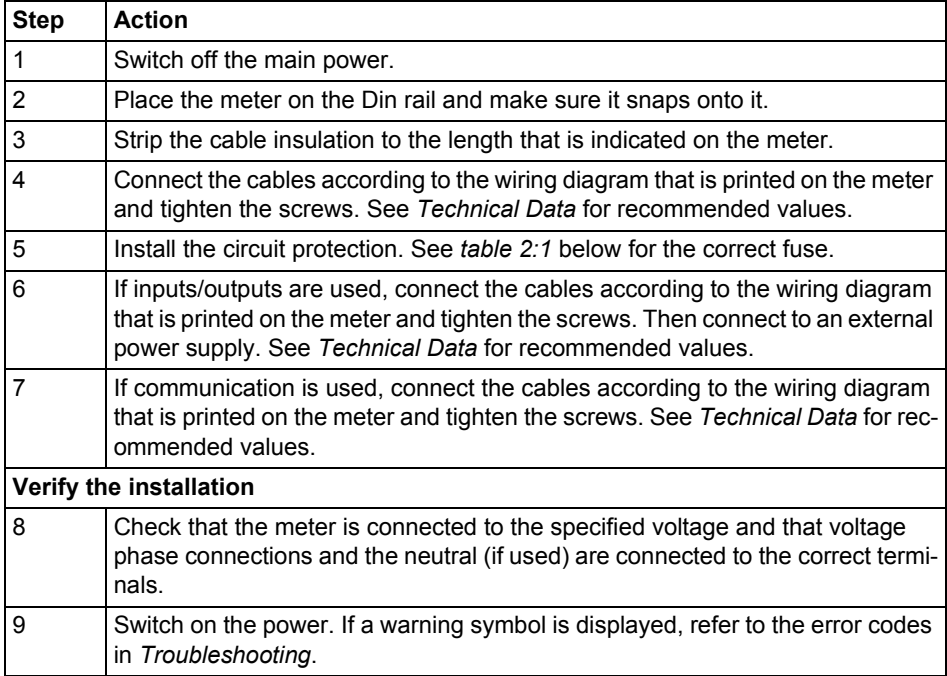

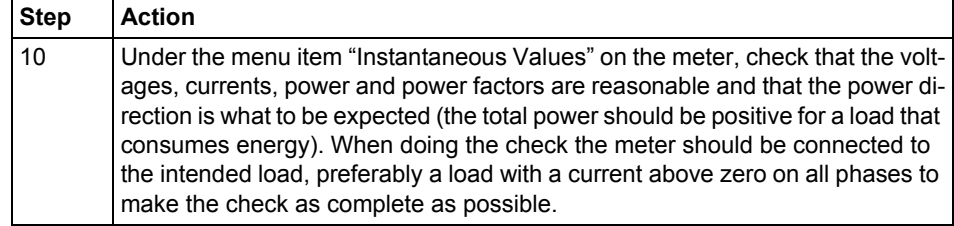

**Circuit protection** Use the information in this table to select the correct fuse for the circuit protection.

**Table: 2:1**

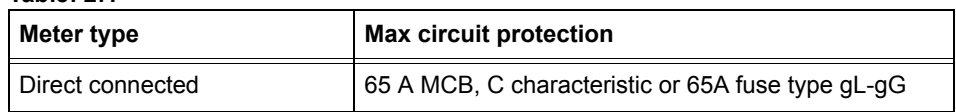

### <span id="page-18-1"></span><span id="page-18-0"></span>**2.3.1 Configuring the meter**

**Default settings** For information about how to change the default settings of the meter, refer to the chapter called *Meter Settings.*

**Default settings** The following table lists the default settings of the meter that normally need to be changed. Check the settings of the meter to see if they need to be reconfigured.

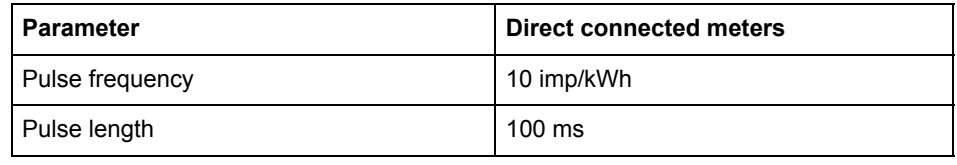

### <span id="page-19-3"></span><span id="page-19-0"></span>**2.4 Wiring Diagrams**

**General** This section describes how to connect the meter to an electricity network. The terminal numbers in the wiring diagrams listed below correspond to the marking on the terminal block of the meter.

1 3

5

#### <span id="page-19-4"></span><span id="page-19-1"></span>**2.4.1 Direct connected meters**

**2-wire connection** The following diagram shows a 2-wire connection of a direct connected 1-phase meter: 

> L N

<span id="page-19-5"></span><span id="page-19-2"></span>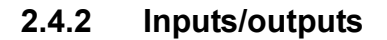

**2 outputs, 2 inputs**

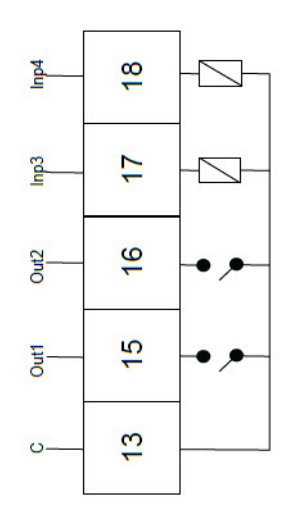

**1 output**

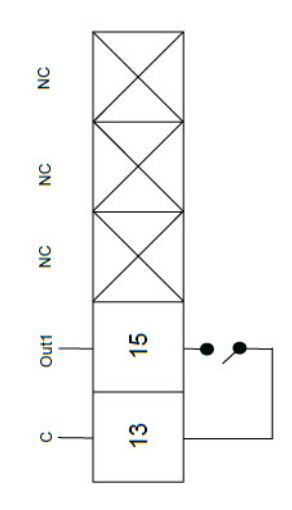

### <span id="page-20-1"></span><span id="page-20-0"></span>**2.4.3 Communication**

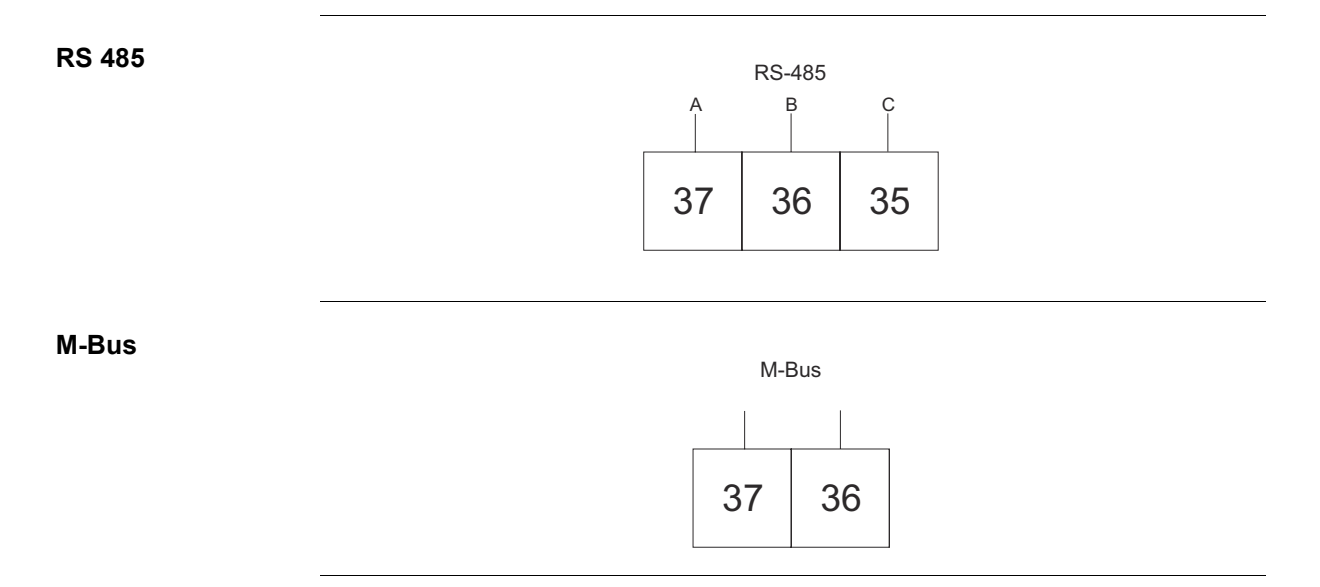

# <span id="page-21-0"></span>**Chapter 3: User Interface**

**Overview** This chapter describes the different display views and the menu structure.

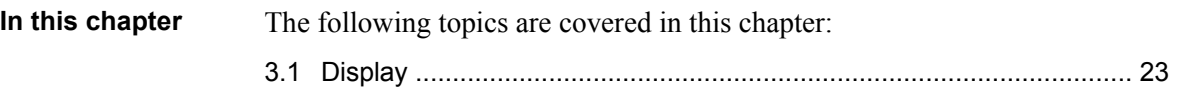

#### <span id="page-22-0"></span>**3.1 Display**

**General** The display contains two main views, the Default menu and the Main menu. Use the Exit button  $\mathbb{S}$  to toggle between the views. In both views a number status icons are displayed in the upper part of the display. These icons are explained in *[table 3:1](#page-23-0)* below. In the same manner the bottom part of the display has an explanatory text to describe what is shown or highlighted at the moment.

**Default menu** The following image shows an example of the layout of the Default menu:

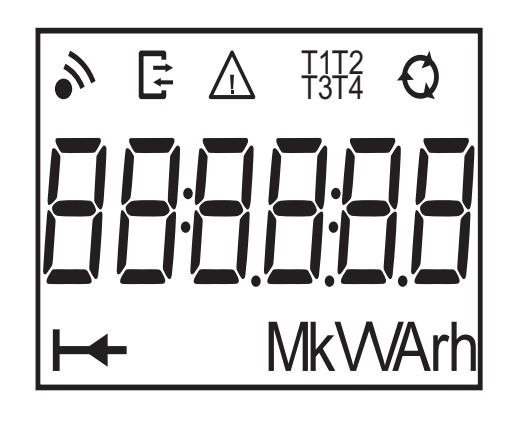

**Energy values** The following table explains the content of the 20 available pages in the Default menu:

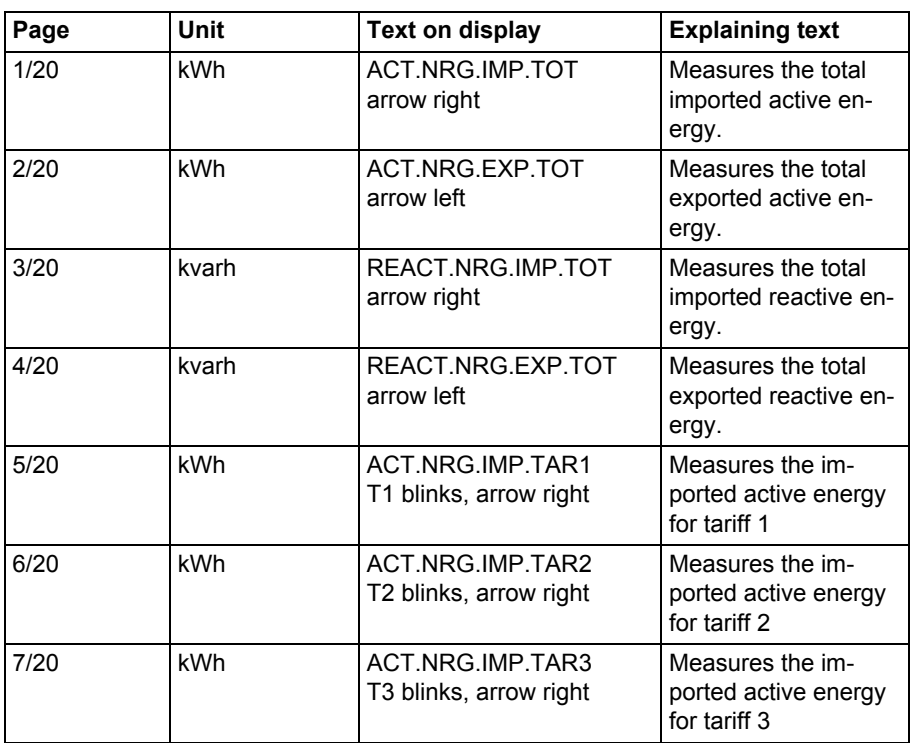

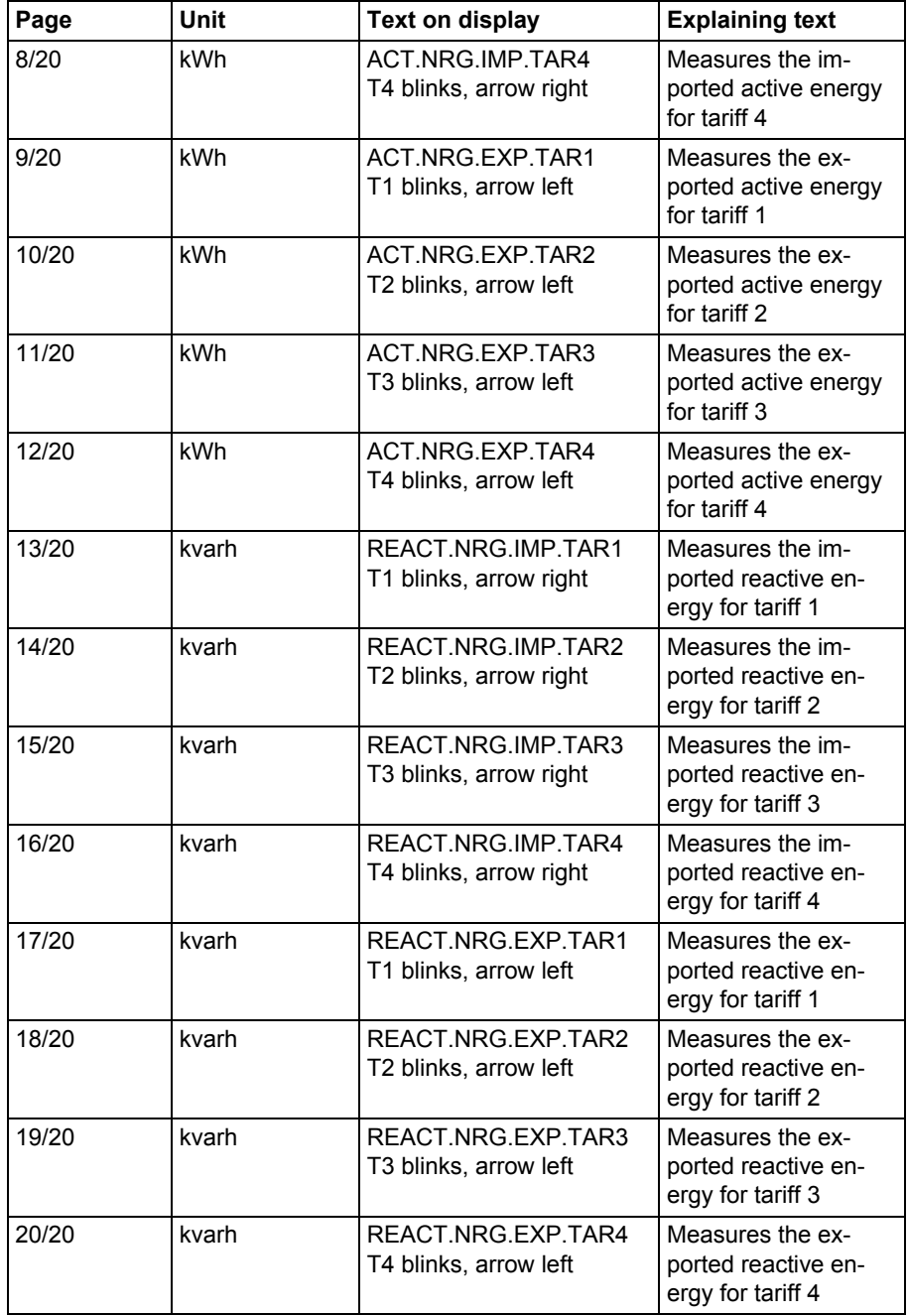

**Status Icons** The status icons that can be seen on the display are explained in the following table.

#### <span id="page-23-0"></span>**Table: 3:1**

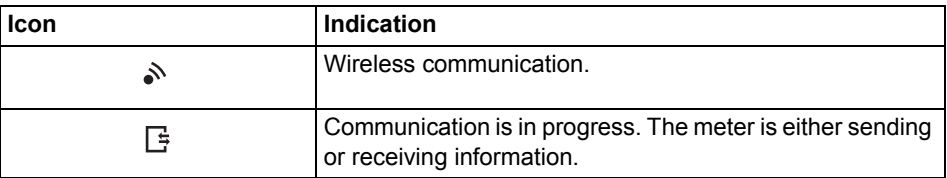

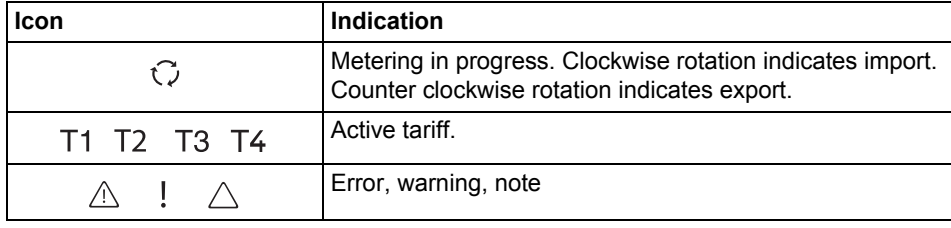

#### **Main menu**

**Main menu text** Depending on the meter type all or a subset of the following text strings may be available in the display:

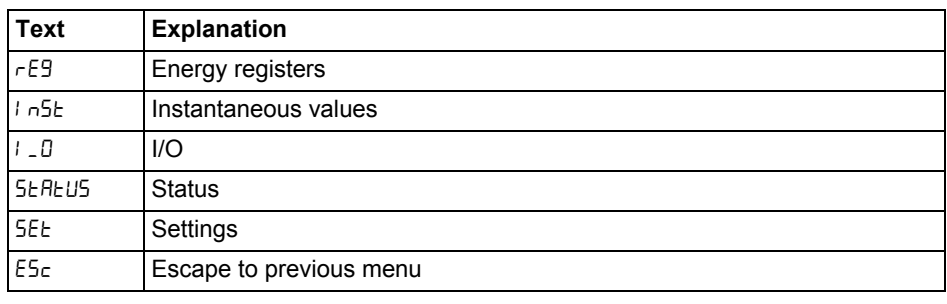

# **Main menu**

The following table describes the main menu structure and its content:

#### **structure**

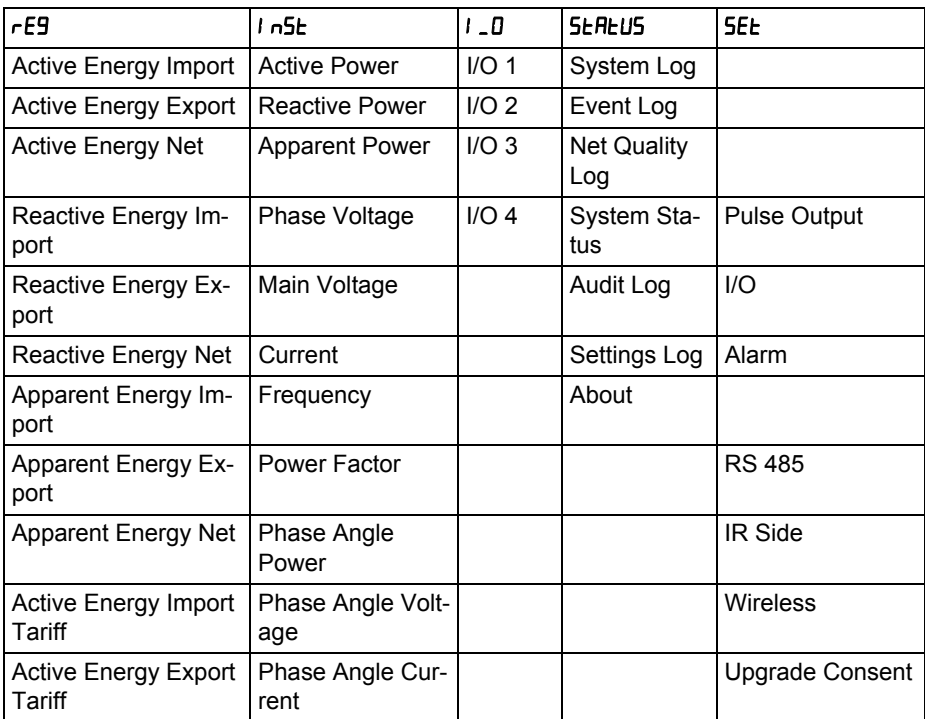

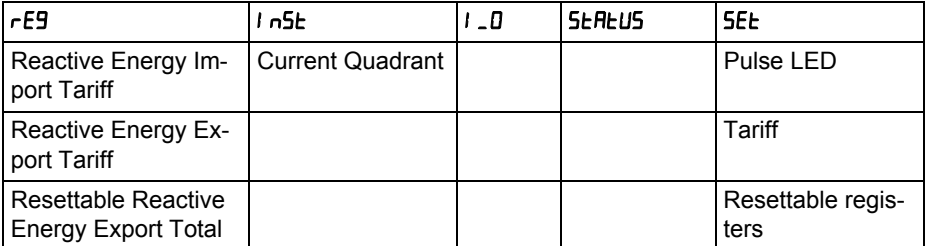

# <span id="page-26-0"></span>**Chapter 4: Meter Settings**

**Overview** This chapter gives an overview of the meter settings and configuration options.

**In this chapter** The following topics are covered in this chapter:

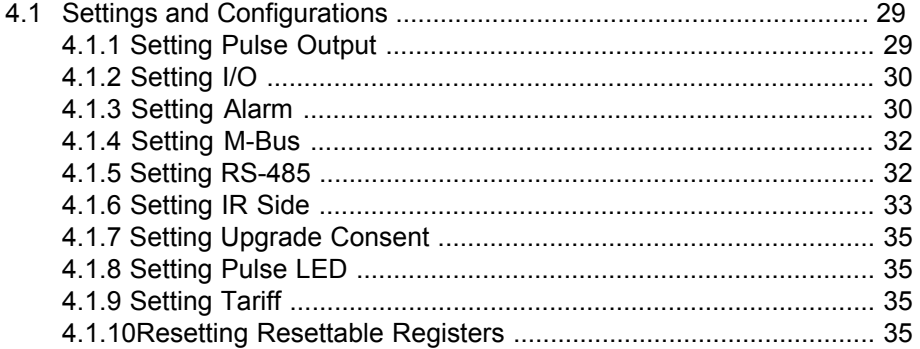

#### <span id="page-27-2"></span><span id="page-27-0"></span>**4.1 Settings and Configurations**

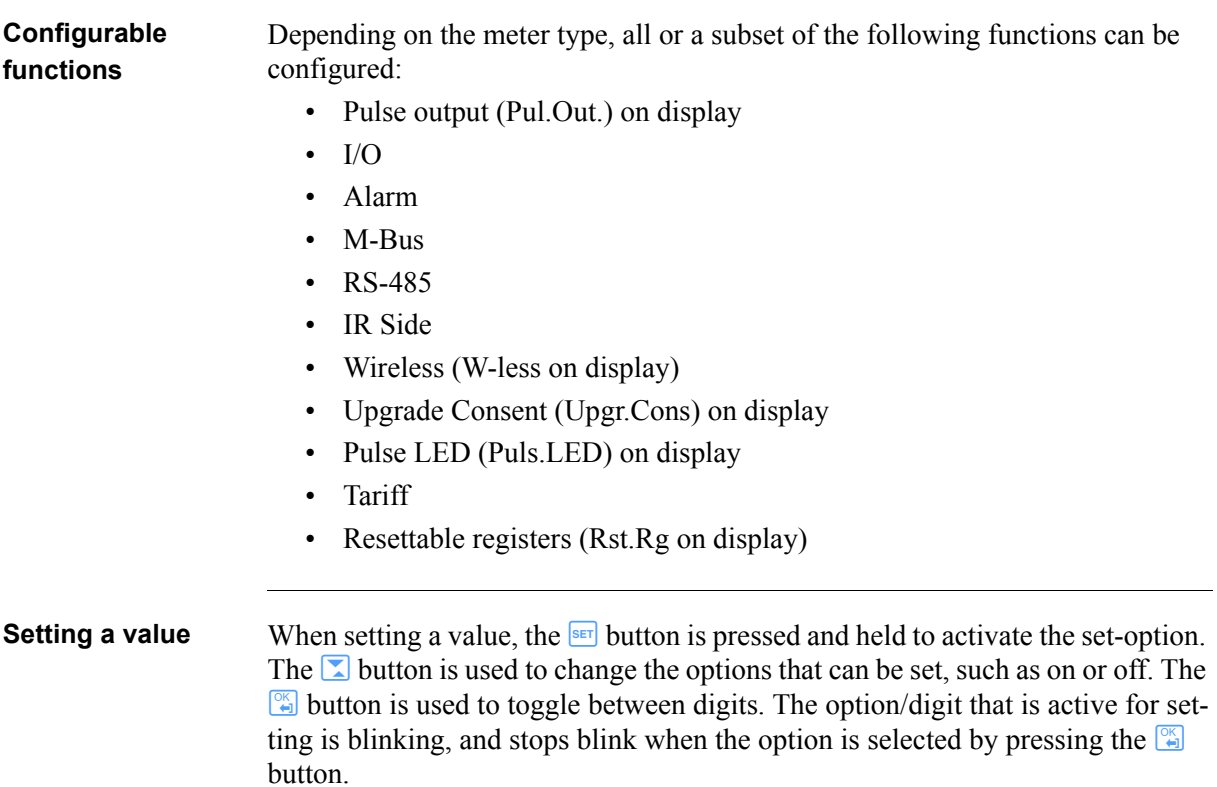

#### <span id="page-27-3"></span><span id="page-27-1"></span>**4.1.1 Setting Pulse Output**

To set the pulse output, perform the following steps:

- 1. Select  $55E$  in the main menu, press  $\frac{12}{12}$ .
- 2. Select "Pulse out" (PUL5E on the display), press  $\frac{1}{2}$ .
- 3. Select one of the pulse outputs, press  $\mathbb{S}$ . The display will show  $9$ URnE.
- 4. Press  $\mathbb{S}$  to set the energy type for the selected pulse output. The display will show what type of energy is measured on the selected pulse output. Depending on meter type, the available choices are:

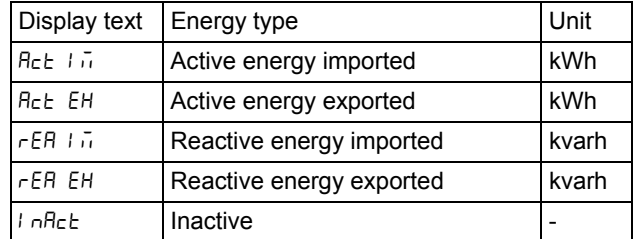

Use S to set the energy type. Press and hold F to step back.

5. Press  $\Box$  once and F to get to the next menu ( $F F F$ ). The display will show the frequency. The interval that can be set is 1-999999 imp/kWh or 1999999 imp/MWh. The frequency is set one digit at the time. The digit active for setting is blinking. Use  $\Sigma$  to decrease/increase the digit. To change digit, press F. Press and hold F to step back.

- 6. Press  $\Box$  once and F to get to the next menu ( $LE \cap 9E$ ). The display will show the pulse length in milliseconds. The interval for the pulse length is from 10 to 990 ms. The pulse is set in the same way as the frequency. Press and hold F to step back.
- 7. Press  $\Box$  once and F to get to the next menu ( $\Box \Box E$ ). The display will show the setting for the selected pulse output. Depending on the meter type, the available choices are:

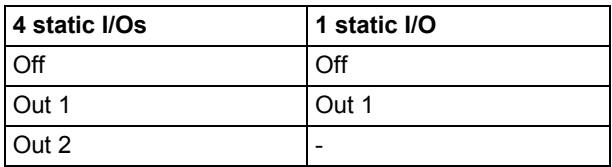

Make the output setting. Press and hold F twice to step back to the pulse selection menu.

**Note –** The option is set to "no ouput" when pressing the  $\left[\begin{matrix} \infty \\ \infty \end{matrix}\right]$  button.

8. The first pulse output is now fully configured.

#### <span id="page-28-2"></span><span id="page-28-0"></span>**4.1.2 Setting I/O**

To set the I/O, perform the following steps:

- 1. Select  $5Et$  in the main menu, press  $\mathbb{S}$ .
- 2. Select  $\mathsf{I} \mathsf{I}$ , press  $\mathbb{F}$ .
- 3. The display will now show  $\mathsf{L} \mathsf{I} \mathsf{I}$ . To change I/O, use  $\blacksquare$ . To set an I/O, press the  $\frac{1}{\sqrt{2}}$  button. Different choices can be made for the I/O:
- Alarm out  $(H<sub>L</sub> H<sub>r+1</sub>)$
- Communication out  $(\overline{\mathsf{Low}})$
- Pulse out  $(PUL 5E)$
- Tariff out  $(EH F)$
- Always on  $(Dn)$
- Always off  $(\mathsf{DFF})$

#### <span id="page-28-3"></span><span id="page-28-1"></span>**4.1.3 Setting Alarm**

To set the alarm, perform the following steps:

- 1. Select  $55E$  in the main menu, press  $\boxed{25}$ .
- 2. Select  $\mathsf{RL}$ , press  $\mathbb{F}$ .
- 3. The display will show what quantity will be measured ( $\theta$ URnE). Depending on the meter type, different quantities are available. See *[table 4:1](#page-29-0)* and

*[table 4:2](#page-29-1)* for available quantities and interval/units for the different quantities. Set the desired quantity.

- 4. Press  $\Box$  once to get to the next menu. The display will show what level the alarm will trigger on  $(\circ \circ \bot E \cup)$ . Set the alarm level.
- 5. Press  $\Box$  once to get to the next menu. The display will show the time that the measured value has to be higher than the limit set in the previous step in order for the alarm to trigger ( $\sigma \circ \tau$  dEL). Set the time limit.
- 6. Press  $\boxed{\bullet}$  once to get to the next menu. The display will show what level the alarm will cease on  $(\sigma$ FF  $\mu)$ . Set the alarm level.
- 7. Press  $\Box$  once to get to the next menu. The display will show the time that the measured value has to be lower than the limit set in the previous step in order for the alarm to cease ( $\sigma$ FF  $\,dE$ ). Set the time limit.
- 8. Press  $\Box$  once to get to the next menu. The display will show if the alarm will be logged or not  $(L \circ 9)$ . The available values are "on" and "off". Set logging to on or off.
- 9. Press  $\Box$  once to get to the next menu. The display will show what output the alarm is set on (or if no output is set;  $BUEPUE$ ). The available choices are dependent on meter type, see *[table 4:2](#page-29-1)*.
- 10.The first alarm is now fully configured. If your meter supports multiple alarms, then use  $\Box$  to set the remaining alarms the same way as the first alarm was configured.

#### <span id="page-29-0"></span>**Table: 4:1**

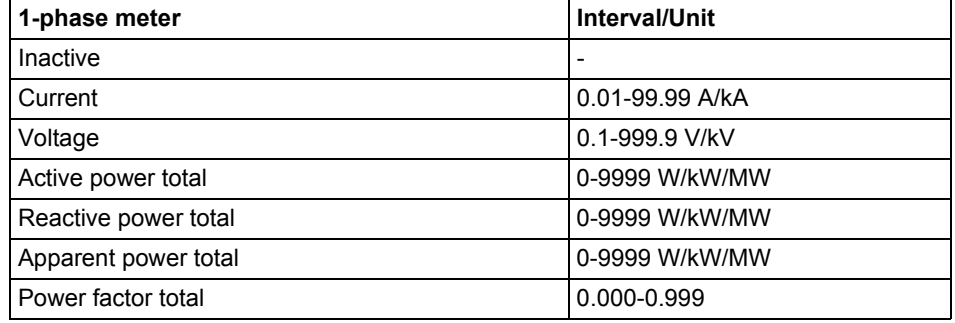

<span id="page-29-1"></span>**Table: 4:2**

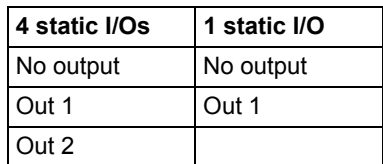

#### <span id="page-30-2"></span><span id="page-30-0"></span>**4.1.4 Setting M-Bus**

To set the wired M-Bus interface, perform the following steps:

- 1. Select  $55E \text{ in the main menu, press } \Box$
- 2. Select  $\overline{u}$  bll5, press  $\overline{S}$ .
- 3. Press  $\Box$  once to get to the next menu ( $\Box$ ). The display will show the baudrate. See *[Table 4:3](#page-32-0)* for baudrate options. Set baudrate.
- 4. Press  $\Box$  once to get to the next menu ( $\Box$ ). The display will show the address. See *[Table 4:3](#page-32-0)* for address range. Set address.
- 5. Press  $\Box$  once to get to the next menu ( $HcE55$ ). The display will show the access level. See *[Table 4:3](#page-32-0)* for options. Set the access level.
- 6. Press  $\Box$  once to get to the next menu (5 $\Box$  5E). The display will show the Send status info. See *[Table 4:3](#page-32-0)* for options. Set the send info status.
- 7. Press  $\Box$  once to get to the next menu ( $P$ R55 $\Box$ d). The display will show if the password is to be reset. See *[Table 4:3](#page-32-0)* for options. Set the option.

#### <span id="page-30-3"></span><span id="page-30-1"></span>**4.1.5 Setting RS-485**

The RS-485 uses the EQ bus and the Modbus protocol to communicate. To set the RS-485 communication depending on protocol, perform the following steps:

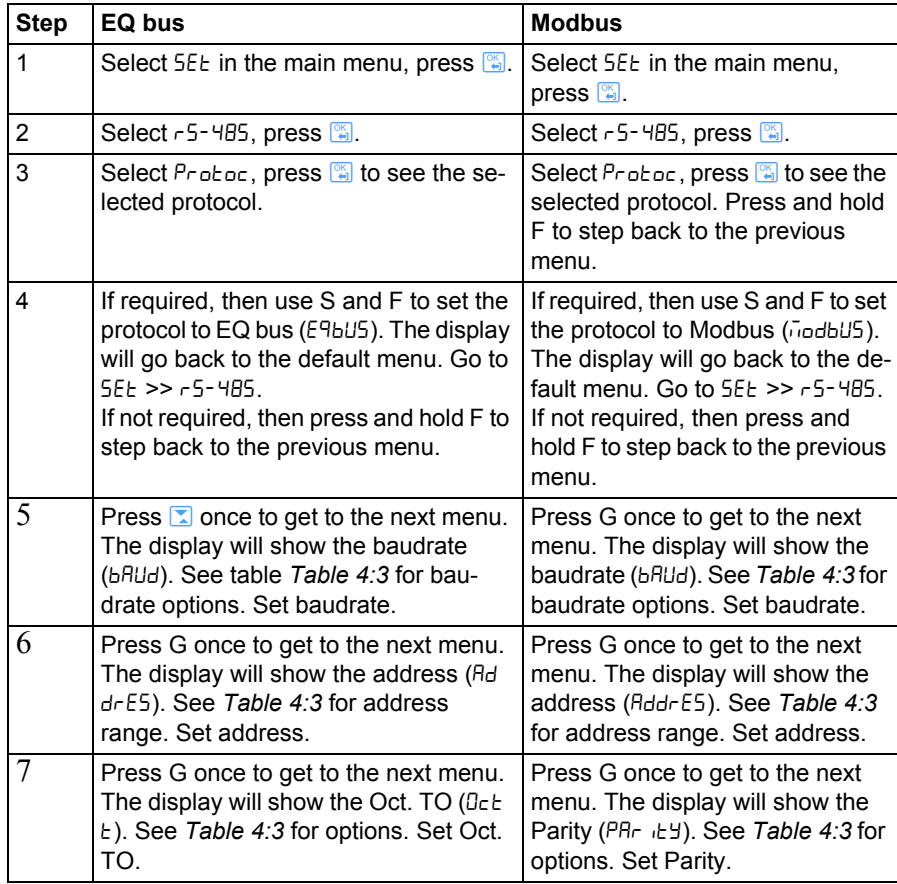

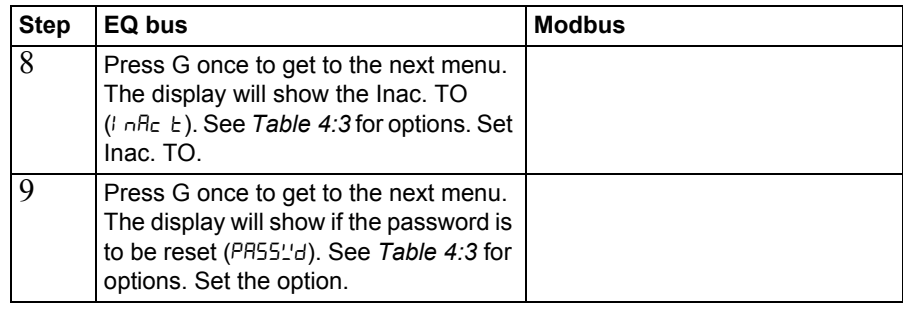

### <span id="page-31-1"></span><span id="page-31-0"></span>**4.1.6 Setting IR Side**

The IR Side uses the M-Bus and the EQ bus<sup>i</sup> protocol to communicate. To set the IR Side communication depending on protocol, perform the following steps:

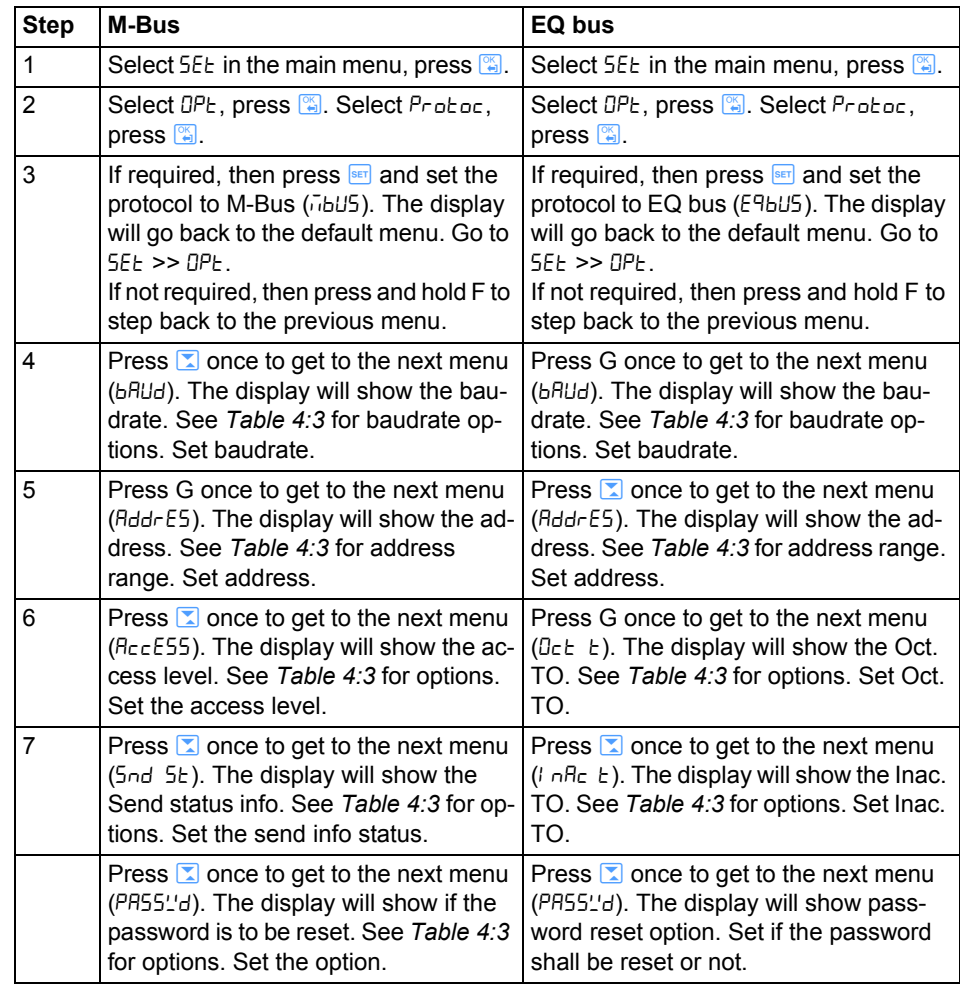

i. EQ bus is a communication protocol designed for internal communication with ABB meters. The protocol is based on the following IEC standards; 62056-42, 62056-46, 62056-53, 62056- 61, 62056-62.

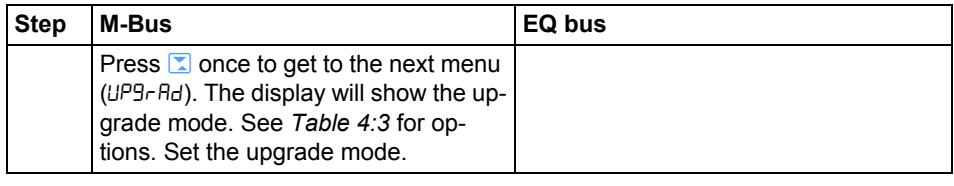

#### **Protocol details** The following table shows the intervals and options for the different protocols: **Table: 4:3**

<span id="page-32-0"></span>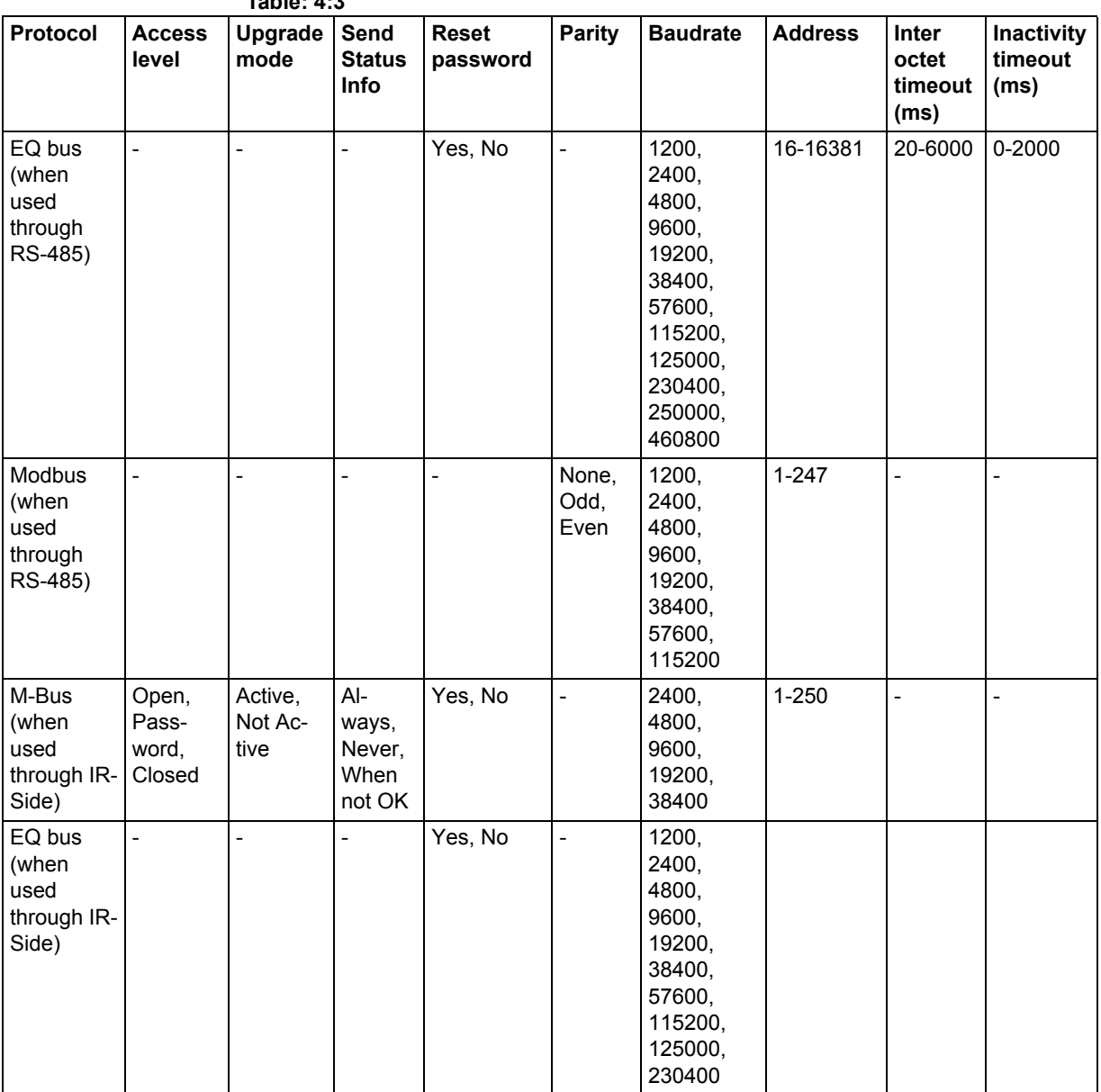

#### <span id="page-33-4"></span><span id="page-33-0"></span>**4.1.7 Setting Upgrade Consent**

Upgrade Consent can be set to *Allowed* or *Not Allowed*. Setting it to *Allowed* means you agree to updates of the meter. Setting it to *Not Allowed* means no upgrades will take place.

To set Upgrade Consent, perform the following steps:

- 1. Select  $55E \pm \text{in}$  the main menu, press  $\boxed{2}$ .
- 2. Select "Upgrade Consent" ( $UPT\tau$  on the display), press  $\frac{1}{2}$ .
- 3. Press  $\frac{\mathsf{SET}}{\mathsf{SET}}$  to set Upgrade Consent.

#### <span id="page-33-5"></span><span id="page-33-1"></span>**4.1.8 Setting Pulse LED**

To set pulse LED, perform the following steps:

- 1. Select  $55E \text{ in the main menu, press } \Box$
- 2. Select "Pulse LED" ( $PU$  LEd on the display), press  $\boxed{\phantom{0}8}$ .
- 3. Press  $\frac{\text{SET}}{\text{SET}}$  to set the type of energy that the LED shall indicate on.

#### <span id="page-33-6"></span><span id="page-33-2"></span>**4.1.9 Setting Tariff**

The tariff source can be set to input, or communication. To set the tariffs, perform the following steps:

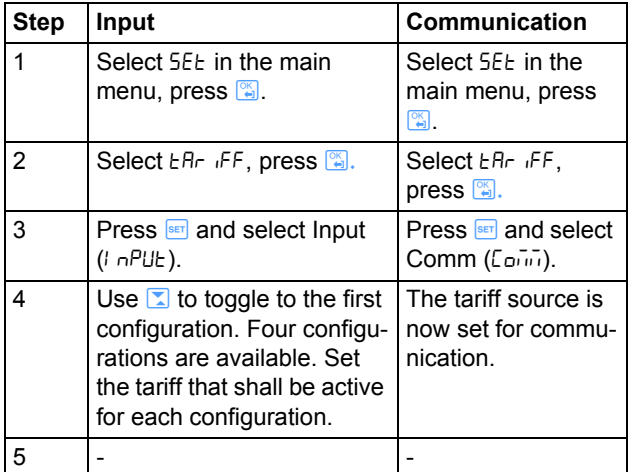

#### <span id="page-33-7"></span><span id="page-33-3"></span>**4.1.10 Resetting Resettable Registers**

To reset registers, perform the following steps:

- 1. Select  $55E \text{ in the main menu, press } \Box$
- 2. Select "Resettable registers" ( $\tau$ 5 $\epsilon$   $\tau$ 9 on the display), press [ $\epsilon$ ].
- 3. The display will show the different registers to reset. Depending on the meter type, the available choices are:

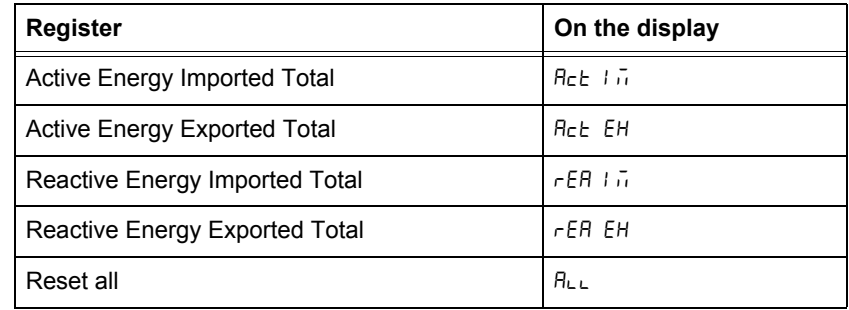

4. Toggle through the pages and reset the desired registers.

# **Chapter 5: Technical Description**

#### Overview

<span id="page-35-0"></span>This chapter contains technical descriptions of the meter functions. Depending of the meter type, the meter may contain all or a subset of the functions described in this chapter.

#### In this chapter

## The following topics are covered in this chapter: 53 Alarm

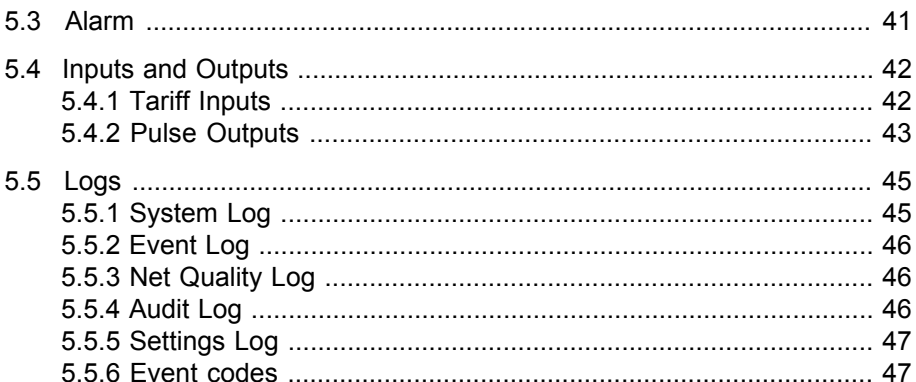
#### **5.1 Energy Values**

**General** The energy values are stored in energy registers. The different energy registers can be divided into: • Registers containing active, reactive or apparent energy • Resettable registers The energy values can be read via communication or directly in the display with the help of the buttons. **Primary value** In transformer connected meters with external current transformers, and sometimes also external voltage transformers, the register value is multiplied by the total transformer ratio before it is presented on the display or sent out via communication. This value is called primary value. **Presentation of register values** In direct connected meters the energy is usually displayed with a fixed unit and number of decimals (normally kWh, with no decimals). In transformer connected meters where primary values are displayed, the energy values can be rather big when the total transformer ratio is big. Normally the meter automatically adapts the unit and number of decimals displayed to the value. In case the energy is displayed with fixed units and number of decimals the energy will "roll over" to zeros when the energy is incriminated if all nines are displayed. The meter can however contain more digits internally, which can be read out via communication if the meter is equipped with a communication interface. See the example below where the value 248375 is displayed, while the internal register contains 19248375.6. **Image** The following picture shows a display with fixed unit and numbers of decimals: T1

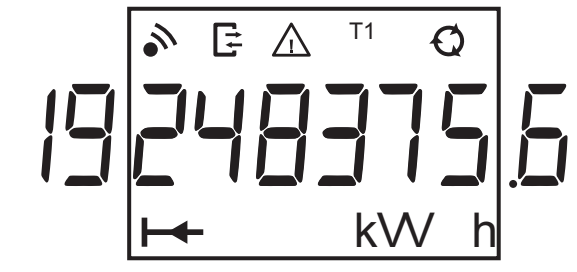

#### **5.2 Instrumentation**

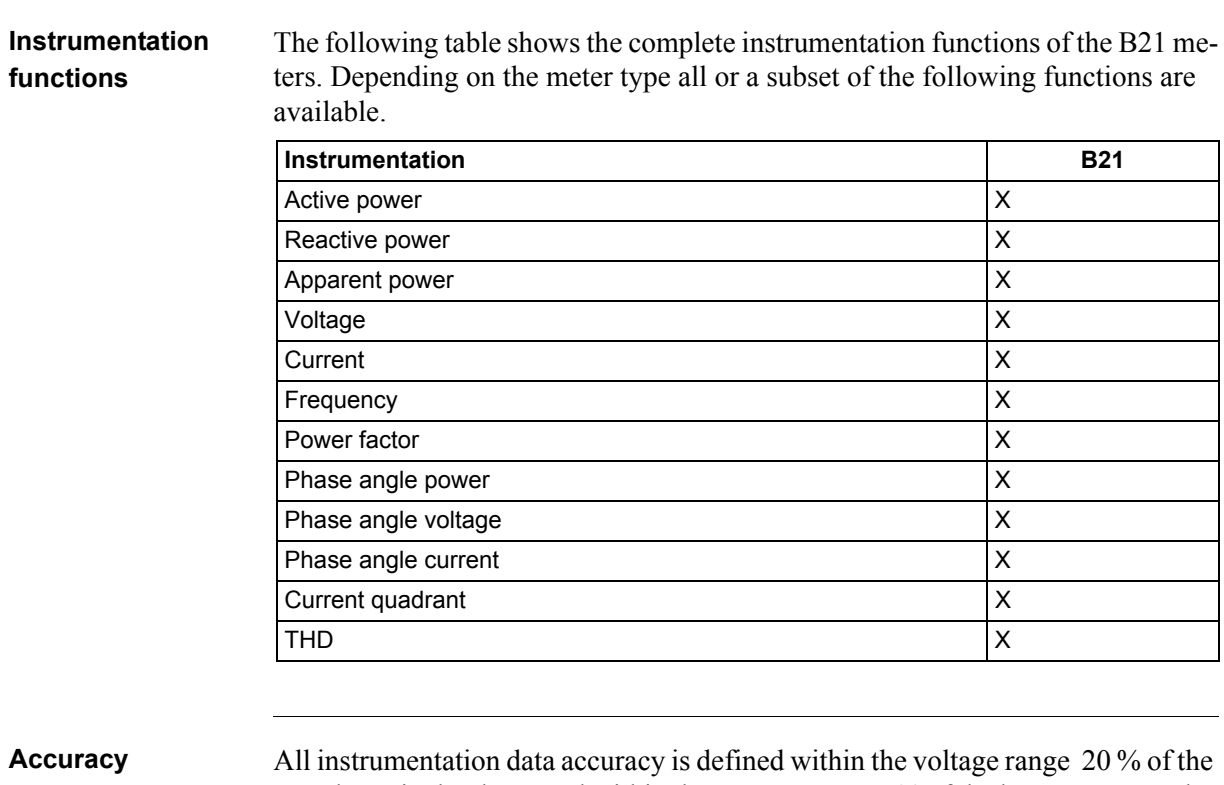

stated nominal voltage and within the current range 5 % of the base current to the maximum current.

The accuracy of all instrumentation data except the voltage and current phaseangles is the same as the stated energy metering accuracy. The accuracy for the voltage and current phase-angles is 2 degrees.

### **5.3 Alarm**

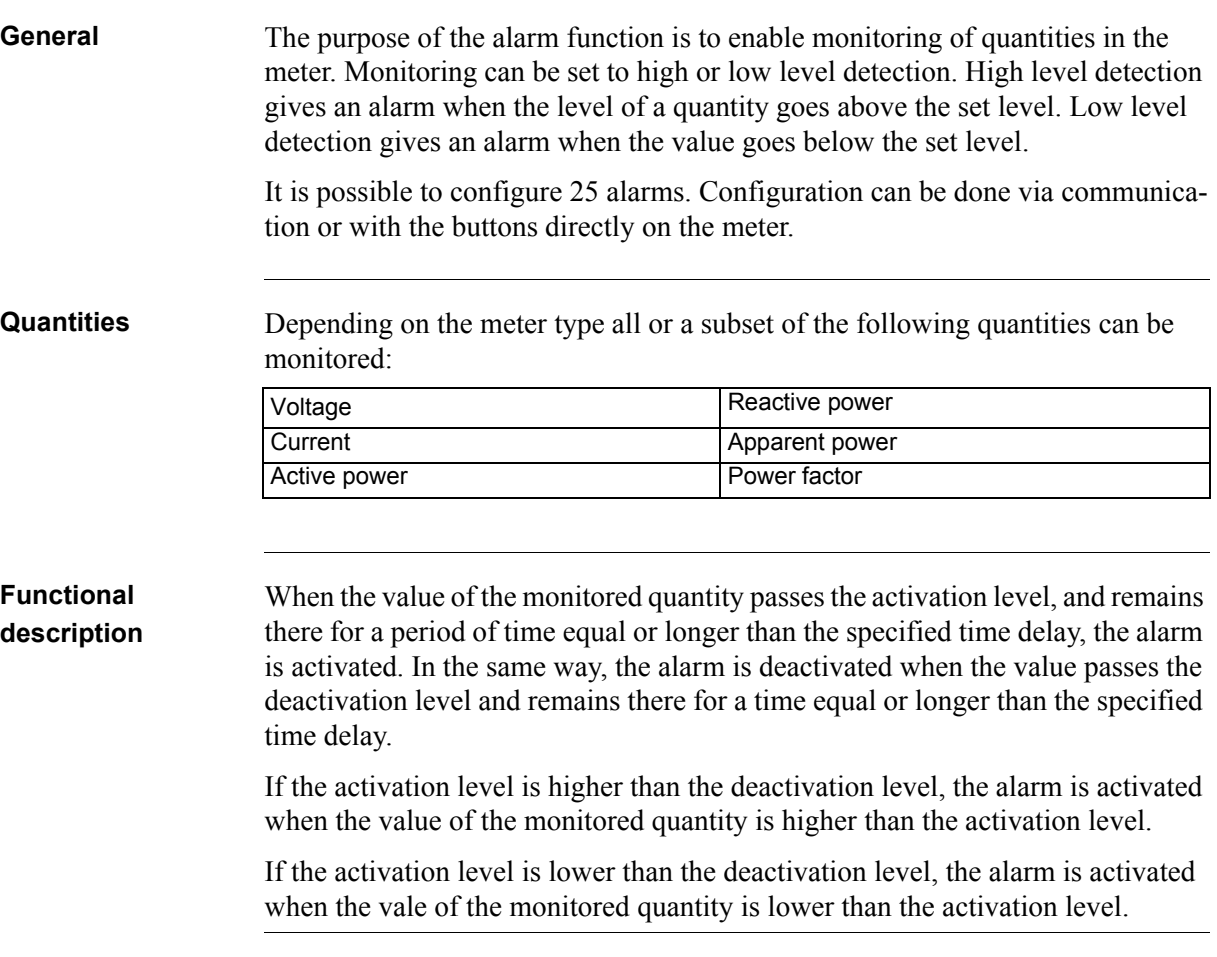

## **5.4 Inputs and Outputs**

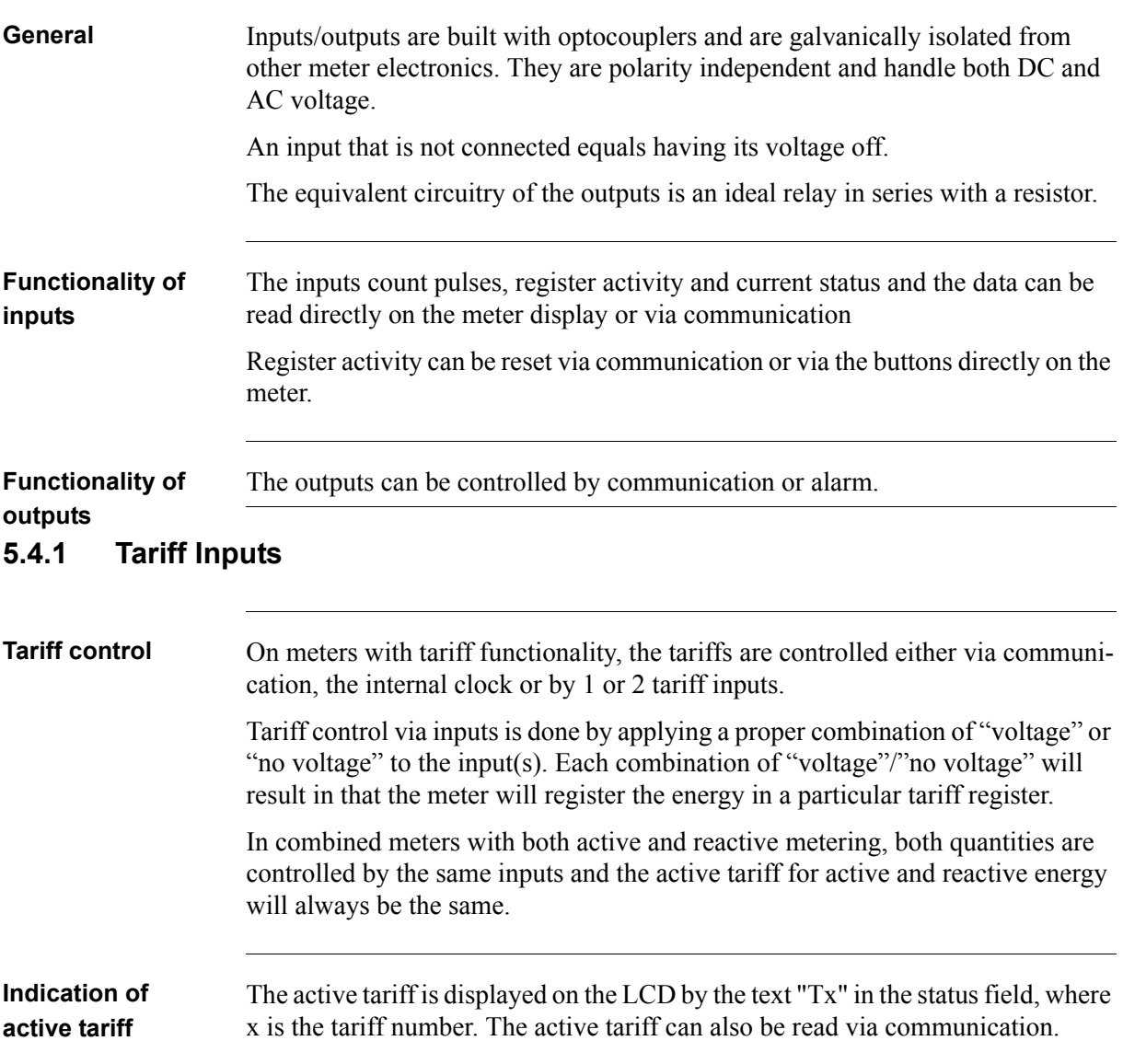

#### **Input coding, meters with 4 tariffs**

The coding of the inputs is binary. The following table describes the default coding.

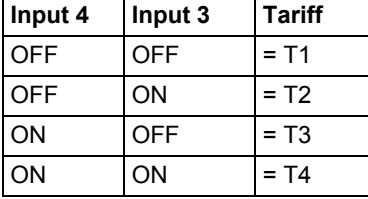

#### **Input coding, meters with 2 tariffs**

The coding of the inputs is binary. The following table describes the default coding.

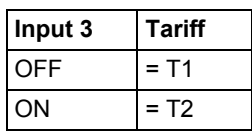

#### **5.4.2 Pulse Outputs**

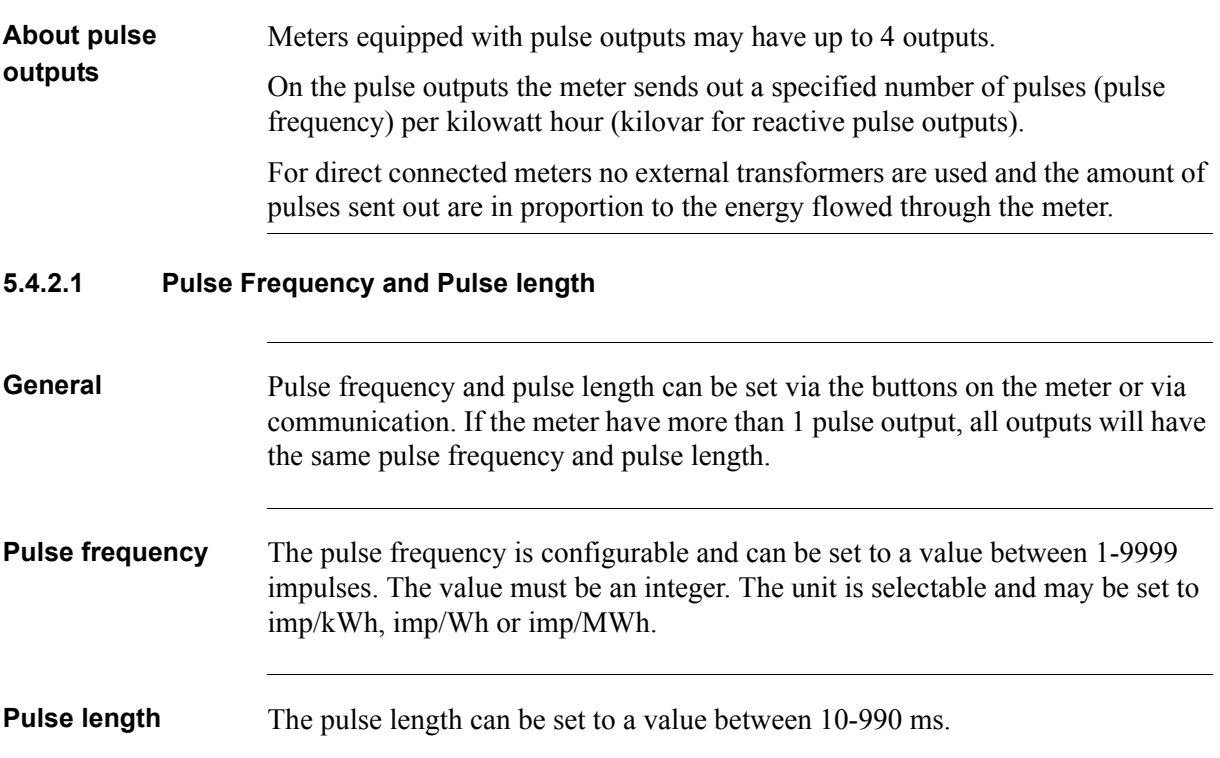

#### **Deciding pulse frequency/length**

If the power is too high for a certain pulse length and pulse frequency, there is a risk that the pulses may go into one another. If this happens the meter will emit a new pulse (relay closed) before the previous one has terminated (relay open) and the pulse will be missed. In worst case the relay may be closed at all times.

To avoid this problem a calculation should be made to work out the maximum pulse frequency allowed at a particular site based upon an estimated maximum power and the meter's pulse output data.

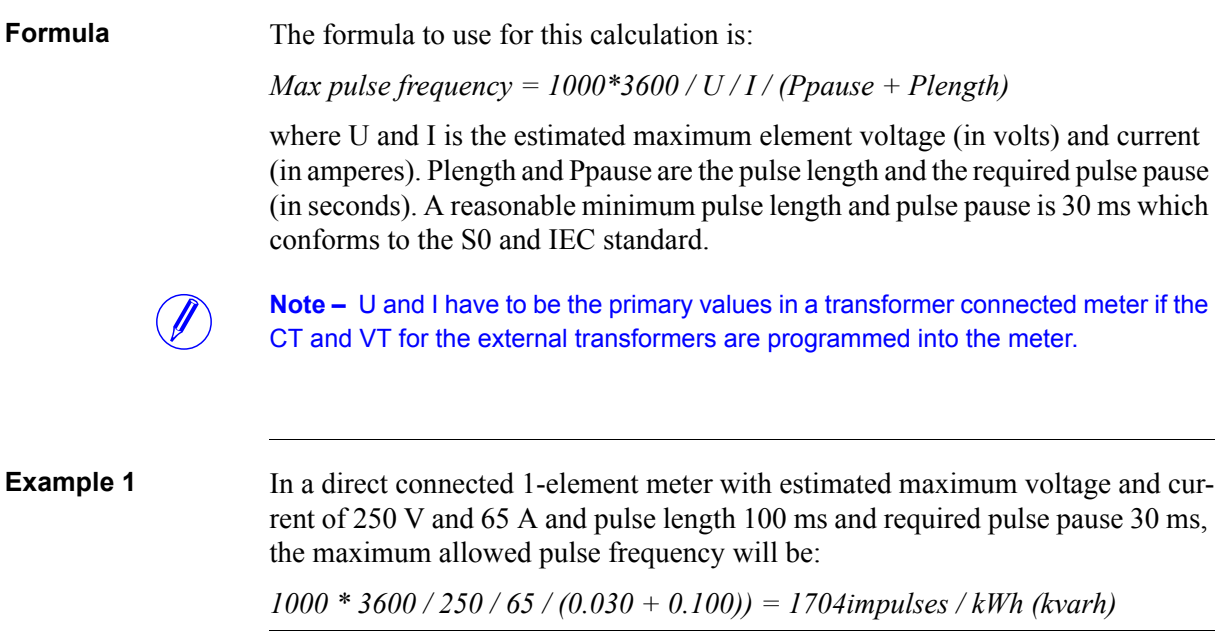

#### **5.5 Logs**

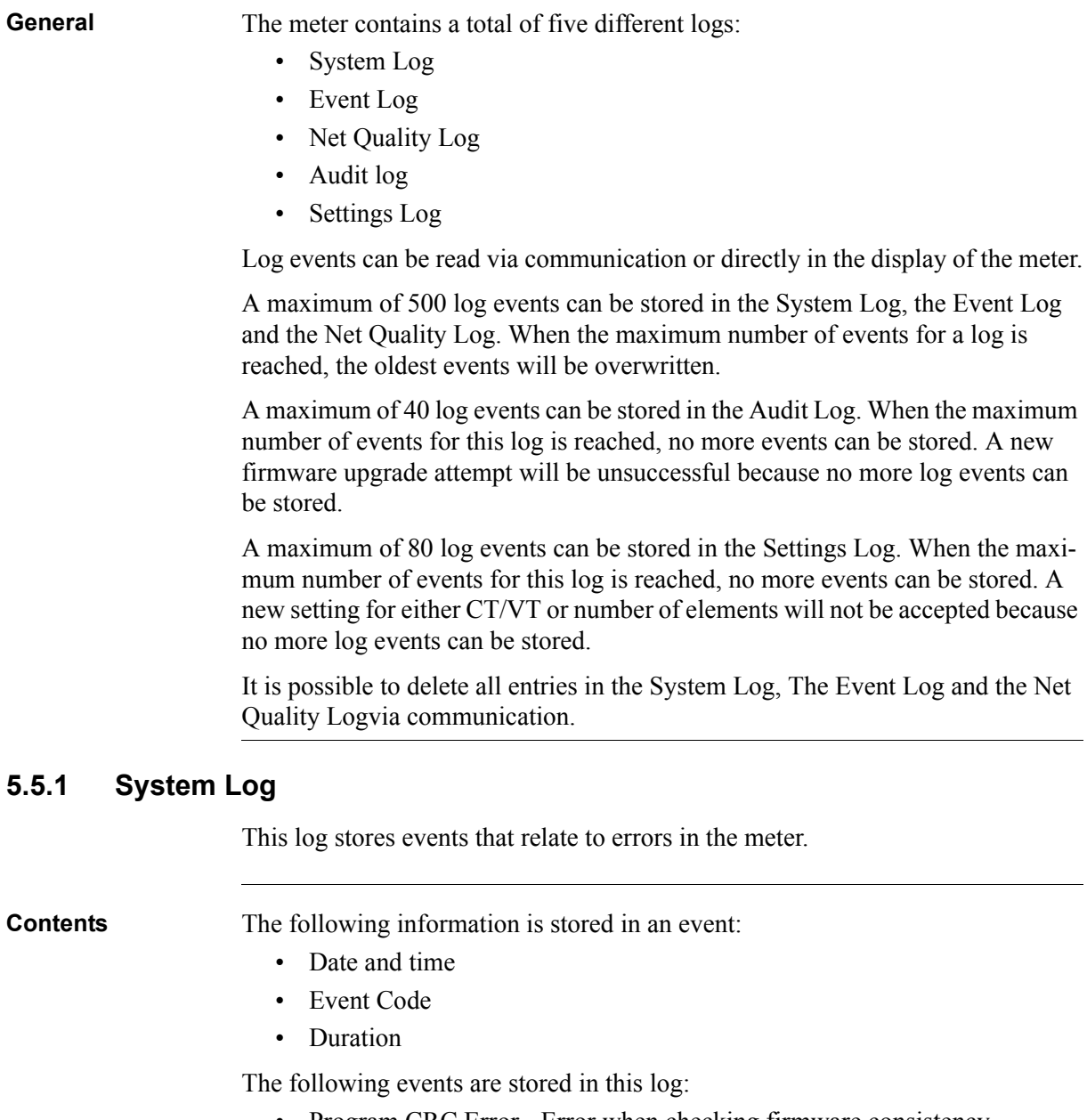

- Program CRC Error Error when checking firmware consistency. • Persistent Storage Error - Data stored in long-term memory is corrupt.
- RTC Circuit Error Error when trying to read date and time from real-time clock.

#### **5.5.2 Event Log**

This log stores events that relate to alarms and configuration warnings.

**Contents** The following information is stored in an event:

- Date and Time
- Event Code
- Duration

The following events are stored in this log:

- Date Not Set Warning Date has not been configured for RTC.
- Time Not Set Warning Time has not been configured for RTC.
- Negative Power Element 1 Warning Element 1 measures negative power.
- Negative Total Power Warning Total power is measured as negative.
- Alarm Current
- Alarm Active Power
- Alarm Reactive Power
- Alarm Apparent power
- Alarm Power Factor

#### **5.5.3 Net Quality Log**

This log stores alarms and information that relates to net quality.

**Contents** The following events are stored in this log

- Voltage Missing Warning Voltage is missing
- Frequency Warning Net frequency is not stable
- Alarm Voltage

#### **5.5.4 Audit Log**

The Audit Log stores an event after an attempt has been made to upgrade the firmware.

Firmware upgrade on the meter can only be performed by the administrator-user via the EQ Bus protocol. Any firmware upgrade attempt stored in the audit log has been initiated by the administrator-user.

**Contents** The following information is stored in an event:

- Date and Time
- Firmware version
- Active Energy import
- Active Energy import Tariff 1
- Active Energy import Tariff 2
- Active Energy import Tariff 3
- Active Energy import Tariff 4
- Active Energy Export
- Firmware Upgrade status

#### **5.5.5 Settings Log**

This log stores an event when the transformer ratio is reconfigured.

**Contents** The following information is stored in an event:

- Date and Time
- Firmware version
- Active Energy import
- Active Energy import Tariff 1
- Active Energy import Tariff 2
- Active Energy import Tariff 3
- Active Energy import Tariff 4
- Active Energy Export
- Elements

#### **5.5.6 Event codes**

**Description** The following table describes the event codes that may occur in the System log, the Event log and the Net quality log:

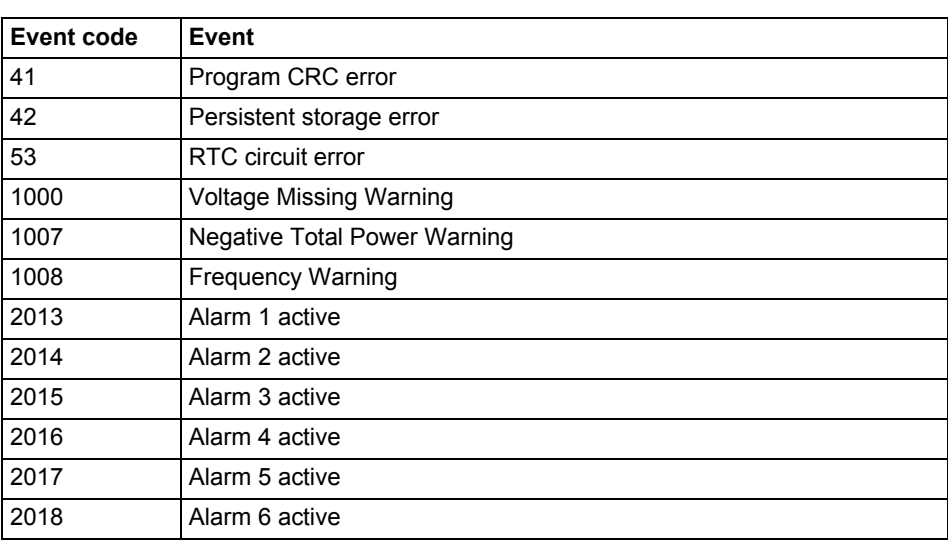

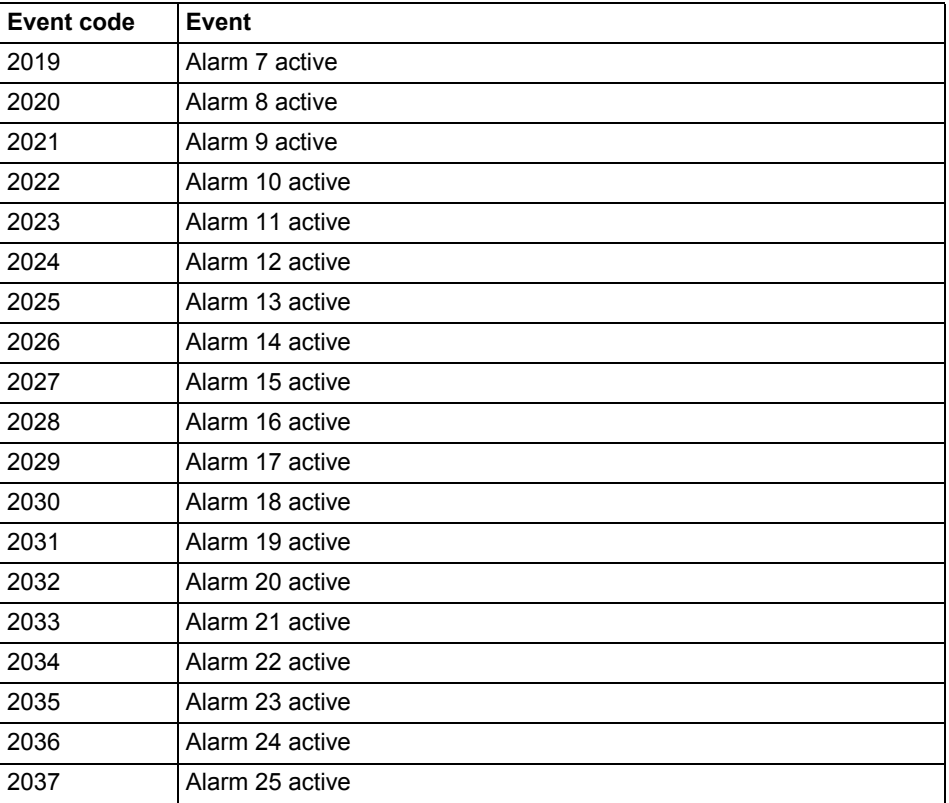

# **Chapter 6: Technical data**

**Overview** This chapter contains technical data and product drawings.

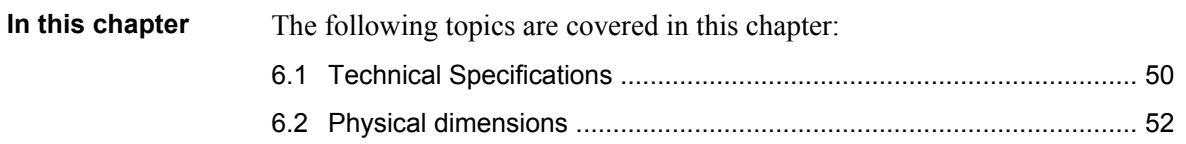

# <span id="page-47-0"></span>**6.1 Technical Specifications**

## **Specifications for B21 direct connected meter**

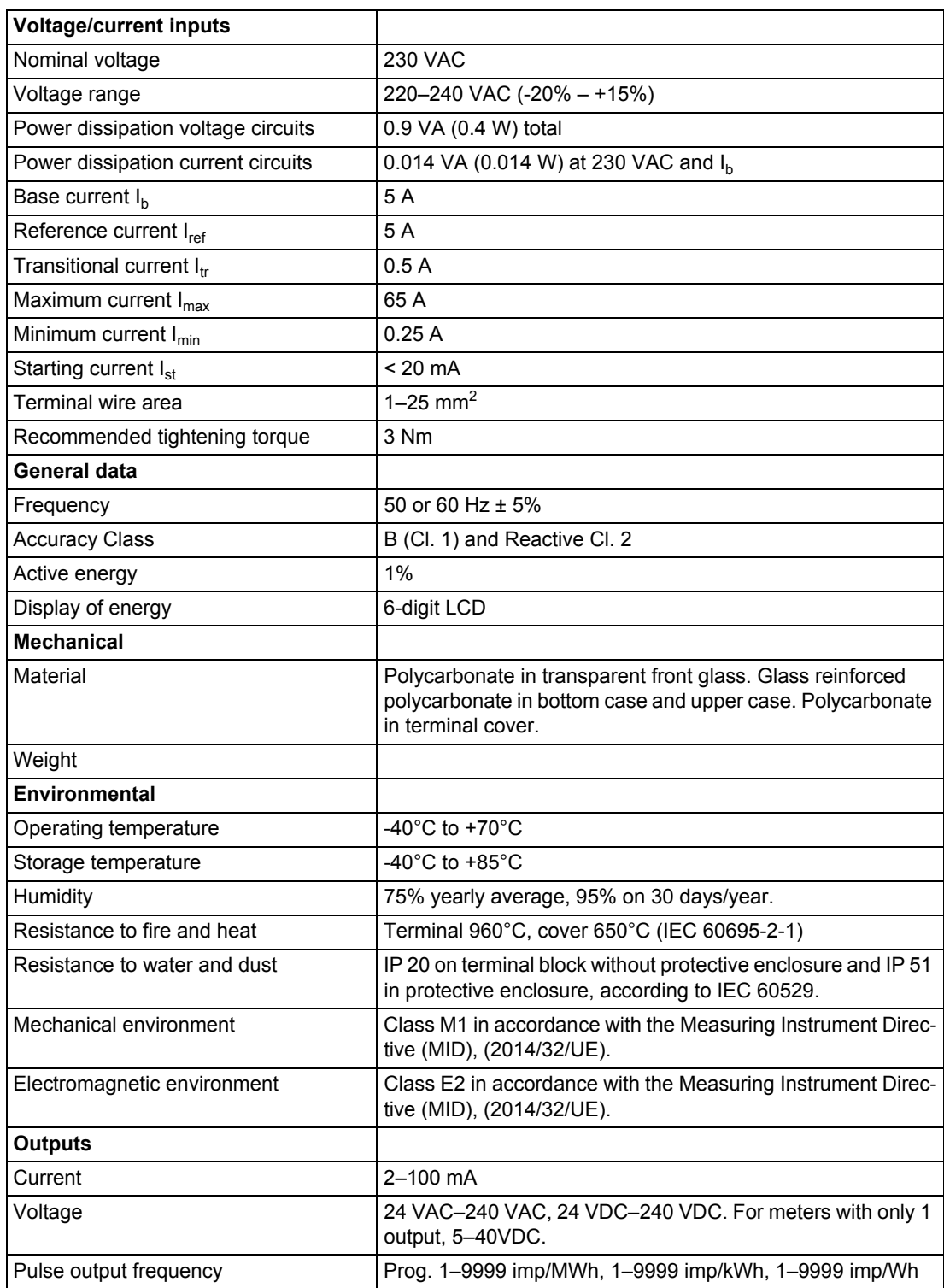

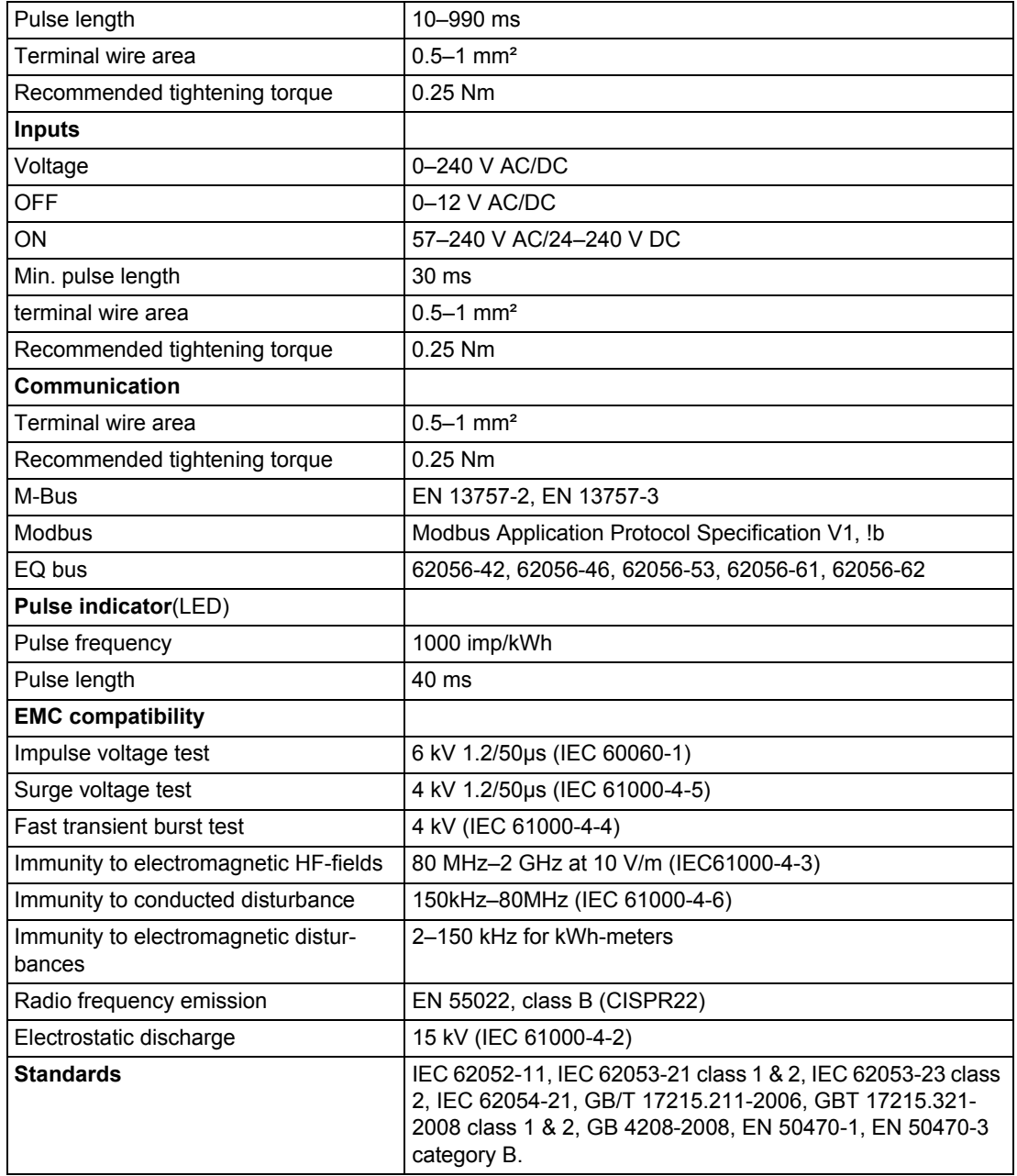

# <span id="page-49-0"></span>**6.2 Physical dimensions**

**B21** The following drawing shows the physical dimensions of the B21 meters.

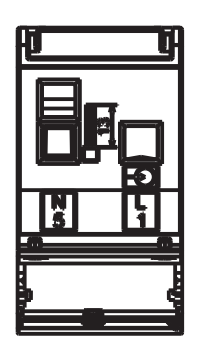

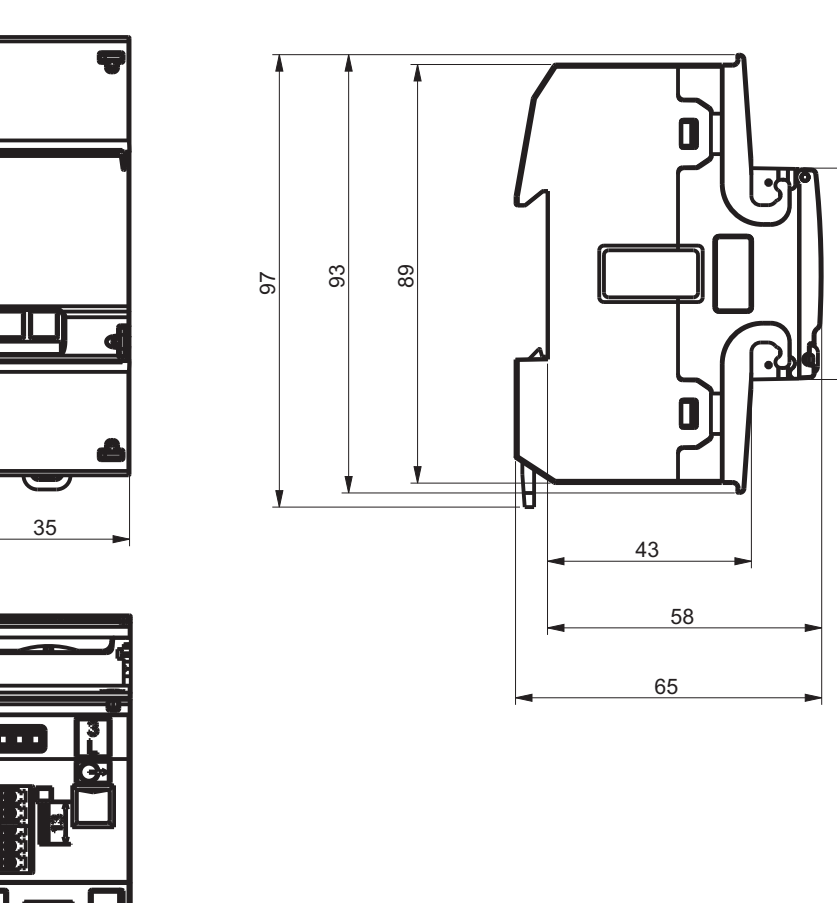

# **Chapter 7: Measurement Methods**

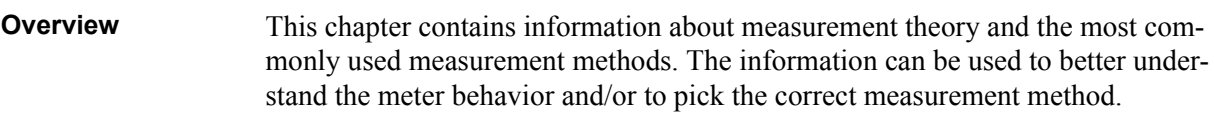

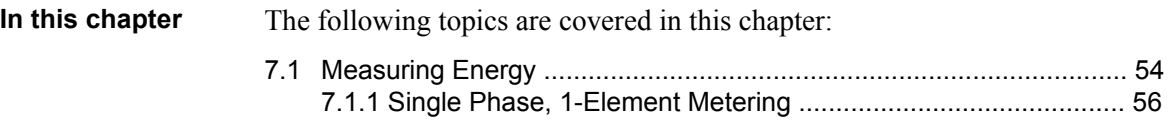

#### <span id="page-51-0"></span>**7.1 Measuring Energy**

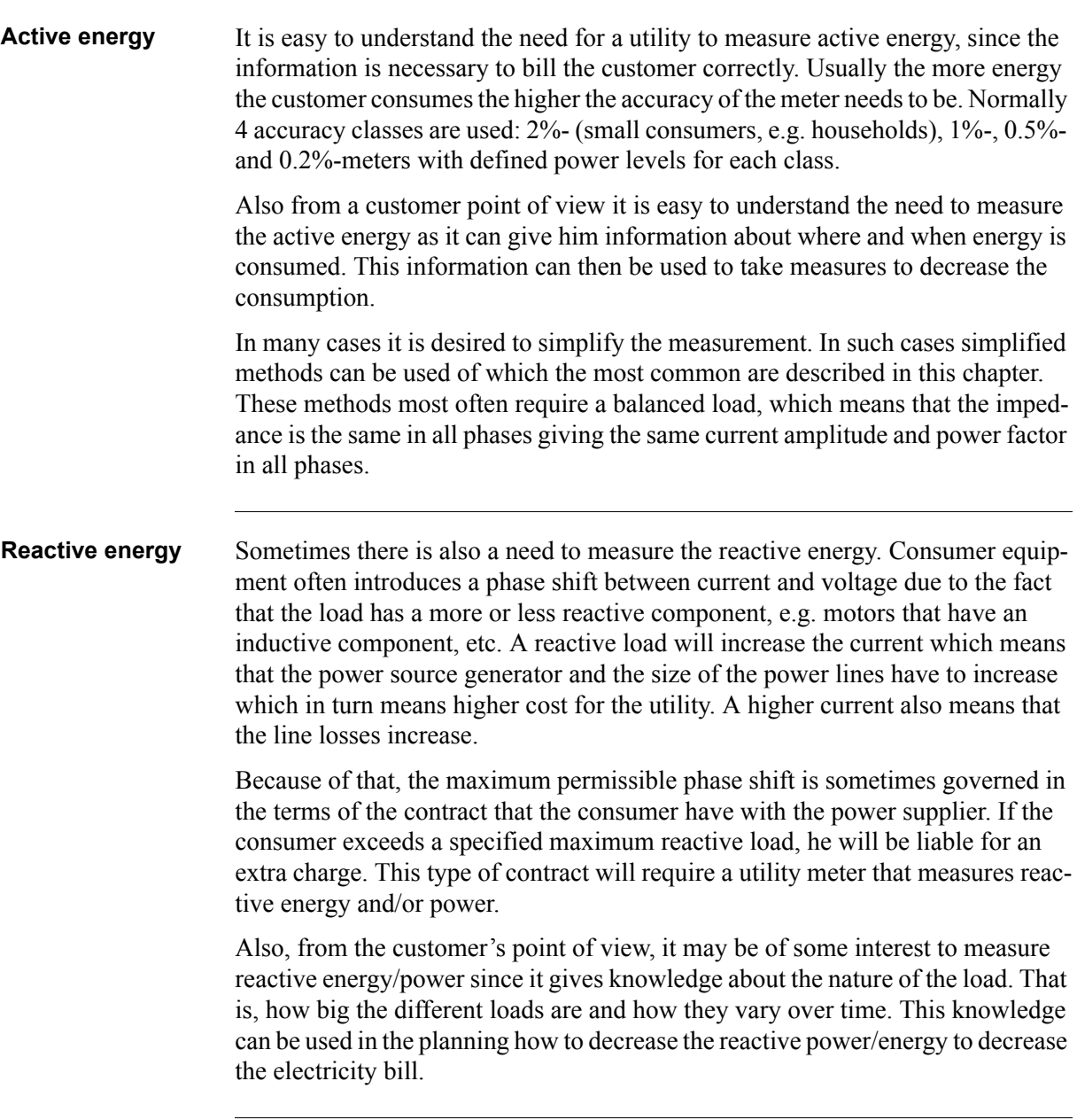

#### **Resistive, inductive and capacitive loads**

Resistive loads don't give rise to any phase shifts. Inductive loads have phase shift in one direction with the current lagging the voltage, while capacitive loads produces a phase shift in the opposite direction with the current leading the voltage. As a result, inductive and capacitive loads can be used to compensate each other

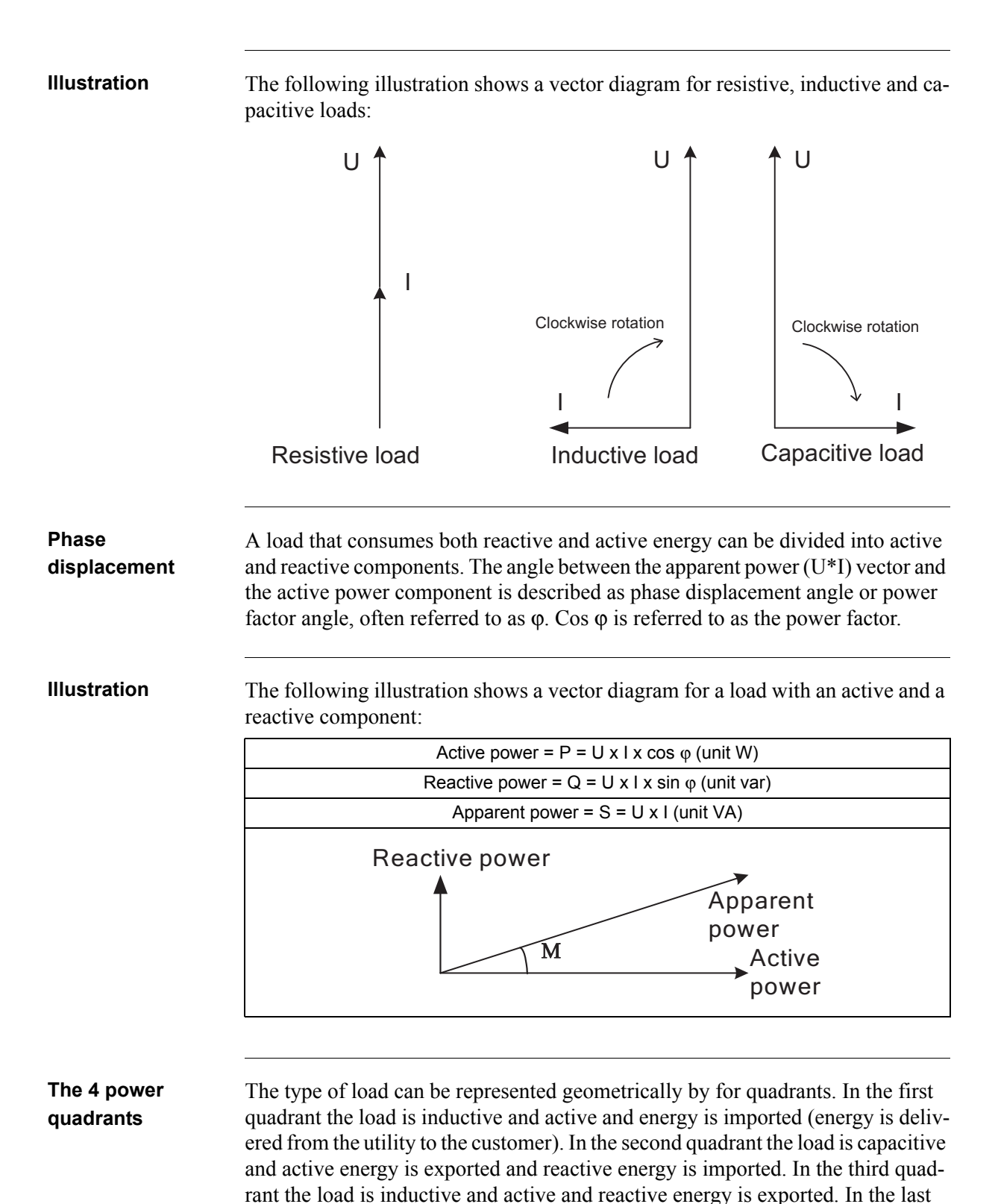

55

exported.

quadrant the load is capacitive and active energy is imported and reactive energy

#### **Illustration** The following illustration shows the loads

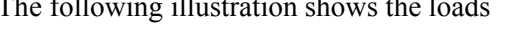

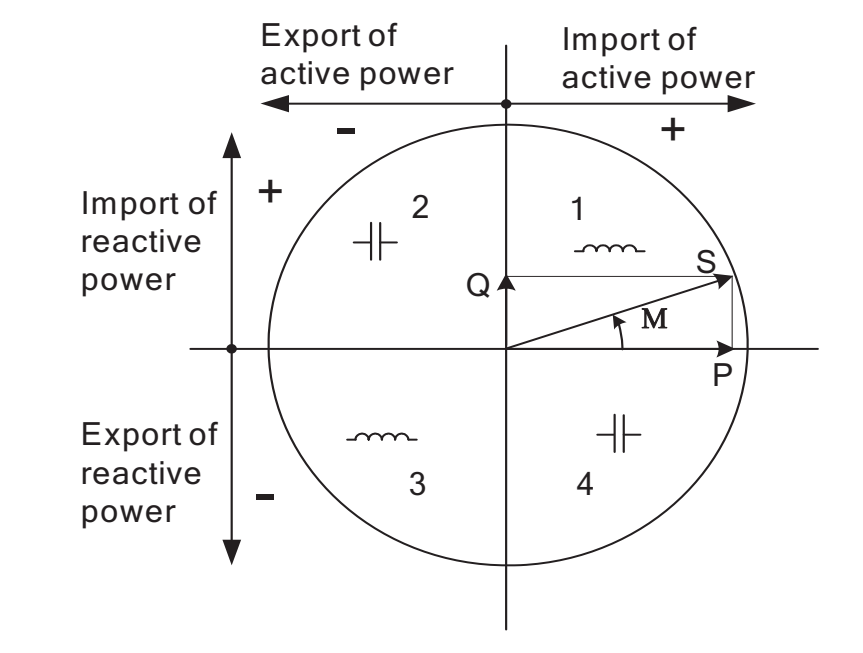

#### <span id="page-53-0"></span>**7.1.1 Single Phase, 1-Element Metering**

#### **1- element metering in a 2-wire system**

In a 2-wire installation a single phase meter is used. Normally the 2 wires are a phase voltage and the neutral.

The active energy consumed by the load is the product of momentary voltage and current integrated over the desired measuring time period.

**Calculating active power** In the case where no harmonics is present and the rms value of the voltage and current is constant, the active power can be expressed as:  $P = U_{rms} * I_{rms} * cos \varphi$ 

where  $\varphi$  is the phase angle between the voltage and the current.

#### **Illustration** The following illustration shows a direct connected single phase meter measuring the active energy (E) consumed by a load.

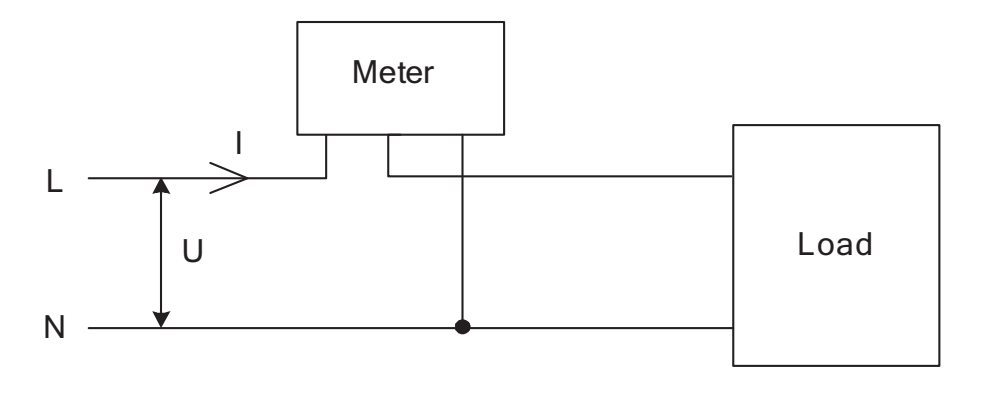

#### **1-element metering in a 4-wire system**

In 4-wire system the single element metering method only gives correct results in a balanced system (same voltage, current and power factor in all phases). This method should not be used for accurate measurement, but can be used when high accuracy is not needed.

**Illustration** The following illustration shows single phase metering in a 3-phase system.

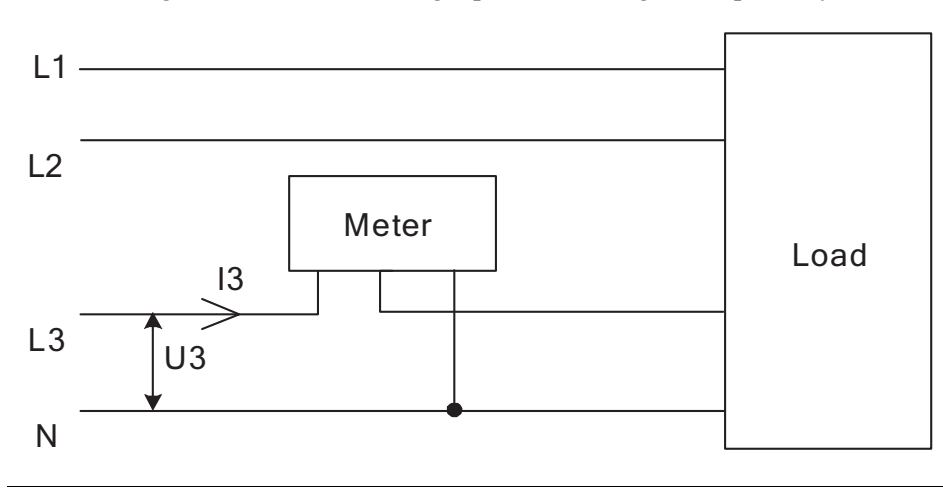

# **Chapter 8: Service & Maintenance**

**Overview** This chapter contains information about service and maintenance of the product.

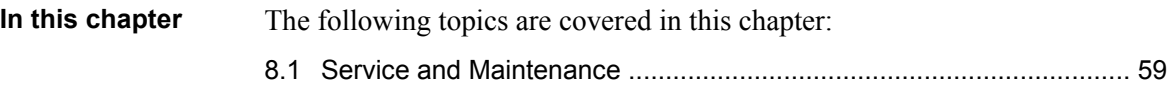

### <span id="page-56-0"></span>**8.1 Service and Maintenance**

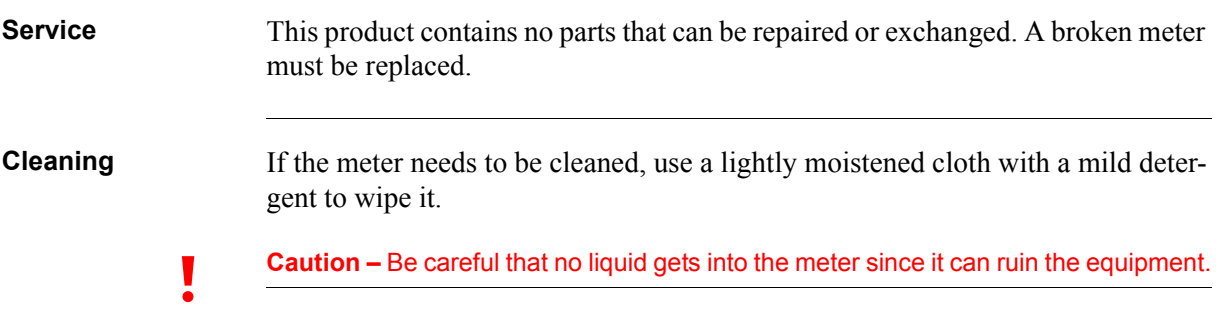

# **Chapter 9: Communication with Modbus**

**Overview** This chapter describes the mapping from meter data to Modbus and how to read and write to registers.

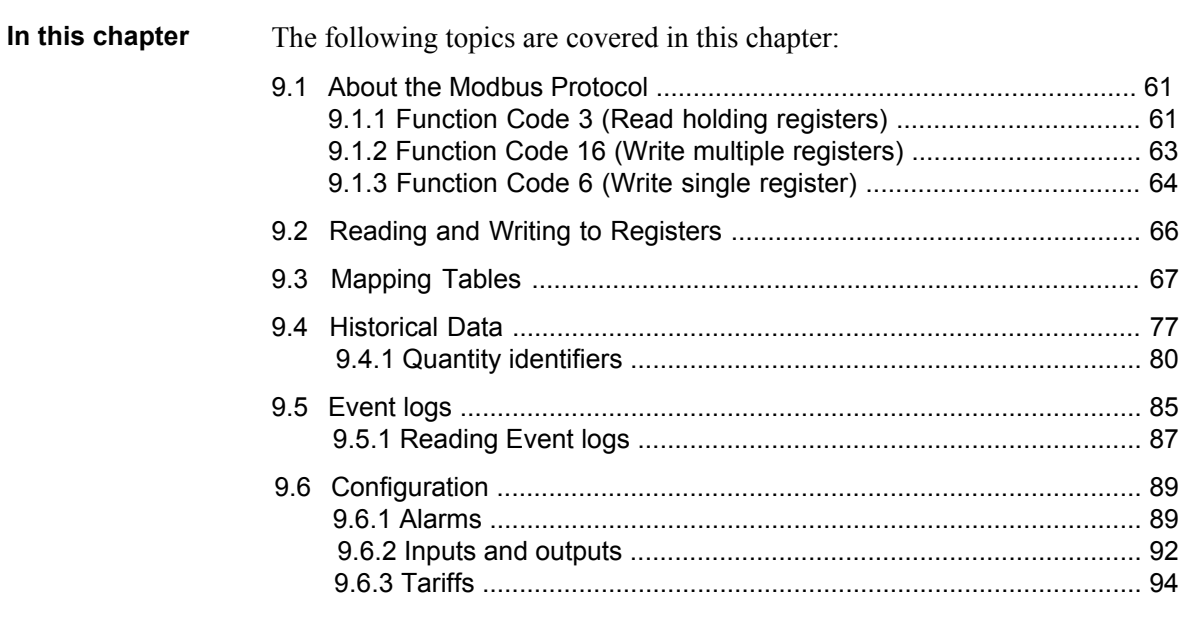

#### <span id="page-58-0"></span>**9.1 About the Modbus Protocol**

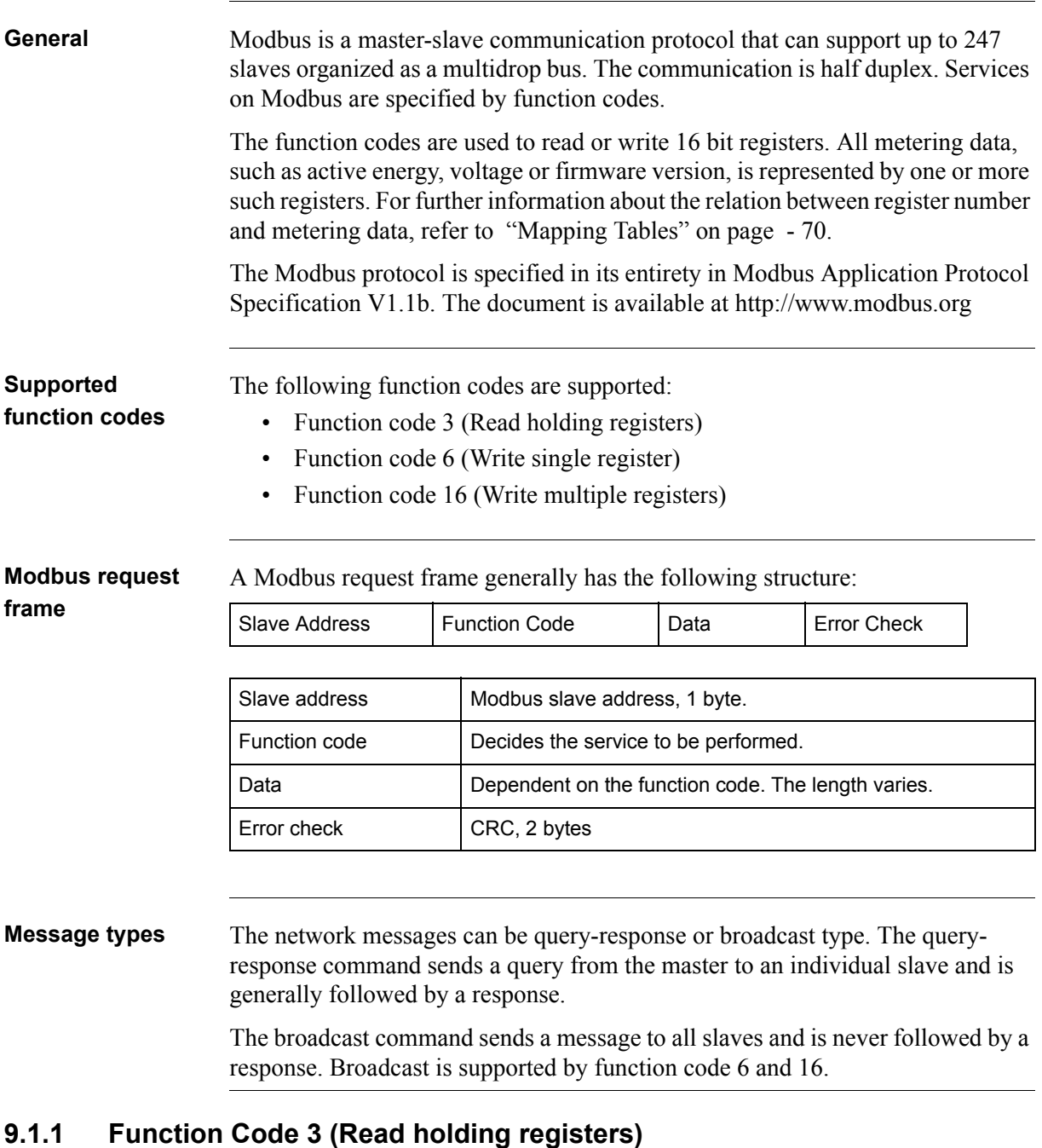

<span id="page-58-1"></span>**General** Function code 3 is used to read measurement values or other information from the electricity meter. It is possible to read up to 125 consecutive registers at a time. This means that multiple values can be read in one request.

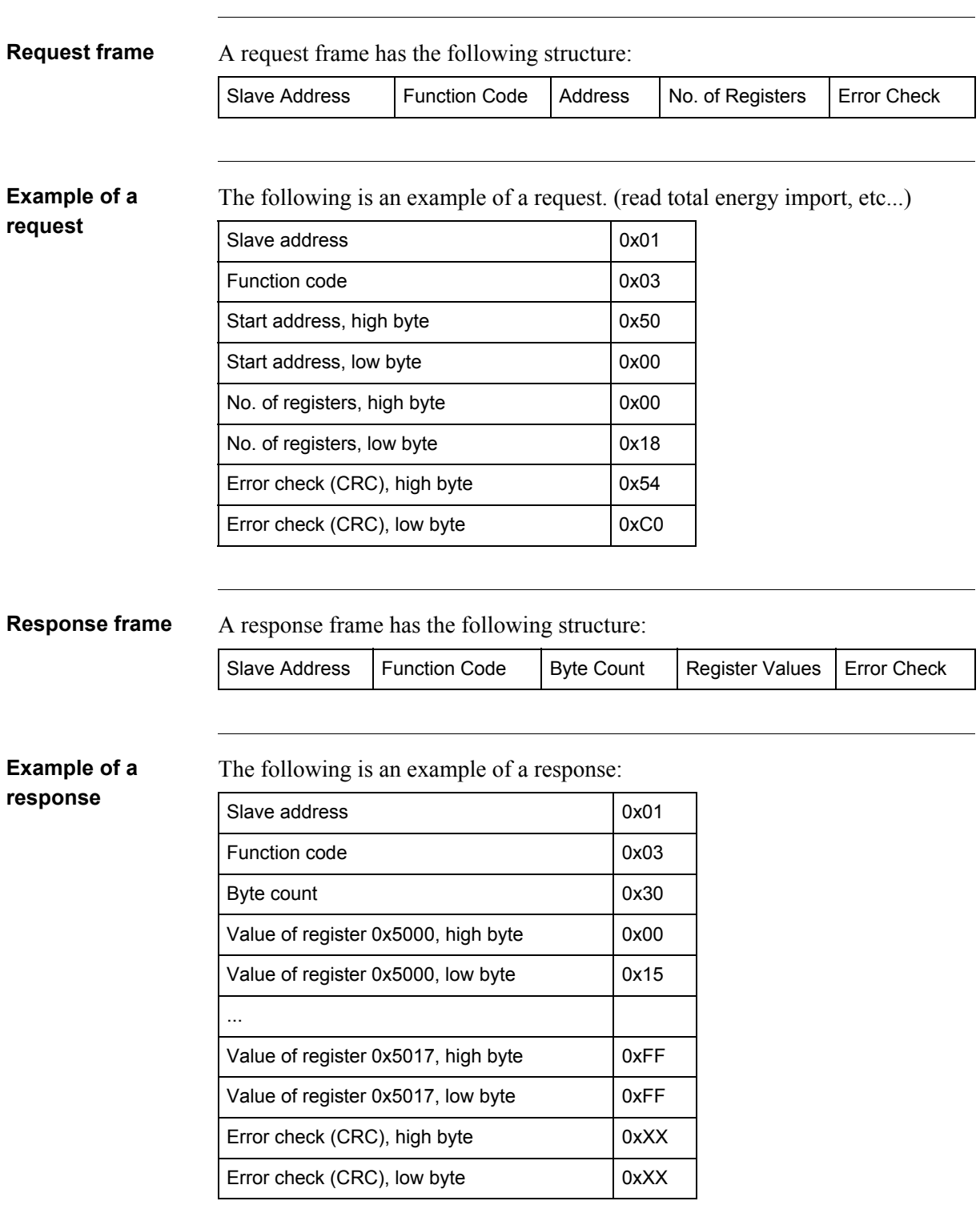

In this example, the slave with the Modbus address 1 responds to a read request. The number of data bytes is 0x30. The first register (0x5000) has the value  $0x0015$  and the last  $(0x5017)$  has the value  $0xFFFF$ 

#### <span id="page-60-0"></span>**9.1.2 Function Code 16 (Write multiple registers)**

#### **General** Function code 16 is used to modify settings in the meter, such as date/time, to control output and to reset values, such as power fail counter. It is possible to write up to 123 consecutive registers in a single request. This means that several settings can be modified and/or several reset operations can be performed in a single request.

**Request frame** A request frame has the following structure:

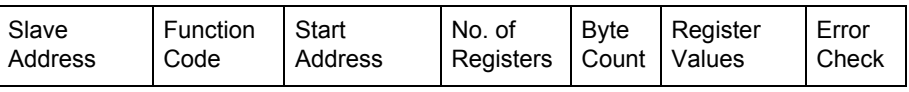

#### **Example of a request**

The following is an example of a request (set Date/Time to November 11, 2010, 12:13:14):

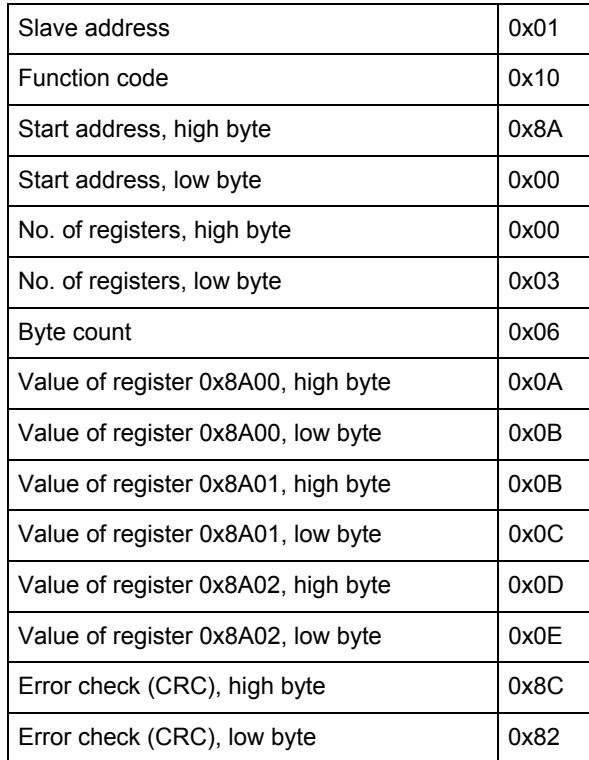

In this example the master sends a write request to the slave that has the Modbus address 1. The first register to write is 0x8A00 and the number of registers to write is 0x03. This means that the registers 0x8A00 to 0x8A02 are written. Register 0x8A00 is set to the value 0x0A0B, and so on.

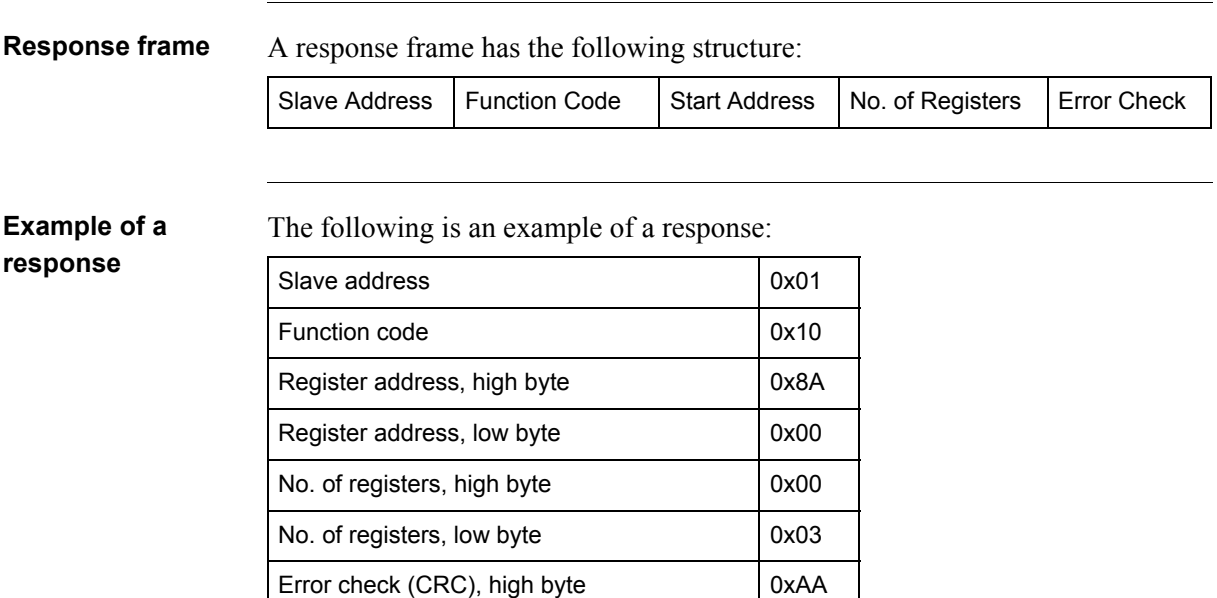

Error check (CRC), low byte  $\vert$  0x10

In the example above the slave with the Modbus address 1 responds to a write request. The first register is 0x8A00 and 0x03 registers have been successfully written to.

### <span id="page-61-0"></span>**9.1.3 Function Code 6 (Write single register)**

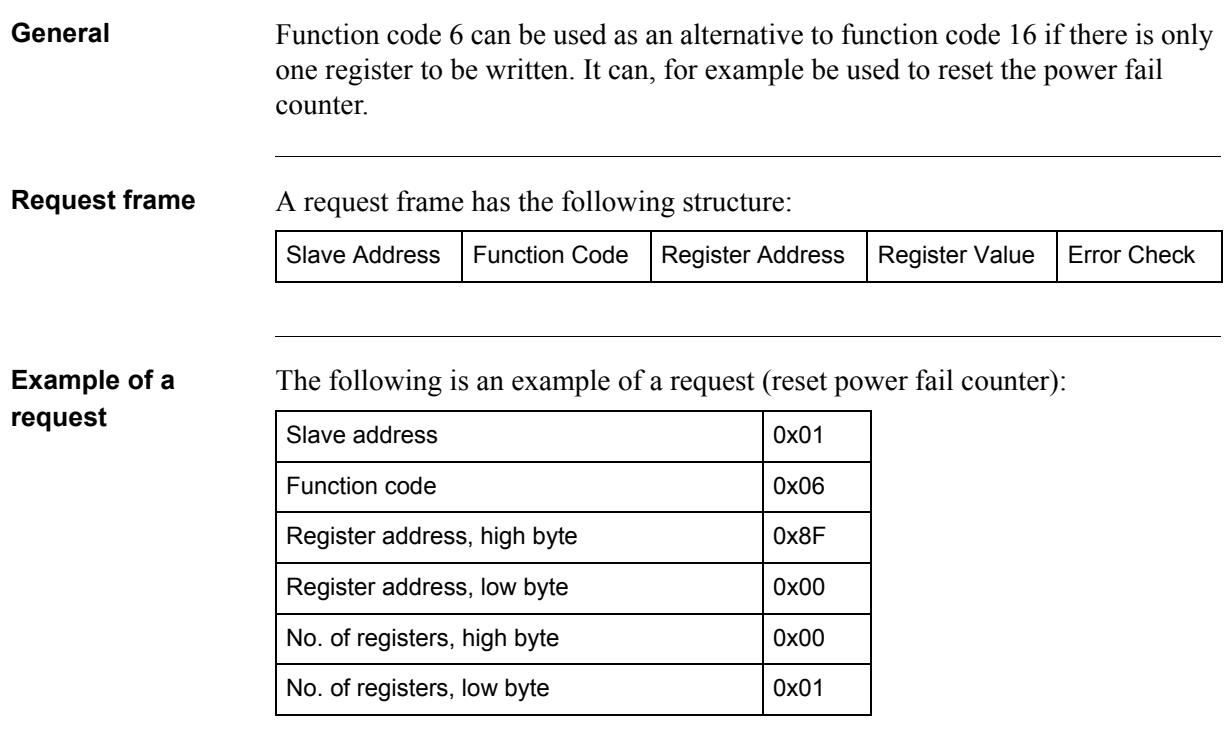

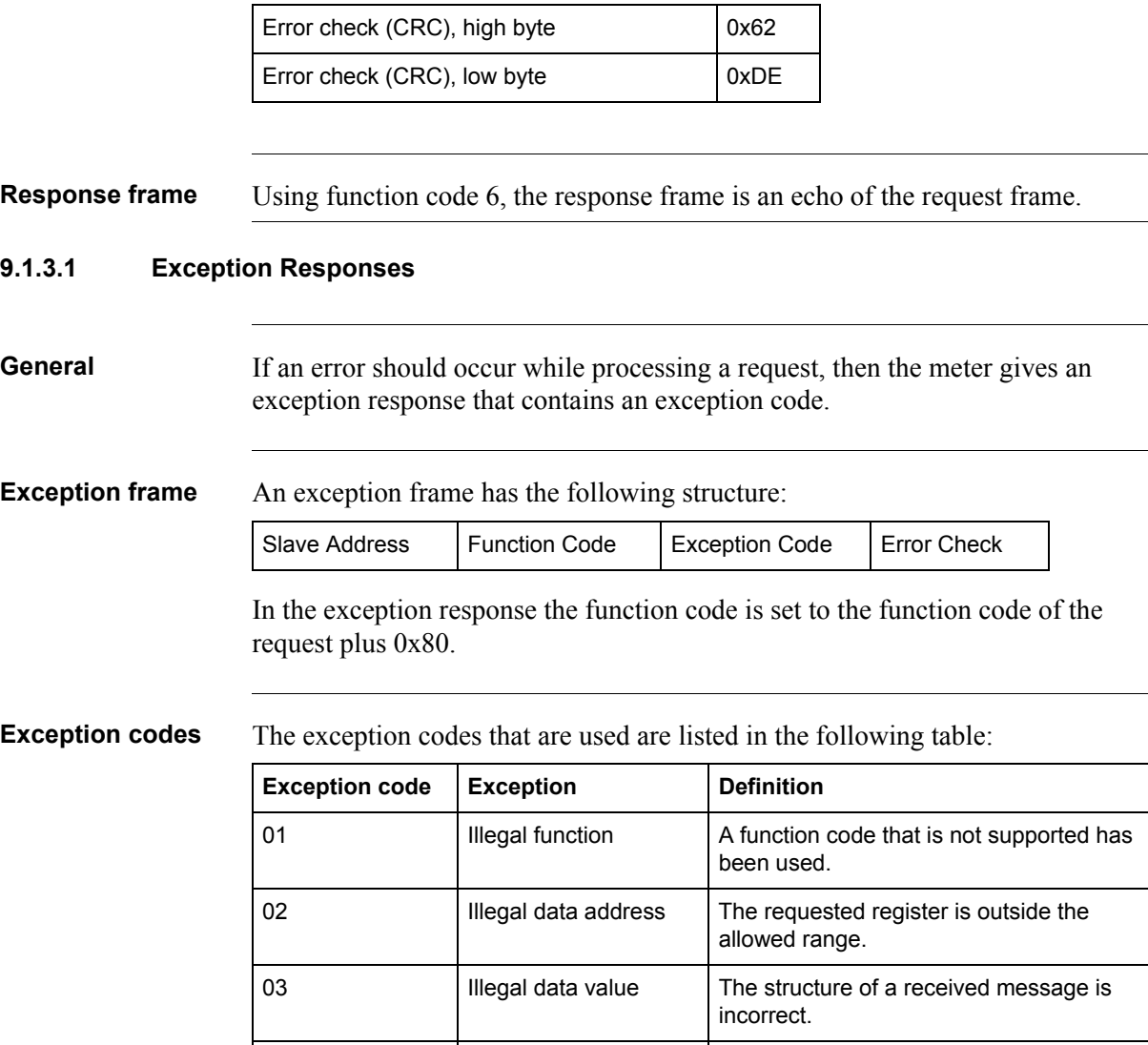

04 Slave device failure | Processing the request fail due to an

internal error in the meter.

65

# <span id="page-63-0"></span>**9.2 Reading and Writing to Registers**

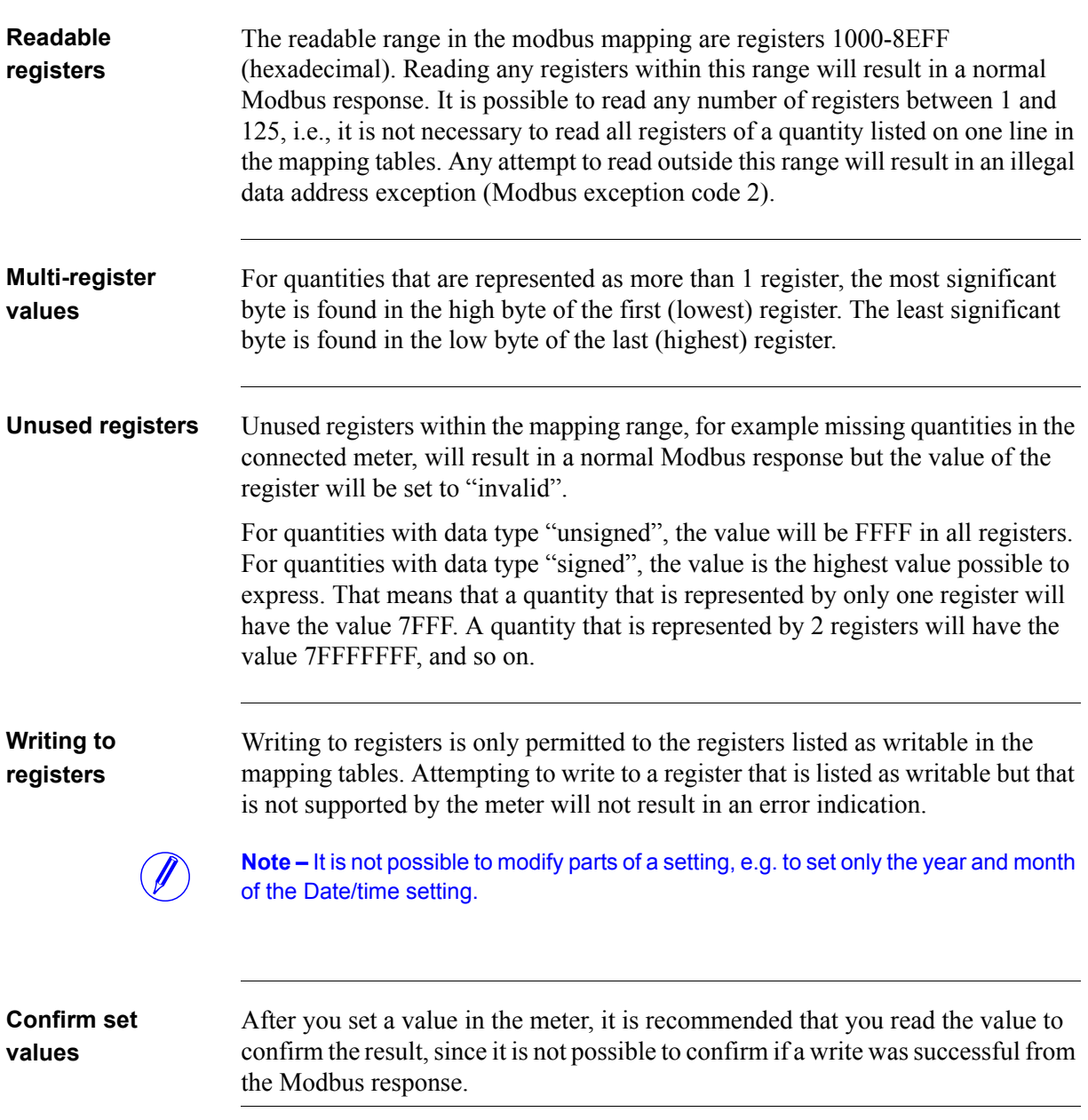

 $\hat{\mathcal{A}}$ 

#### <span id="page-64-0"></span>**9.3 Mapping Tables**

**Introduction** The purpose of this section is to explain the relation between register number and metering data. **Contents of the mapping tables** The following table explains the content of the mapping tables: Quantity Name of the meter quantity or other information available in the meter. Details Refinement of the Quantity column. Start Reg (Hex) Hexadecimal number for the first (lowest) Modbus Register for this quantity. \* Size Number of Modbus registers for the meter Quantity. A Modbus Register is 16 bits long. Res. Resolution of the value for this Quantity (if applicable). Unit Unit for the Quantity (if applicable). Data type Data type for this Quantity, i.e. how the value in the Modbus registers should be interpreted.

> \*It is expressed exactly as it is sent on the bus. That is, it should not be subtracted by 40 000 or decremented by 1, as is common for Modbus products.

**Total energy accumulators** All registers in the following table are read only:

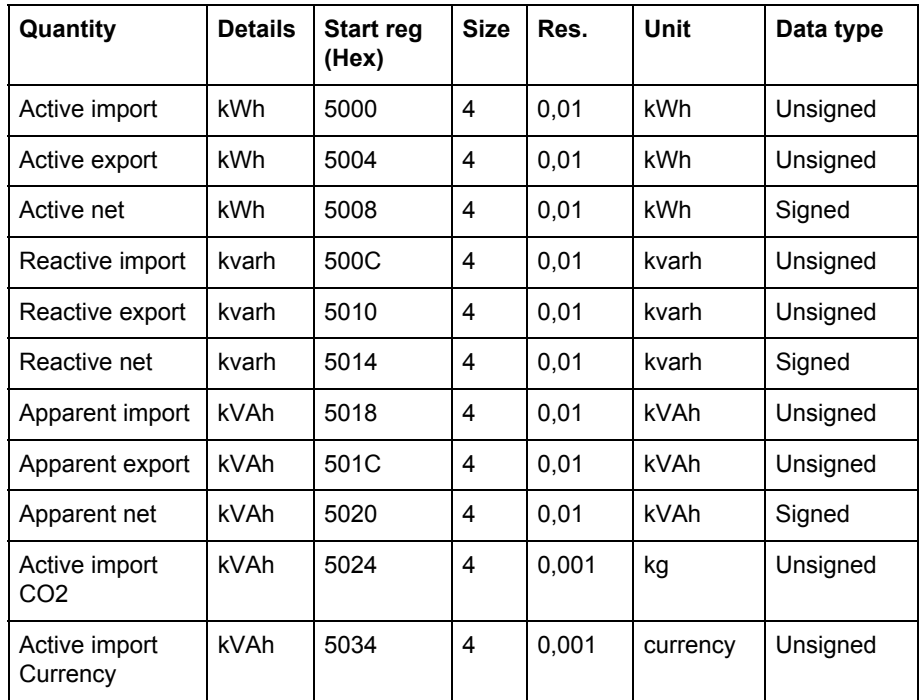

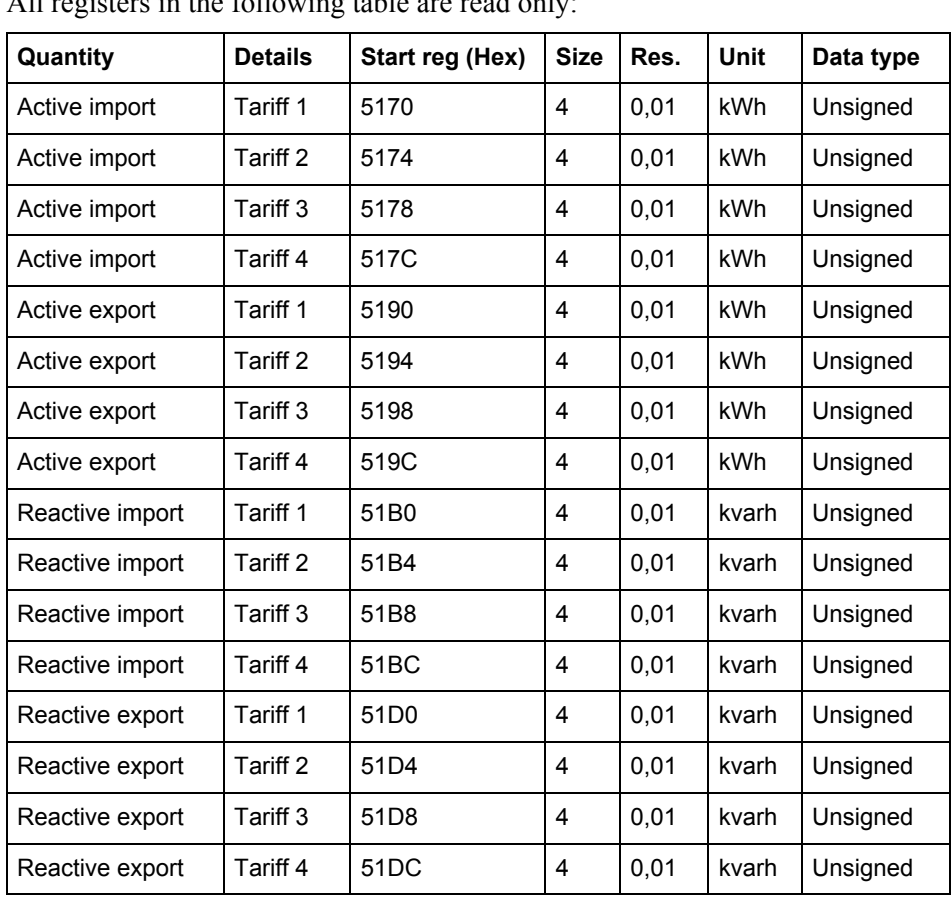

#### **Energy accumulators divided into tariffs**

All registers in the following table are read only:

#### **Energy accumulators per phase**

All registers in the following table are read only:

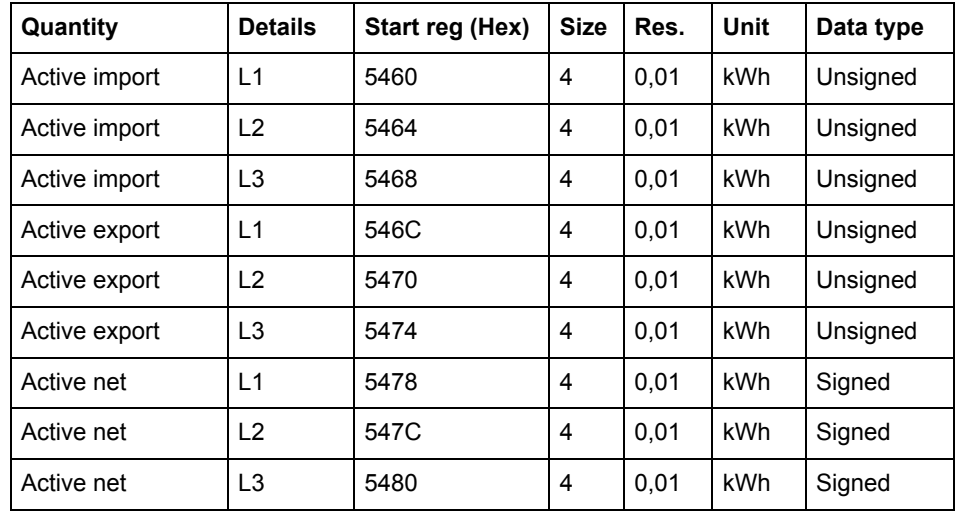

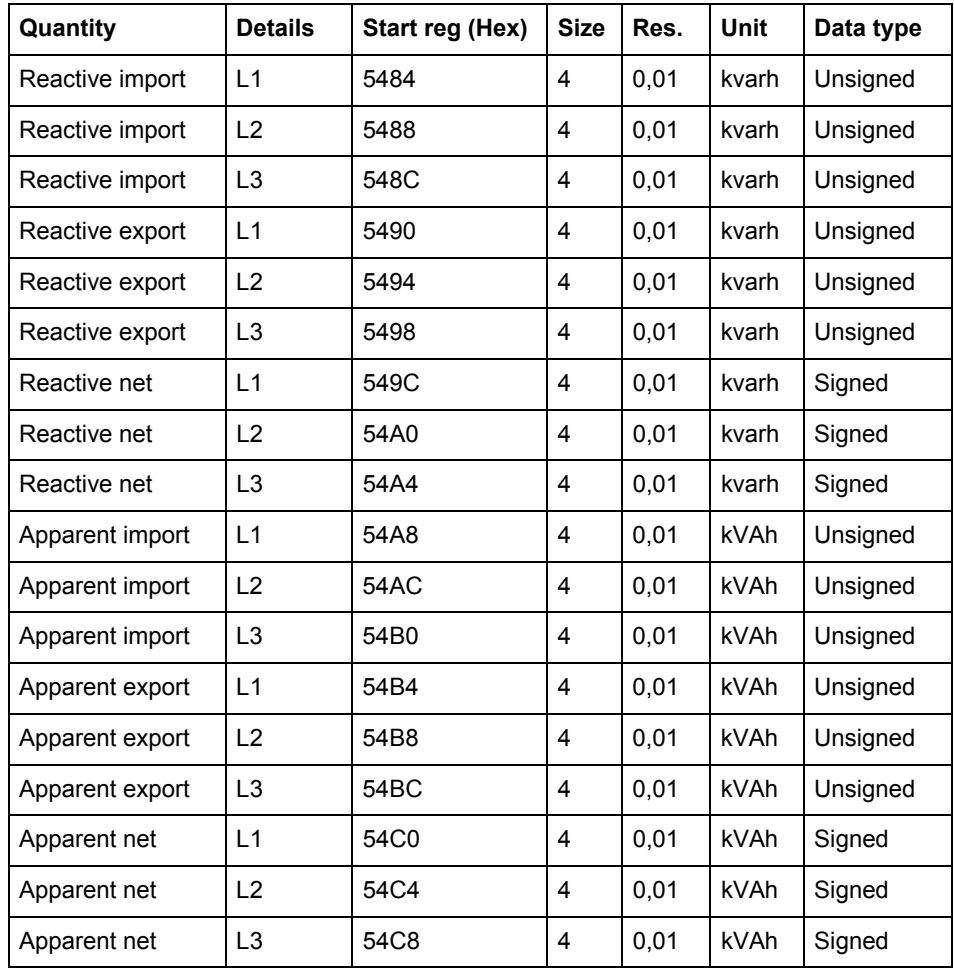

#### **Resettable energy accumulators**

All registers in the following table are read only:

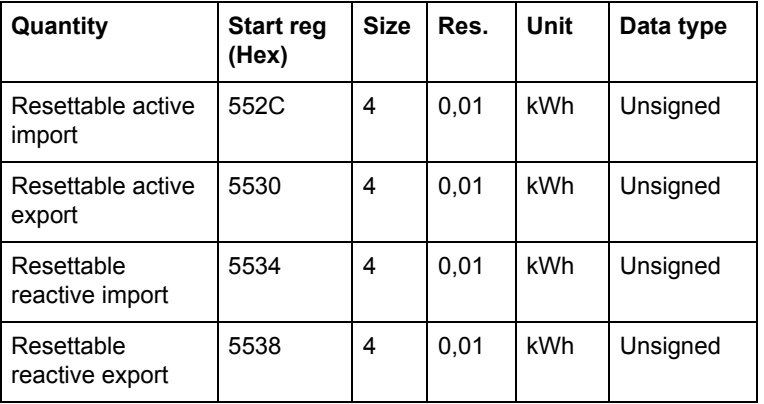

#### **Instantaneous values**

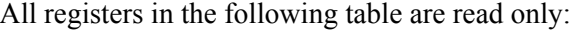

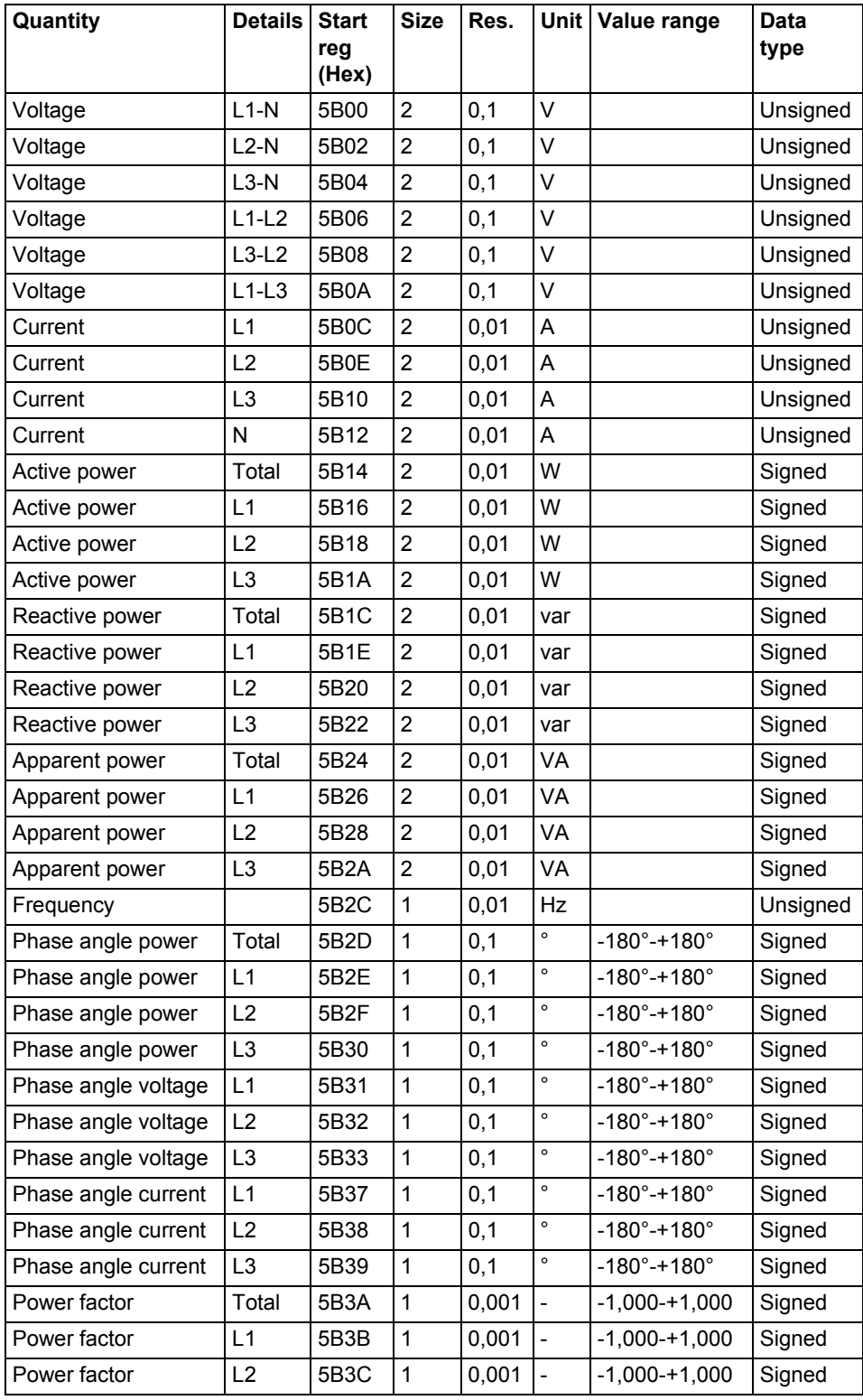

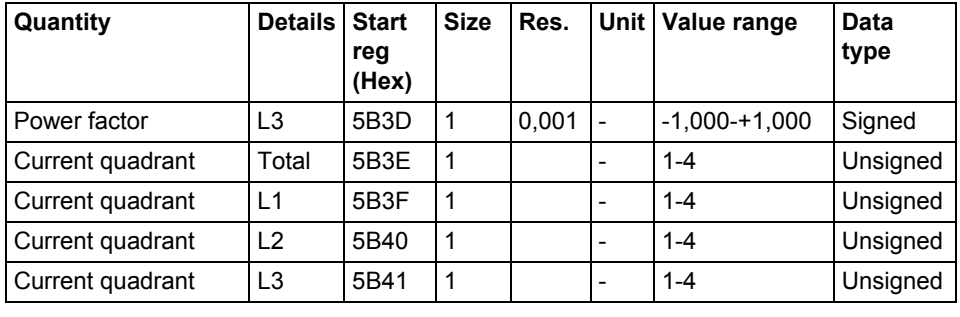

**Note – Powers are sent out as 32 bit signed integers, expressed in W (or var/VA)** with 2 decimels. This means that the maximum neural negatible to current in with 2 decimals. This means that the maximum power possible to express is approximately  $\pm 21$  MW. If the power is higher than that, then the user is advised to read power from the DMTME mapping instead, where the scaling is in W without decimals.

#### **Inputs and outputs**

The following table contains both writable and read only registers:

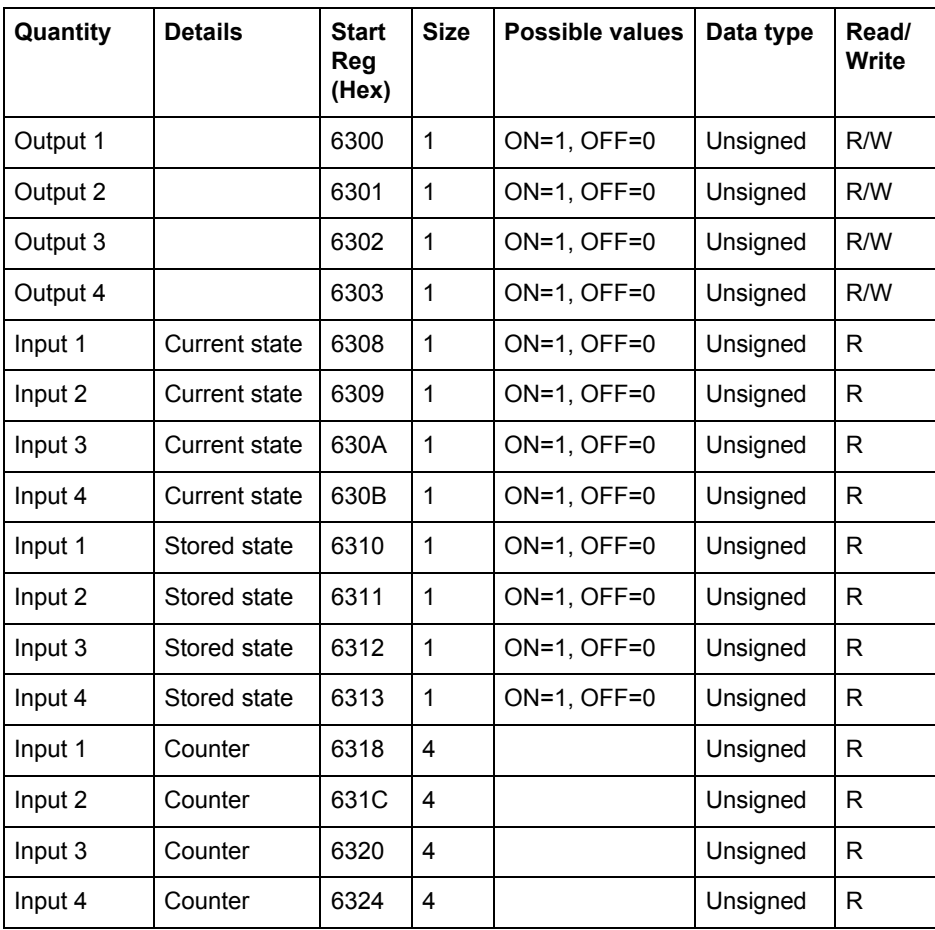

#### **Production data and identification**

All registers in the following table are read only:

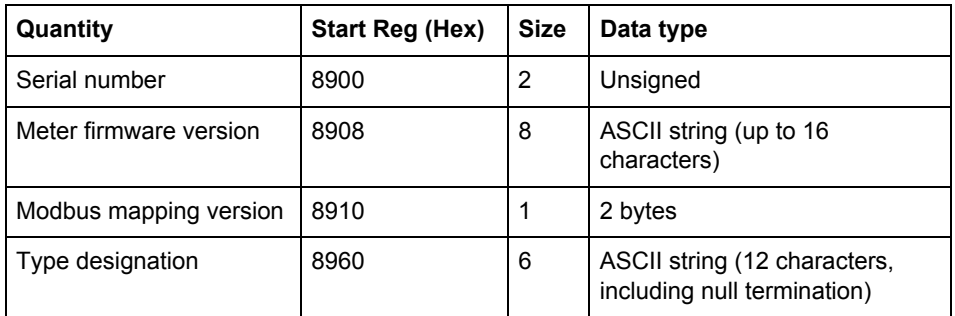

**Meter firmware version** is expressed as a string of 3 digits separated by periods, e.g. 1.0.0. Unused bytes at the end are set to binary 0.

In the **Modbus mapping version** register the high byte corresponds to the Major version (1-255), and the low byte corresponds to the Minor version (0-255).

#### **Miscellaneous** In the following table Date/time and current tariff are writable. All other registers are read only:  $\mathbb{R}$

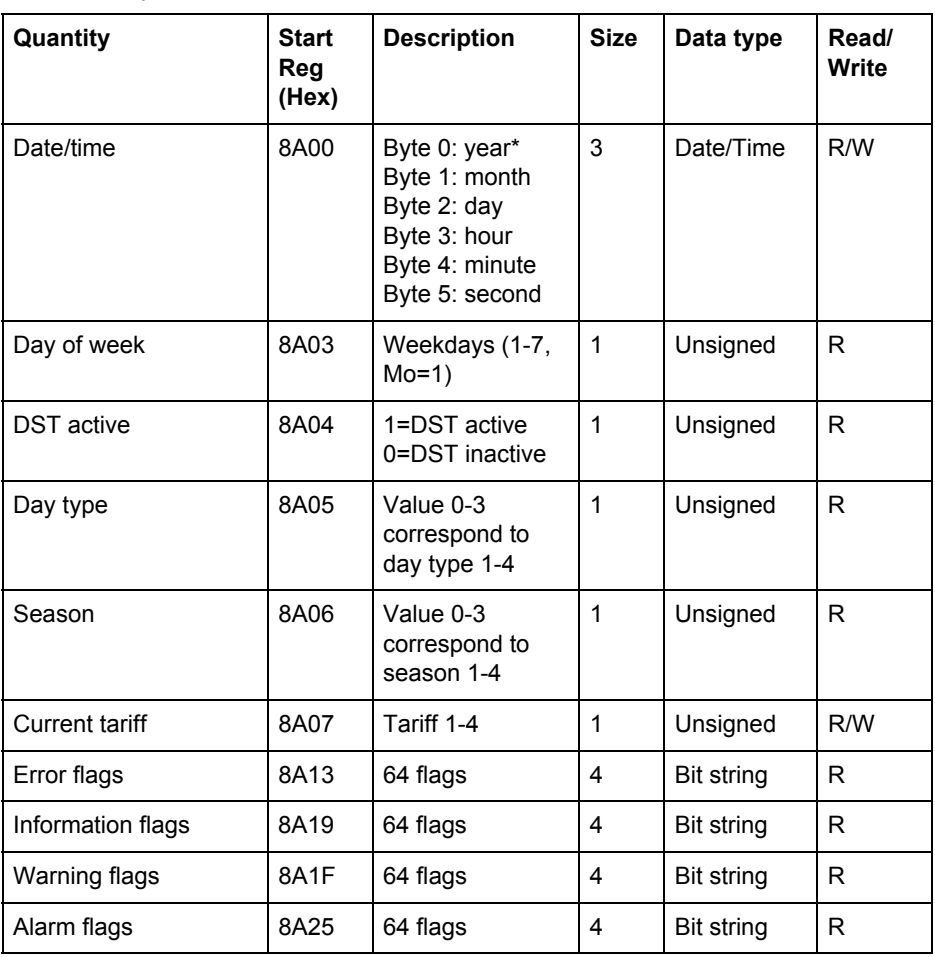

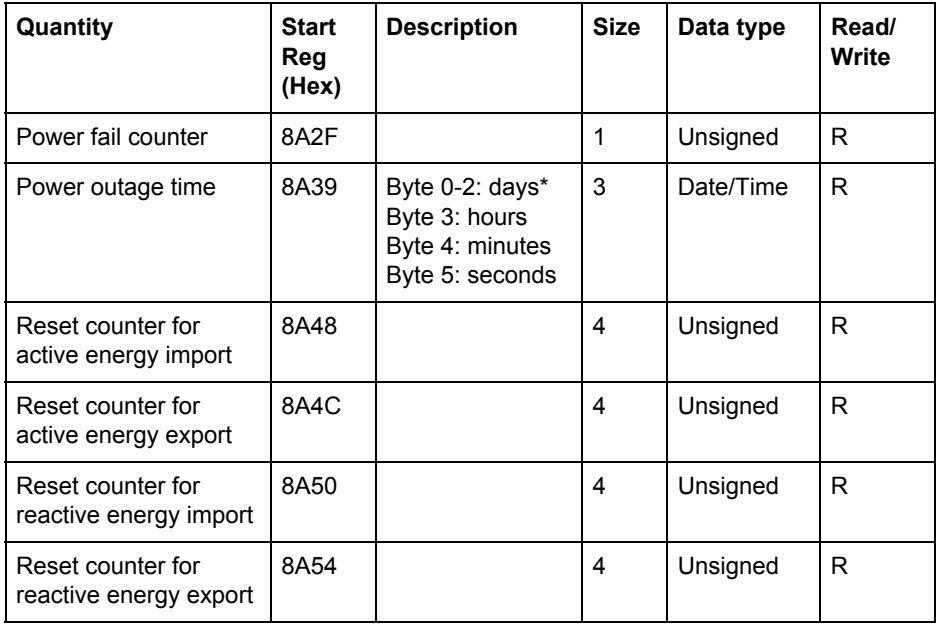

\* Byte 0 is the highest byte of the lowest register

The **Reset counter** registers show the number of times the resettable energy accumulators have been reset.

**Settings** All registers in the following table have read and write access:

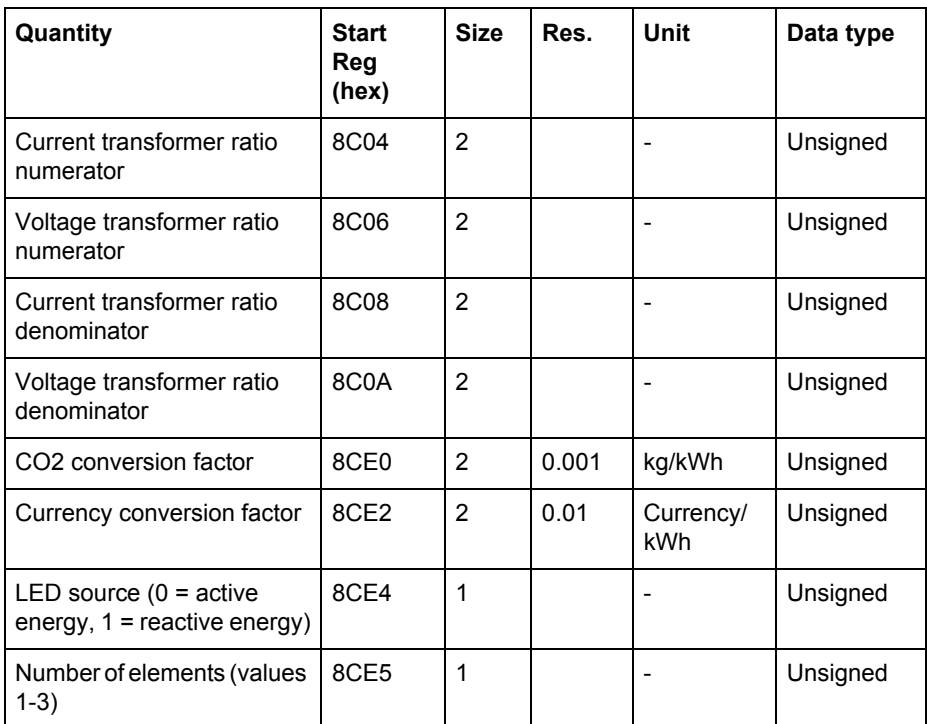

**Operations** All registers in the following table are write only:

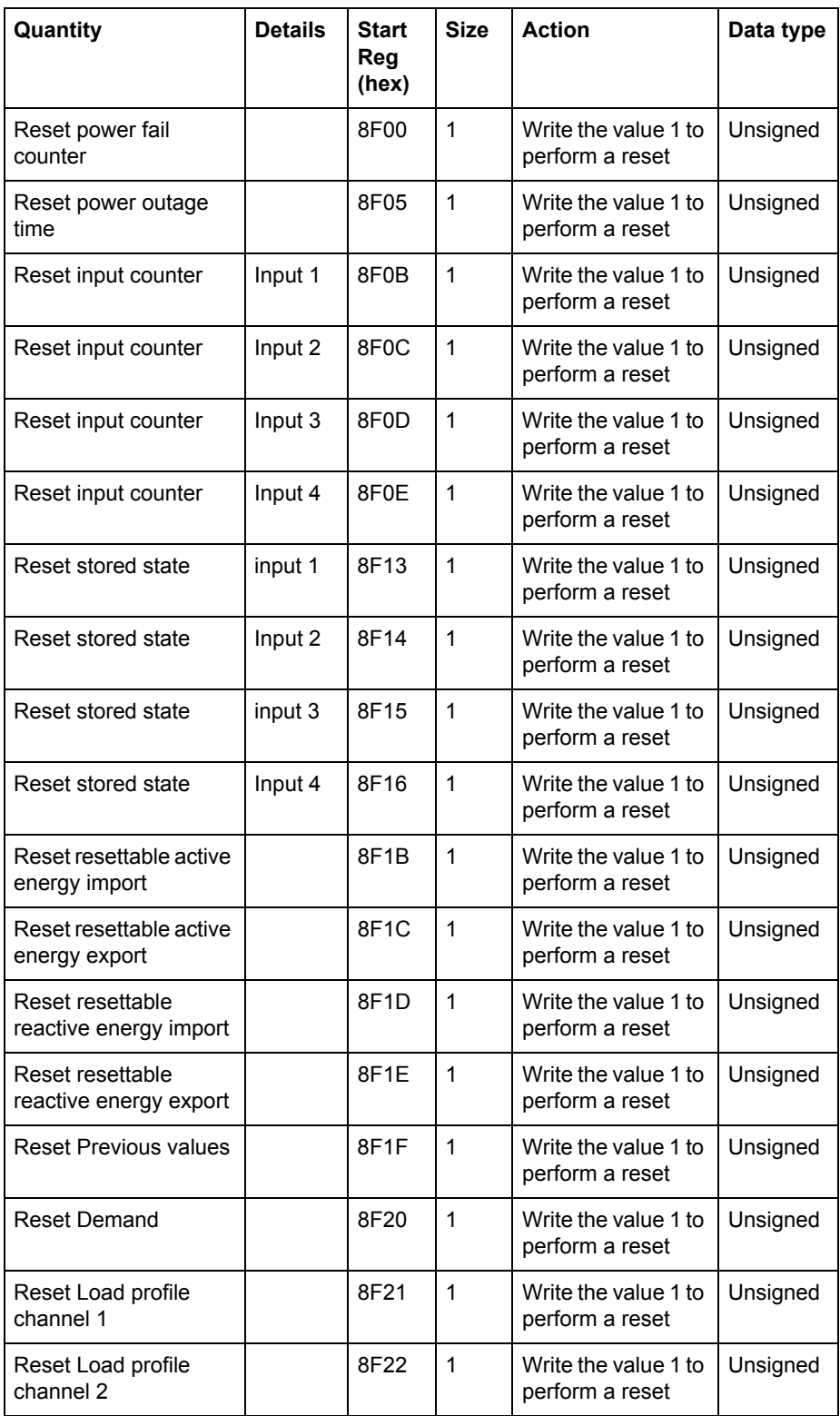
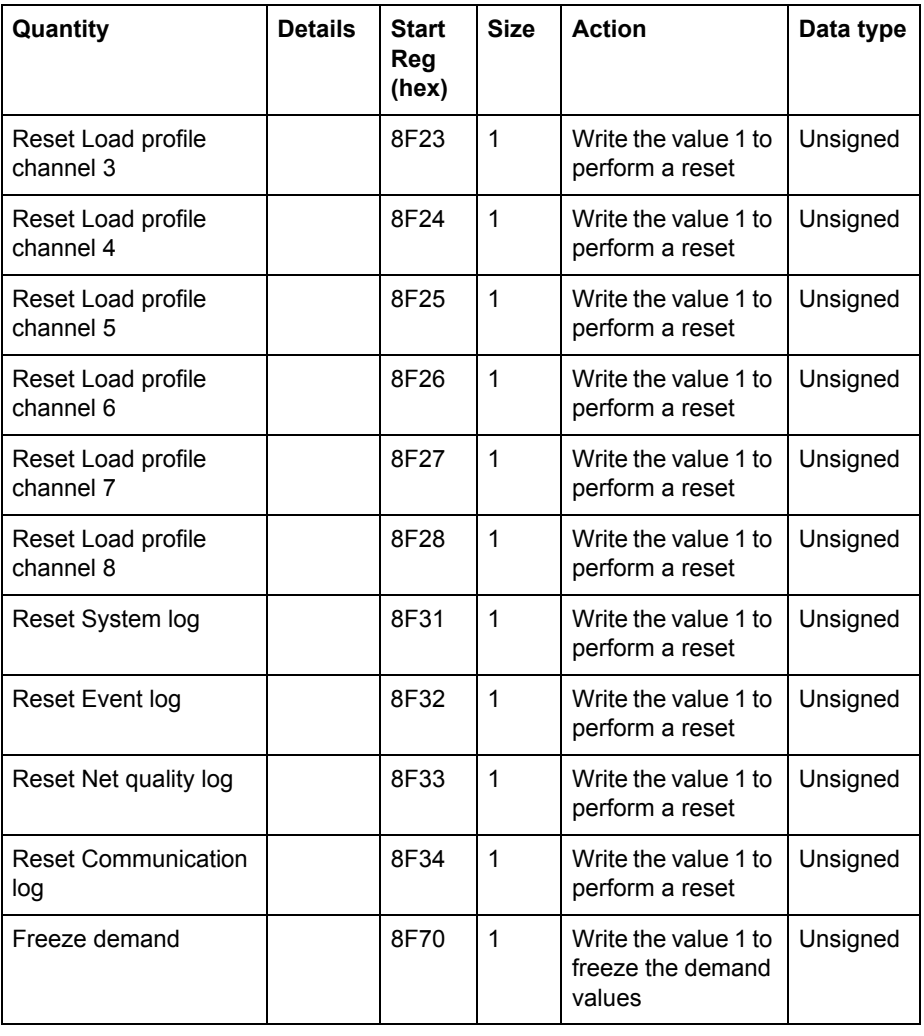

## **DMTME multimeters**

Parts of the Modbus mapping is compatible with the ABB DMTME multimeters. All registers in the following table are read only:

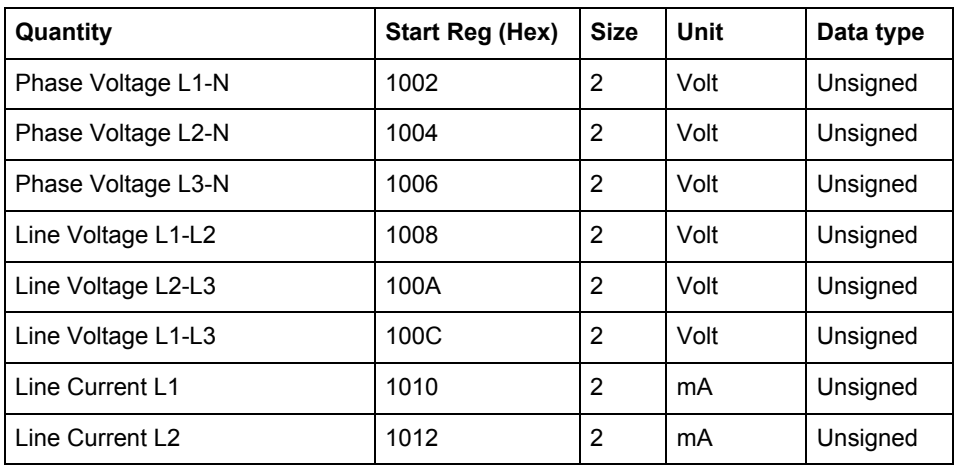

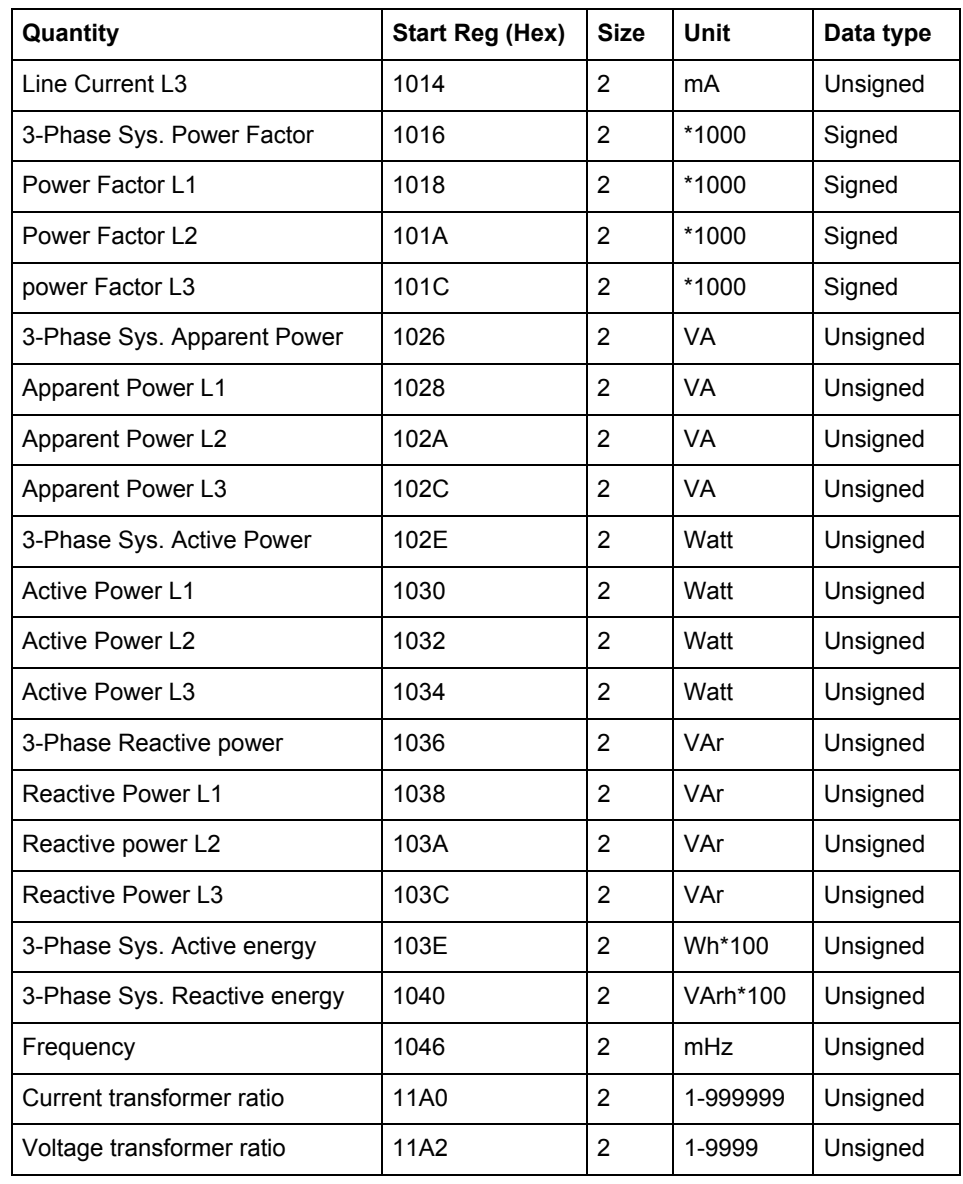

## <span id="page-74-0"></span>**9.4 Historical Data**

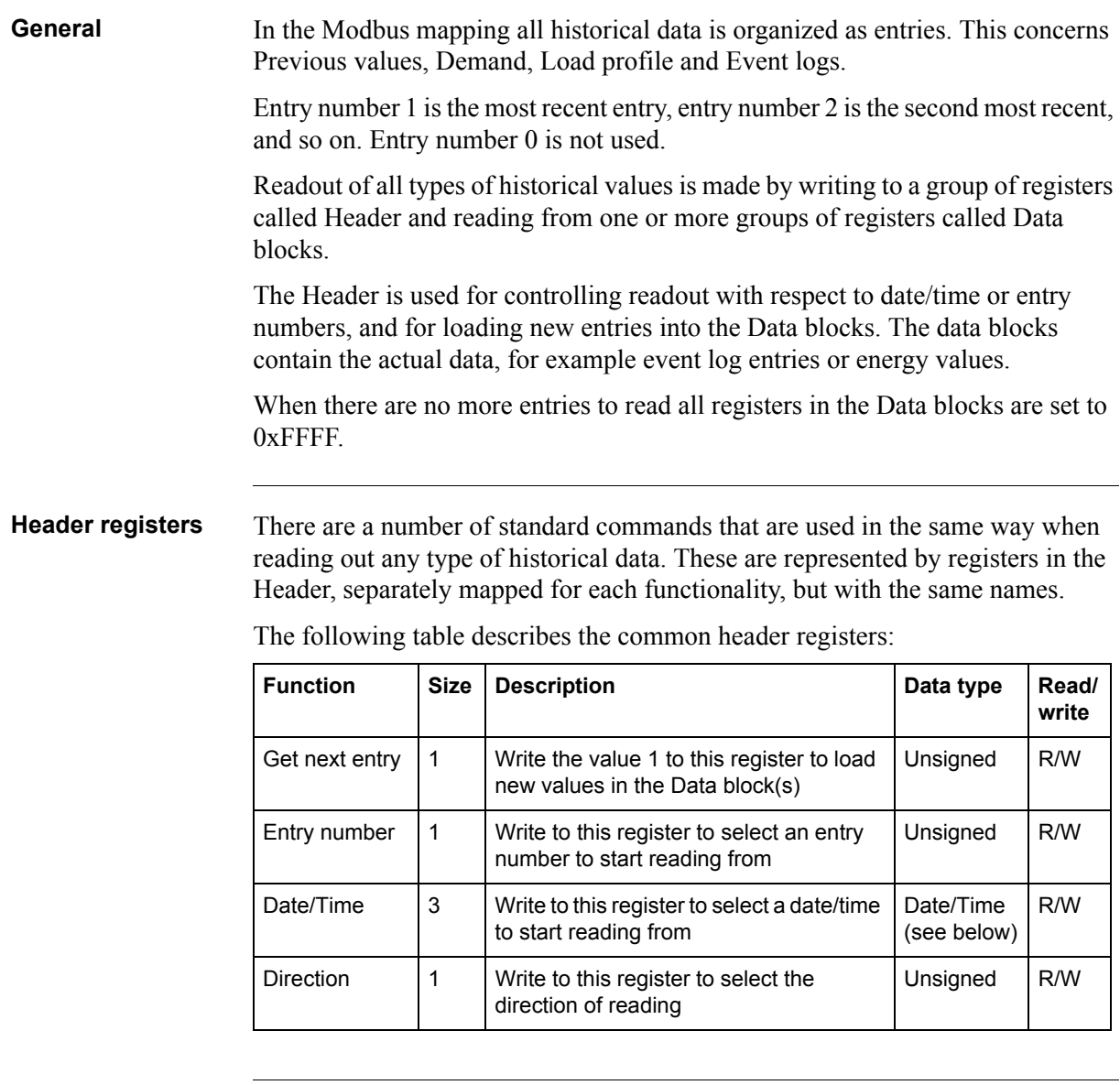

## **Get next entry register** The Get next entry register is used to continue an ongoing readout, which was started by writing to any of the Entry number, Date/Time or Direction registers.

If the direction in Direction register is set to backward, then the Data block is loaded with older data. And correspondingly, if the direction is set to forward then the Data block is loaded with more recent data.

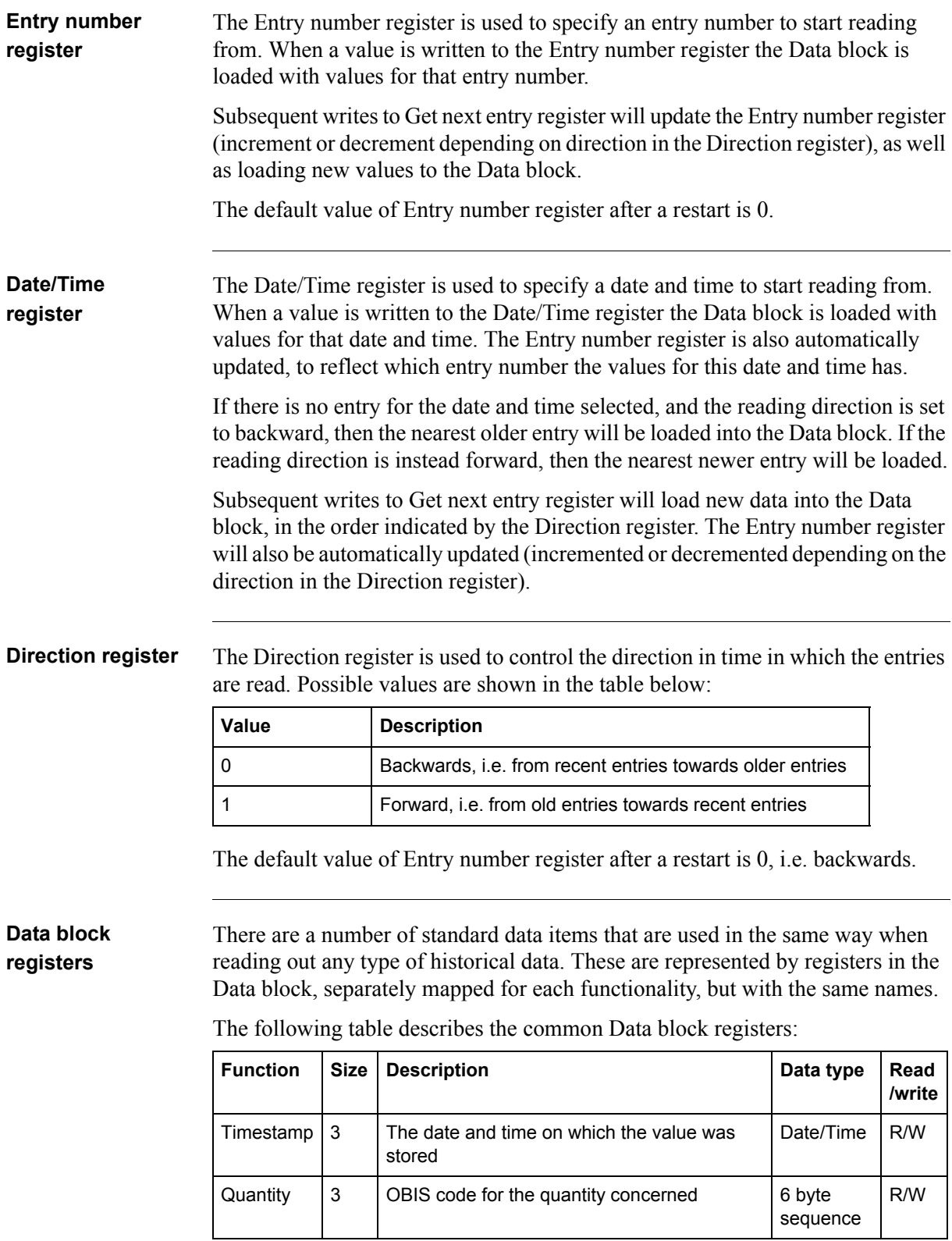

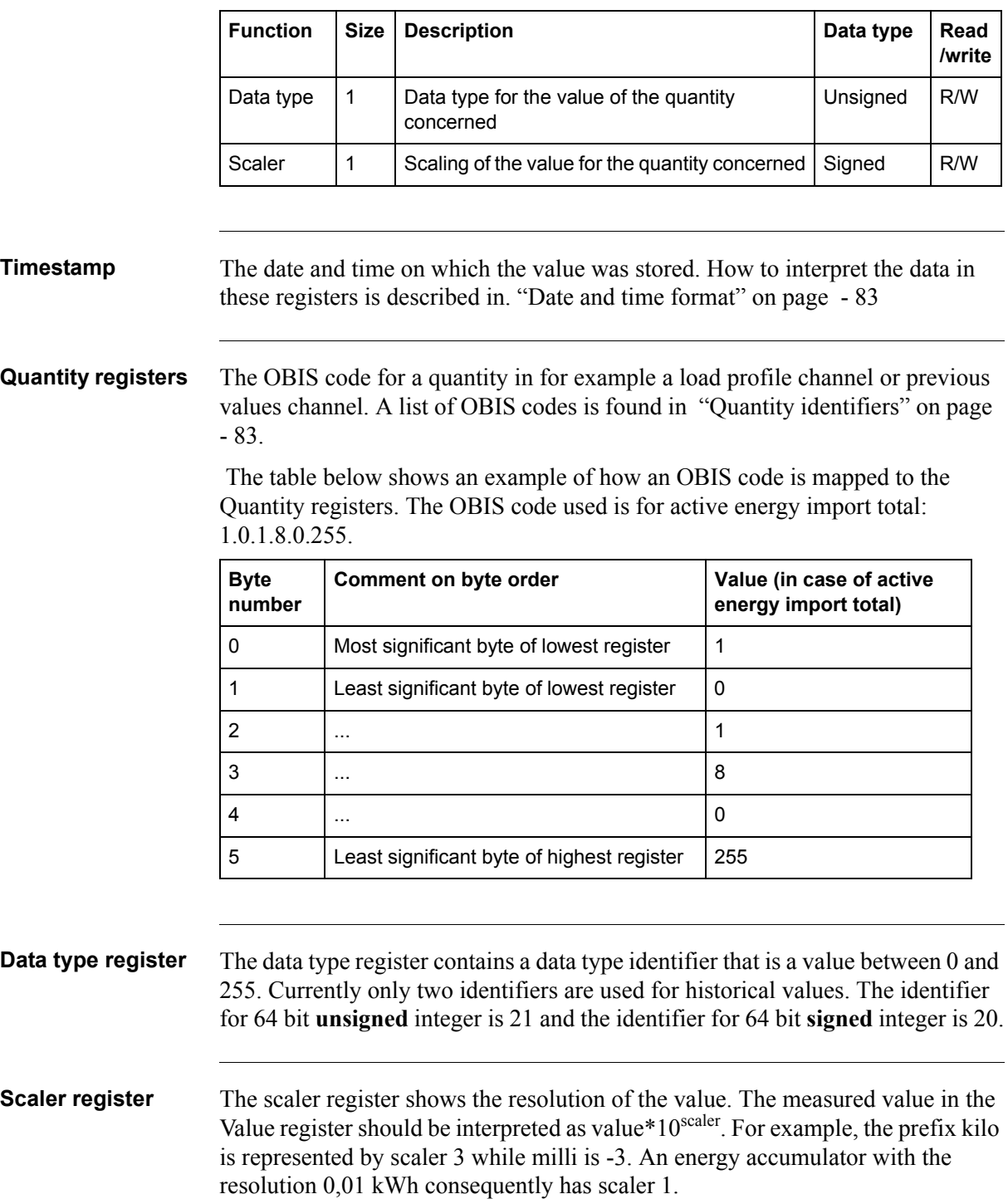

## <span id="page-77-0"></span>**Date and time format**

The same date and time format is used wherever a date and time occurs in the registers, e.g. the Date/Time register in the Header or a timestamp in the Data block. The following table shows the structure of date and time in the mapping:

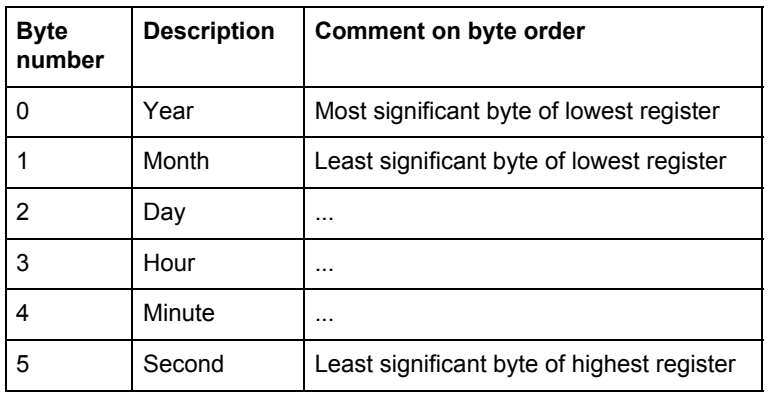

## **Response times** The Headers for reading out historical values include one or more of the registers Entry number, Date/Time, Direction and Get next entry for controlling the readout.

When writing to any of the registers Entry number, Date/Time or Direction a new search is started in the persistent storage, which can take a long time depending on how old the entry searched for is. The response from Modbus is given **after** the search is finished, i.e. when the requested entry has been found.

Recent entries are found fast, whereas finding the oldest can take seconds or even up to about a minute if there are many thousands of newer values. It is therefore preferable to start reading from a recent entry number or date/time and then go **backwards** in time.

Writing to the Get next entry register continues the ongoing search and consequently goes fast.

## <span id="page-77-1"></span>**9.4.1 Quantity identifiers**

The quantities stored in Previous values, Demand and Load profile are identified by OBIS codes. The OBIS code is a 6 byte identifier. The tables below list the OBIS codes for all quantities possible to configure.

**Total energies** The following table lists the OBIS codes for total energies:

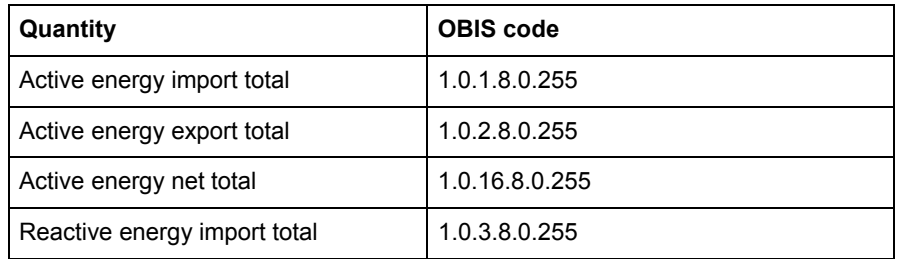

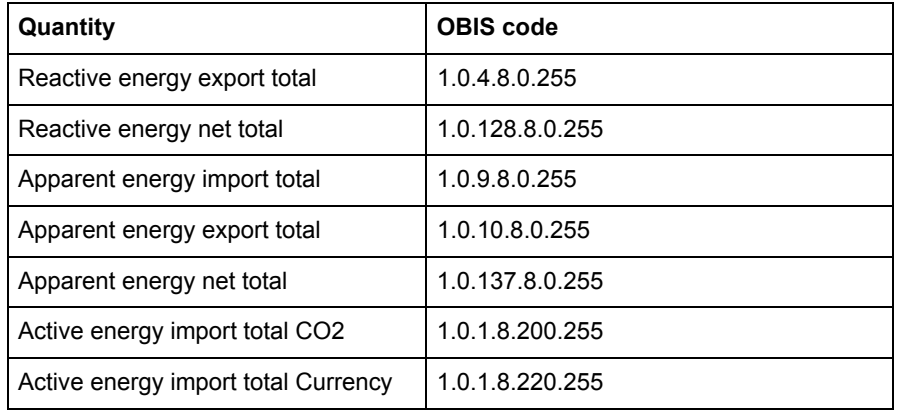

**Energies per tariff** The following table lists the OBIS codes for energies per tariff:

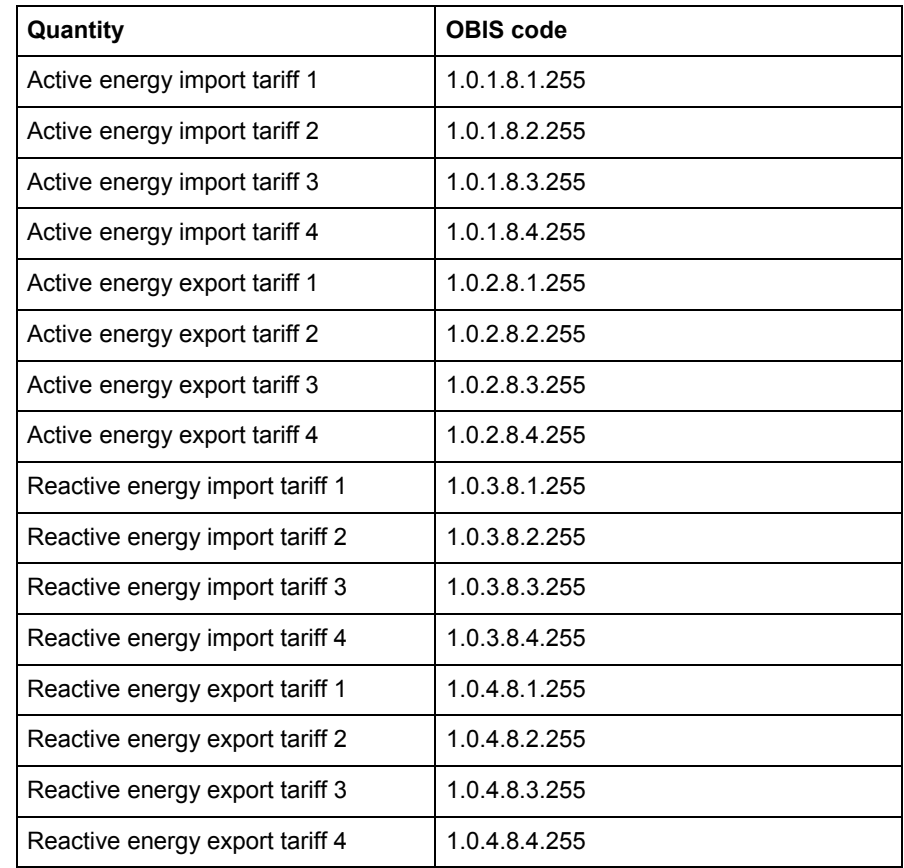

## **Energies per phase**

The following table lists the OBIS codes for energies per phase:

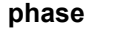

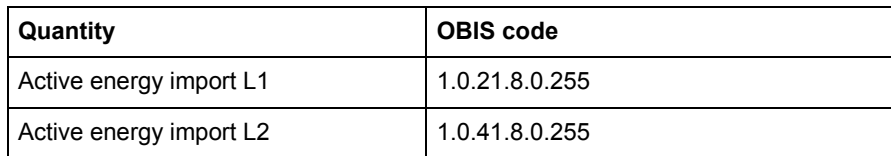

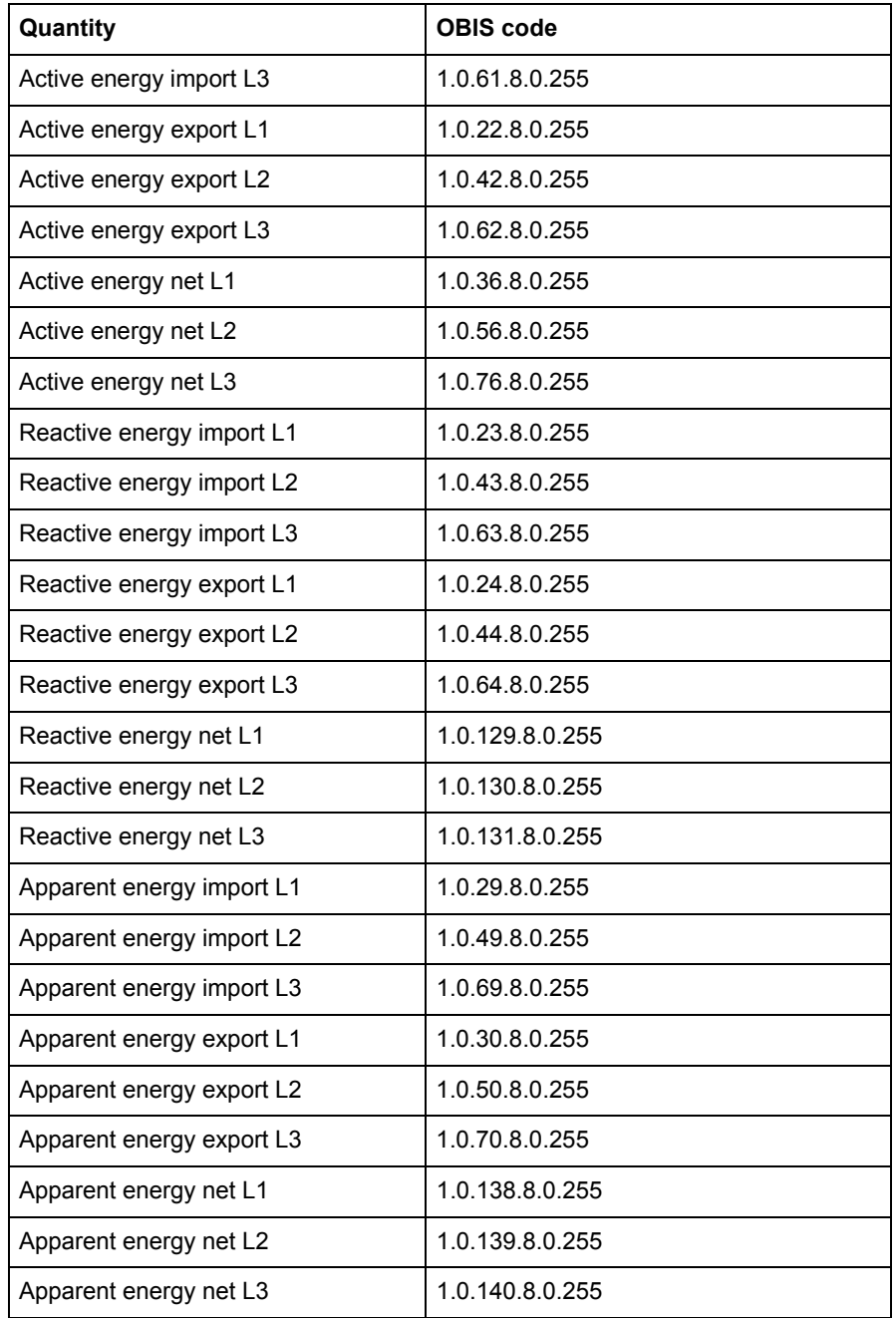

## **Pulse input counters**

The following table lists the OBIS codes for pulse input counters:

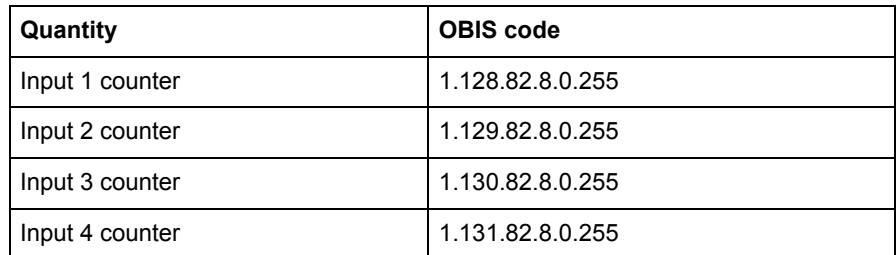

## **Averages of instrumentation values**

Averages of instrumentation values are used in load profile recording.

The following table lists the OBIS codes for averaging of instrumentation values:

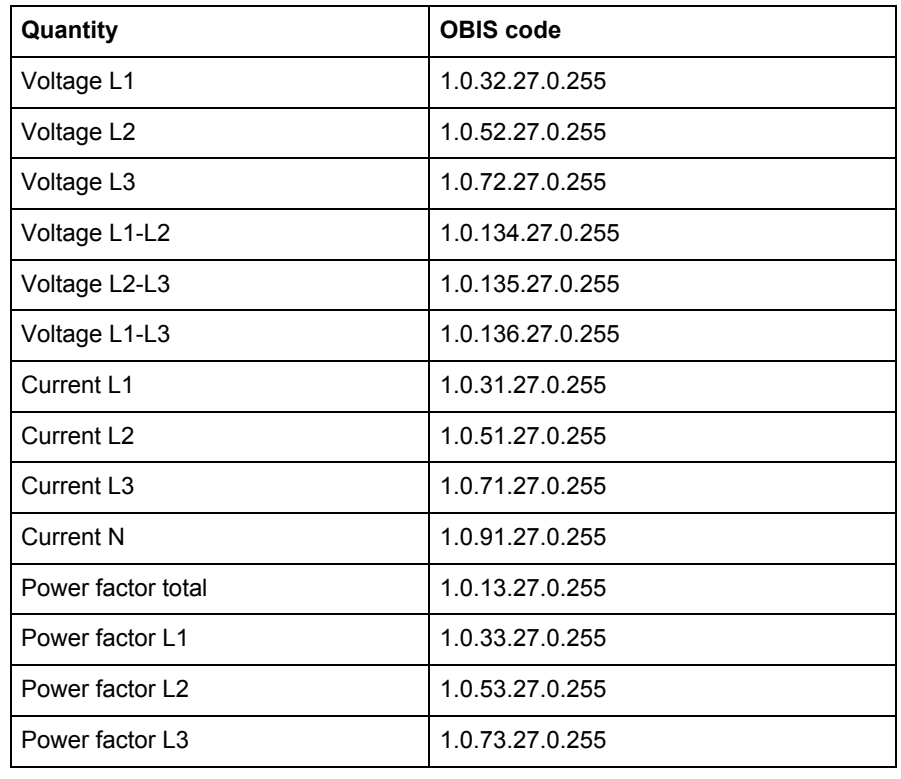

## **Min/Max of instrumentation values and powers**

Minimum and maximum of instrumentation values and powers are used for the Demand function. In the table below the byte shown as X can have any of the values 3, 6, 13 or 16. The meaning of these values is described after the OBIS code table.

The following table lists the OBIS codes for minimum/maximum of instrumentation values and powers:

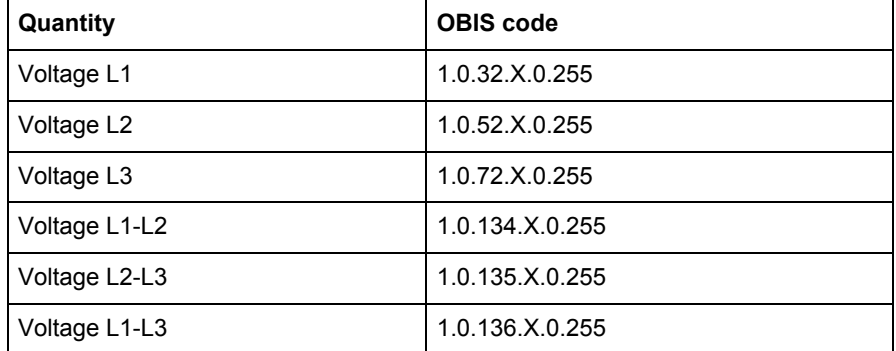

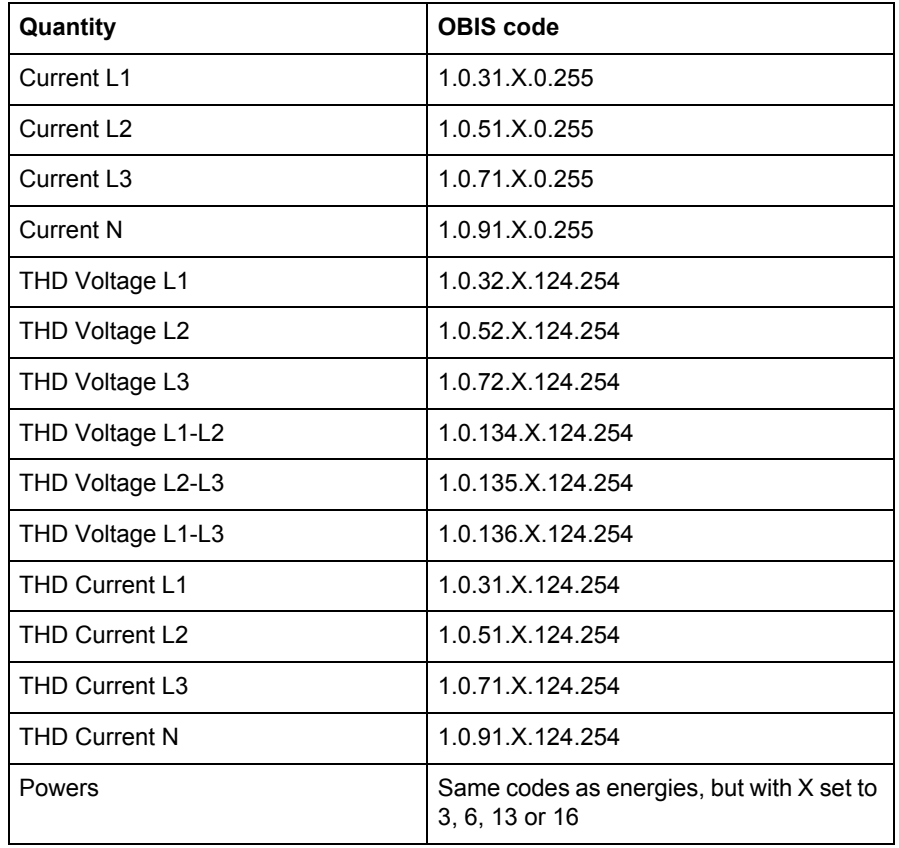

**X-values** The following table lists the meaning of the values for X:

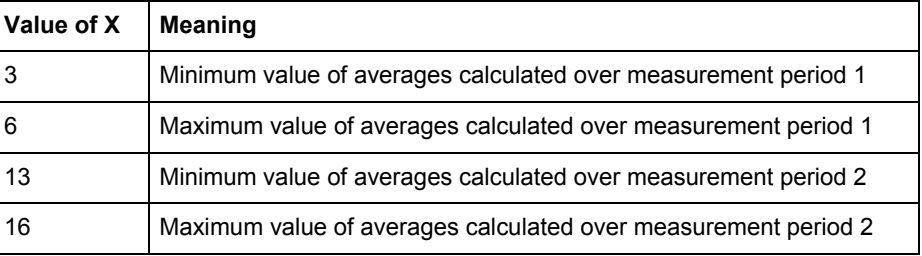

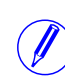

**Note –** Measurement period 1 is currently used for block demand and measure-<br>ment period 2 is used for sliding demand.

## **9.5 Event logs**

Note – Before you can use the information in this chapter you must be familiar with and understand the information and the concepts described in "Historical Data" on [page - 80.](#page-74-0)

**Mapping table** The following table shows an overview of the mapping table:

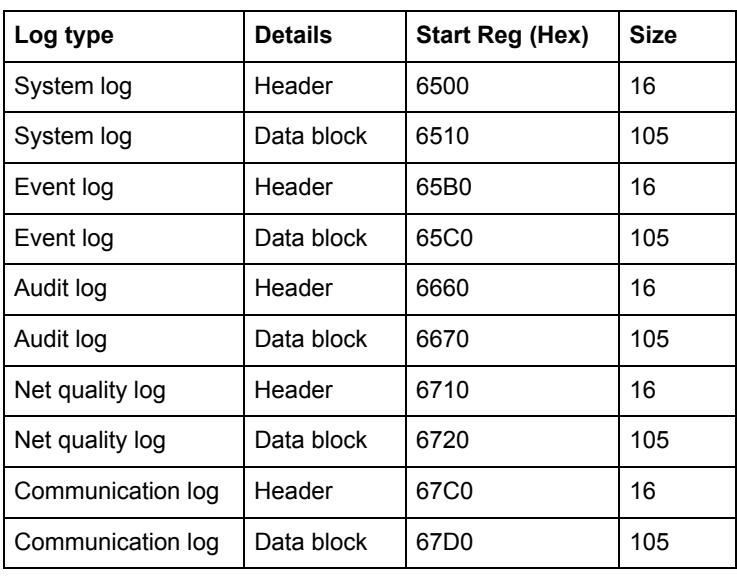

# **Header and data**

**block**

There is one pair of header and data block for each log type, located in the registers listed in the mapping table above. In the tables showing the structure of the header and data block below the register numbers are valid for the System log. However the headers and data blocks for all log types share the same structure, so the tables are applicable for all log types if the register numbers are exchanged to correct values.

## **Structure of the header**

The following table describes the header:

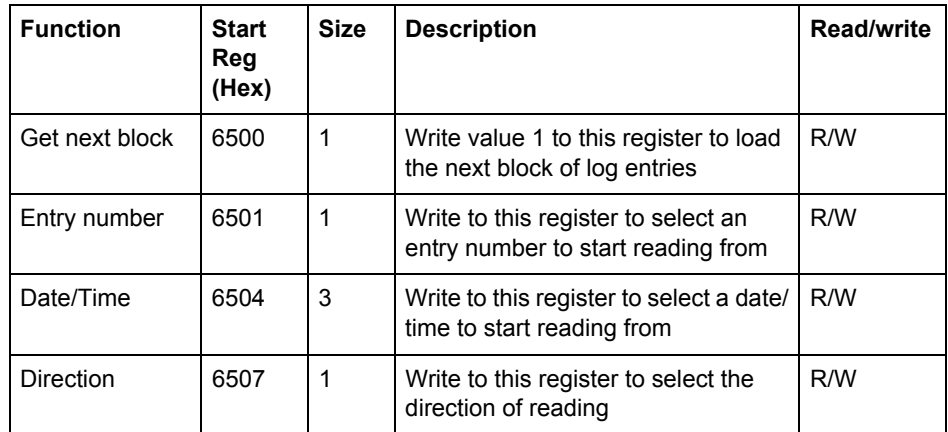

**Data block** The data block contains the log entries, consisting of timestamp, event counter, event category, event id and duration. There is space for up to 15 log entries in the data block. The log is read by repeatedly loading new values into the data block in backward or forward direction in time.

> The event appearing in the first position in the data block has the entry number indicated by Entry number register. In case of backwards reading the events in the other positions follow in ascending entry number order, i.e. going towards older events. In case of forward reading the events in the other positions follow in descending entry number order, i.e. going towards more recent events.

## **Structure of the data block**

The following table describes the structure of the data block:

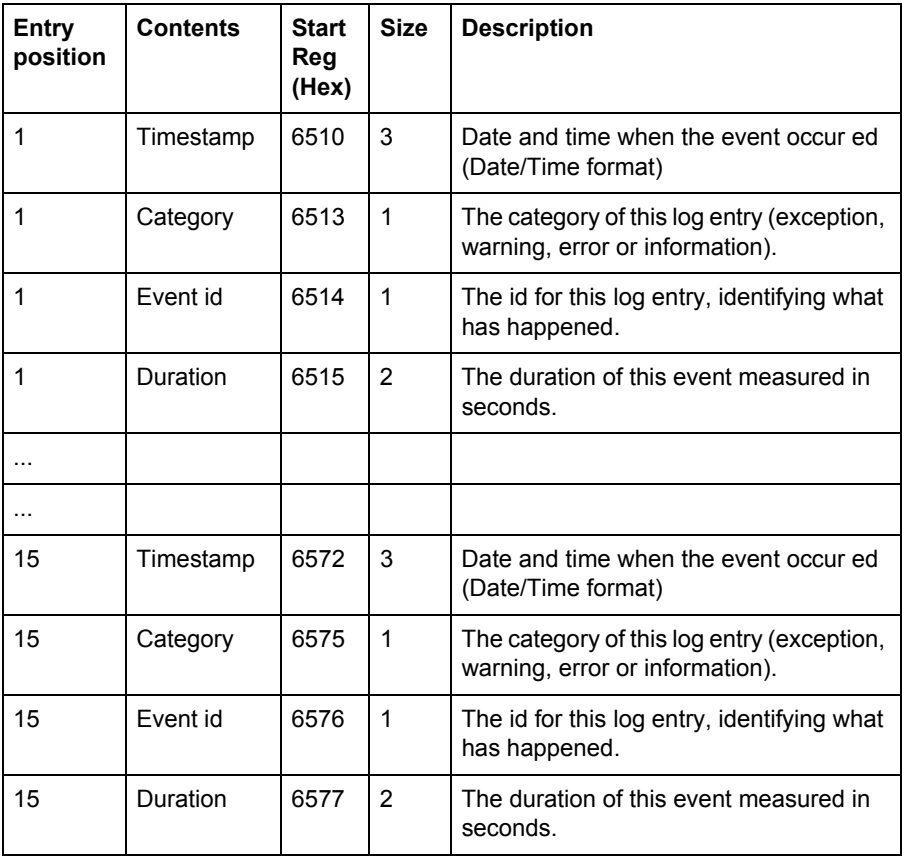

**Category** Possible values for the category register are shown in the table below:

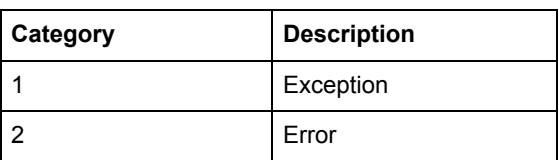

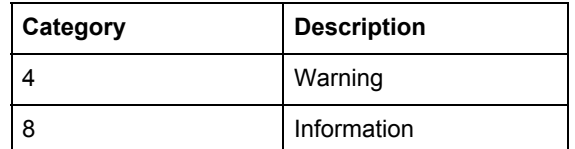

## **9.5.1 Reading Event logs**

**recent logs**

## **General** Readout of logs is controlled by the Entry number register or the Date/Time register. After writing to the Entry number register or the Date/Time register, the log entries are available in the registers of the data block. To get the next set of entries the Get next entry register is used.

**Read the 15 most**  Follow the steps in the table below to read the 15 most recent log entries:

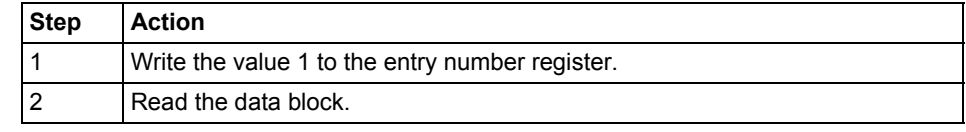

**Read the entire history** Follow the steps in the table below to read the entire history of logs, backwards in time:

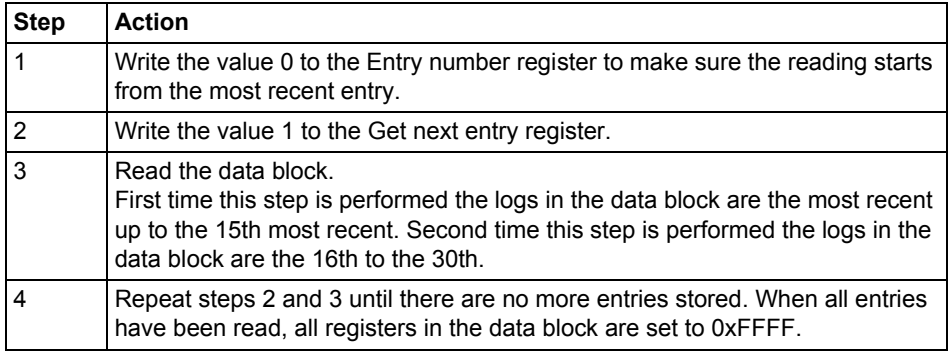

Note – The entry number register is reset to 0 after a restart.

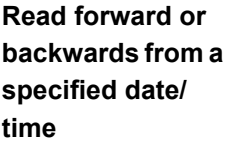

Follow the steps in the table below to read forward or backwards in time from a specified date/time:

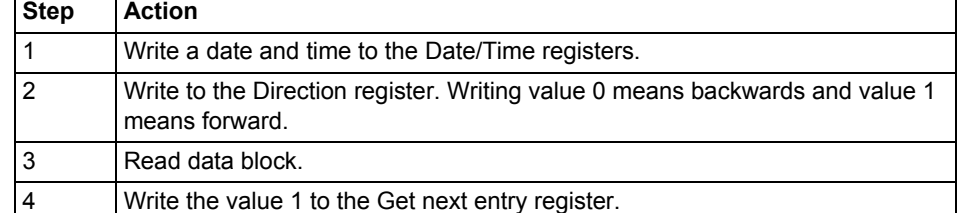

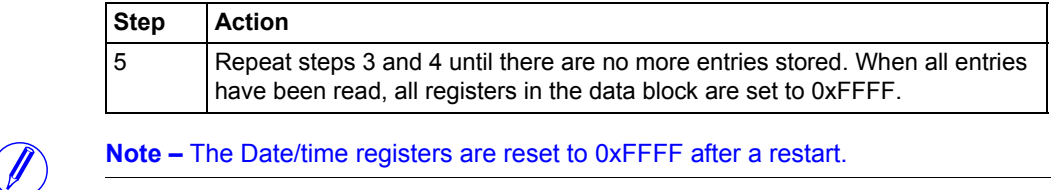

## **9.6 Configuration**

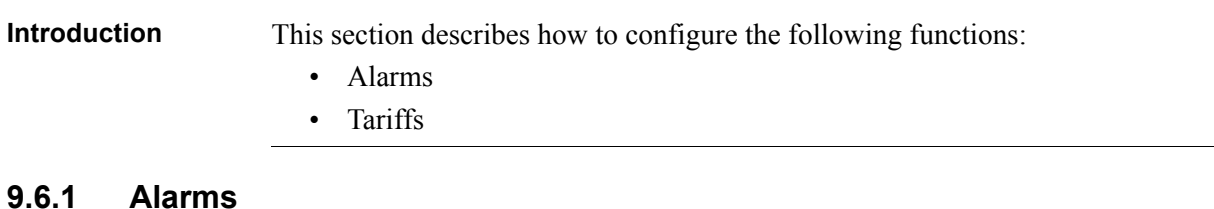

**General** Alarm configuration defines the set of quantities to monitor. It is also defines the threshold values, delays and actions to perform for each alarm. Each alarm is configured individually.

## **Alarm configuration registers**

The following table describes the group of registers for configuring the alarm parameters:

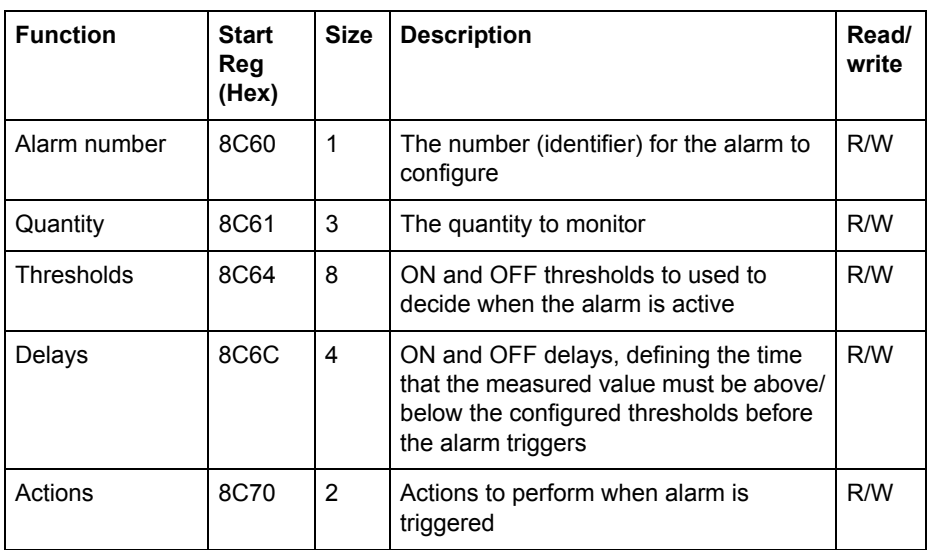

## **Quantity identifiers**

The following table lists the OBIS codes for the quantities that can be monitored by an alarm:

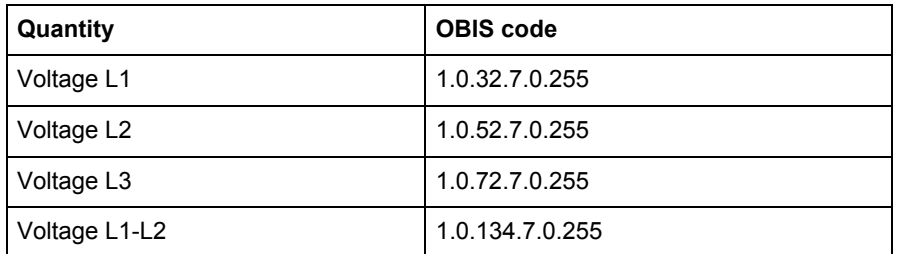

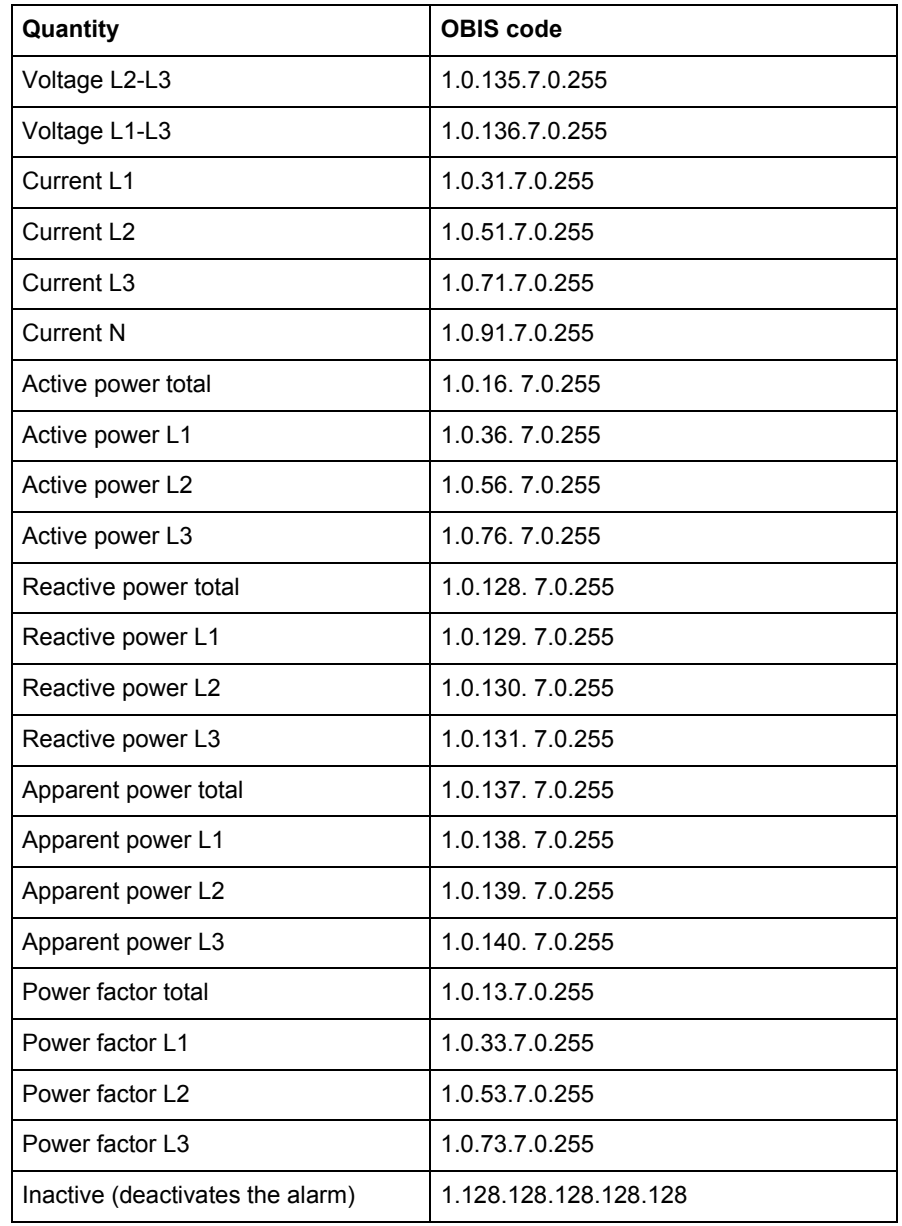

# **Thresholds**

**registers**

The Thresholds registers are used to read and write the ON and OFF threshold values for an alarm. The scaling is the same as where the quantity appears in the normal mapping tables. The first (lowest) 4 registers are the ON threshold and the last 4 registers are the OFF threshold. Data type is signed 64 bit integer.

**Delays registers** The Delays registers are used to read or write the ON and OFF delays for an alarm. The delay is expressed in milliseconds. The first (lowest) 2 registers are the ON delay and the last 2 registers are the OFF delay. Data type is unsigned 32 bit integer.

Actions registers The Actions registers are used to read or write the actions to be performed when an alarm triggers. The first (lowest) register holds the actions to perform. The second register holds the number of the output to set, in case Set output action is used.

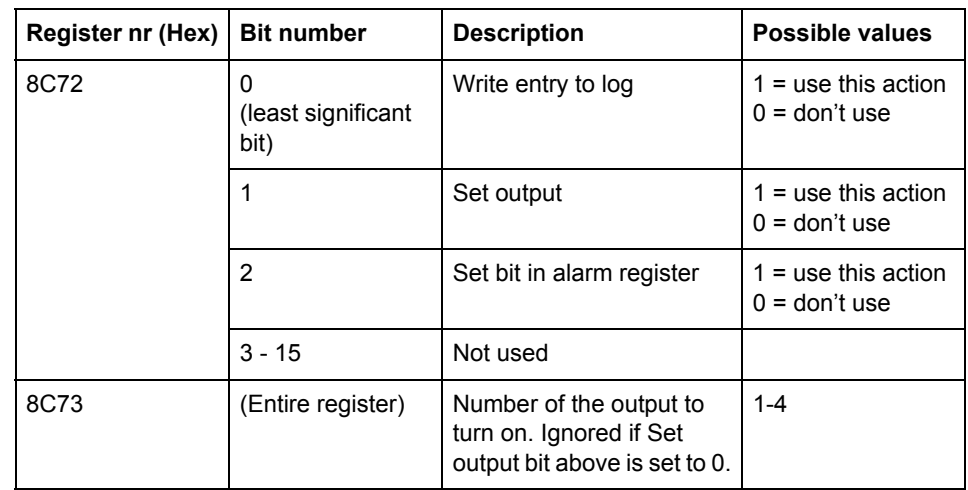

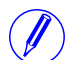

Note – Both registers in the table above must be written in one operation, otherwise the value will not take effect.

## **Write alarm configuration**

Follow the steps in the table below to configure the parameters for monitoring the value of a number of quantities in the meter:

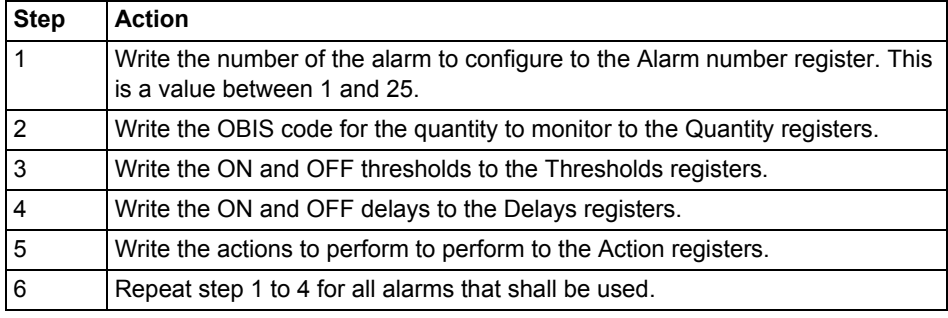

## **Read alarm configuration**

Follow the steps in the table below to read the current configuration of monitoring parameters for alarms.

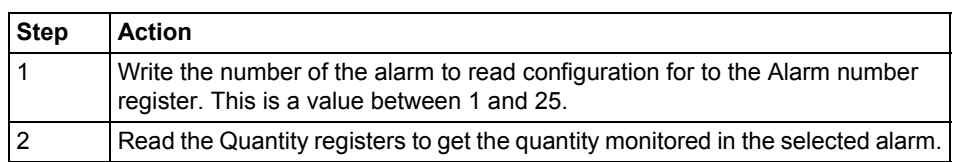

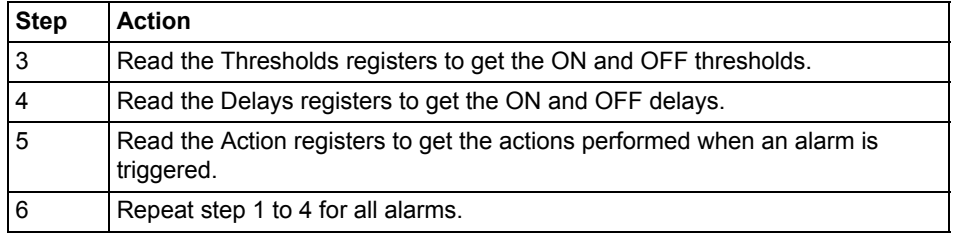

## **9.6.2 Inputs and outputs**

**General** Inputs and outputs configuration defines the function for each physical I/O port. It also defines the parameters for the logical pulse outputs.

**Mapping table** The following table shows an overview of the mapping table:

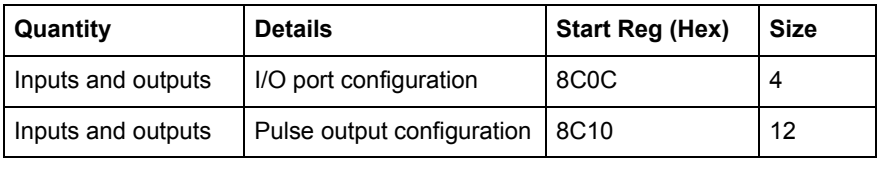

**I/O port configuration registers**

The following table describes the group of registers for configuring the function for physical I/O ports:

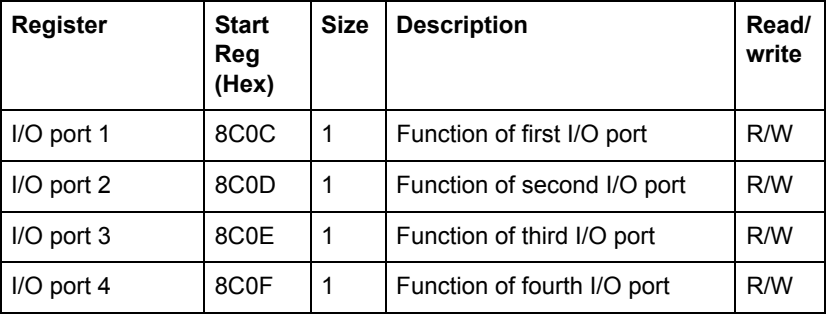

The following table lists the possible values for I/O port function:

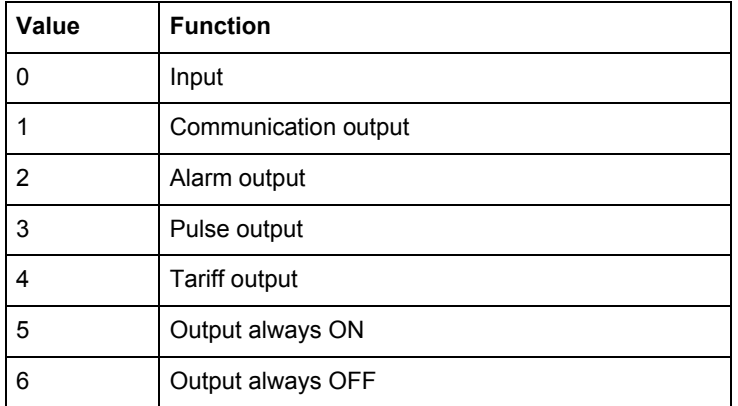

## **Pulse output configuration registers**

The following table describes the group of registers for configuring the pulse outputs:

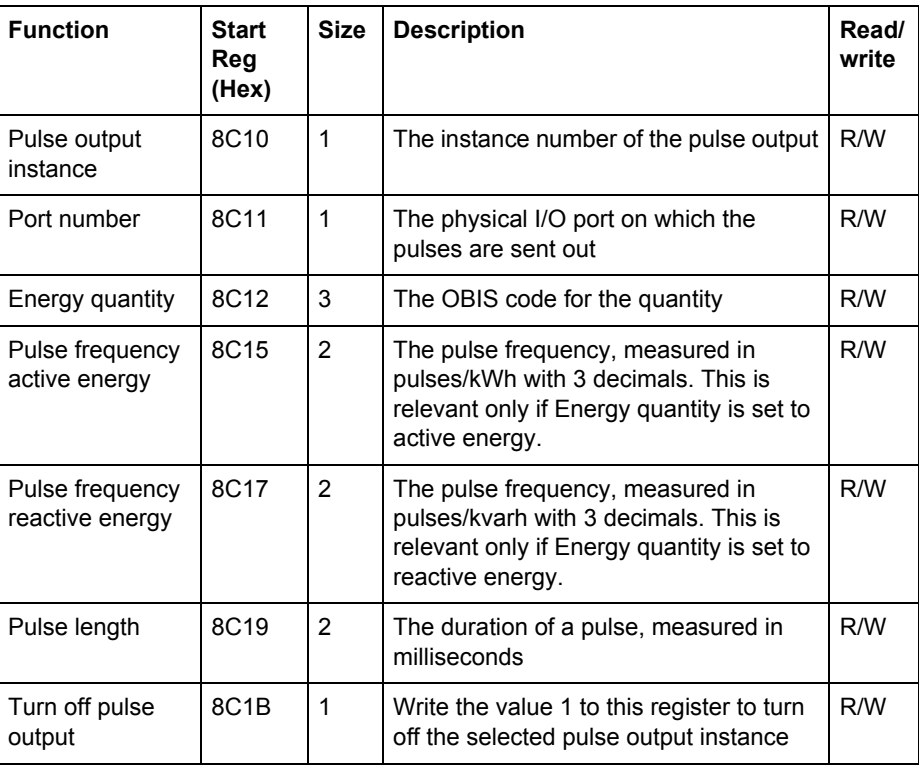

## **Selectable energy quantities**

The table below lists the possible energy quantities to associate with a pulse output:

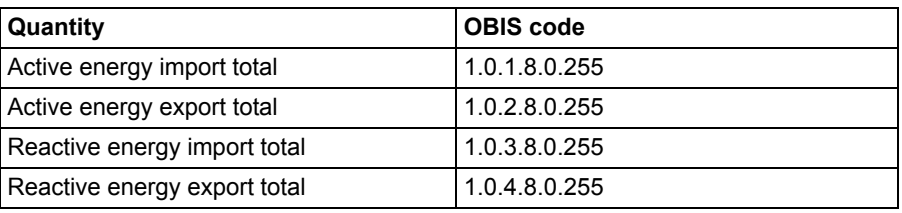

## **Write pulse output configuration**

Follow the steps in the table below to configure the pulse outputs:

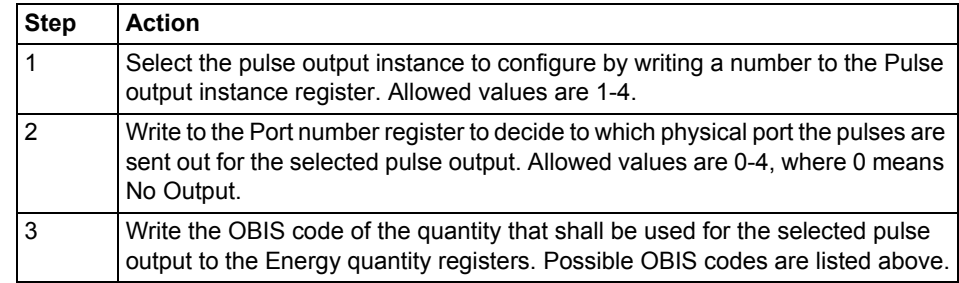

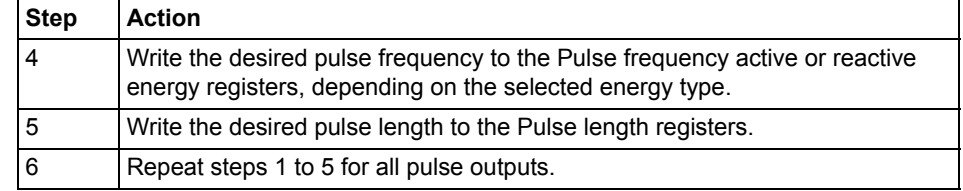

## **Turn off a pulse output**

Follow the steps in the table below to turn off a pulse output instance:

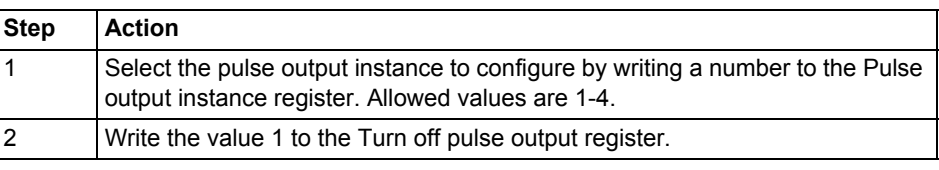

## **Read pulse output configuration**

Follow the steps in the table below to read the current pulse output configuration:

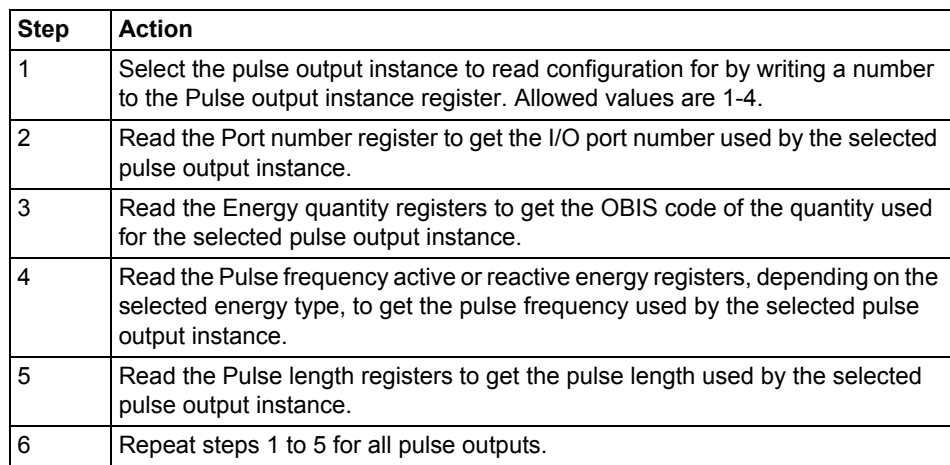

## **9.6.3 Tariffs**

**General** Tariff configuration defines the currently used tariff source, i.e. communication or inputs. It also defines the settings that are specific for each of these sources.

**Mapping table** The following table shows an overview of the mapping table:

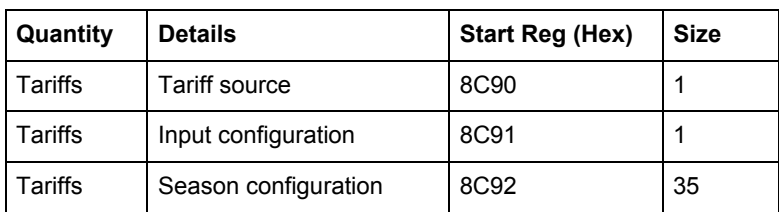

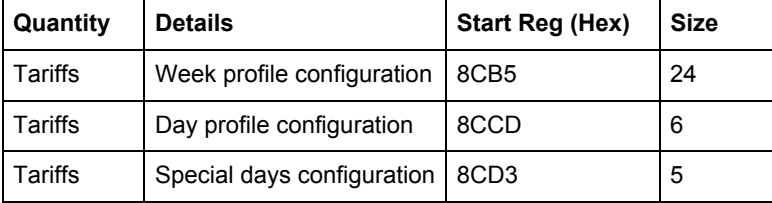

## **Tariff source register**

The Tariff source register is used to read or write the source used for controlling the tariffs. Possible values are listed in the table below:

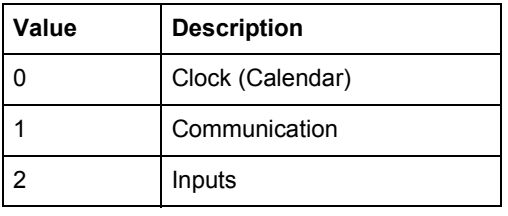

## **Input configuration register**

The Input configuration register is used for reading and writing tariff input configuration. It decides how many tariffs are used, and which tariff is activated for every combination of values on the inputs. The following table describes the contents of the Input configuration register:

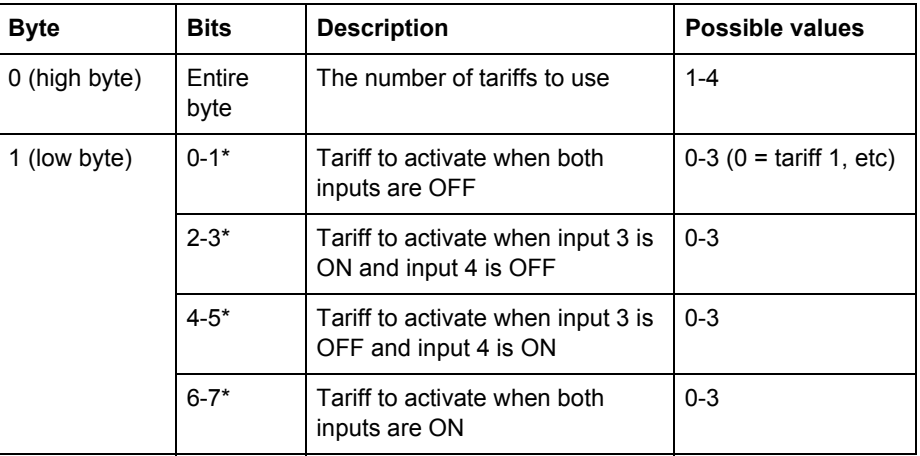

\* Bit 0 is the least significant bit.

The following table describes the group of registers for configuring seasons:

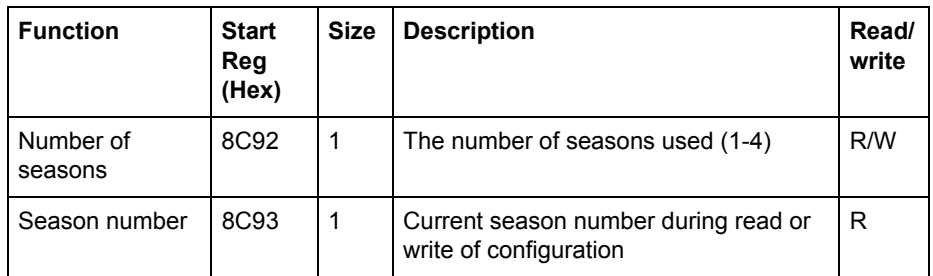

## **Season configuration registers**

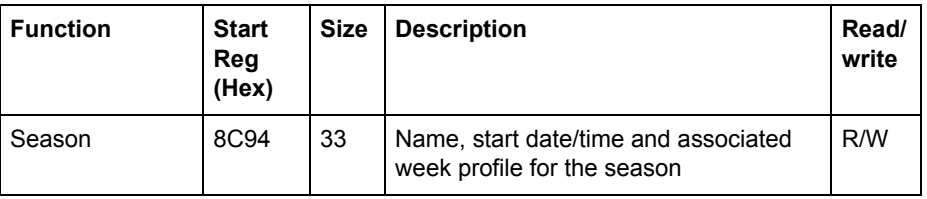

**Season registers** The following table describes the group of registers for configuring a season:

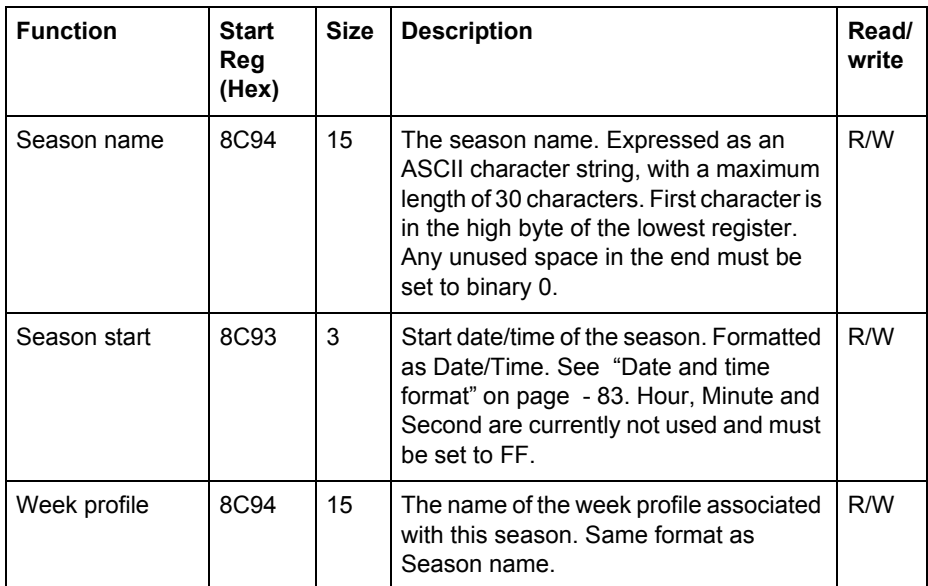

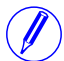

**Note –** All 33 registers in the table above must be written in one operation, otherwise<br>the values will not take effect the values will not take effect.

## **Write season configuration**

Follow the steps in the table below to write the season configuration:

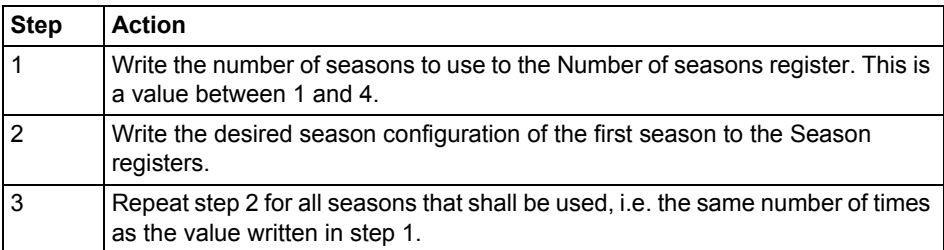

## **Read season configuration**

Follow the steps in the table below to read the current season configuration:

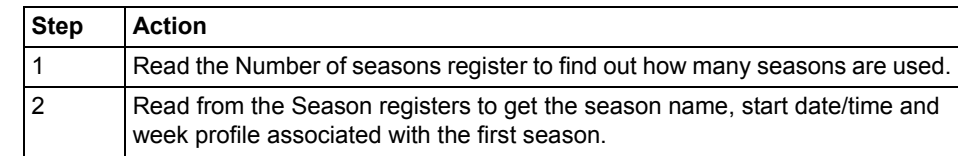

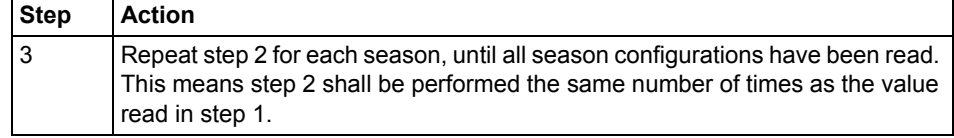

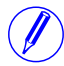

Note – Step 1 initiates the readout procedure and can NOT be left out, even if the number of seasons used is already known.

**Note –** The Season number register can optionally be read together with the Season registers in step 2. The Season number register holds the current season number, starting from 1 after reading the Number of seasons register. It is incremented every time the Season registers are read.

The following table describes the group of registers for configuring week profiles:

## **Function Start Reg (Hex)** Size Description **Read/** Read/ **write** Number of week profiles 8CB5  $\vert$  1 The number of week profiles used (1-4) R/W Week profile number 8CB6 | 1 | Current week profile number during read or write of configuration R Week profile  $|8CB7|22|$  Name and day IDs for the week profile  $|R/W|$

## **Week profile registers**

**Week profile configuration registers**

> The following table describes the group of registers for configuring a week profile:

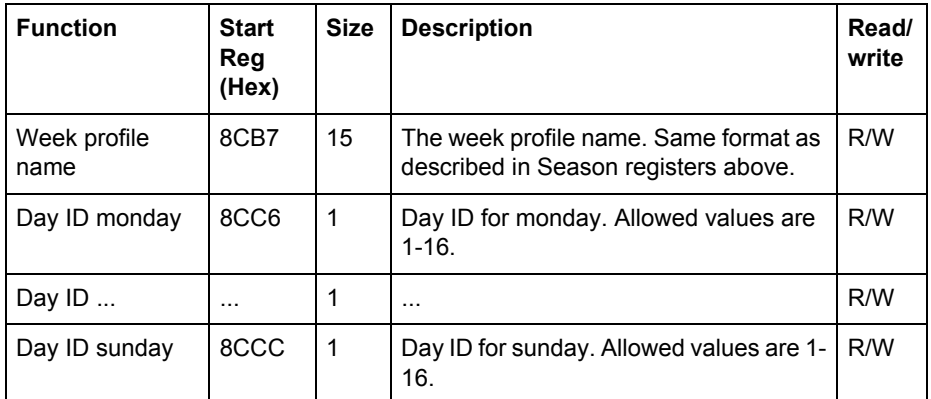

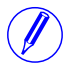

Note – All 22 registers in the table above must be written in one operation, otherwise the values will not take effect.

Note – If the tariff configuration has been performed using any other communication protocol, other values than 1-16 can occur for Day IDs. When configuring over Modbus though, the values written have to be within this range.

## **Write week profile configuration**

Follow the steps in the table below to configure the week profiles:

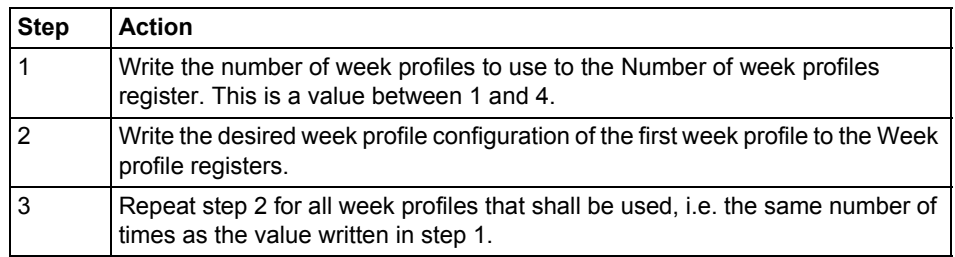

## **Read week profile configuration**

Follow the steps in the table below to read the current week profile configuration:

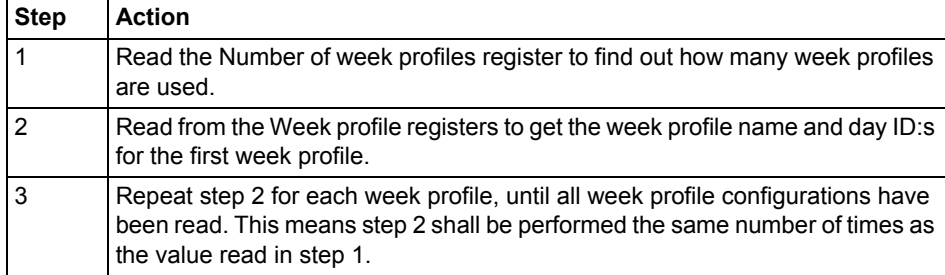

Note – Step 1 initiates the readout procedure and can NOT be left out, even if the number of week profiles used is already known.

**Note –** The Week profile number register can optionally be read together with the Week profile registers in step 2. The Week profile number register holds the current week profile number, starting from 1 after reading the Number of week profiles register. It is incremented every time the Week profile registers are read.

## **Day profile configuration registers**

The following table describes the group of registers for configuring day profiles:

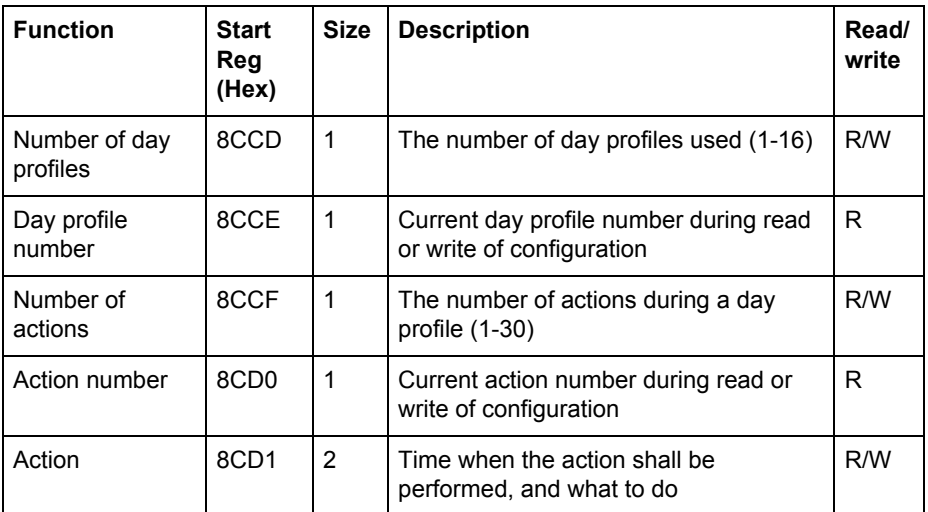

Action registers The following table describes the group of registers for configuring a day profile action:

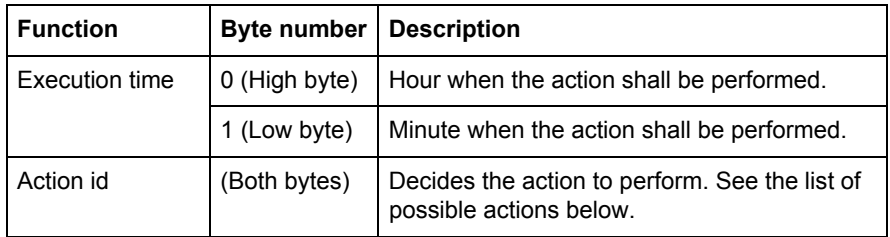

**Note –** Both registers in the table above must be written in one operation, otherwise<br>the values will not take effect the values will not take effect.

Possible actions to perform are activating tariffs and setting or resetting outputs. The possible values for action id are listed in the table below:

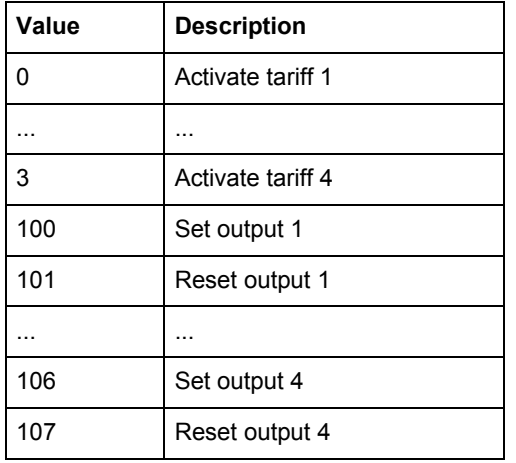

**Write day profile configuration**

Follow the steps in the table below to configure the day profiles:

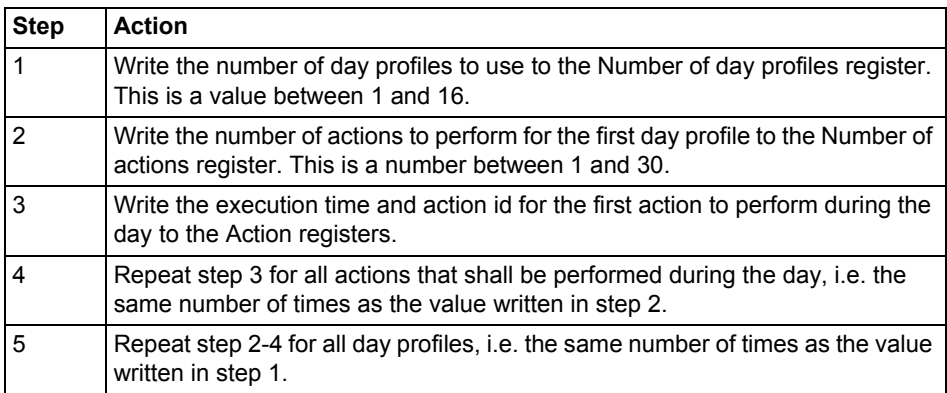

## **Read day profile configuration**

Follow the steps in the table below to read the current day profile configuration:

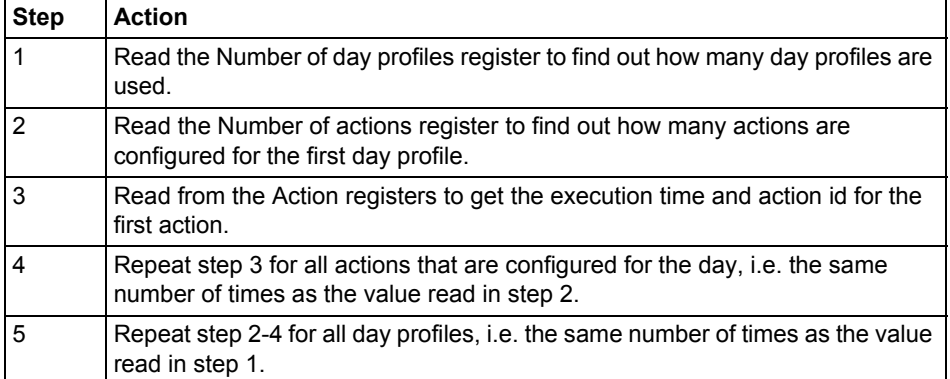

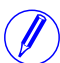

Note – Step 1 and 2 initiate the readout procedure and can NOT be left out, even if the number of day profiles and actions used are already known.

Note - The Day profile number register can optionally be read together with the Number of actions register in step 2. The Day profile number register holds the current day profile number, starting from 1 after reading the Number of day profiles register. It is incremented every time the last action during the day is read from Action registers.

In the same way the Action number register can optionally be read together with the Action registers in step 3. The Action number register holds the current action number, starting from 1 after reading the Number of actions register. It is incremented every time the Action registers are read.

## **Special days configuration registers**

The following table describes the group of registers for configuring special days:

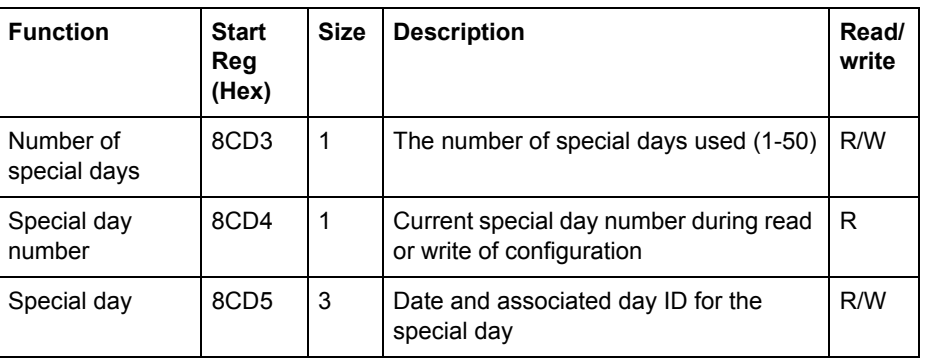

## **Special day registers**

The following table describes the group of registers for configuring a week profile:

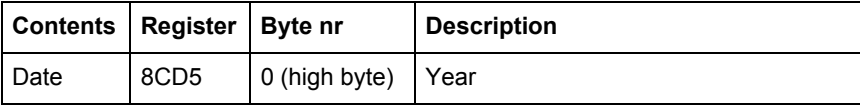

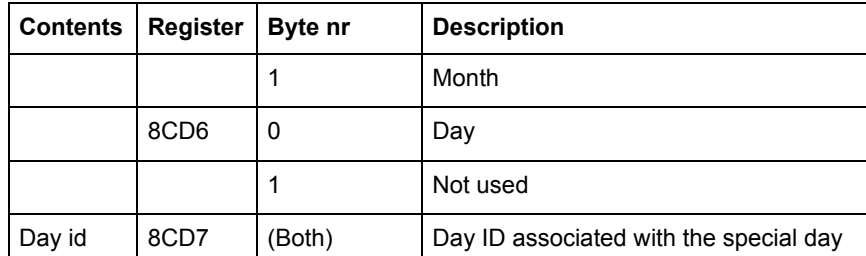

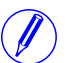

Note – All 3 registers in the table above must be written in one operation, otherwise the values will not take effect.

**Write special day configuration**

Follow the steps in the table below to configure the special days:

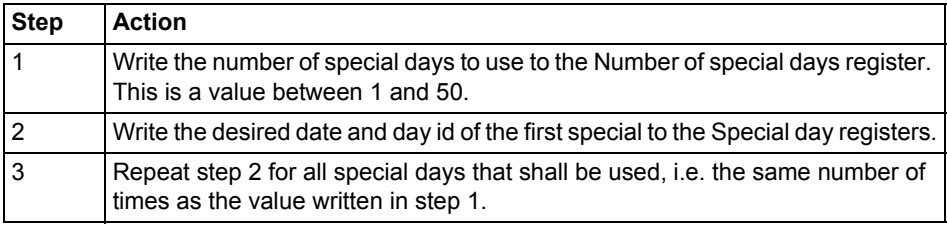

## **Read special day configuration**

Follow the steps in the table below to read the current special day configuration:

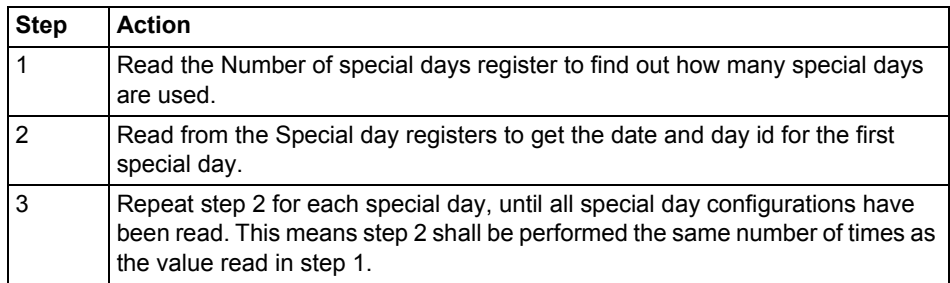

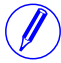

Note – Step 1 initiates the readout procedure and can NOT be left out, even if the number of special days used is already known.

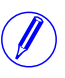

Note - The Special day number register can optionally be read together with the Special day registers in step 2. The Special day number register holds the current special day number, starting from 1 after reading the Number of special days register. It is incremented every time the Special day registers are read.

# **Chapter 10:Communication with M-Bus**

**Overview** This chapter describes how to read meter data and to send commands to the meter over M-Bus.

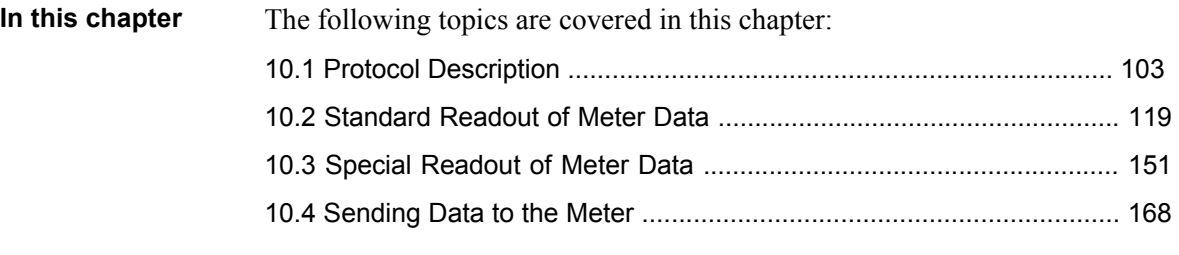

# <span id="page-100-0"></span>**10.1 Protocol Description**

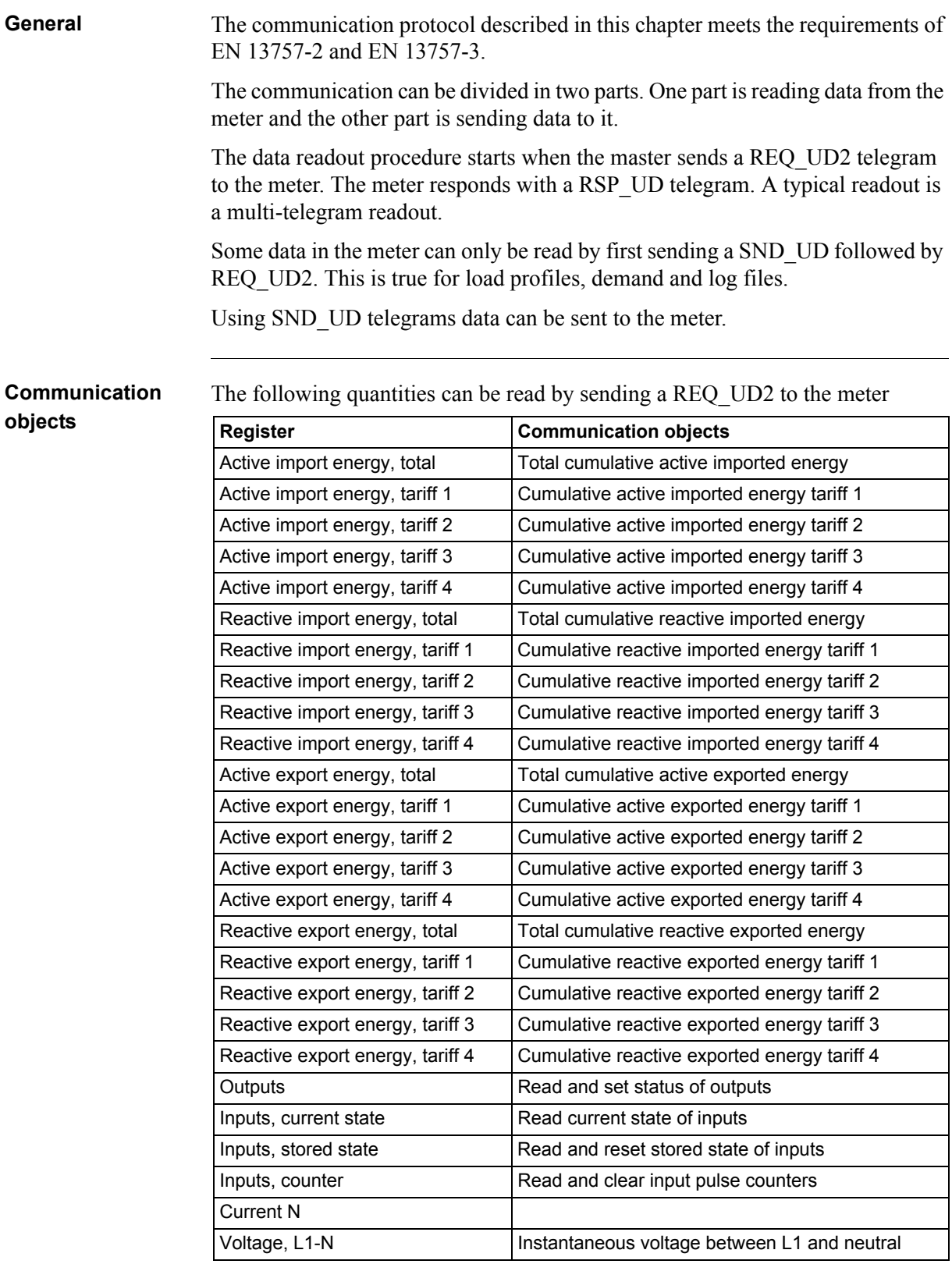

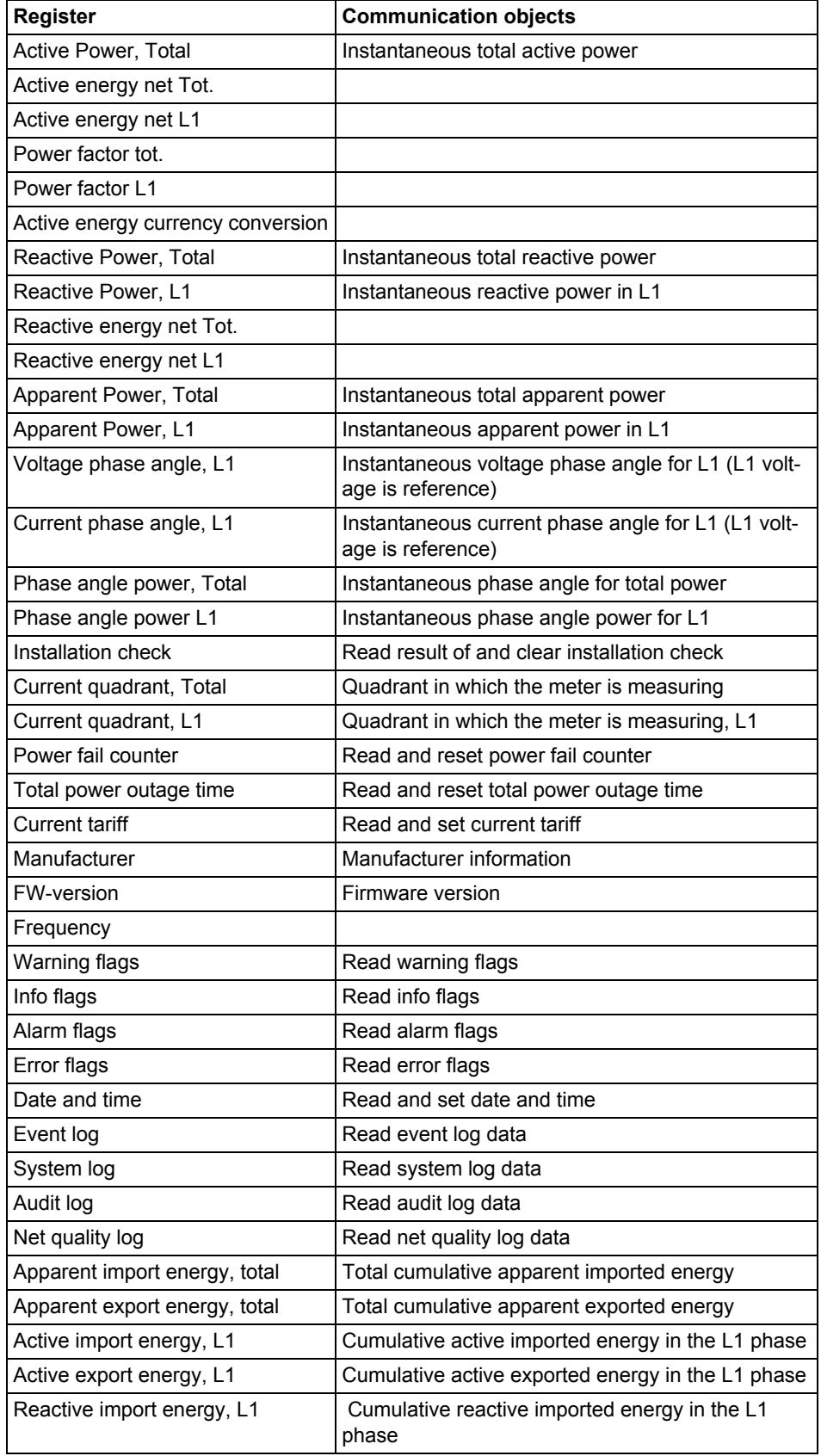

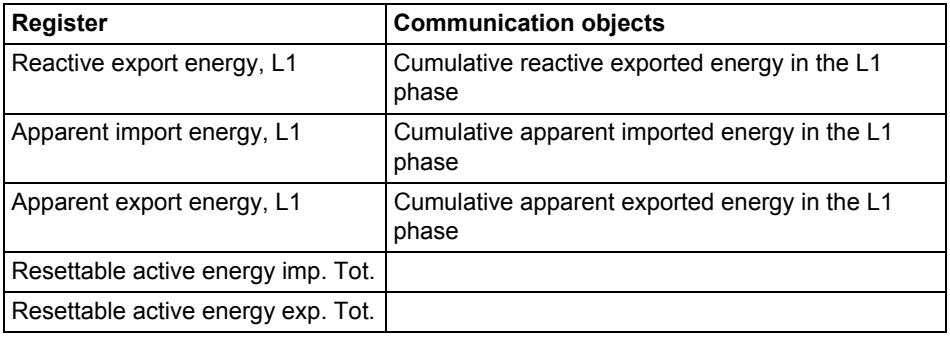

## **Read/write commands**

The following tasks are possible to perform with SND\_UD telegrams:

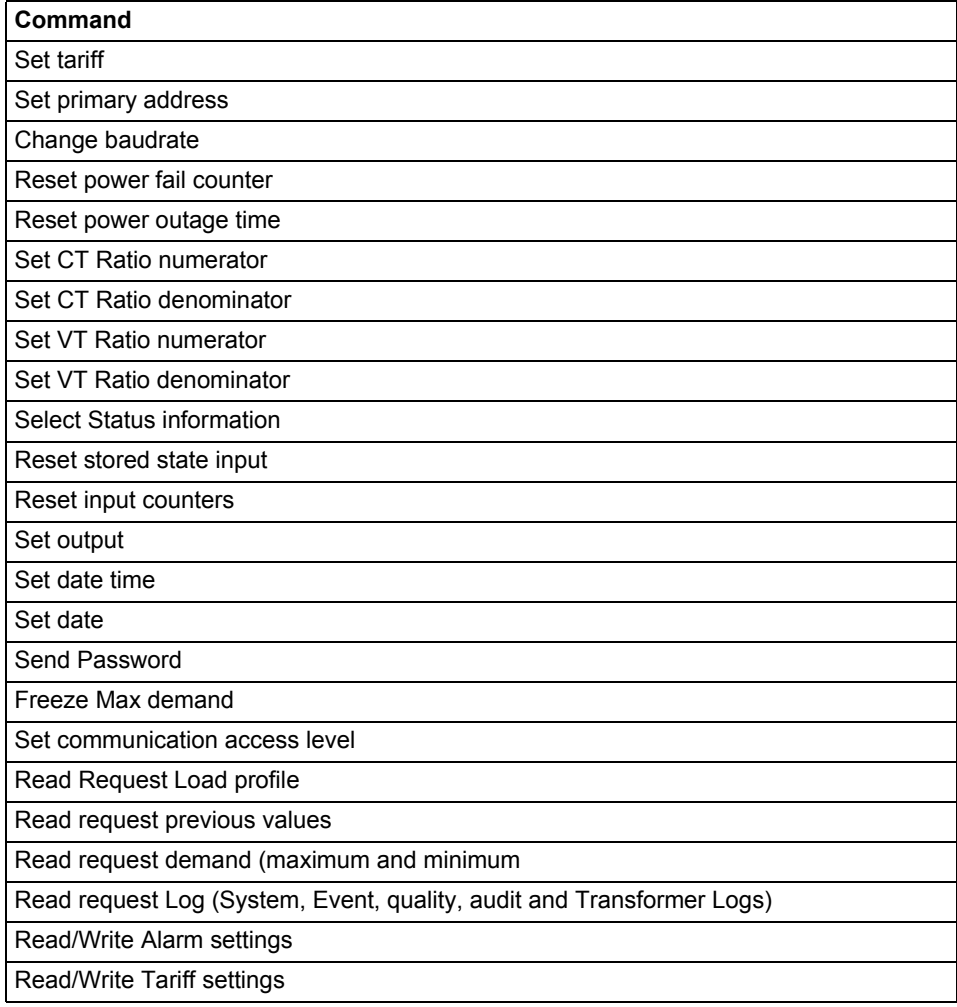

## **10.1.1 Telegram Format**

**General** M-Bus uses 3 different telegram formats. The formats are identified by the start character.

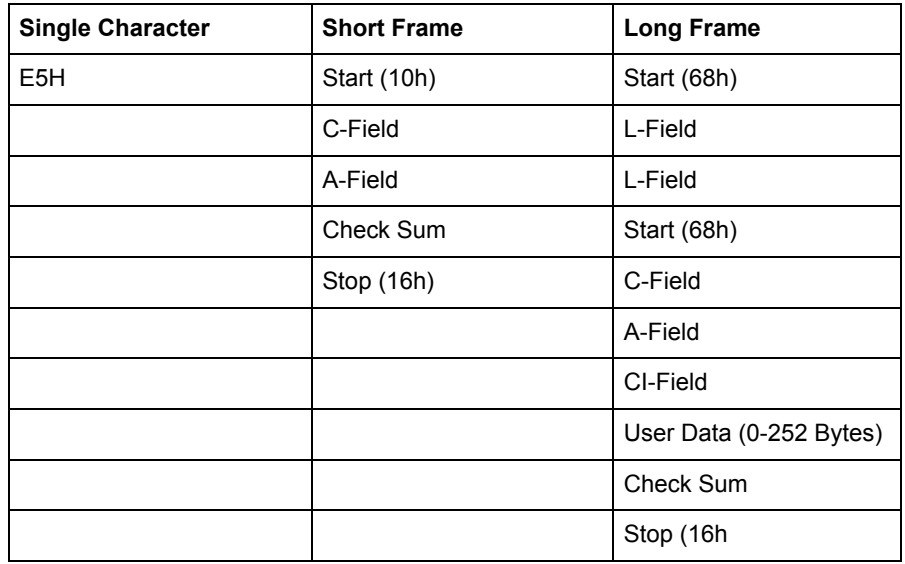

The **Single Character** format consists of a single character and is used to acknowledge received telegrams.

The **Short Frame** format is identified by its start character (10h) and consists of five characters. Besides the C- and A-fields it includes the check sum and the stop character 16h.

The **Long Frame** format is identified by its start character (68h) and consists of a variable number of characters. After the start character the L-field is transmitted twice, then the start character once again followed by the C-, A- and CI-fields. The user data (0 - 252 bytes) is transmitted after the CI-field followed by the check sum and the stop character (16h).

## **10.1.1.1 Field description**

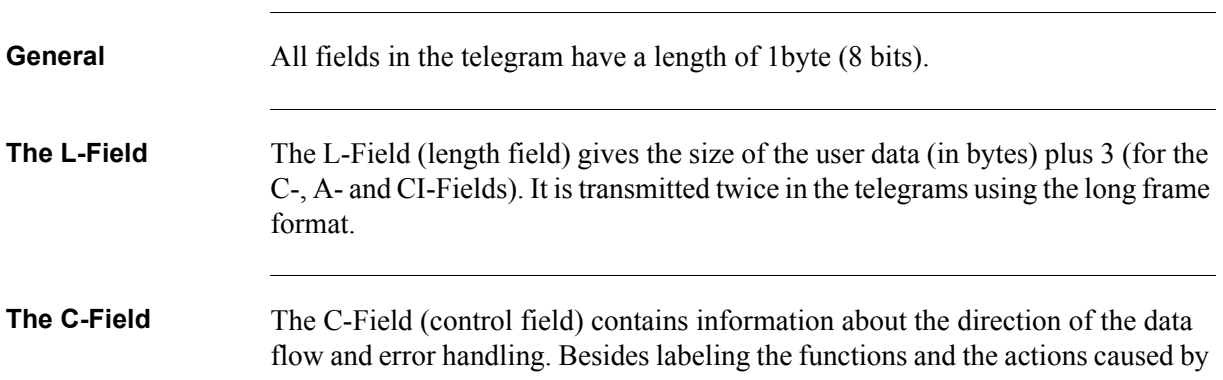

them, the control field specifies the direction of data flow and is responsible for various parts of the communication to and from the meter.

| Bit No.    | 6          | 5     |             | ∍              | n              |                |    |
|------------|------------|-------|-------------|----------------|----------------|----------------|----|
| To meter   | <b>PRM</b> | I FCB | <b>IFCV</b> | F <sub>3</sub> | F <sub>2</sub> | F <sub>1</sub> | F0 |
| From meter | <b>PRM</b> |       | O           | F <sub>3</sub> | F <sub>2</sub> | F <sub>1</sub> | F0 |

The following table shows the coding of the C-Field:

The primary message bit (**PRM**) is used to specify the direction of the data flow.It is set to 1 when a telegram is sent from a master to the meter and to 0 in the other direction.

The frame count bit valid (**FCV**) is set to 1 by the master to indicate that the frame count bit (**FCB**) is used. When the FCV is set to 0, the meter ignores the FCB.

The FCB is used to indicate successful transmission procedures. A master shall toggle the bit after a successful reception of a reply from the meter. If the expected reply is missing, or the reception of it is faulty, the master resends the same telegram with the same FCB. The meter answers, to a REQ\_UD2-request with toggled FCB and a set FCV, with a RSP\_UD containing the next telegram of a multitelegram answer. If the FCB is not toggled it will repeat the last telegram. The actual values will be updated in a repeated telegram.

On receipt of a SND\_NKE the meter clears the FCB. The meter uses the same FCB for primary addressing, secondary addressing and point-to-point communication.

The bits 0 to 3 (F0, F1, F2 and F3) of the control field are the function code of the message. The following table shows the function codes:

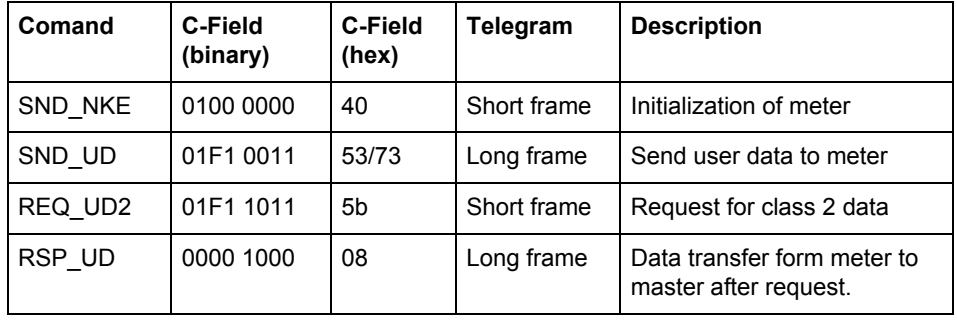

**A-Field** The A-Field (address field) is used to address the recipient in the calling direction, and to identify the sender of information in the receiving direction. The size of this field is one byte, and can therefore take values from 0 to 255.

The following table shows the allocation of addresses:

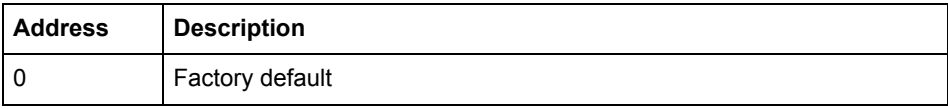

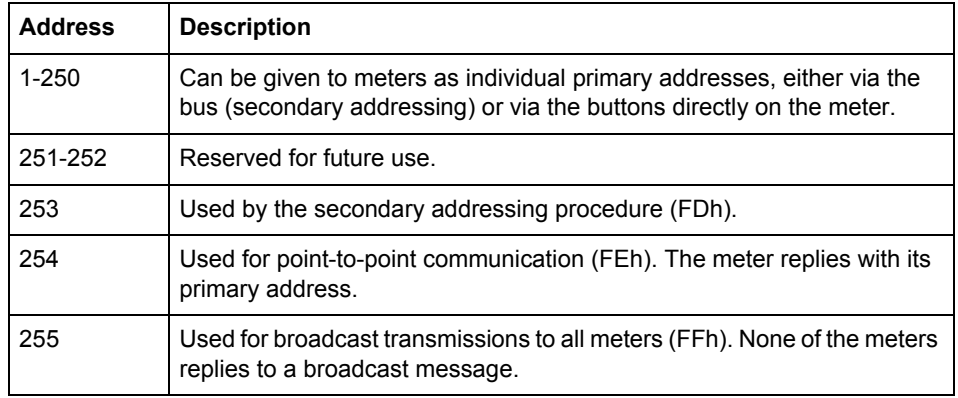

**CI-Field** The CI-field (control information) codes the type and sequence of application data to be transmitted in the frame. Bit two (counting begins with bit 0, value 4), called M-bit or Mode bit, in the CI-field gives information about the used byte sequence in multi-byte data structures. For communication with the meter, the Mode bit shall not be set (Mode 1) meaning the least significant byte of a multibyte record is transmitted first.

The following table shows the codes to be used by the master:

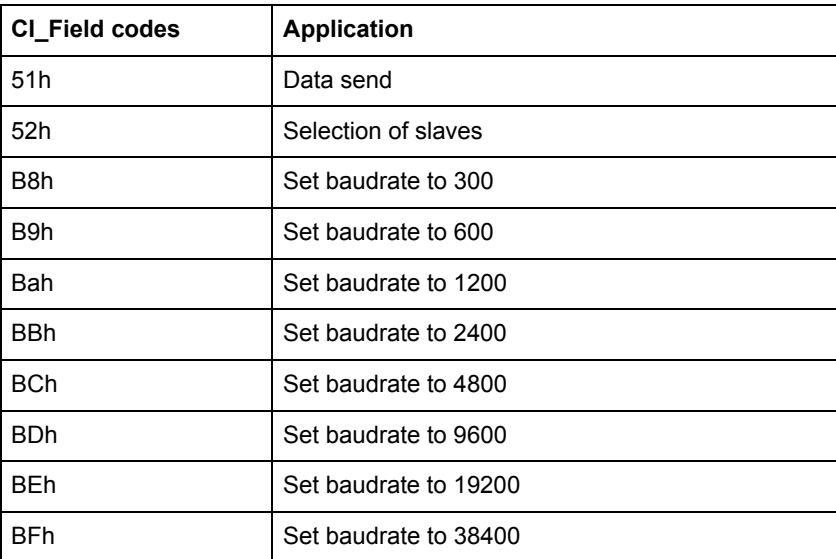

The meter uses code 72 in the CI-Field to respond to requests for user data.

**User data** The User Data contains the data to be sent to the recipient.

The following table shows the structure of the data sent from the meter to the master:

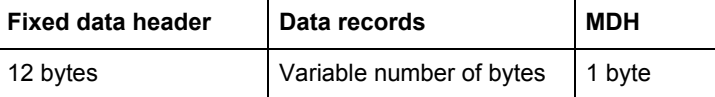

The following table shows the structure of the data sent from the master to the meter:

## **Data records**

Variable number of bytes

**Fixed data header** The following table shows the structure of the fixed data header:

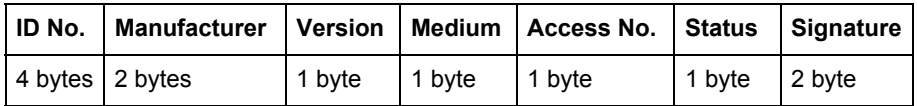

The following list explains the content of the fixed data header:

- **Identification No.** is the 8-digit serial number of the meter (BCD coded).
- **Manufacturer** is set to 0442h meaning ABB
- **Version** specifies the version of the protocol implementation. The meters currently use the protocol version equal to 0x20.
- **Medium** byte is set to 02h to indicate electricity.
- **Access number** is a counter that counts successful accesses.
- **Status byte** is used to indicate the meter status.

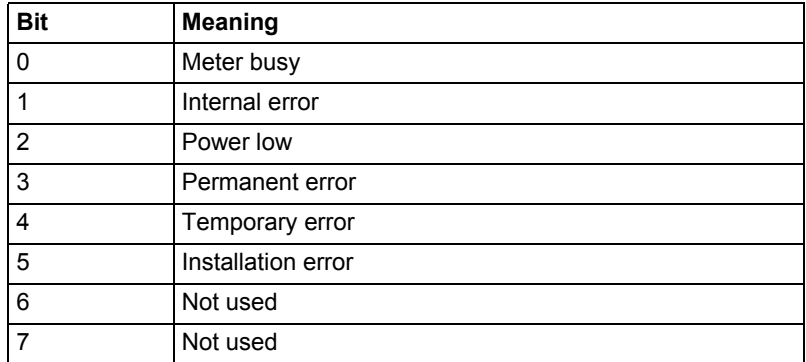

• **Signature** is set to 00 00h

## **Data records** The data, together with information regarding coding, length and the type of data is transmitted in data records. The maximum total length of the data records is 240 bytes.

The following table shows the structure of the data record (transmitted left to right):

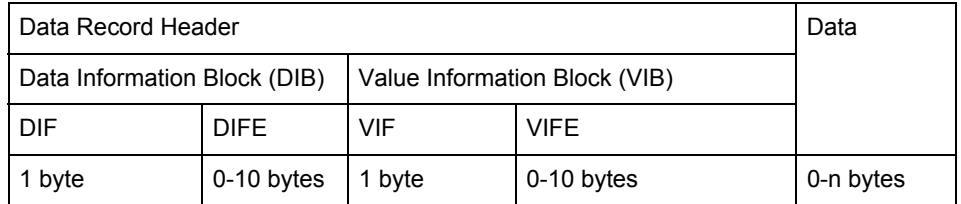

Each Data record consists of a data record header (DRH) and the actual data. The DRH in turn consists of the data information block (DIB) to describe the length, type and coding of the data, and the value information block (VIB) to give the value of the unit and the multiplier.

## **Data information block (DIB)** The DIB contains at least one byte (Data Information Field, DIF), and is in some cases expanded with, a maximum of 10, DIFE's (Data Information Field Extension).

The following table shows the structure of the Data Information Field (DIF):

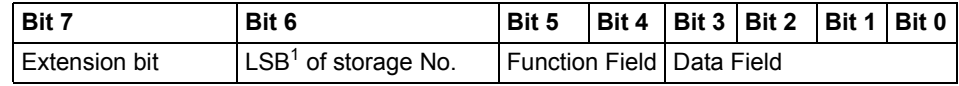

1. Least significant bit.

The following list explains the content of the DIF:

- The **Extension Bit** is set when the next byte is a DIFE.
- The **LSB of storage No**. is normally set to 0 to indicate actual value. (1=stored value).
- The **Function Field** is set to 00 for instantaneous values, 01 for maximum values and 10 for minimum values.
- The **Data Field** shows the format of the data. The following table shows the coding of the data field:

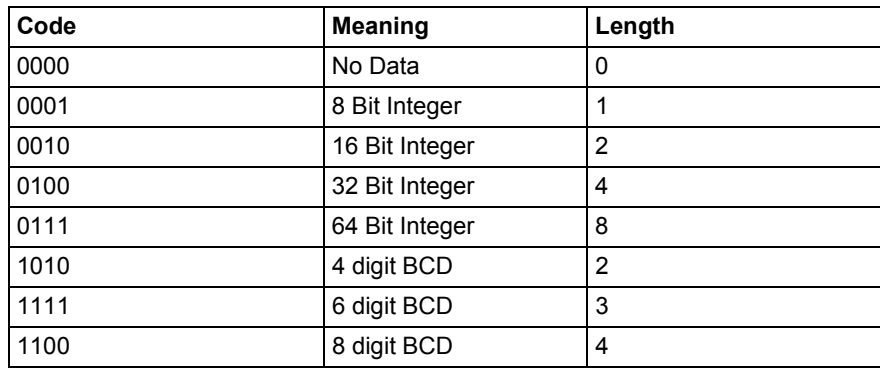
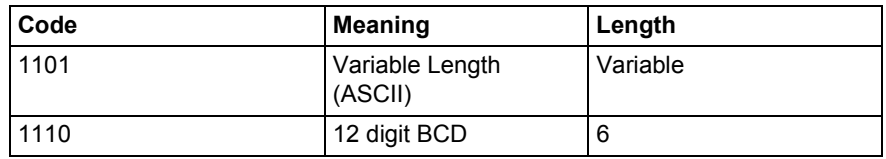

The following table shows the structure of the Data Information Field Extension (DIFE)

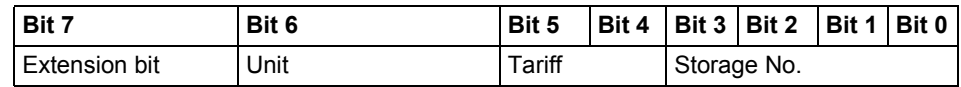

The following list explains the content of the DIFE:

- **Unit** is used for power and energy values show the type of power/energy. It is also used to define the number of inputs/outputs and to specify sign of offset when accessing event log data.
- **Tariff** is used for energy values to give tariff information.
- **Storage number** is set to 0 in values read to indicate momentary values. Storage number bigger than 0 is used to indicate previously stored values, i.e, values stored at a specific point of time in the past.

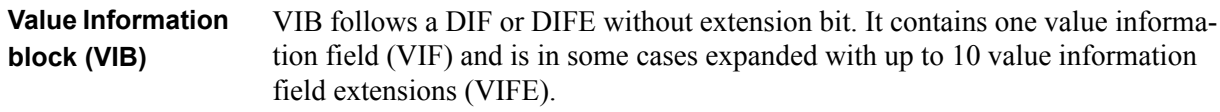

The following table shows the structure of the value informatiuon field (VIF):

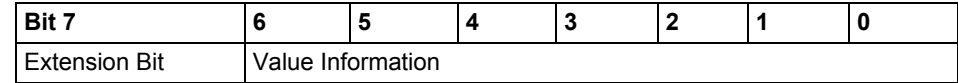

Value information contains information about the value (unit, status, etc.,) The extension bit is set when the next byte is a VIFE.

If VIF or VIFE = FFh the next VIFE is manufacturer specific. The manufacturer specific VIFE has the same construction as a VIF. If the extension bit of the manufacturer specific VIFE is set, and the VIFE is less than 1111 1000, the next byte is a standard VIFE, otherwise it is the first data byte. If the extension bit of the manufacturer specific VIFE is set and the VIFE is bigger than or equal to 1111 1000, the next byte is an extension of manufacturer specific VIFE's.

**Data** The Data follows a VIF or a VIFE without the extension bit set.

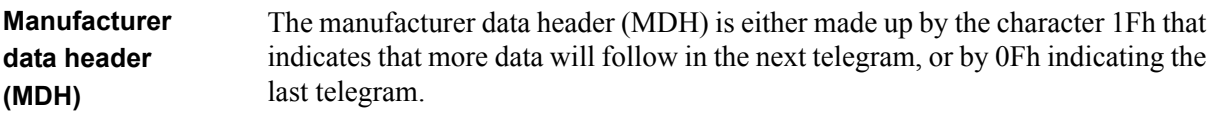

**Check sum** The Check Sum is used to recognize transmission and synchronization faults. It is calculated from the arithmetical sum, of the bytes from the control field to the last user data, without taking carry digits into account .

#### **10.1.2 Value Information Field codes**

#### **10.1.2.1 Standard VIF codes**

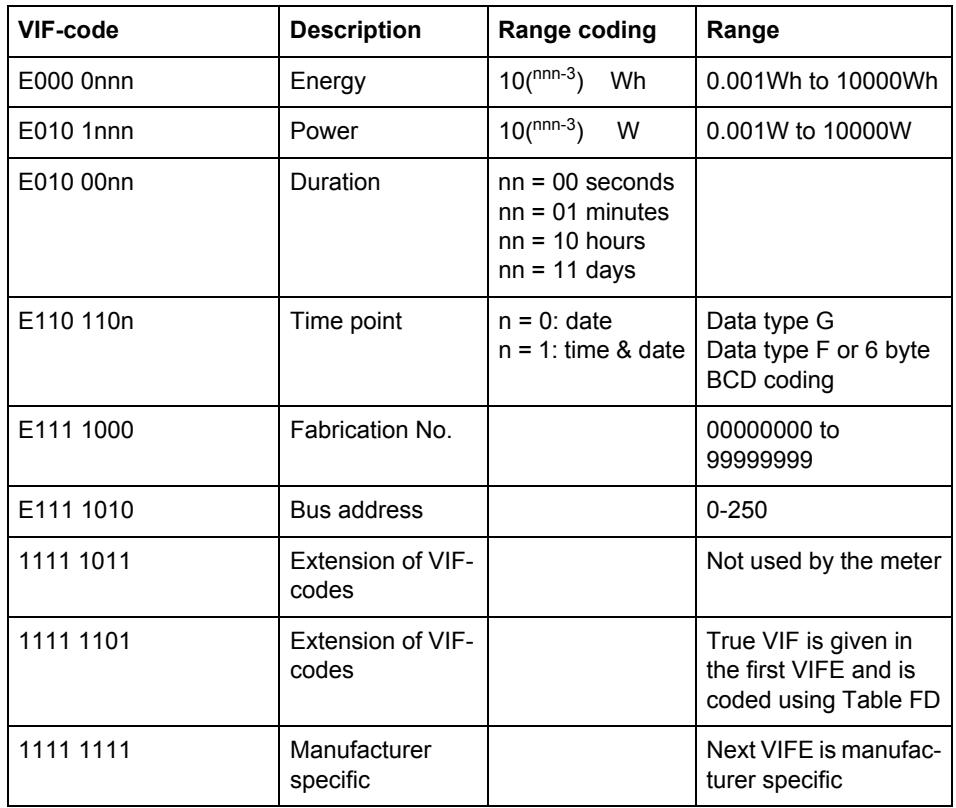

#### **10.1.2.2 Standard codes for VIFE used with extension indicator FDh**

If the VIF contains the extension indicator FDh the true VIF is contained in the first VIFE.

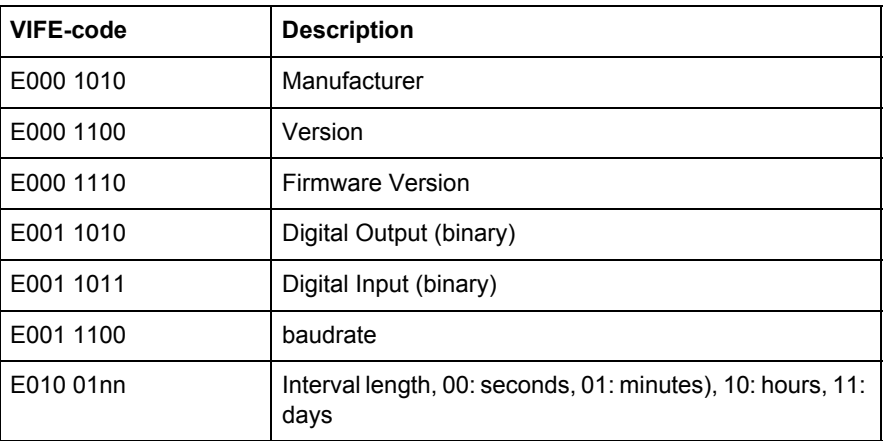

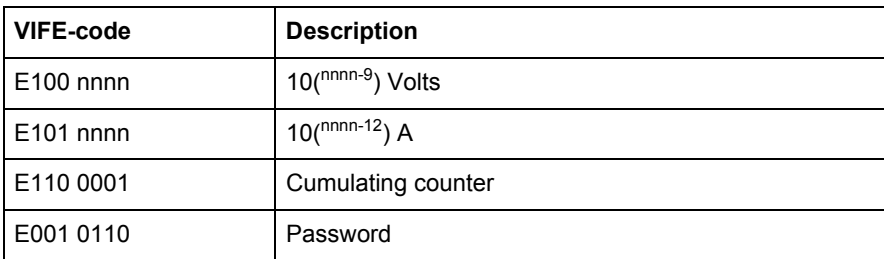

#### **10.1.2.3 Standard codes for VIFE**

The following values for VIFE's are defined for an enhancement of VIF's other than FDh and FBh:

<span id="page-110-0"></span>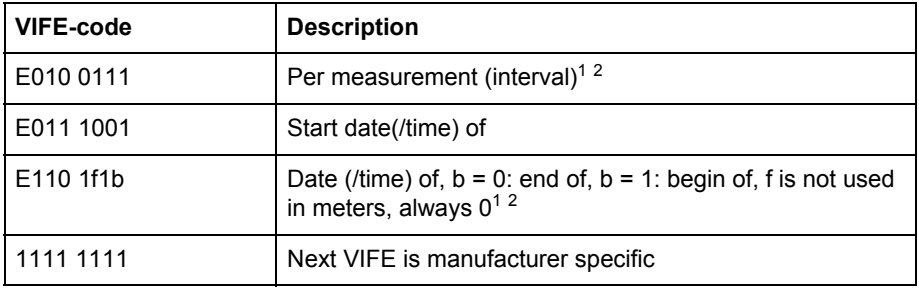

1. Date (/time) of "or duration of" relates to the information which the whole data record contains.

#### **10.1.2.4 First manufacturer specific VIFE-codes**

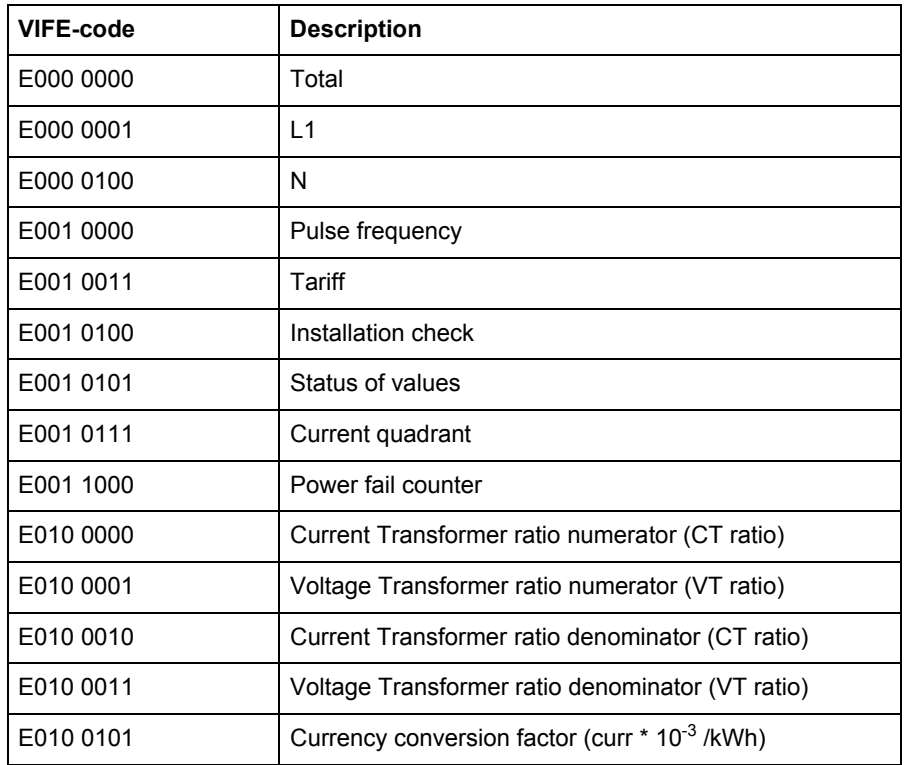

<sup>2.</sup> The information about usage of data type F (date and time) or data type G (date) can be derived from the data field (0010b: type G/0100: type F).

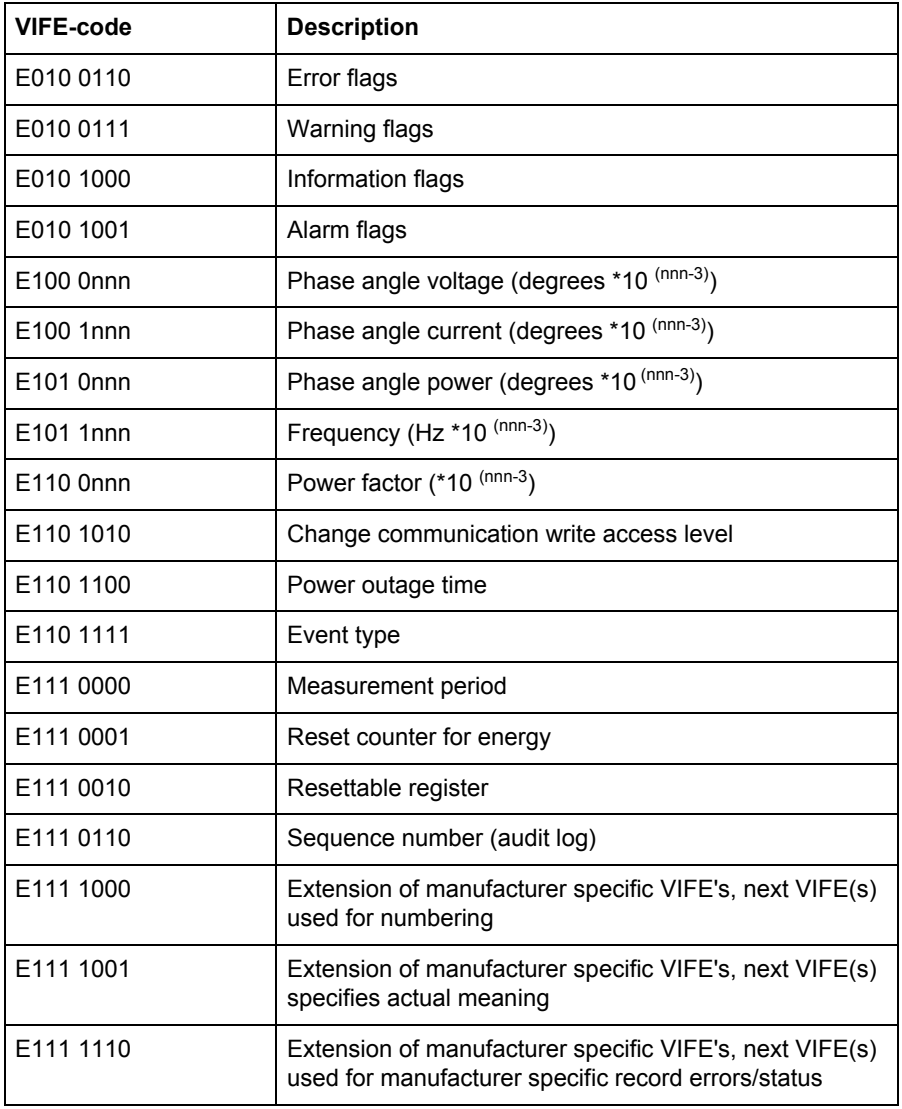

### **10.1.2.5 VIFE-Codes for reports of record errors (meter to master)**

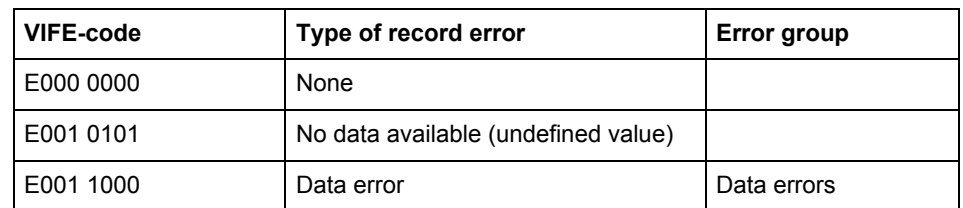

### **10.1.2.6 VIFE-Codes for object actions (master to meter)**

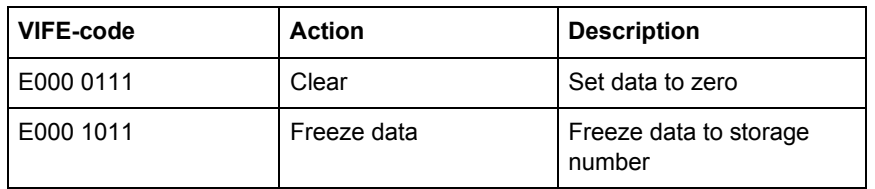

### **10.1.2.7 2:nd manufacturer specific VIFE followed after VIFE 1111 1000 (F8 hex):**

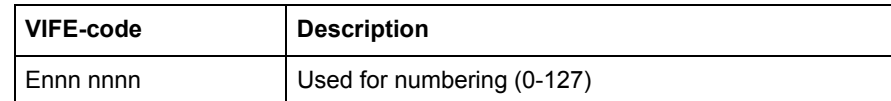

### **10.1.2.8 2:nd manufacturer specific VIFE followed after VIFE 1111 1001 (F9 hex):**

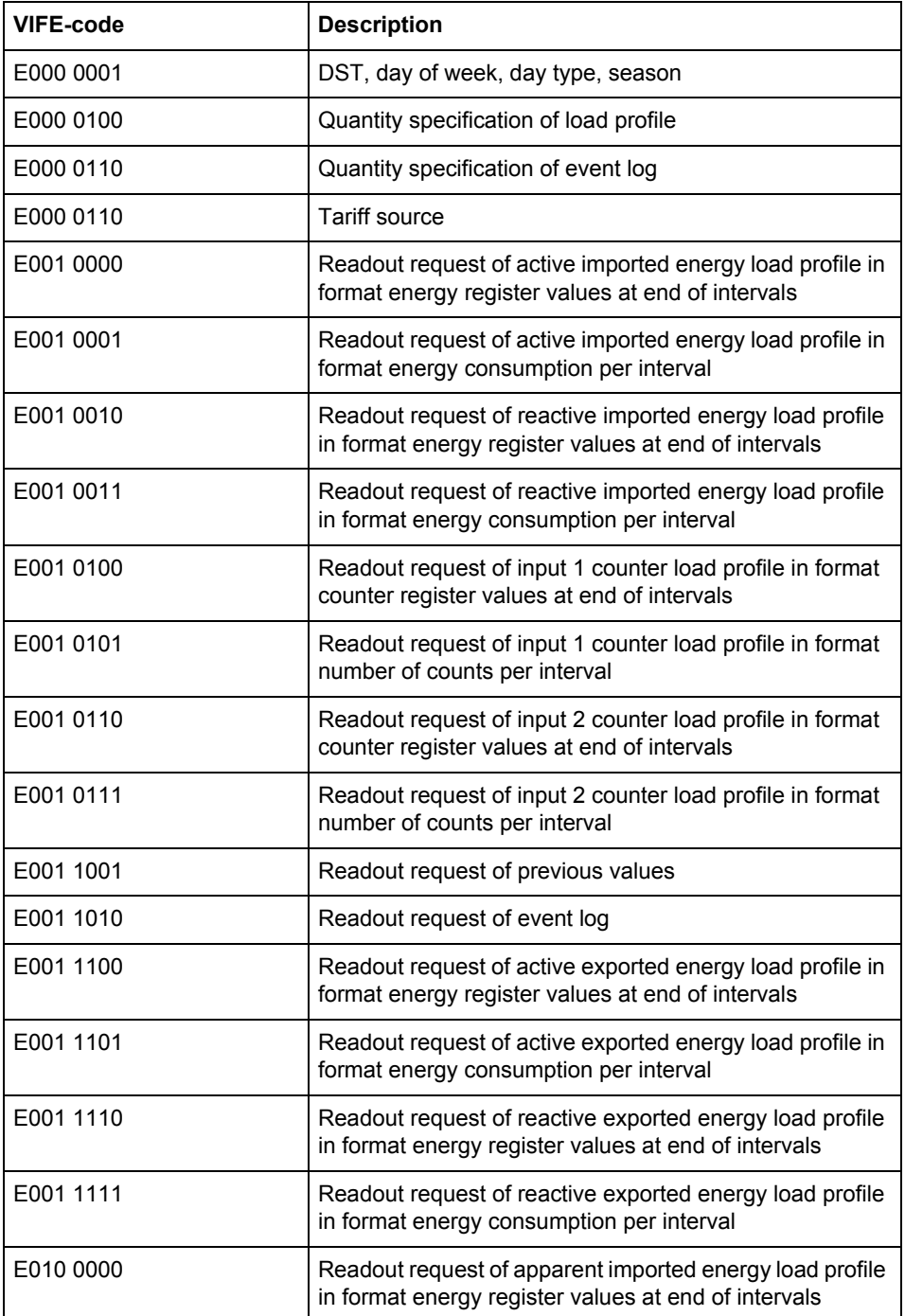

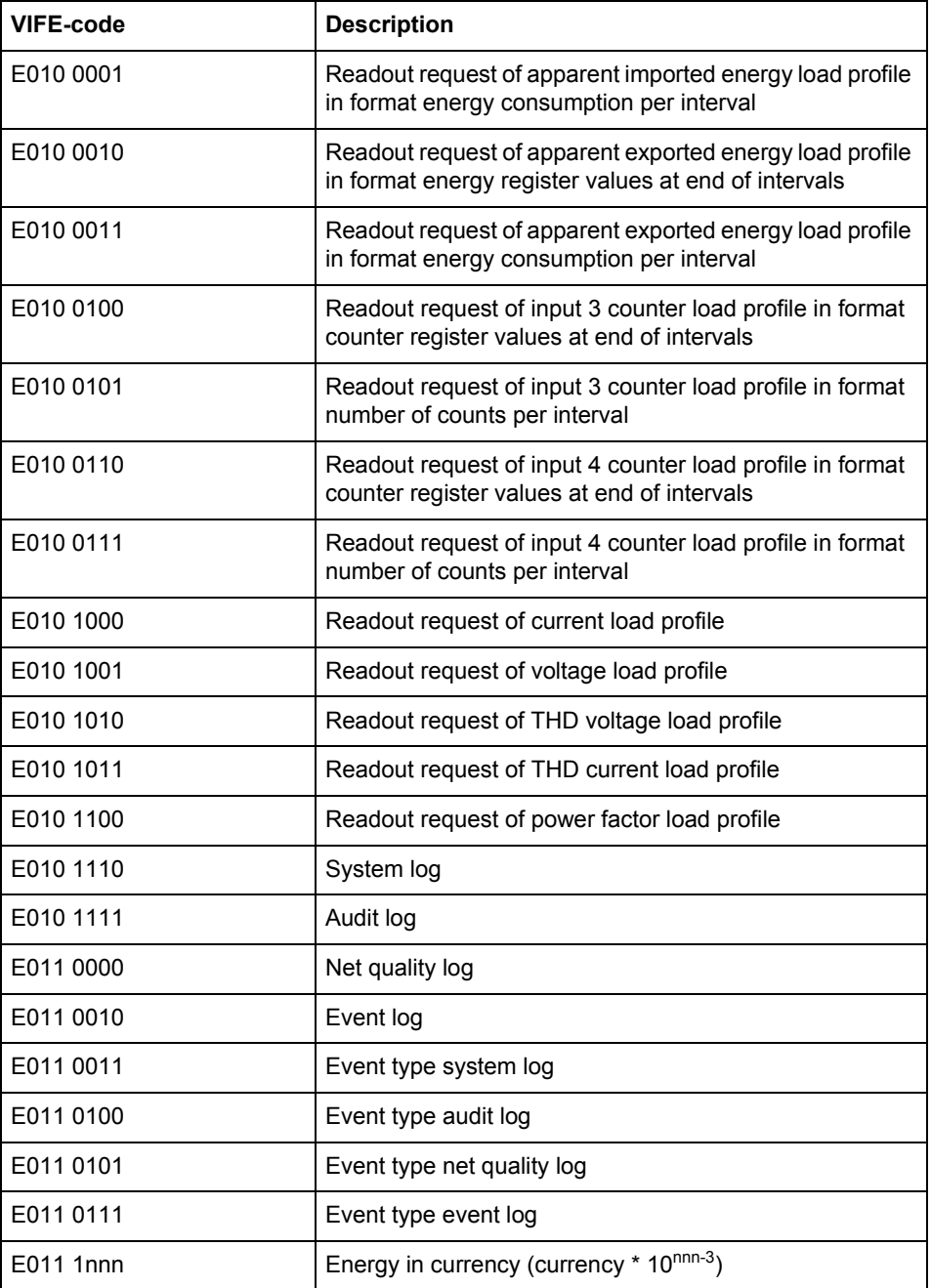

### **10.1.2.9 2:nd manufacturer specific VIFE followed after VIFE 1111 1110 (FE hex):**

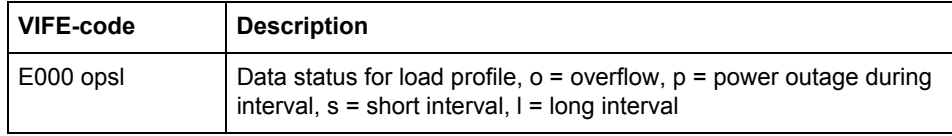

# **10.1.3 Communication process**

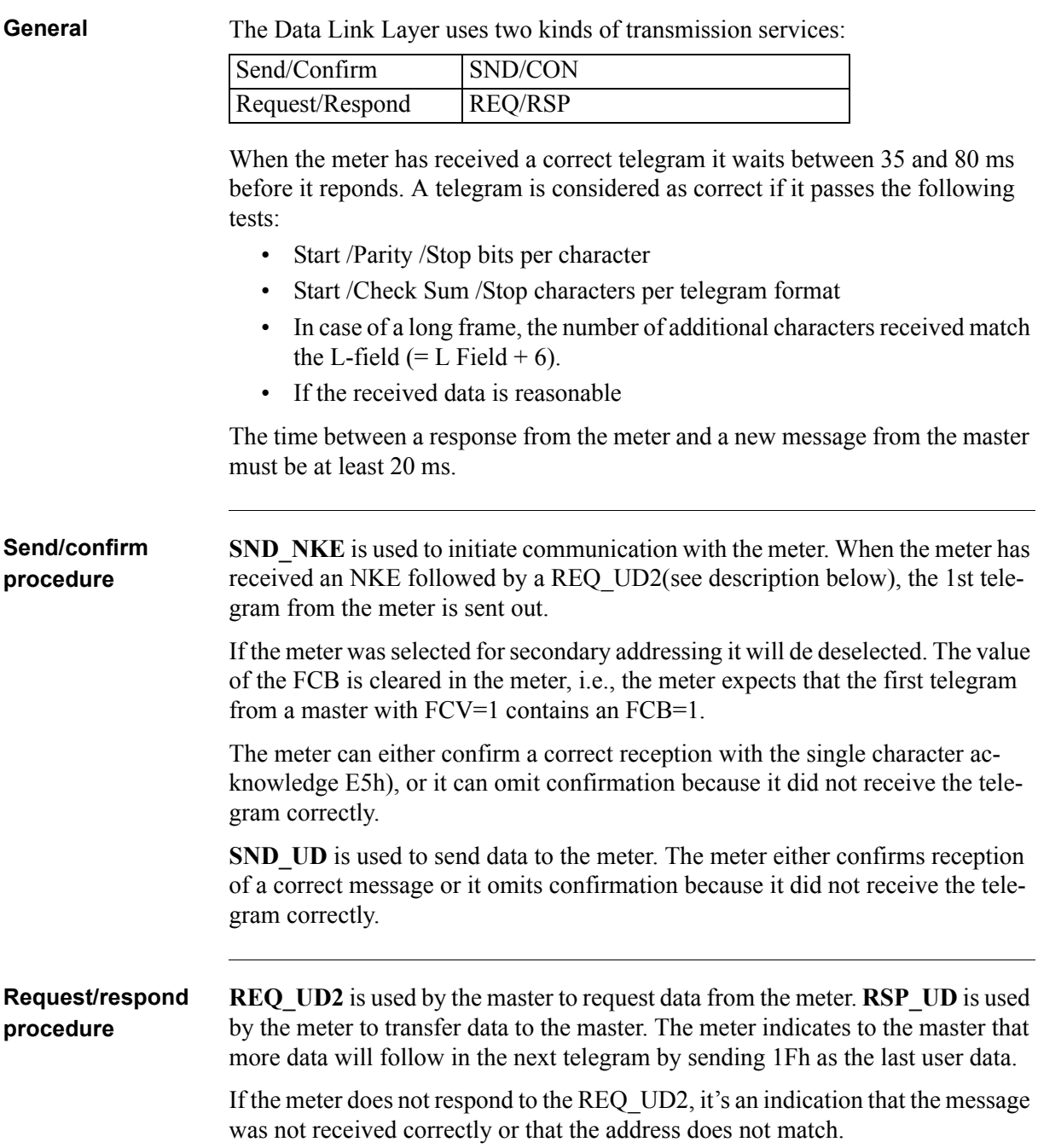

#### **10.1.3.1 Selection and secondary addressing**

**General** It is possible to communicate with the meter using secondary addressing. The secondary addressing takes place with the help of a selection: The master sends a SND UD with the control information 52h to the address 253 (FDh) and fills the specific meter secondary address fields(identification number, manufacturer, version and medium) with the values of the meter that is to be addressed. The address (FDh) and the control information (52h) is the indication for the meter to compare the following secondary address with its own, and to change into the selected state should it match. In this case the meter answers the selection with an acknowledgement (E5h), otherwise it does not reply. Selected state means that the meter can be addressed with the bus address 253 (FDh). **Wild cards** During selection individual positions of the secondary addresses can be occupied by wildcards. Such a wildcard means that this position will not be taken into account during selection. In the identification number each individual digit can be wild-carded by a wildcard nibble Fh while the fields for manufacturer, version and medium can be wild-carded by a wildcard byte FFh. The meter will remain selected until it receives a selection command with non-matching secondary addresses, a selection command with CI=56h, or a SND\_NKE to address 253. 68h | 0Bh | 0Bh | 68h | 53h | FDh | 52h | ID 1-4 Manufacturer 1-2 Generation<sup>1</sup> 1. Generation means the same thing as version. Medium  $CS$  16h

### **10.2 Standard Readout of Meter Data**

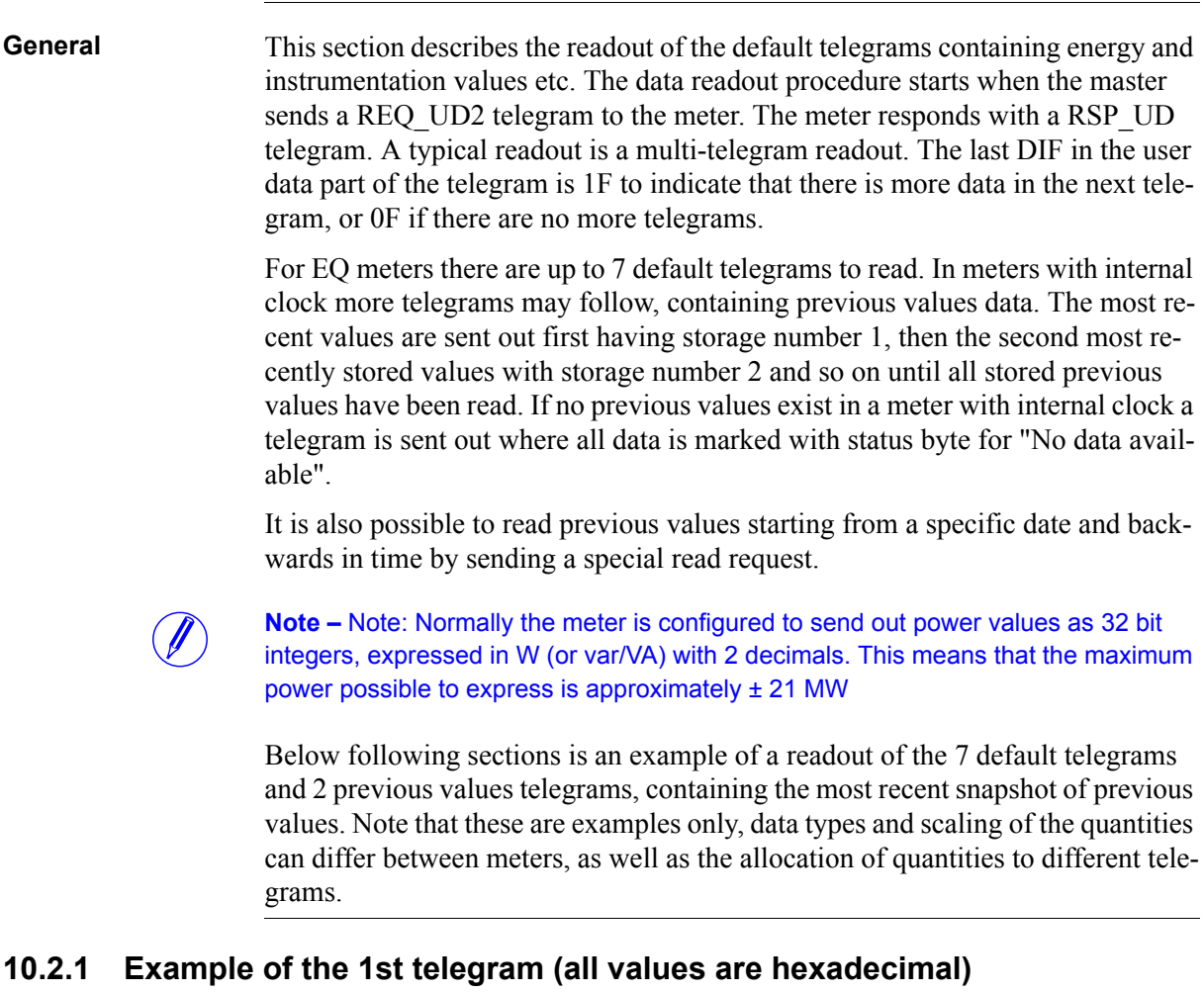

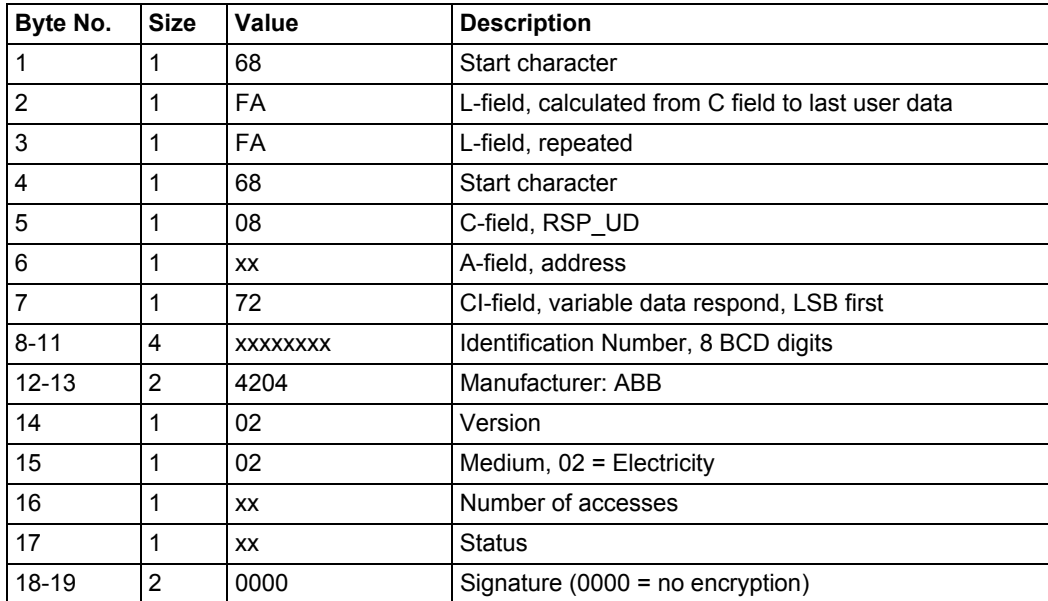

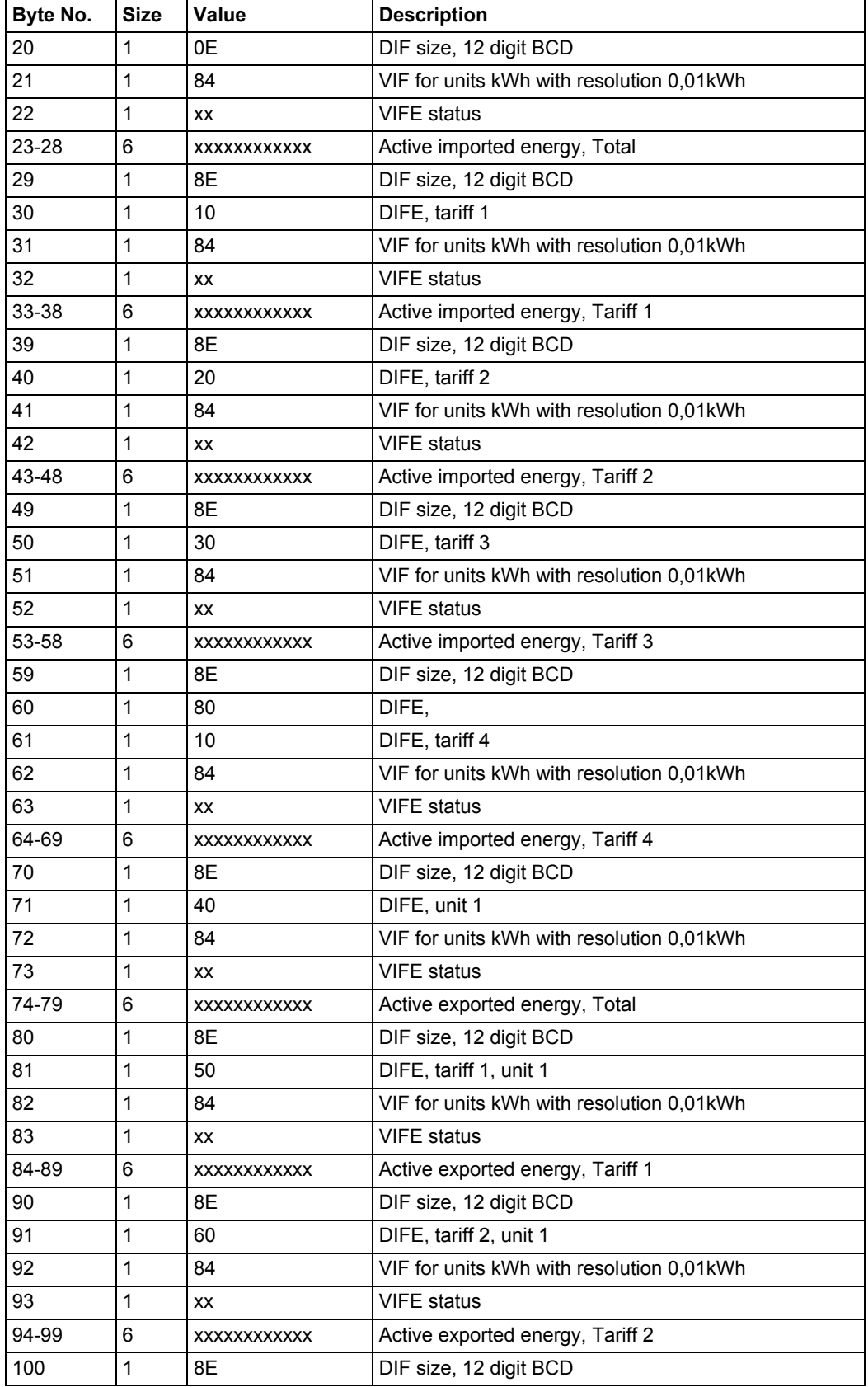

 $\hat{\mathcal{A}}$ 

 $\hat{\mathcal{A}}$ 

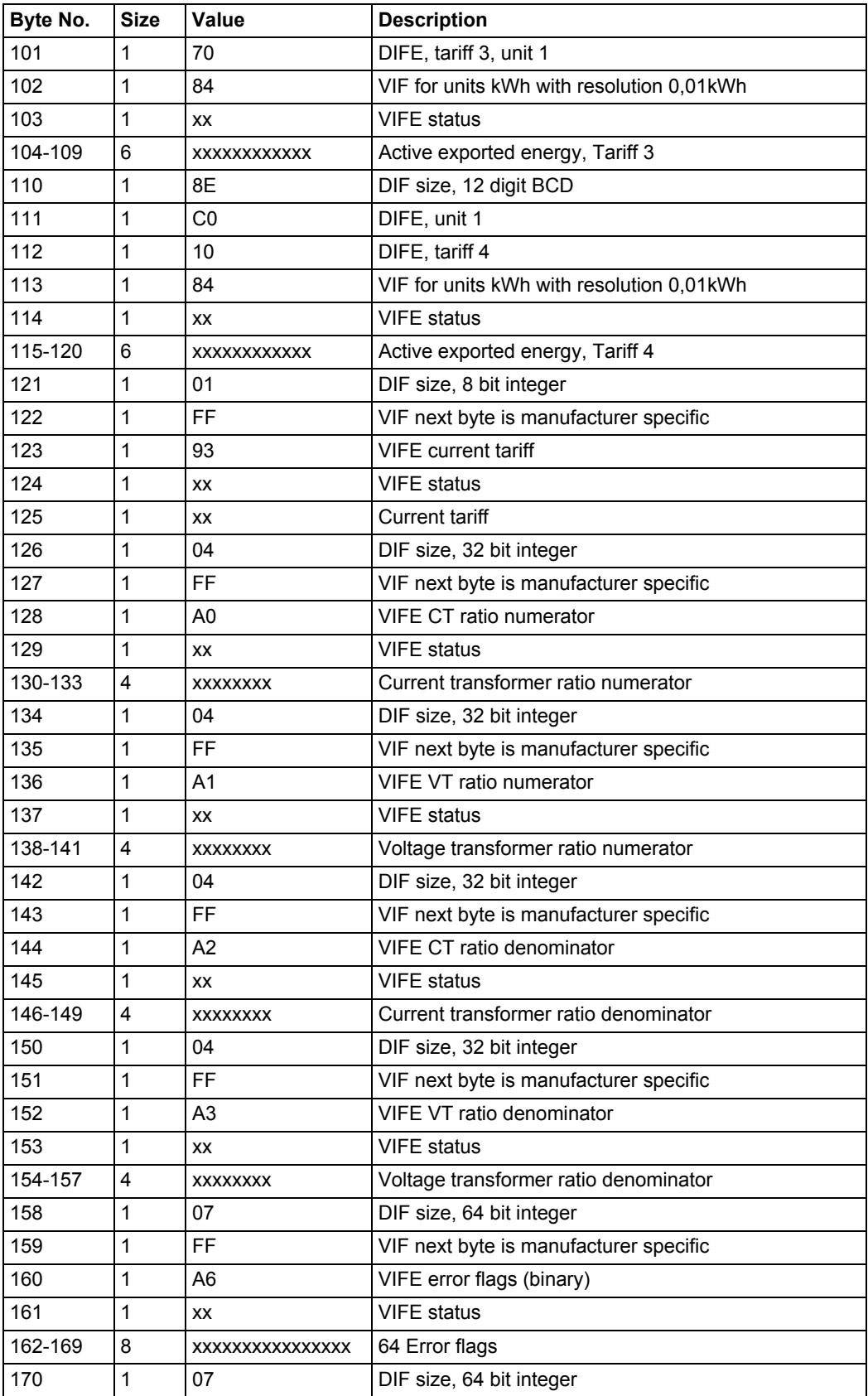

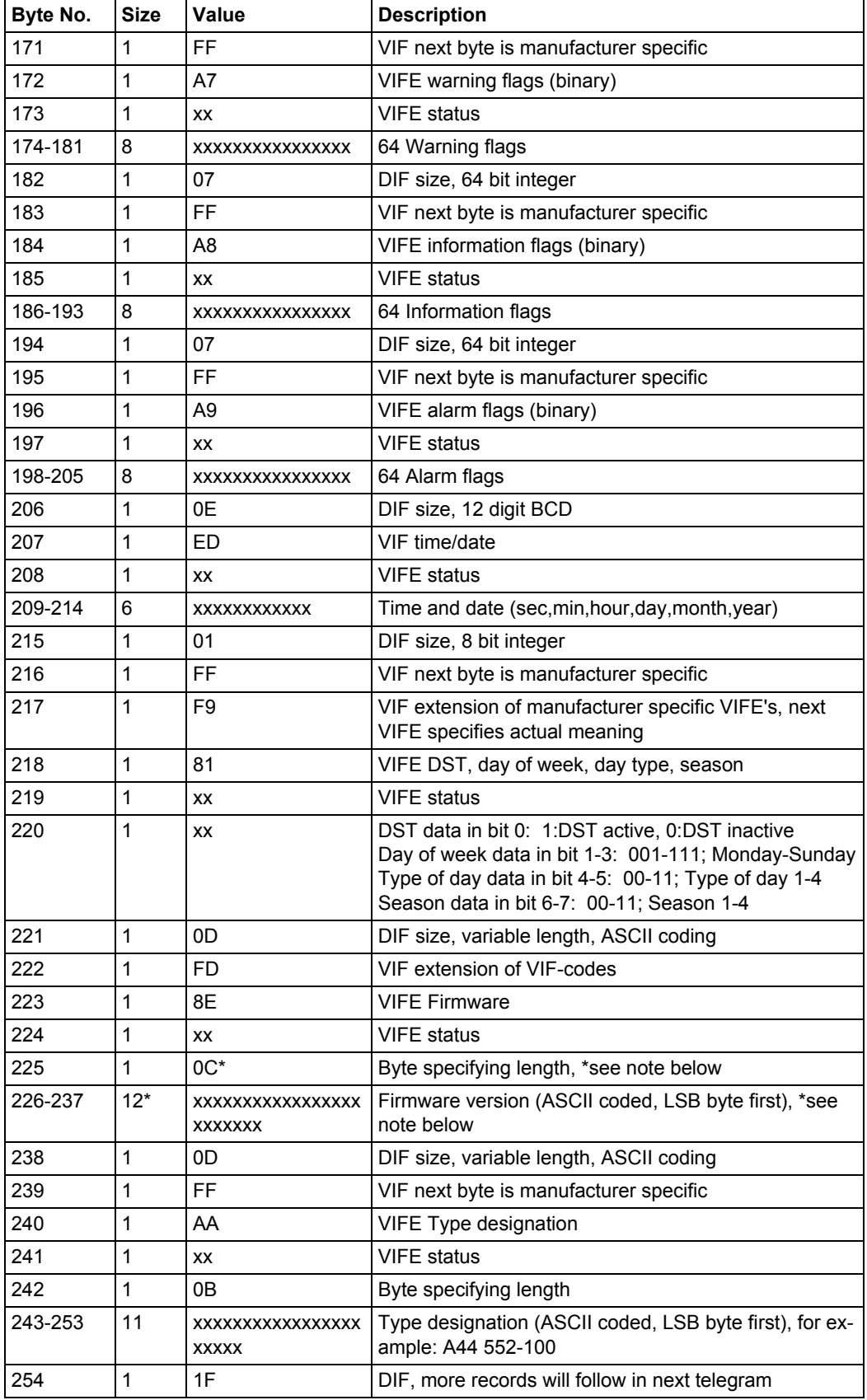

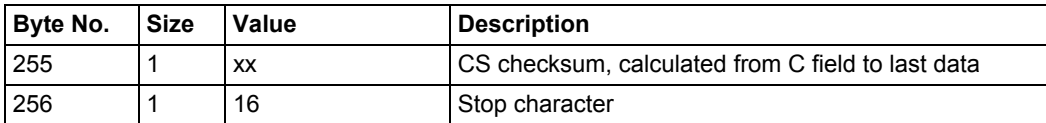

# **10.2.2 Example of 2nd telegram (all values are hexadecimal)**

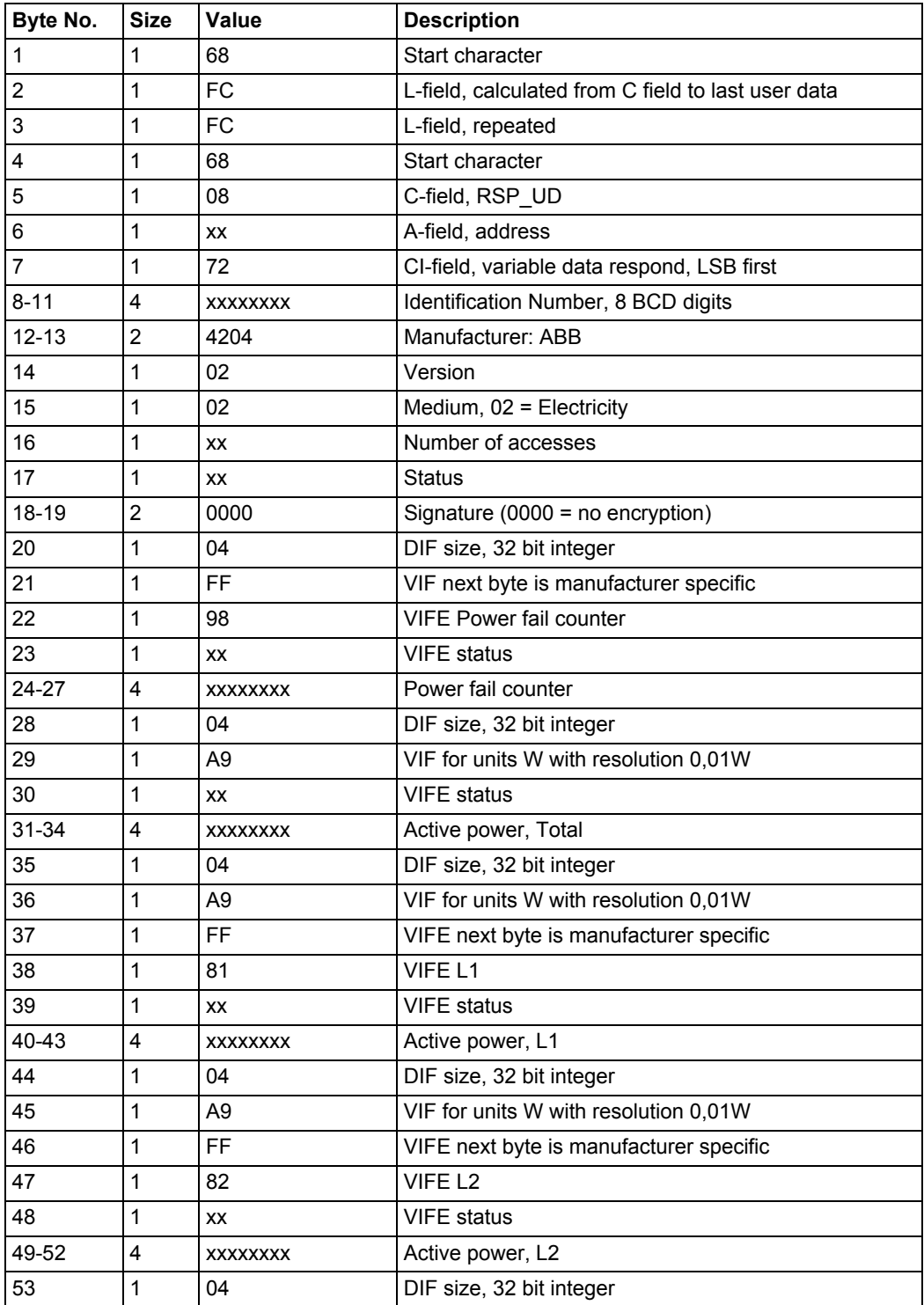

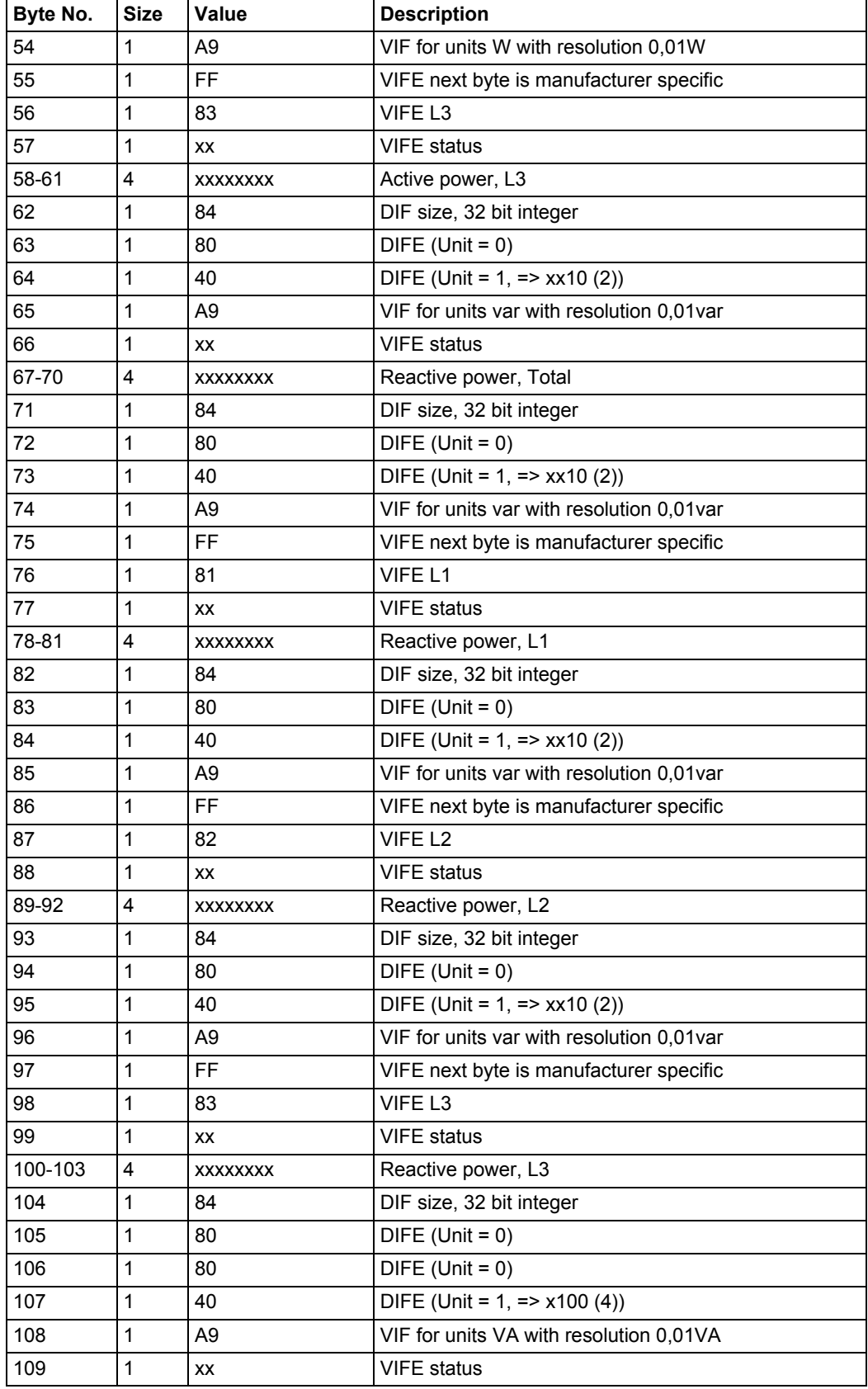

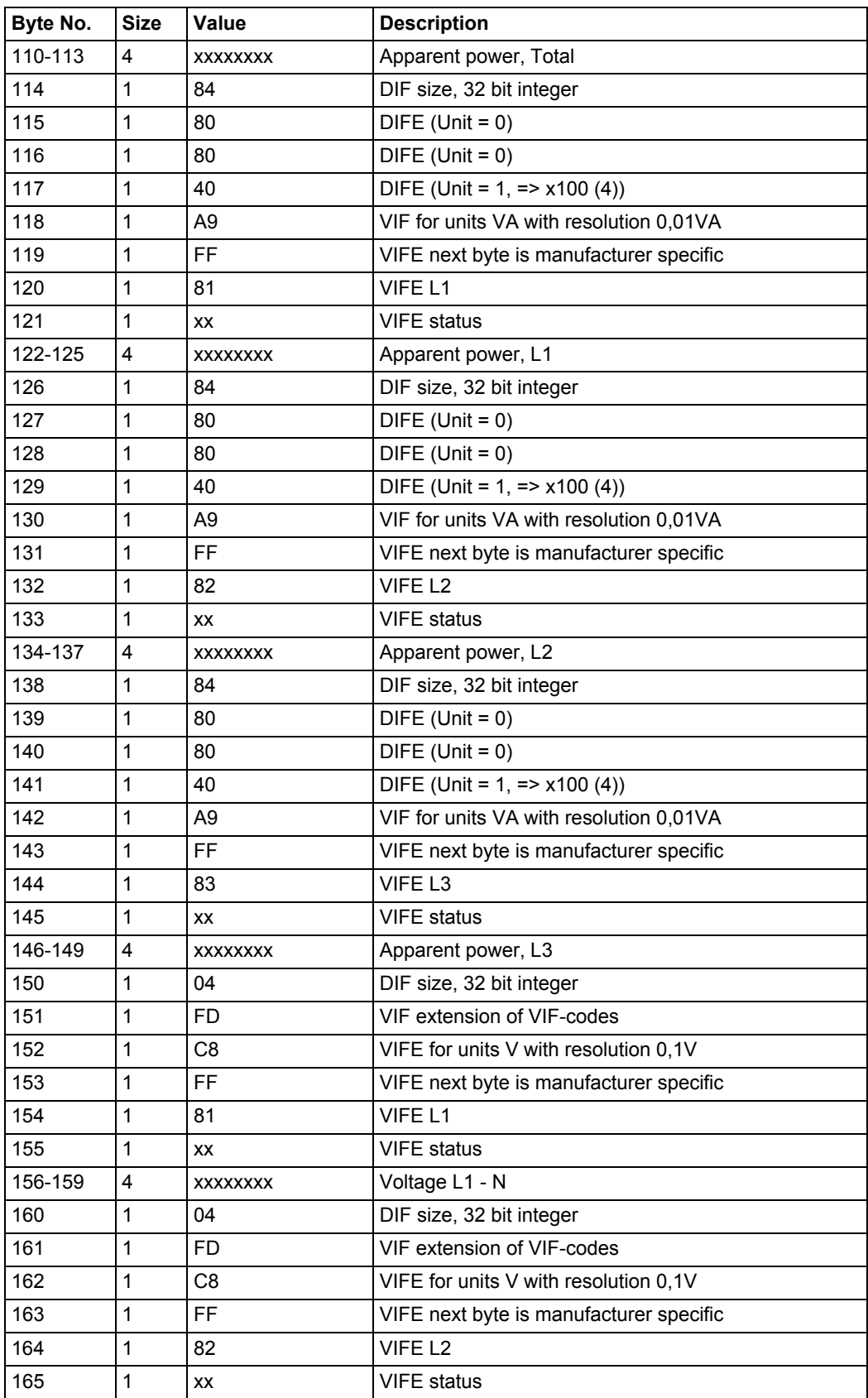

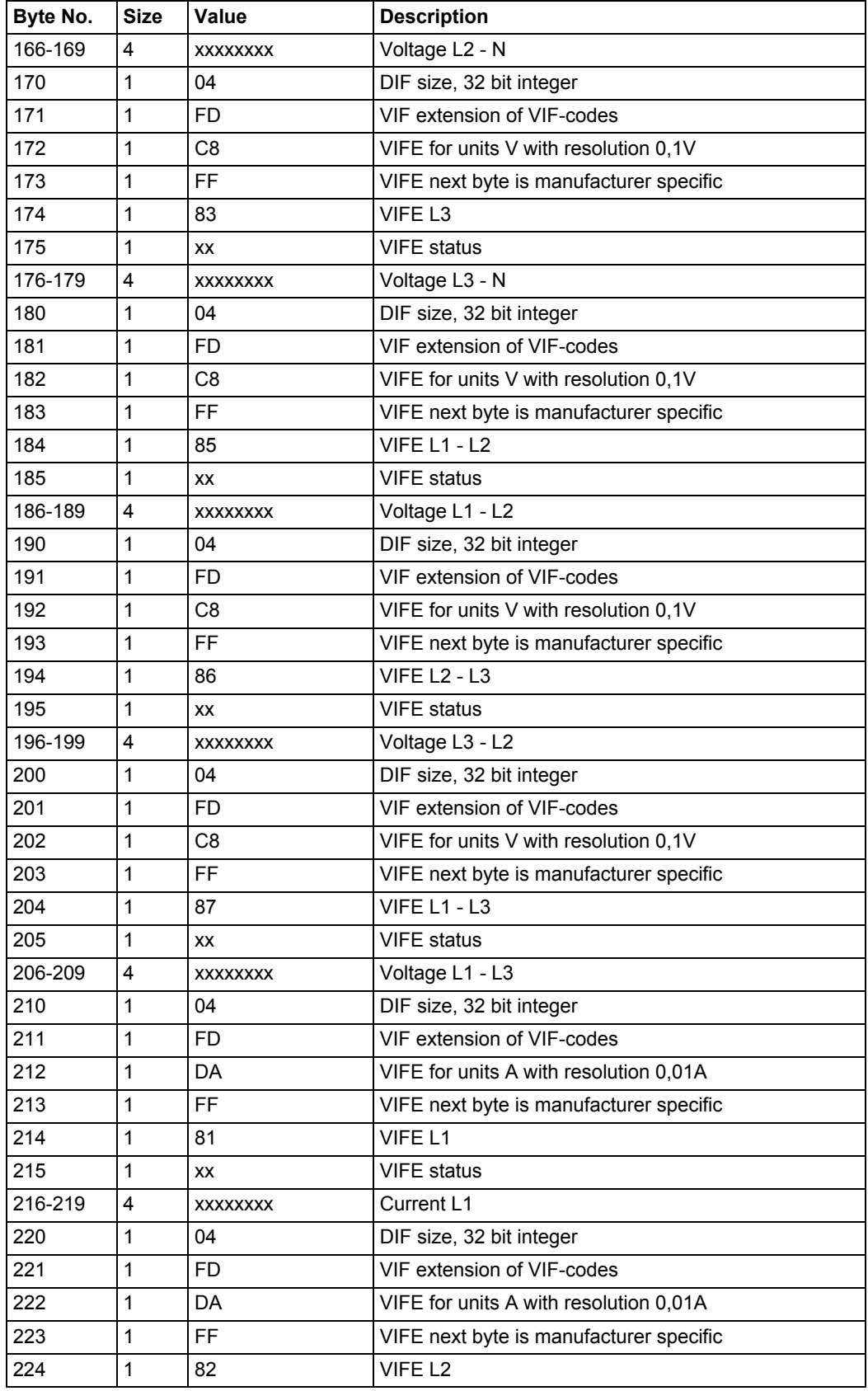

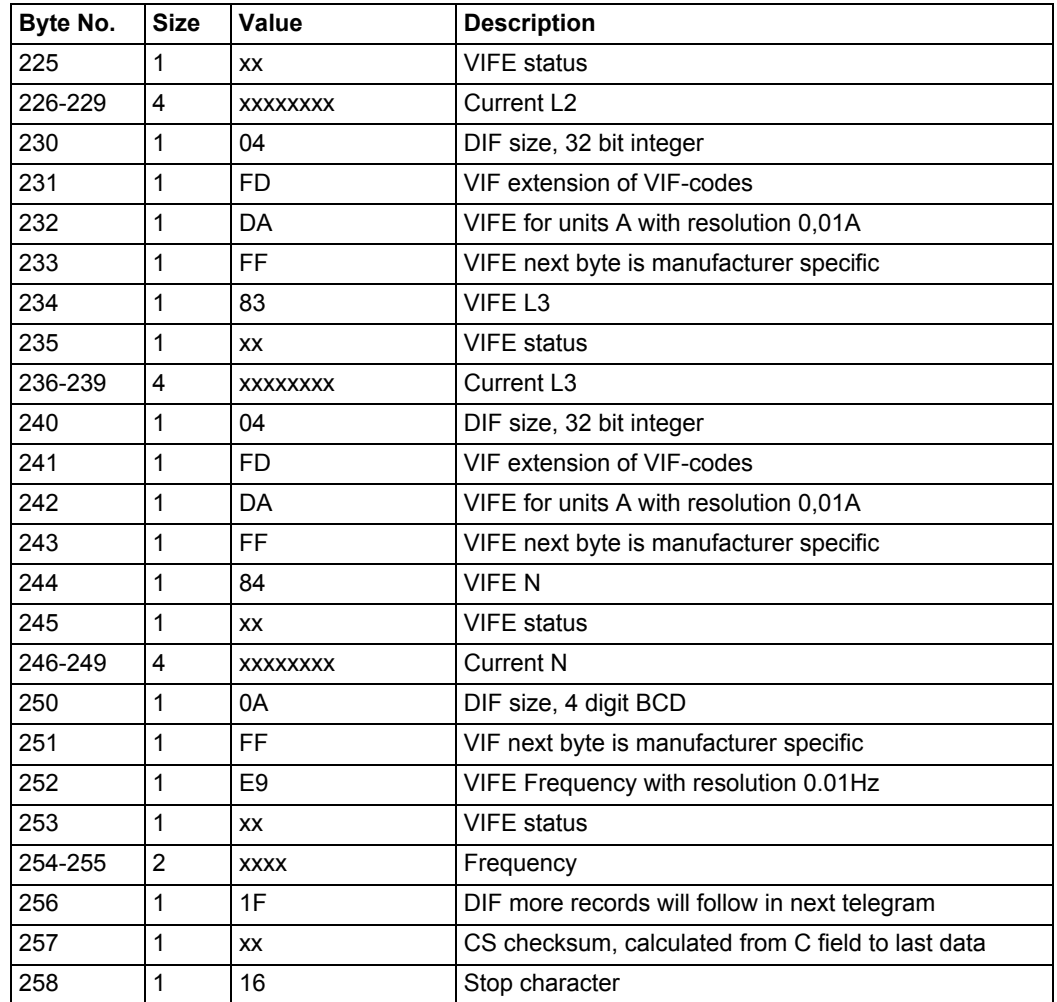

# **10.2.3 Example of 3rd telegram (all values are hexadecimal)**

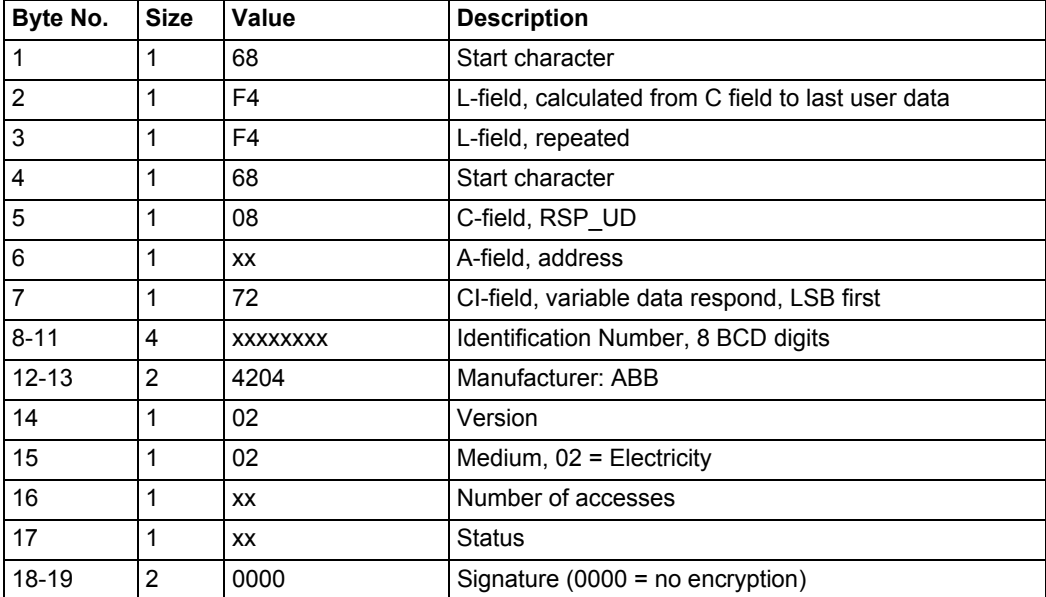

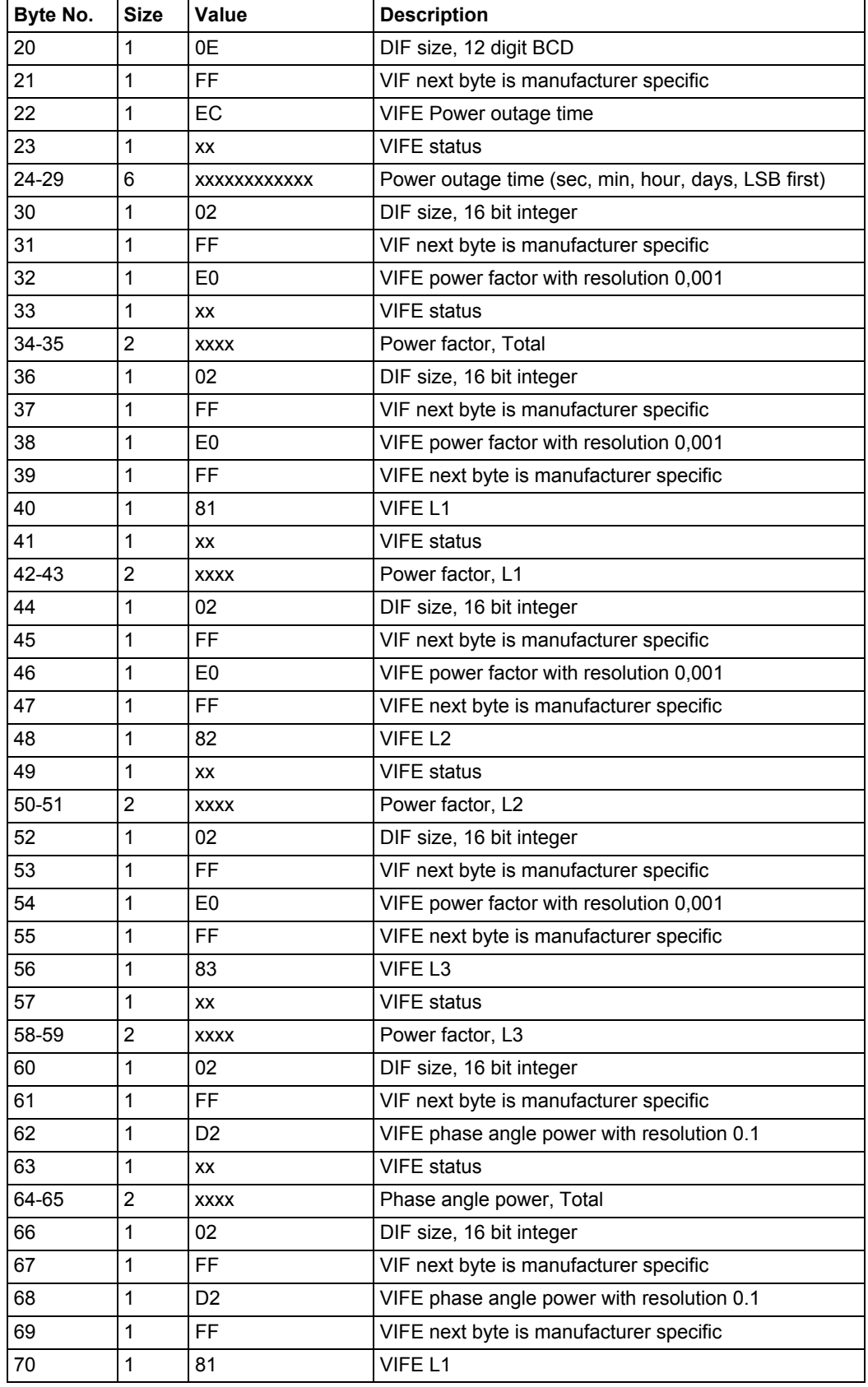

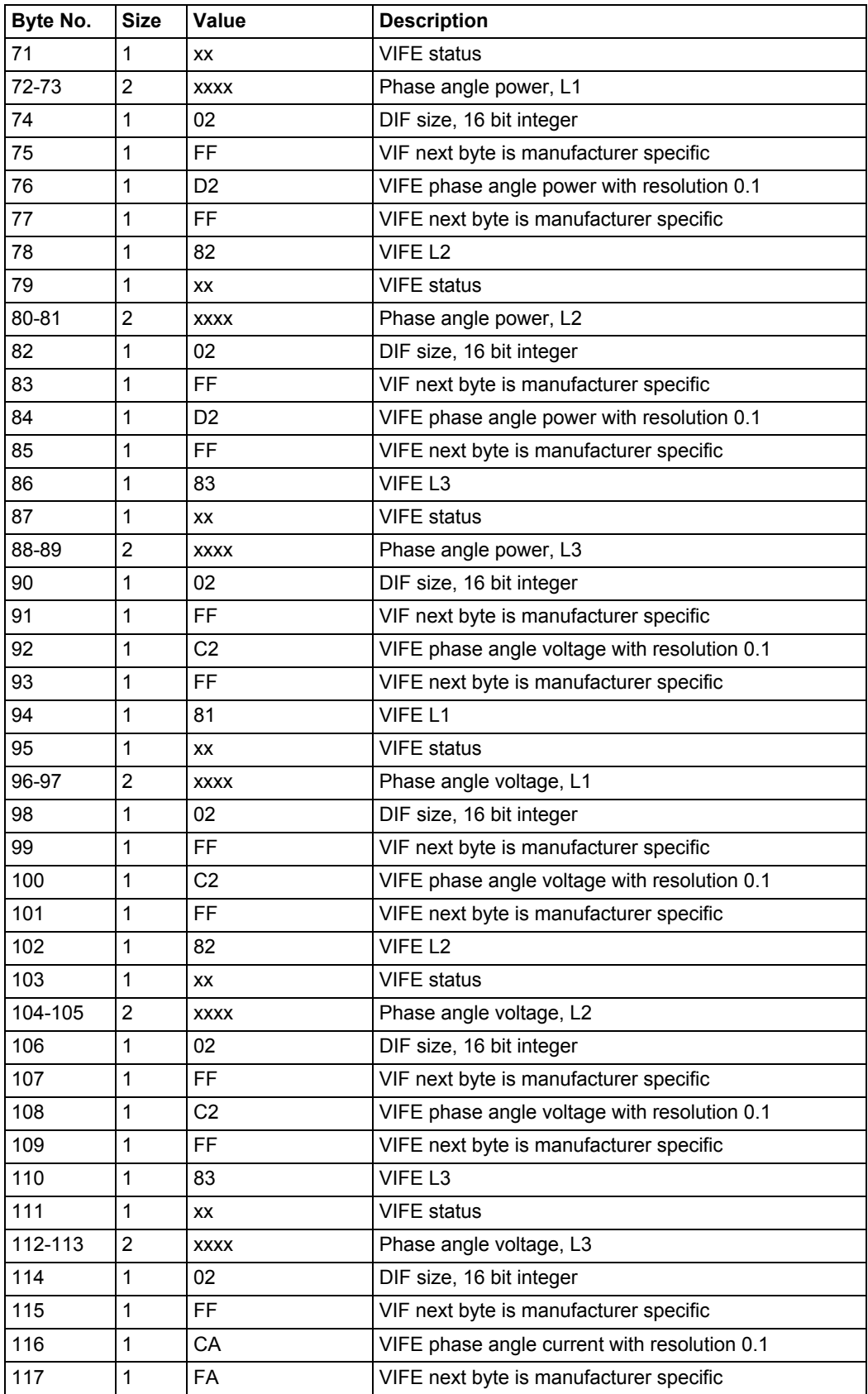

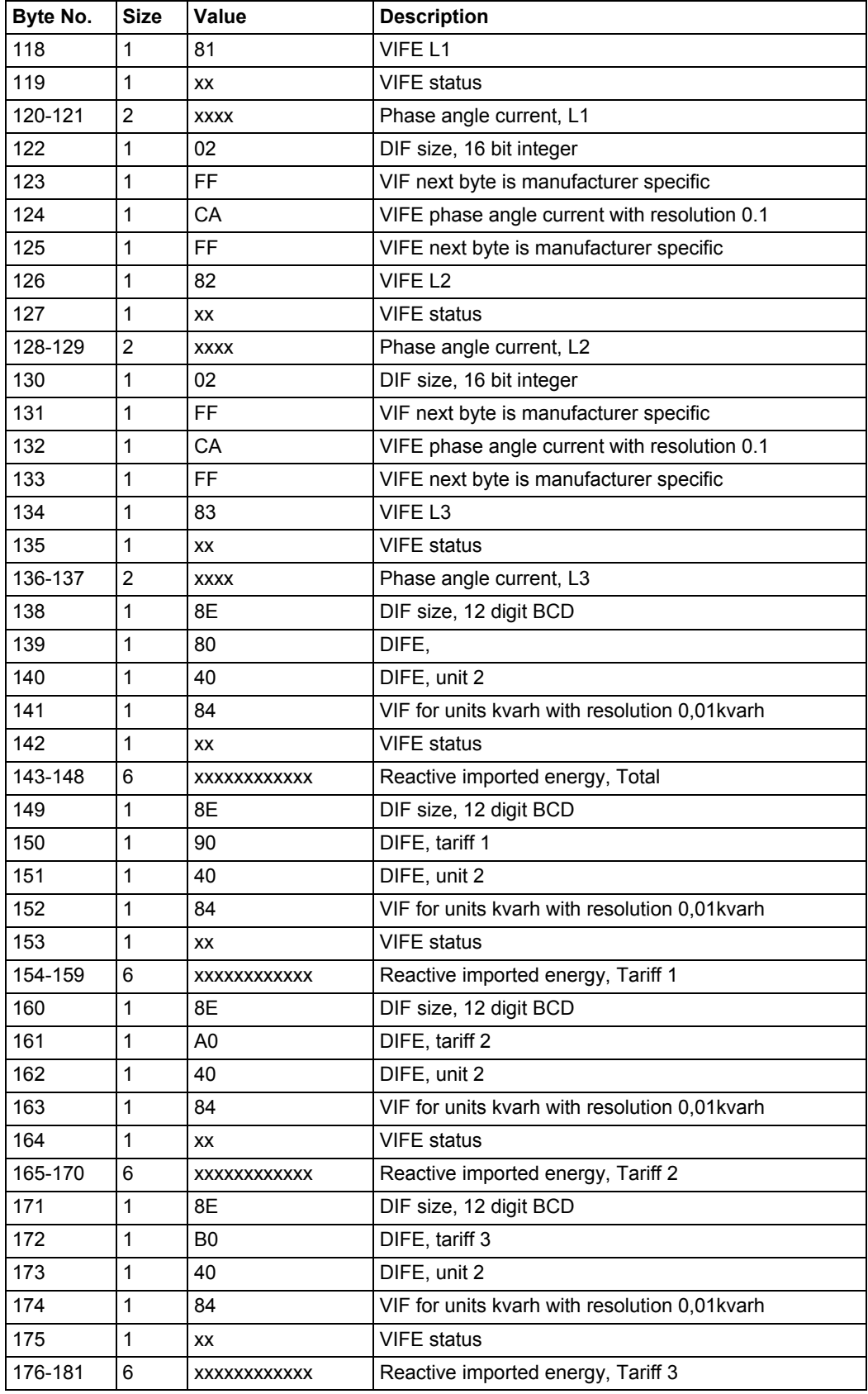

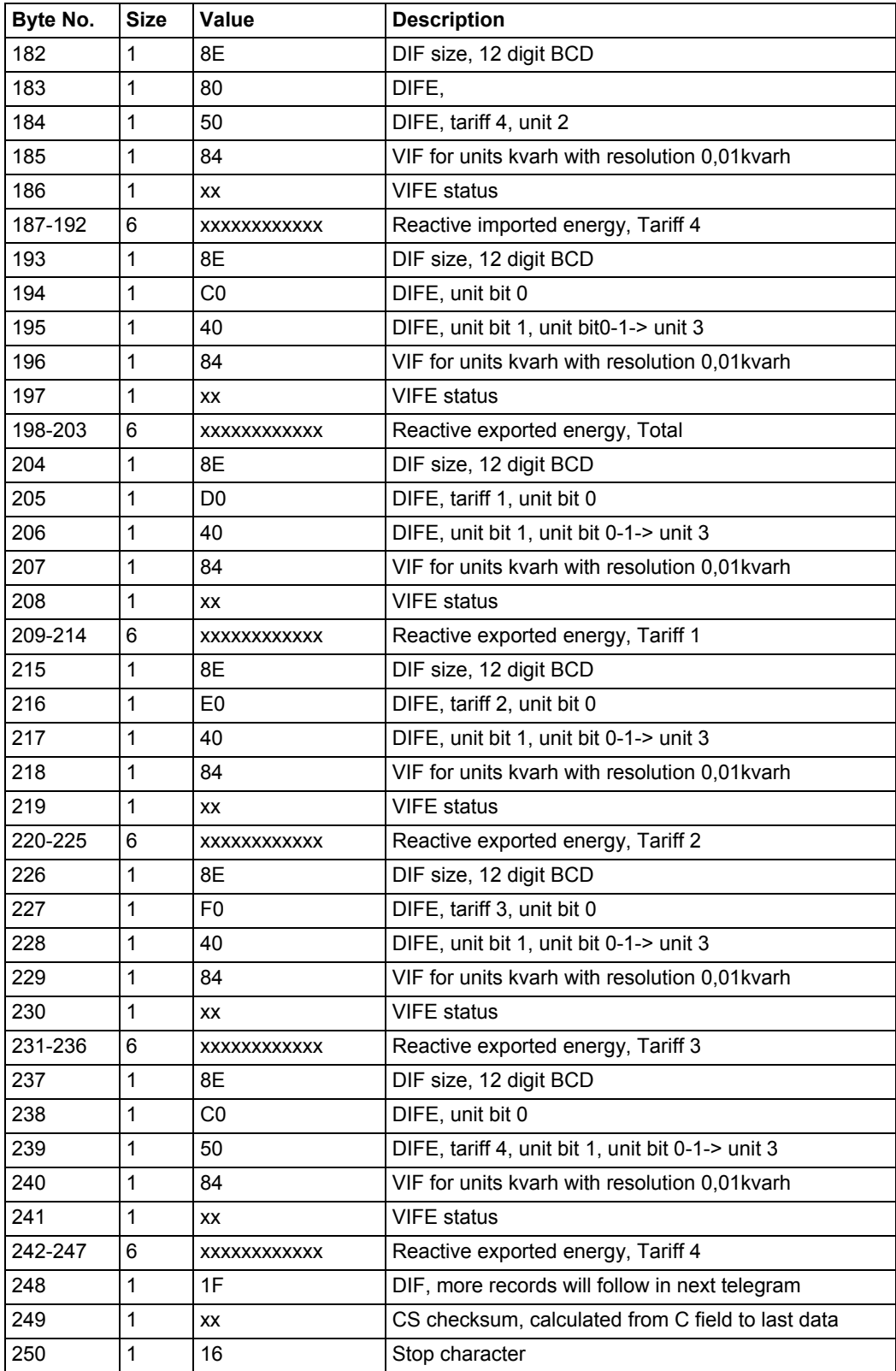

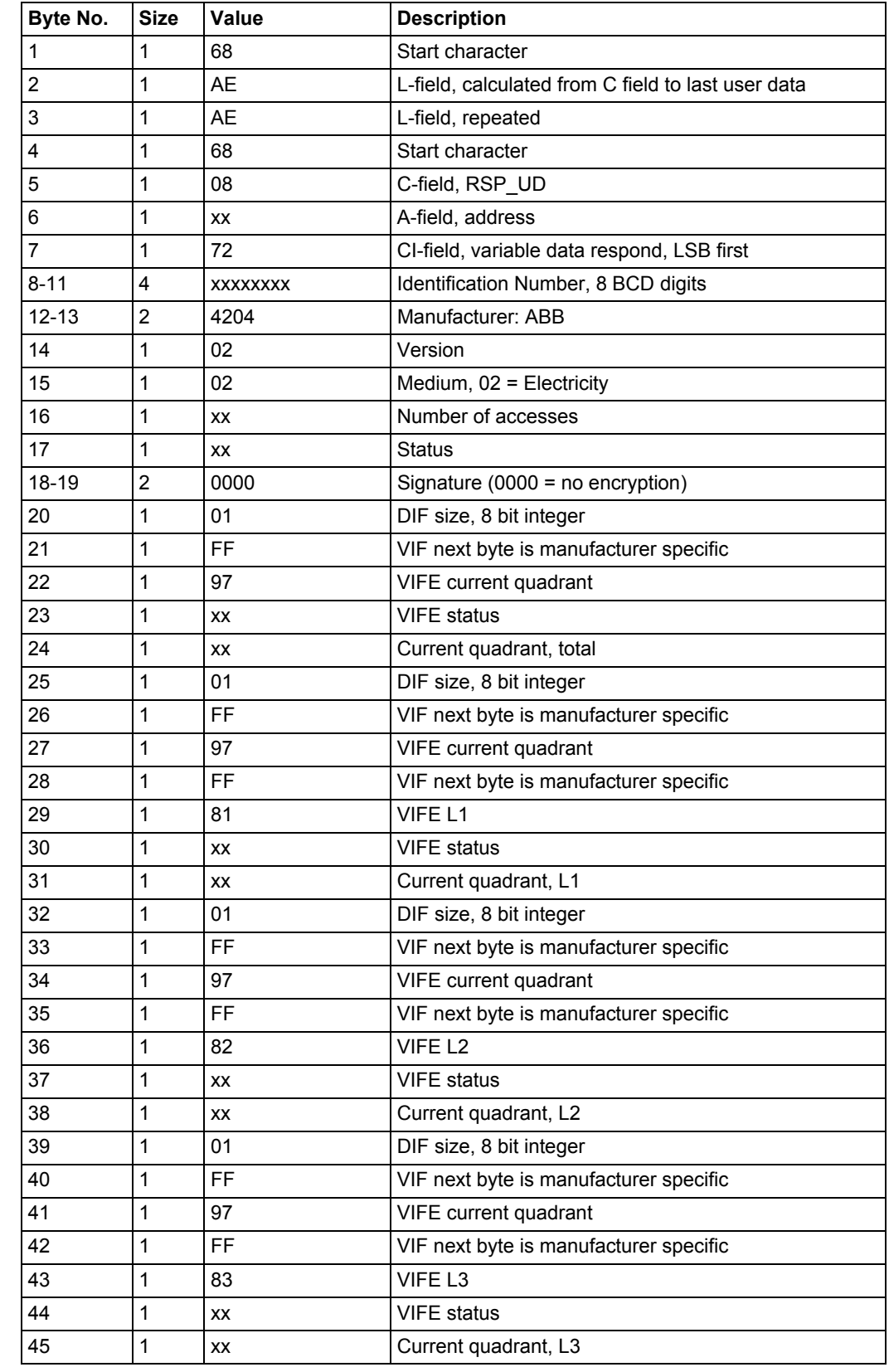

# **10.2.4 Example of the 4th telegram (all values are hexadecimal)**

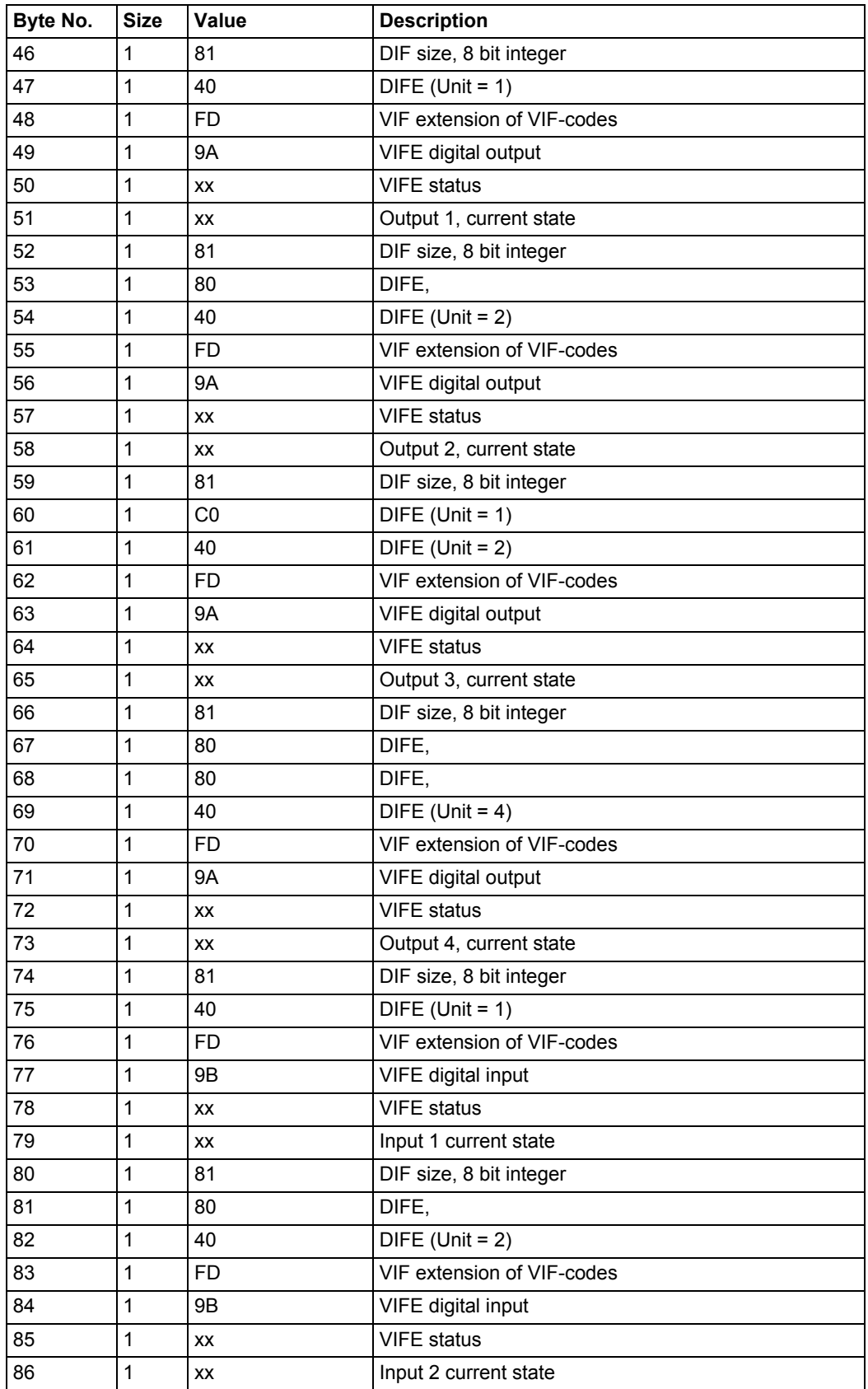

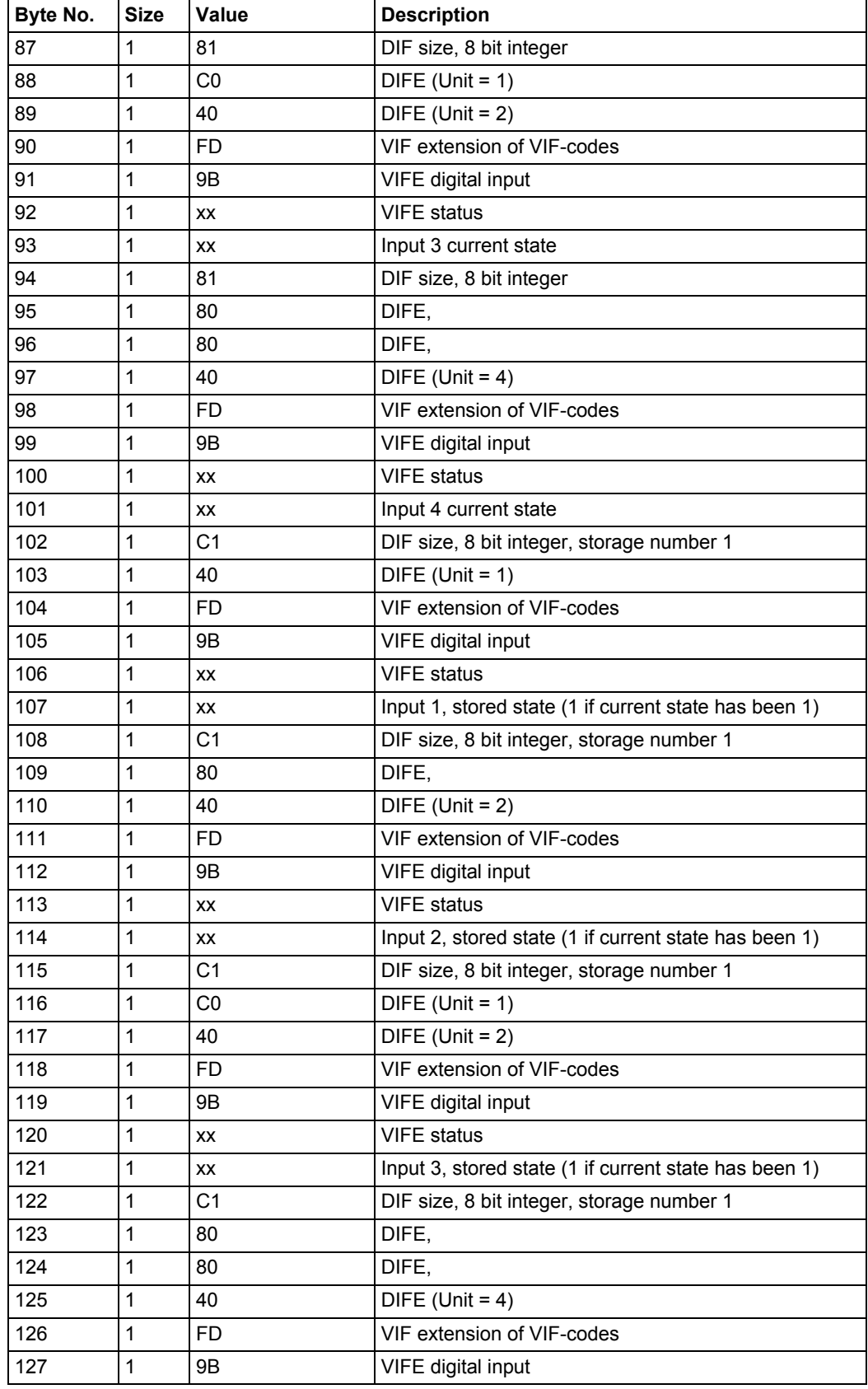

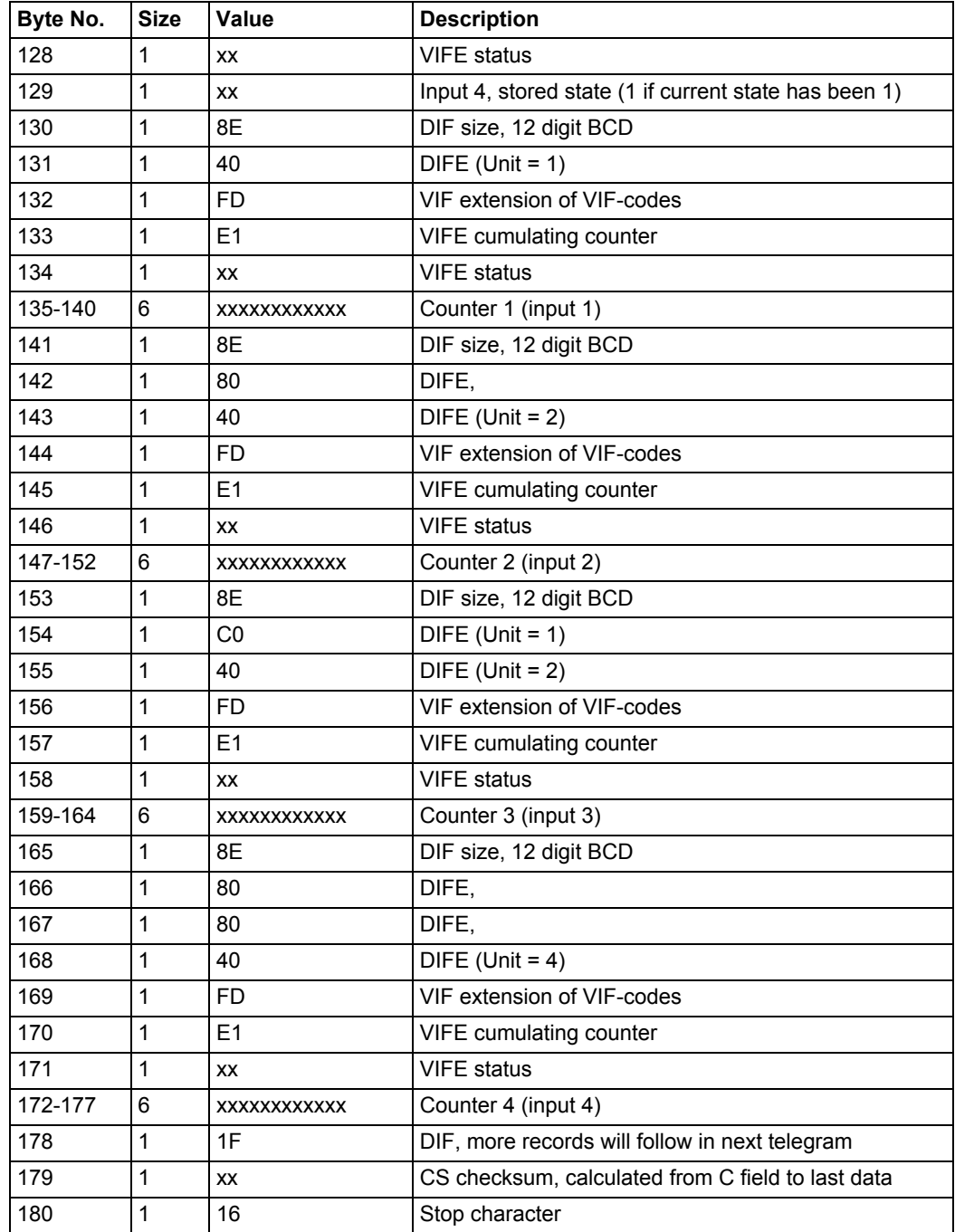

# **10.2.5 Example of the 5th telegram (all values are hexadecimal)**

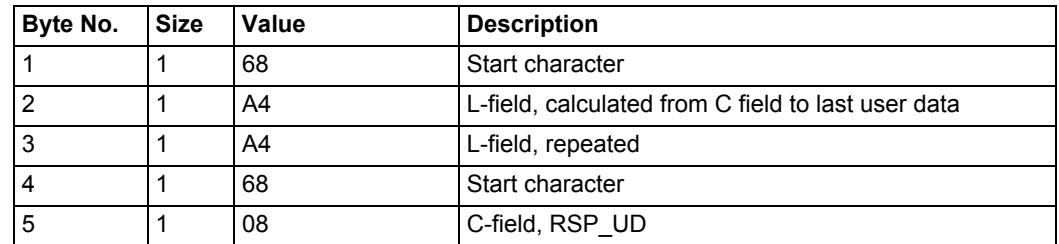

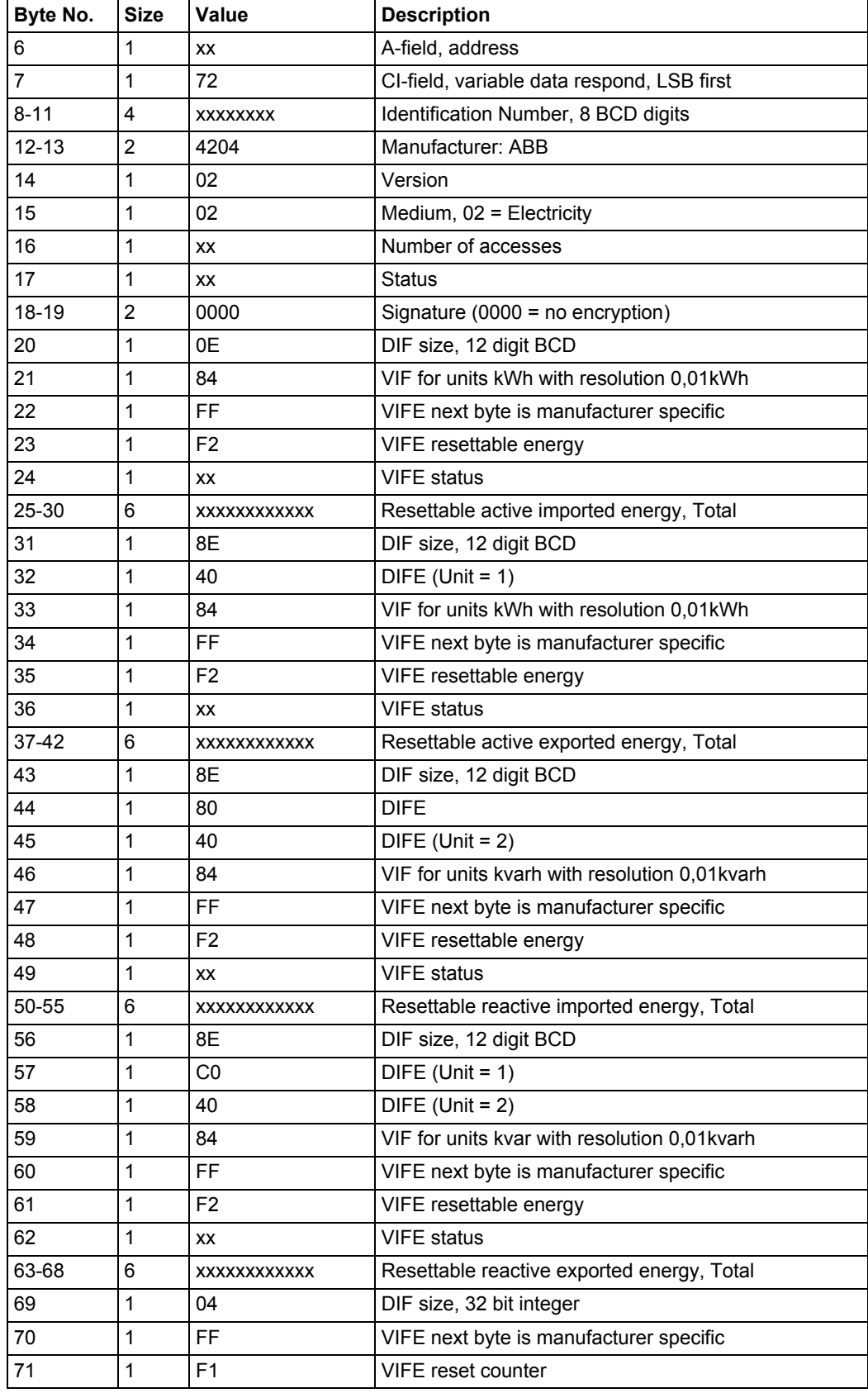

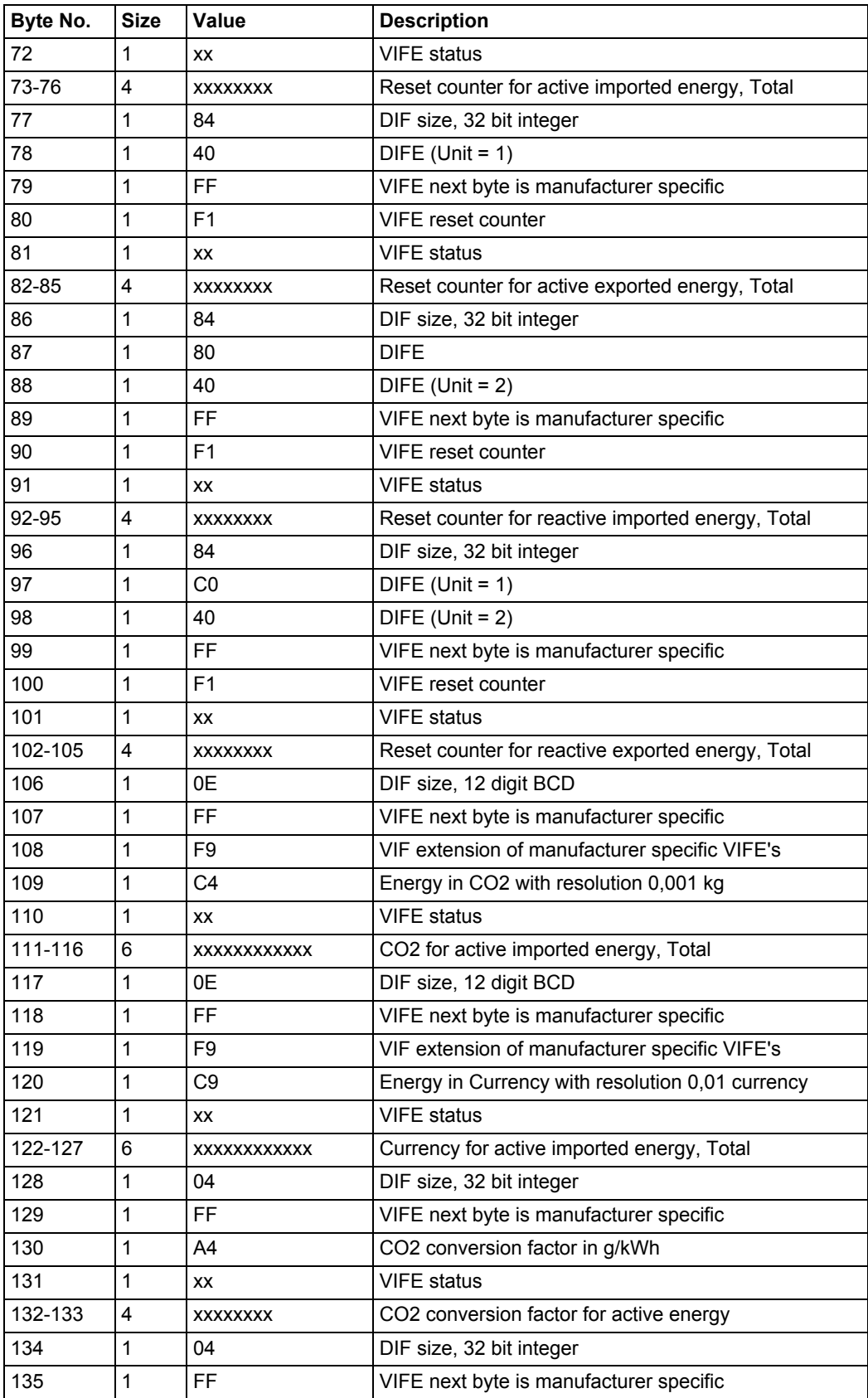

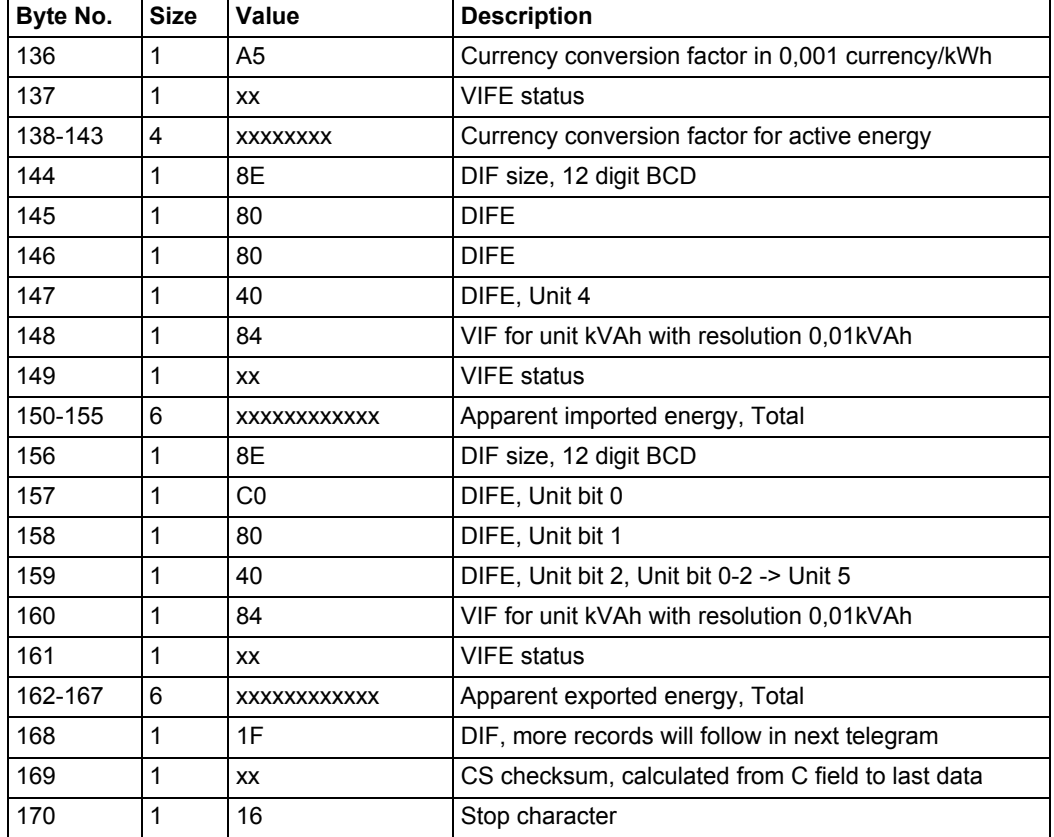

# **10.2.6 Example of the 6th telegram (all values are hexadecimal)**

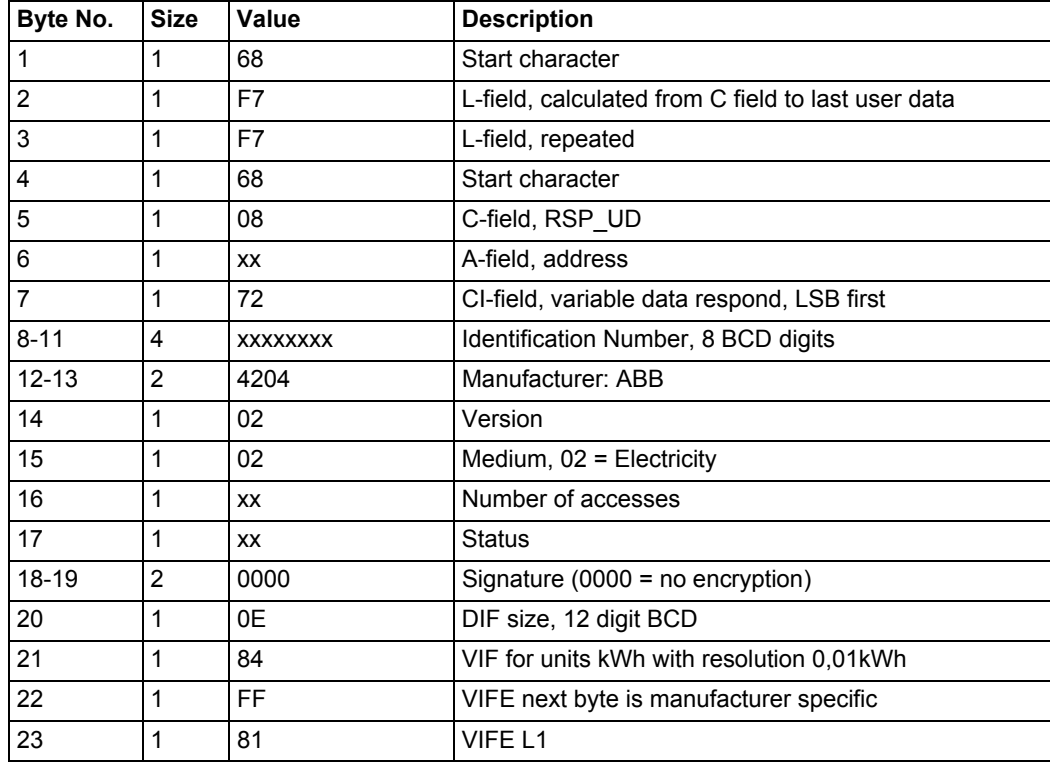

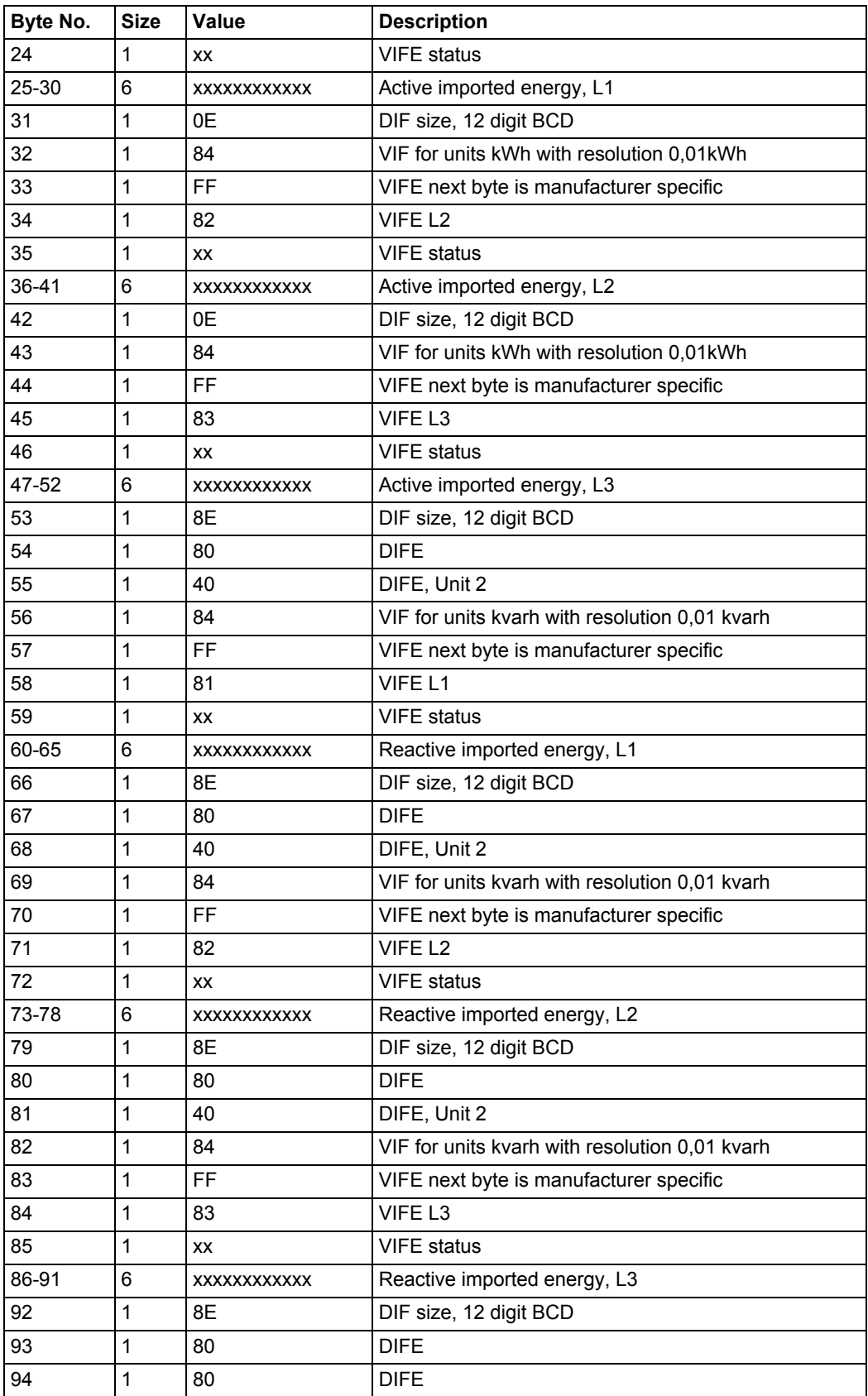

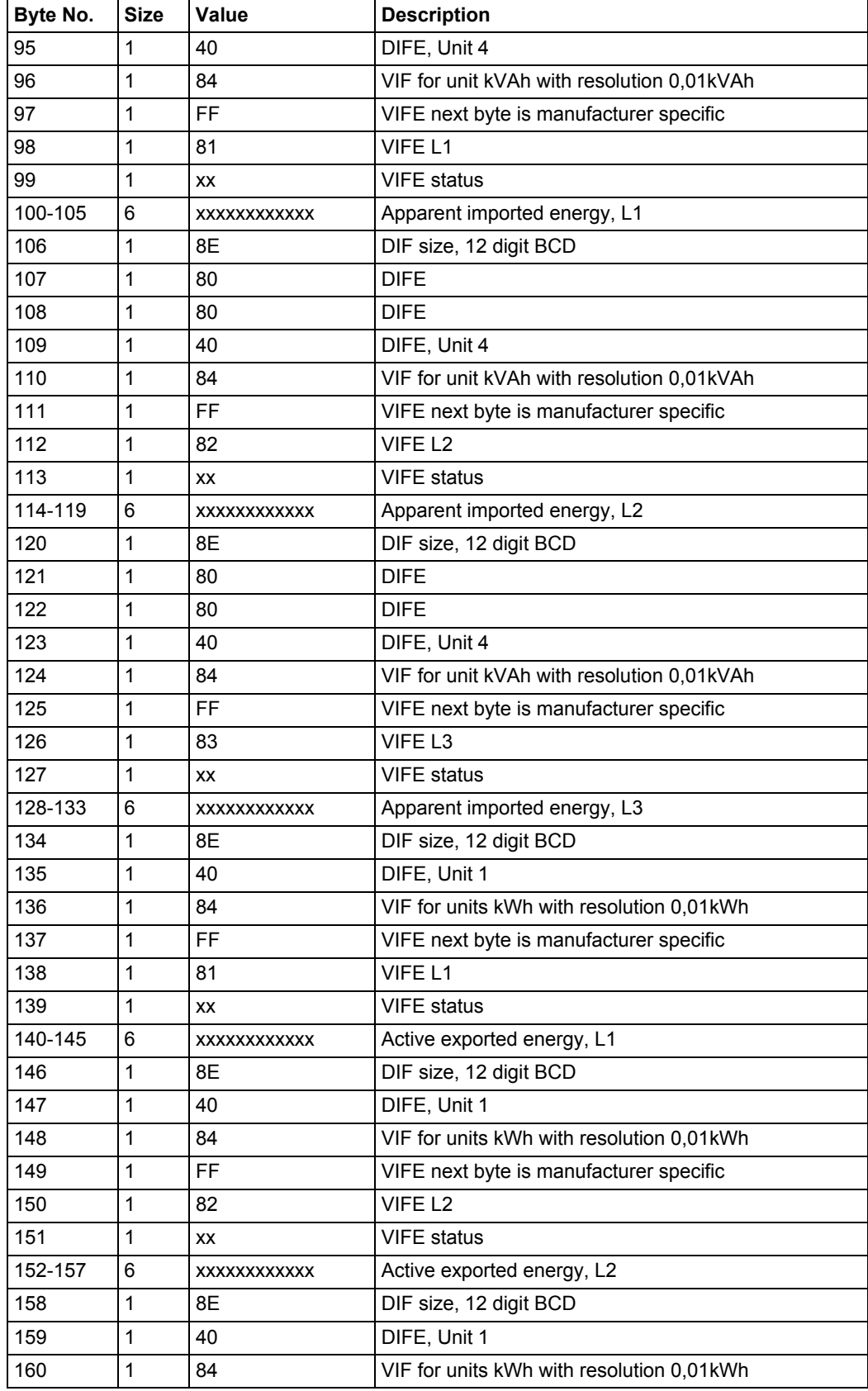

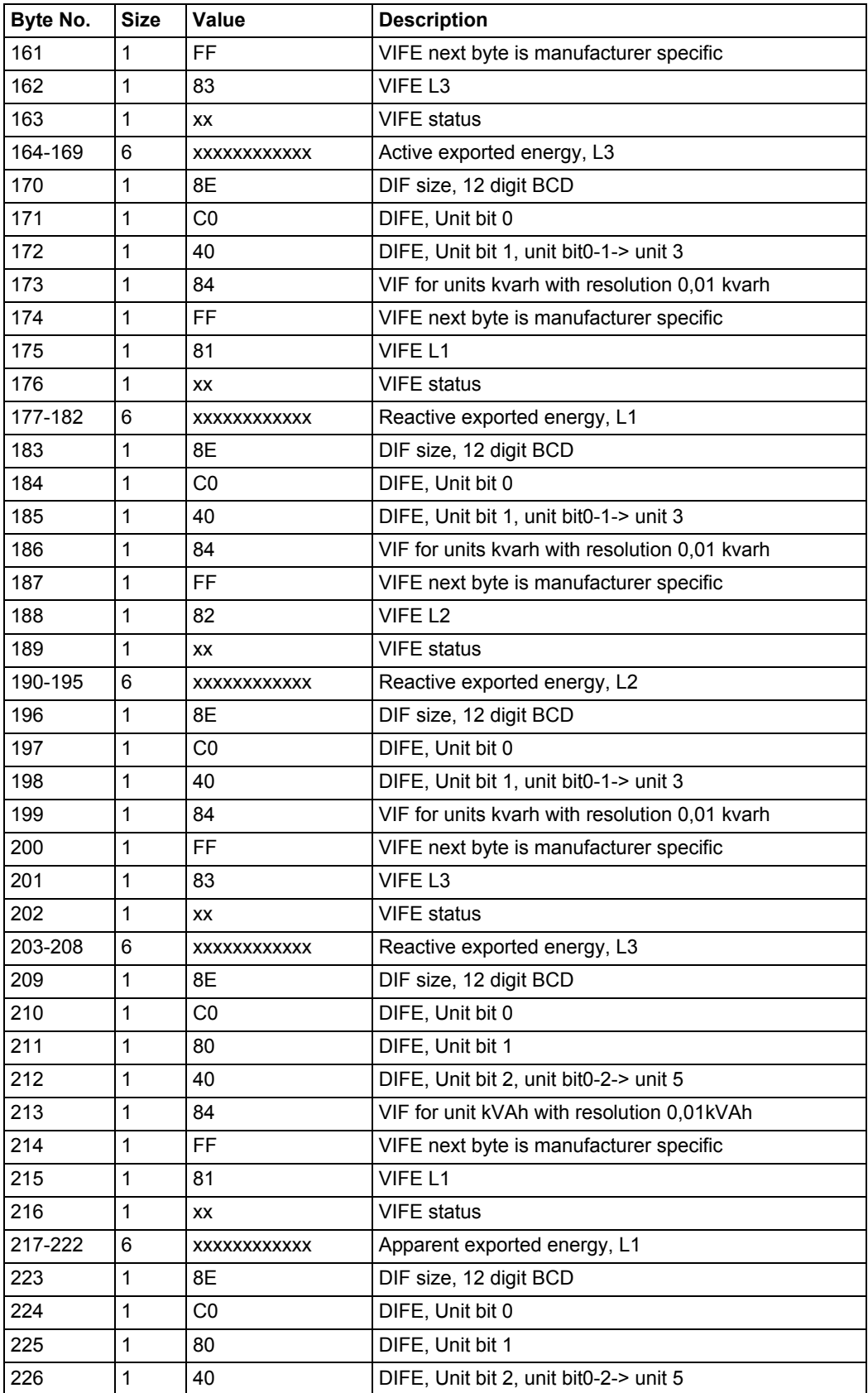

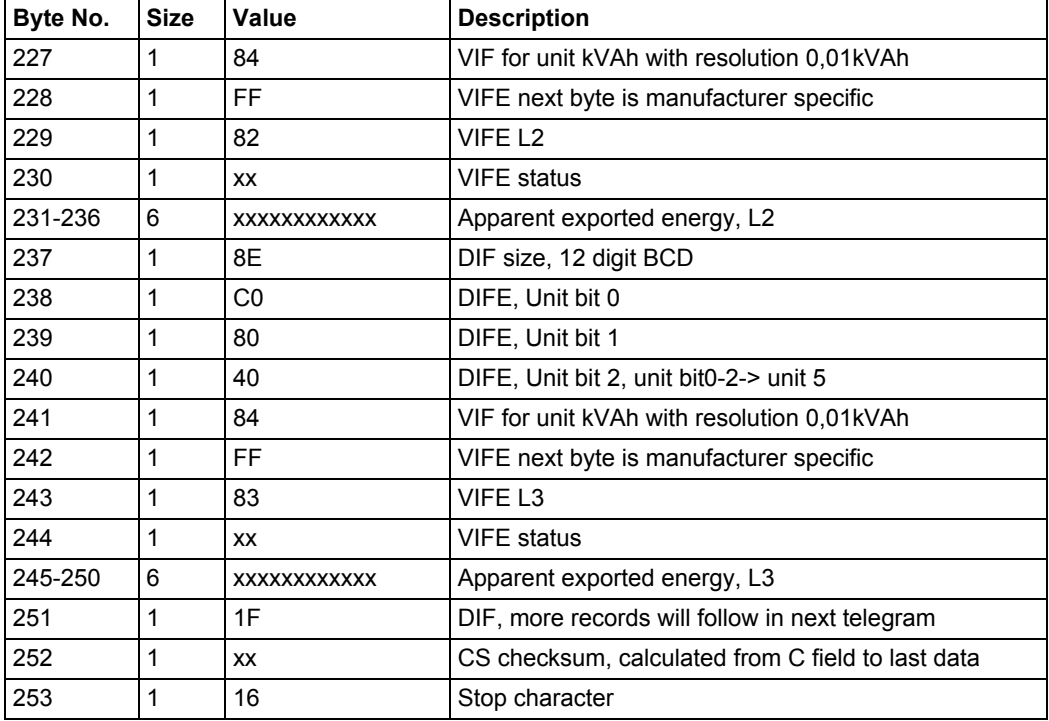

# **10.2.7 Example of the 7th telegram (all values are hexadecimal)**

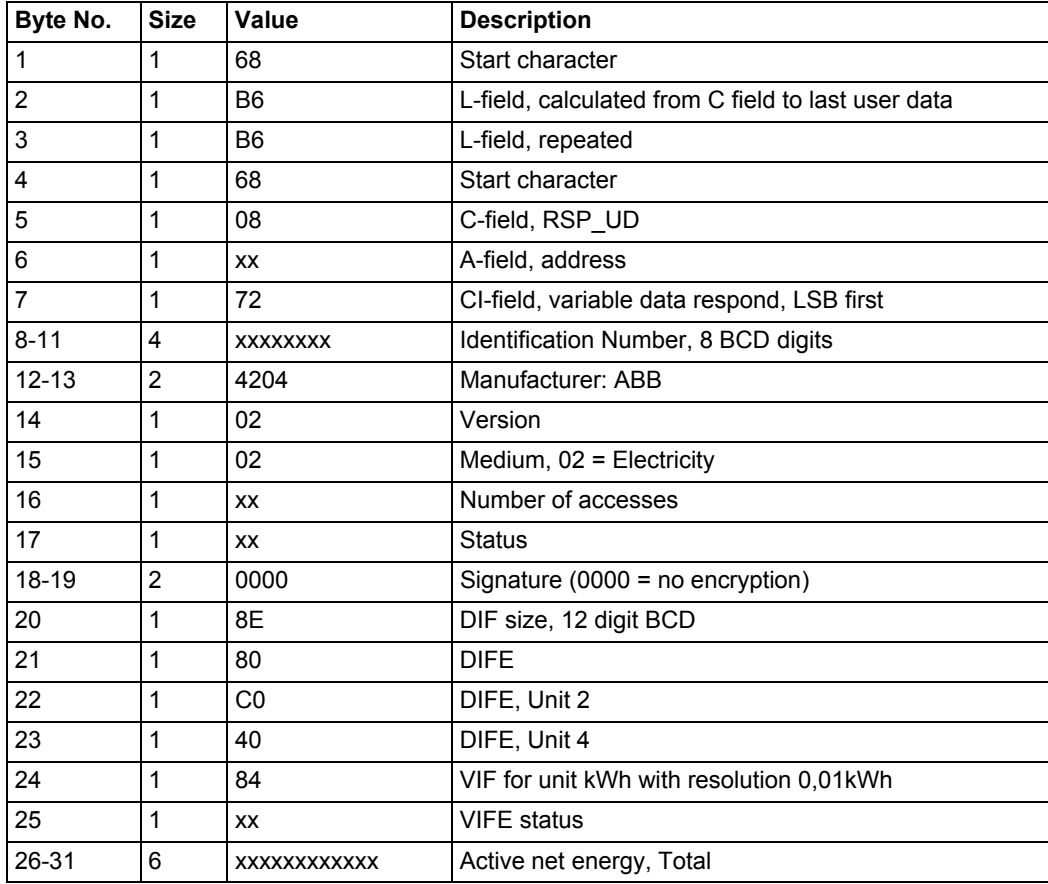

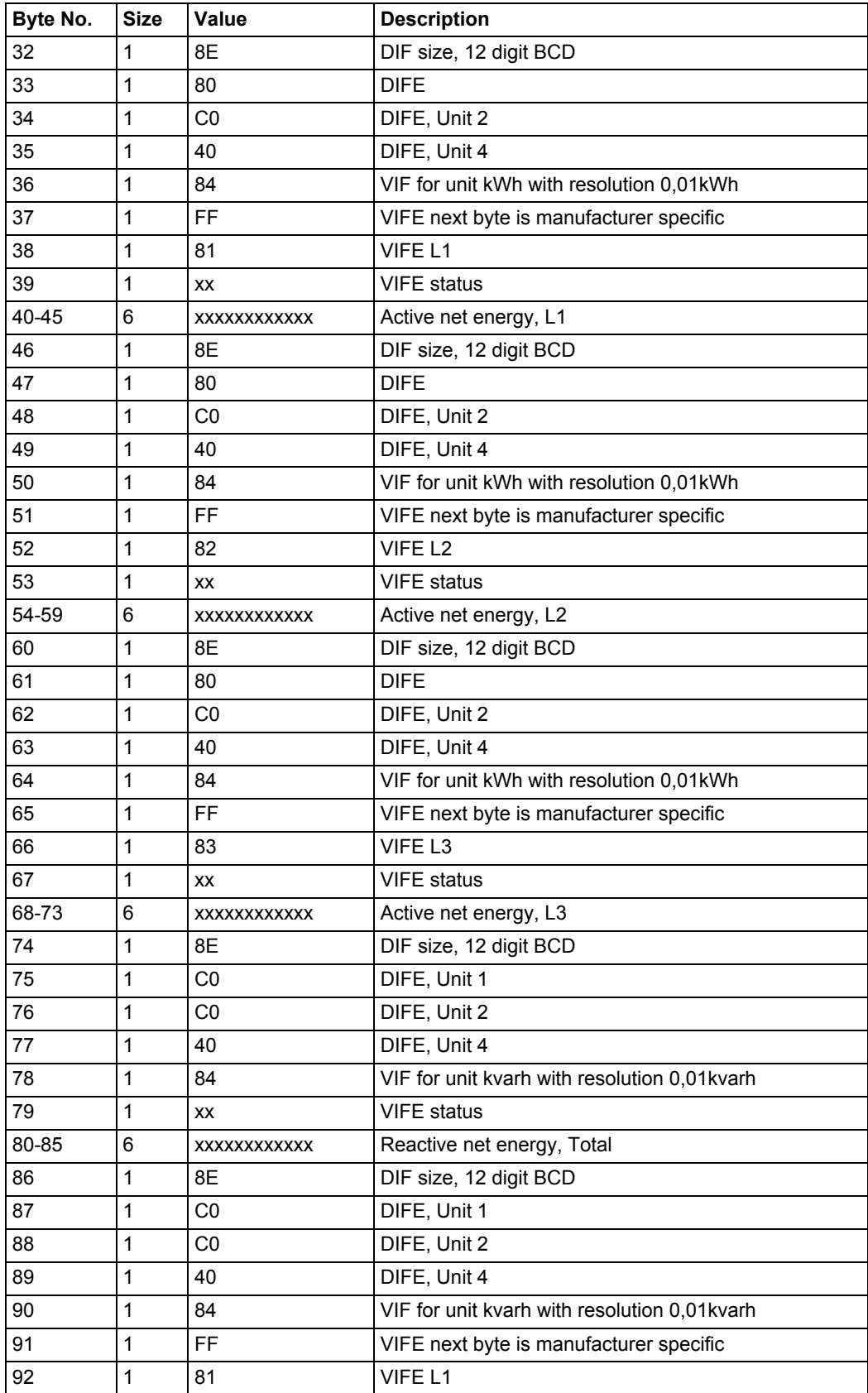

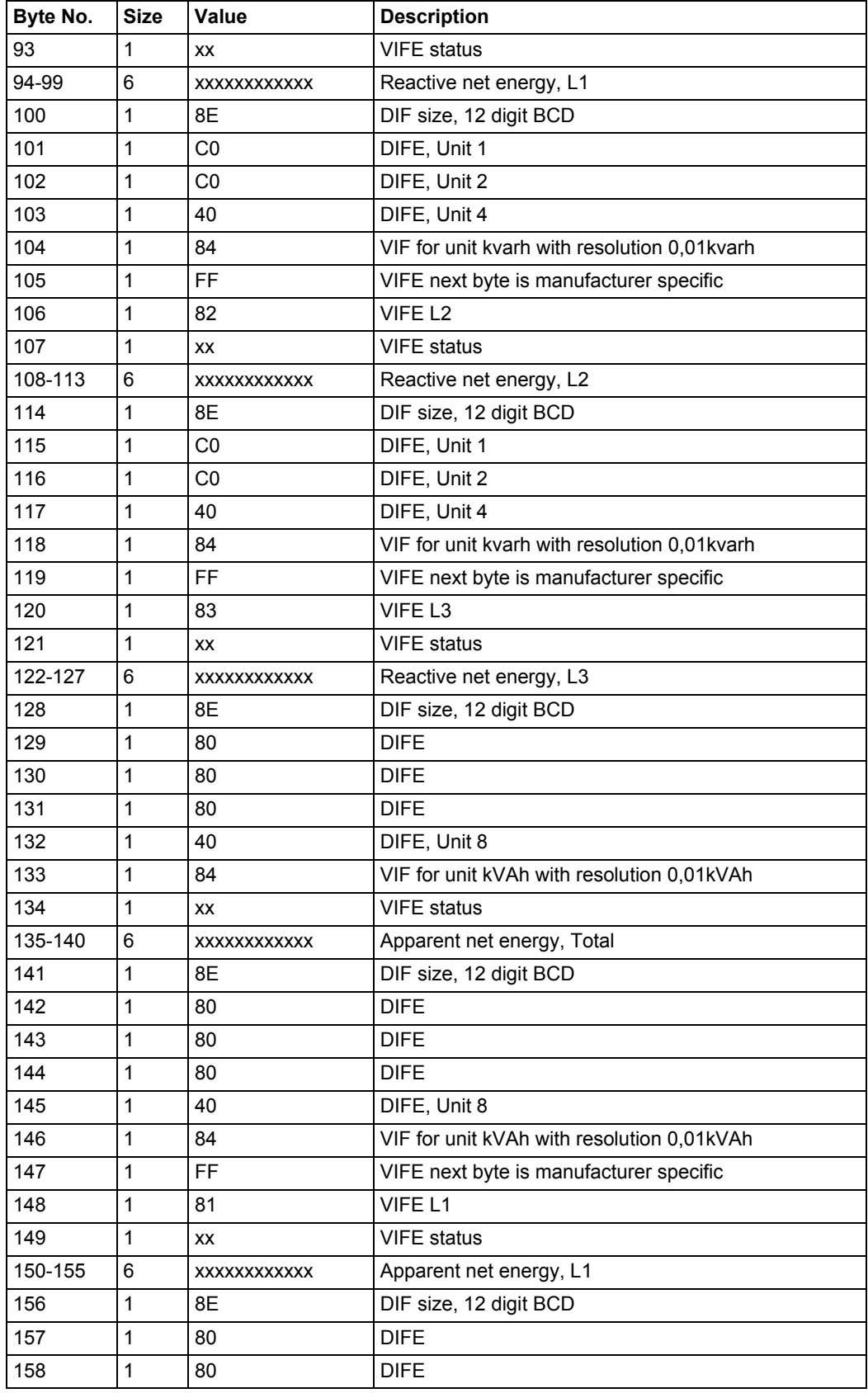

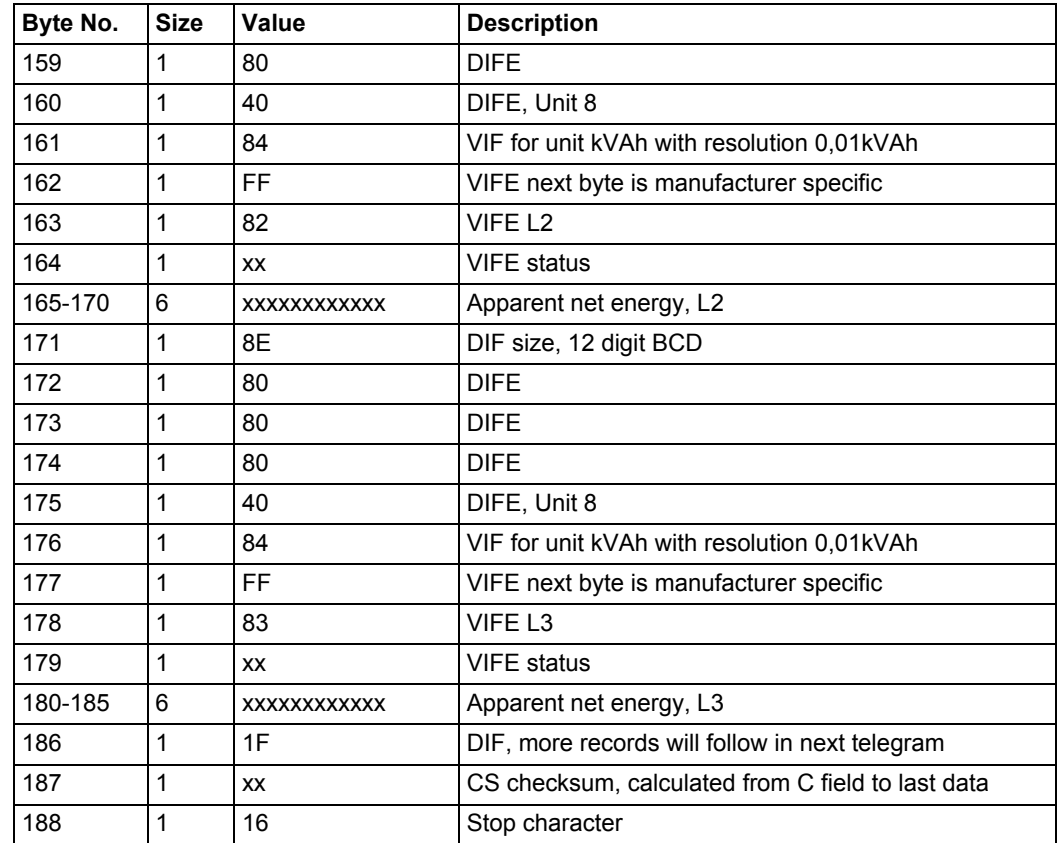

# **10.2.8 Example of the 8th telegram (all values are hexadecimal**

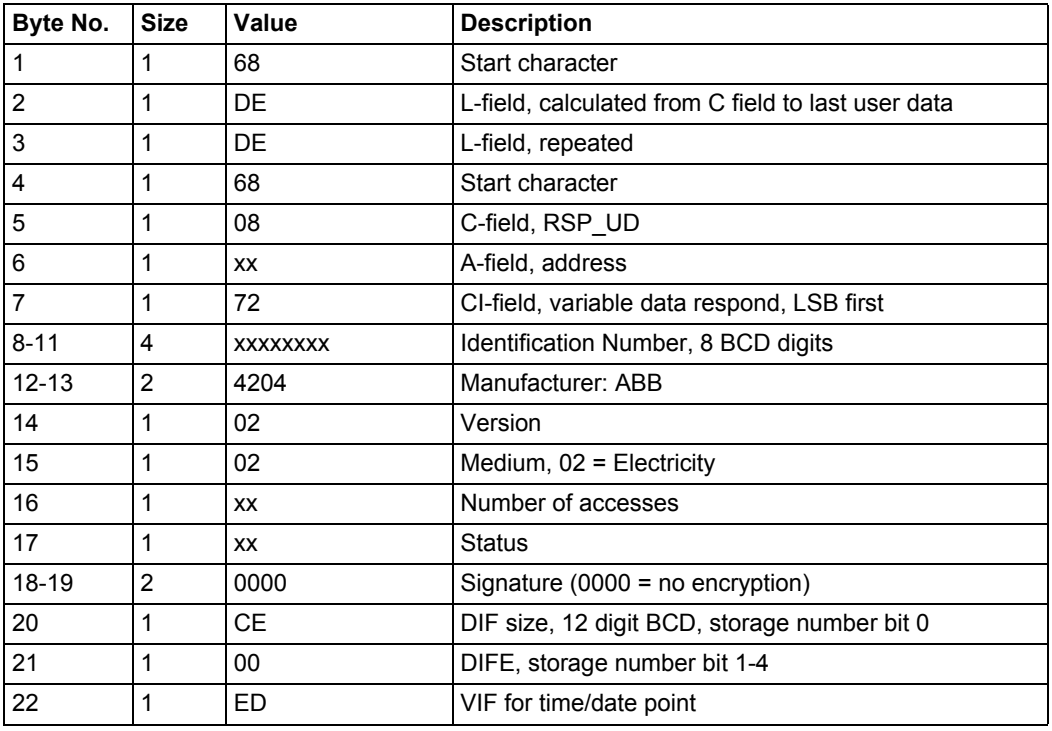

This example telegram contains the most recent snapshot of previous values.

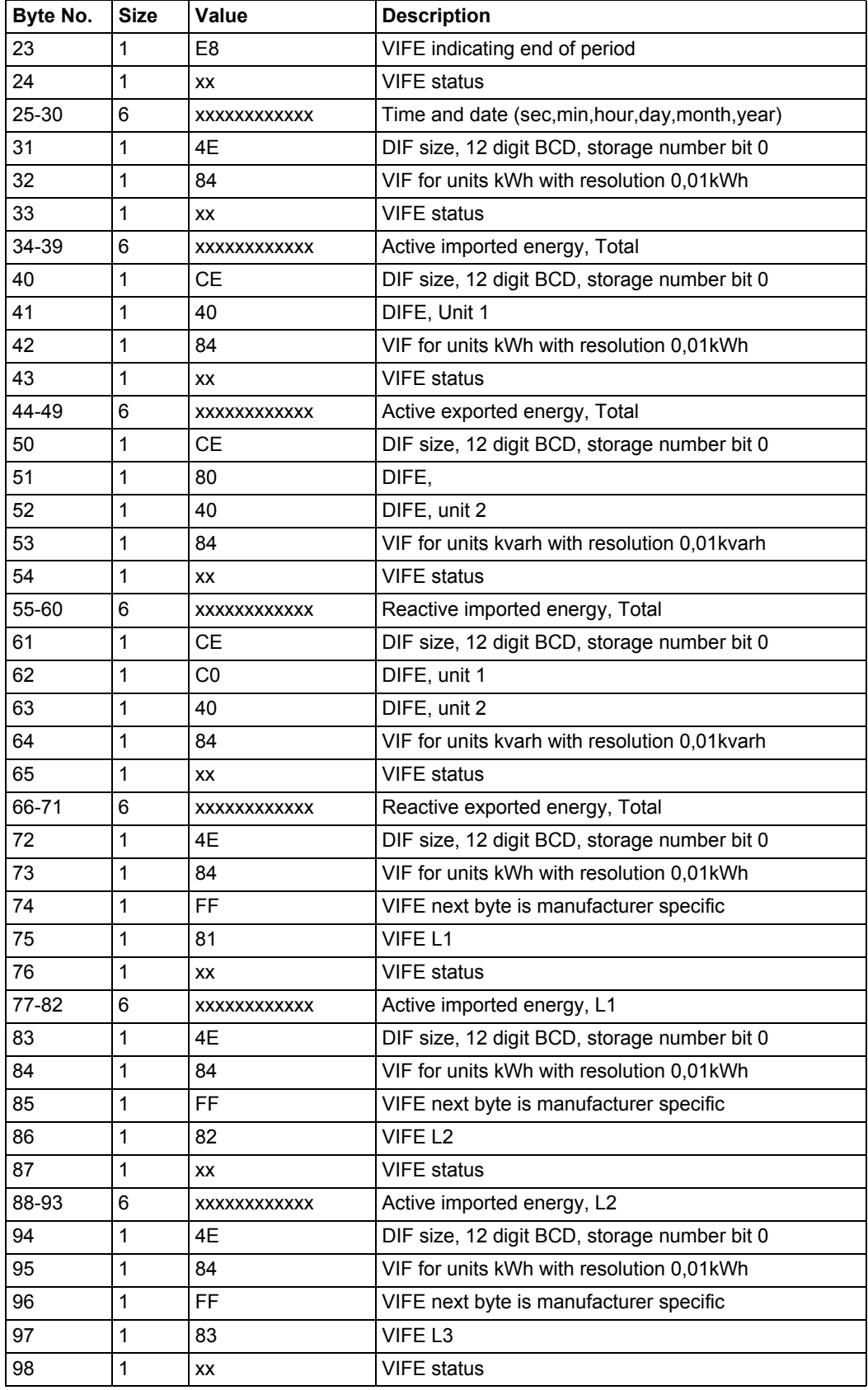
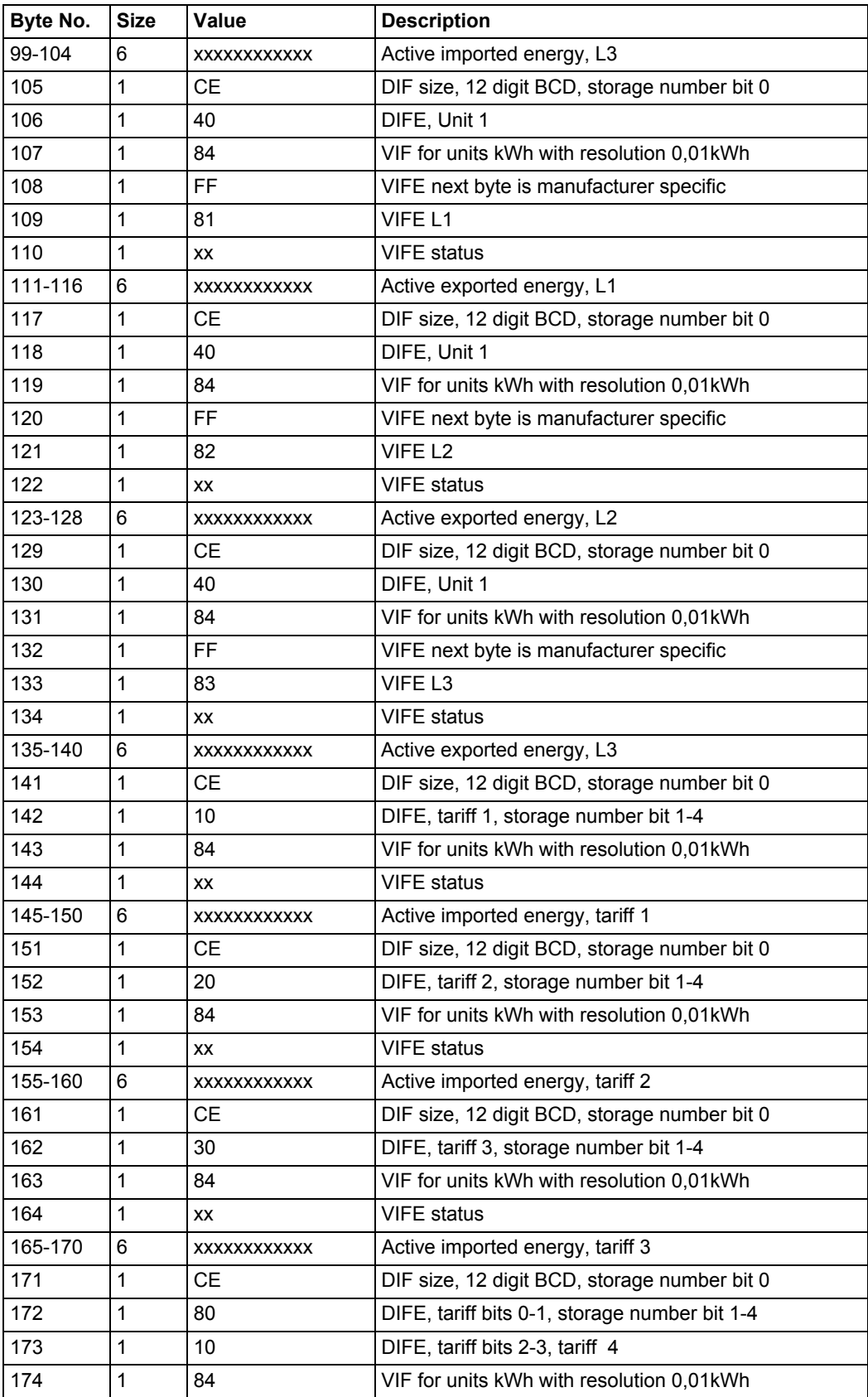

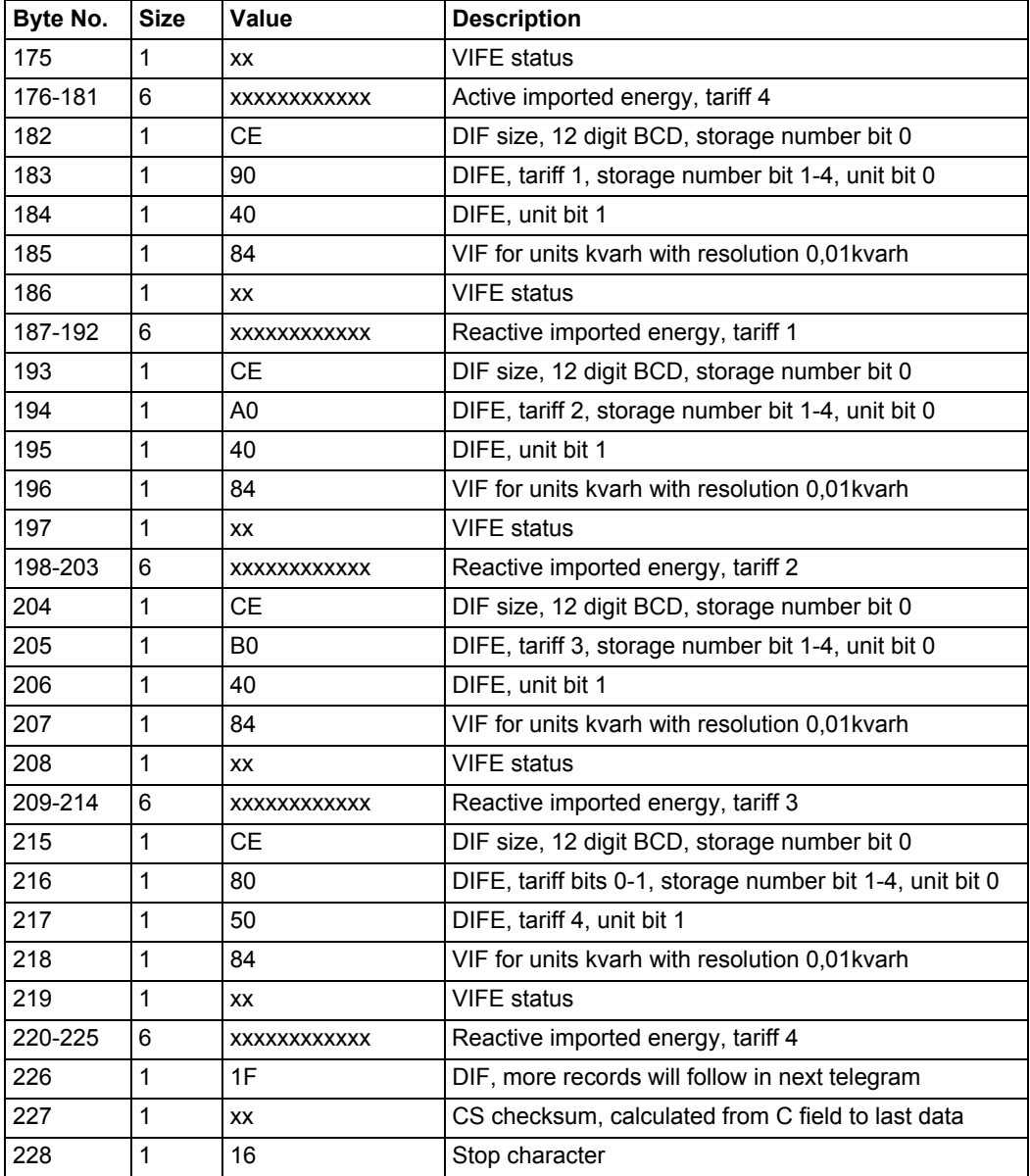

# **10.2.9 Example of the 9th telegram (all values are hexadecimal**

This example telegram contains the most recent snapshot of previous values, continued from telegram 8. Second most recent snapshot would be sent out in 10th and 11th telegram, and so on.

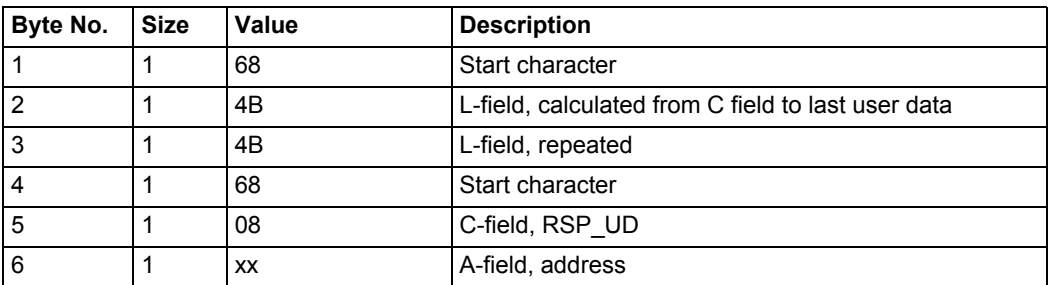

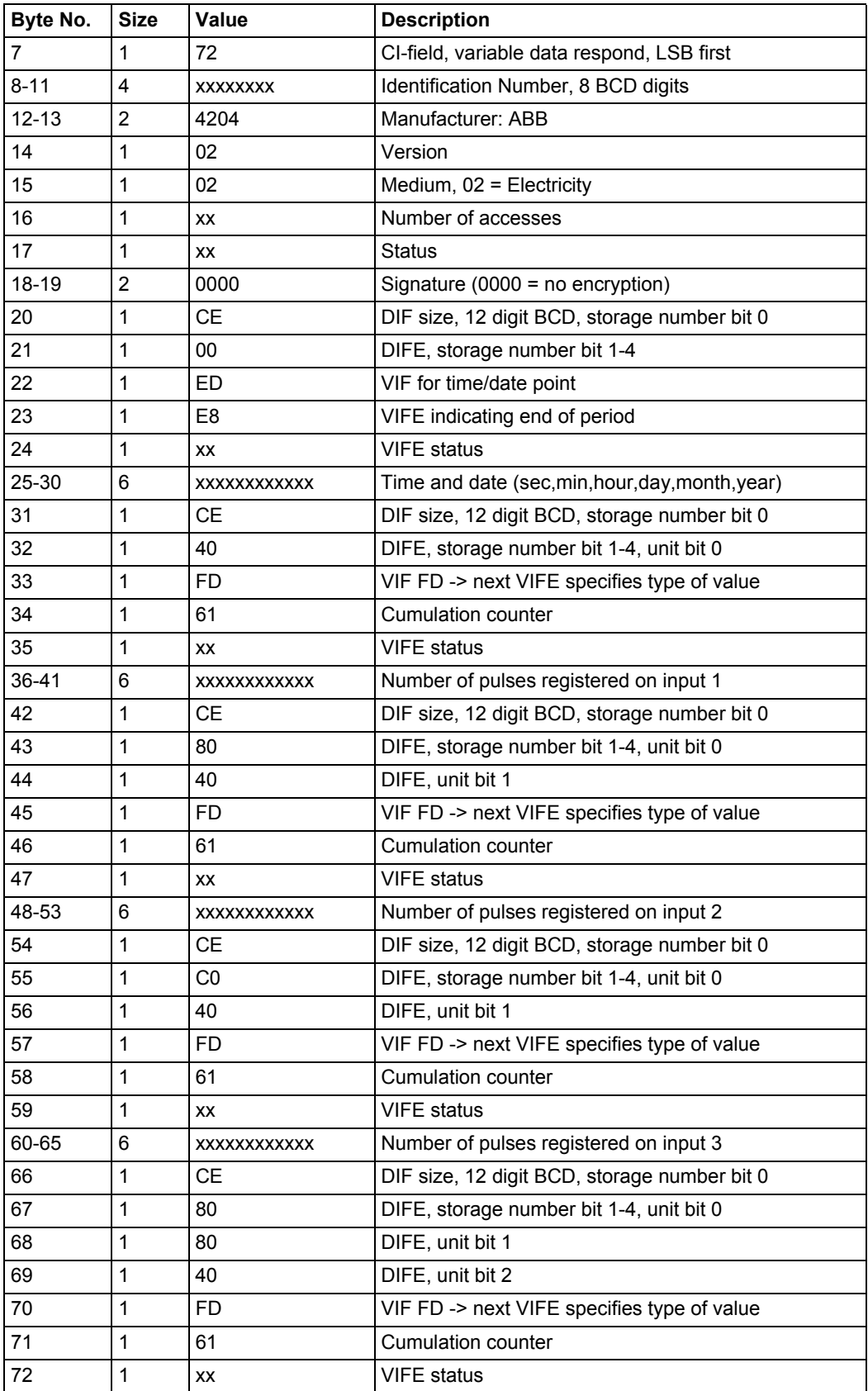

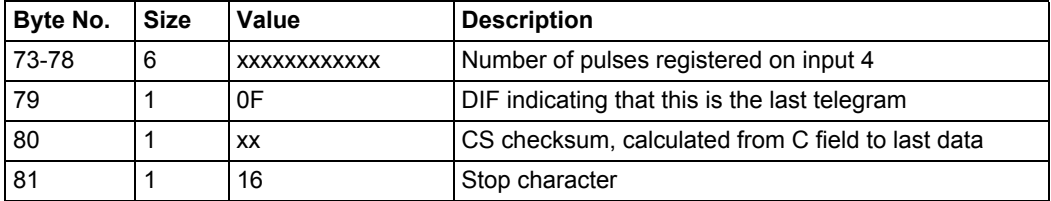

### **10.3 Special Readout of Meter Data**

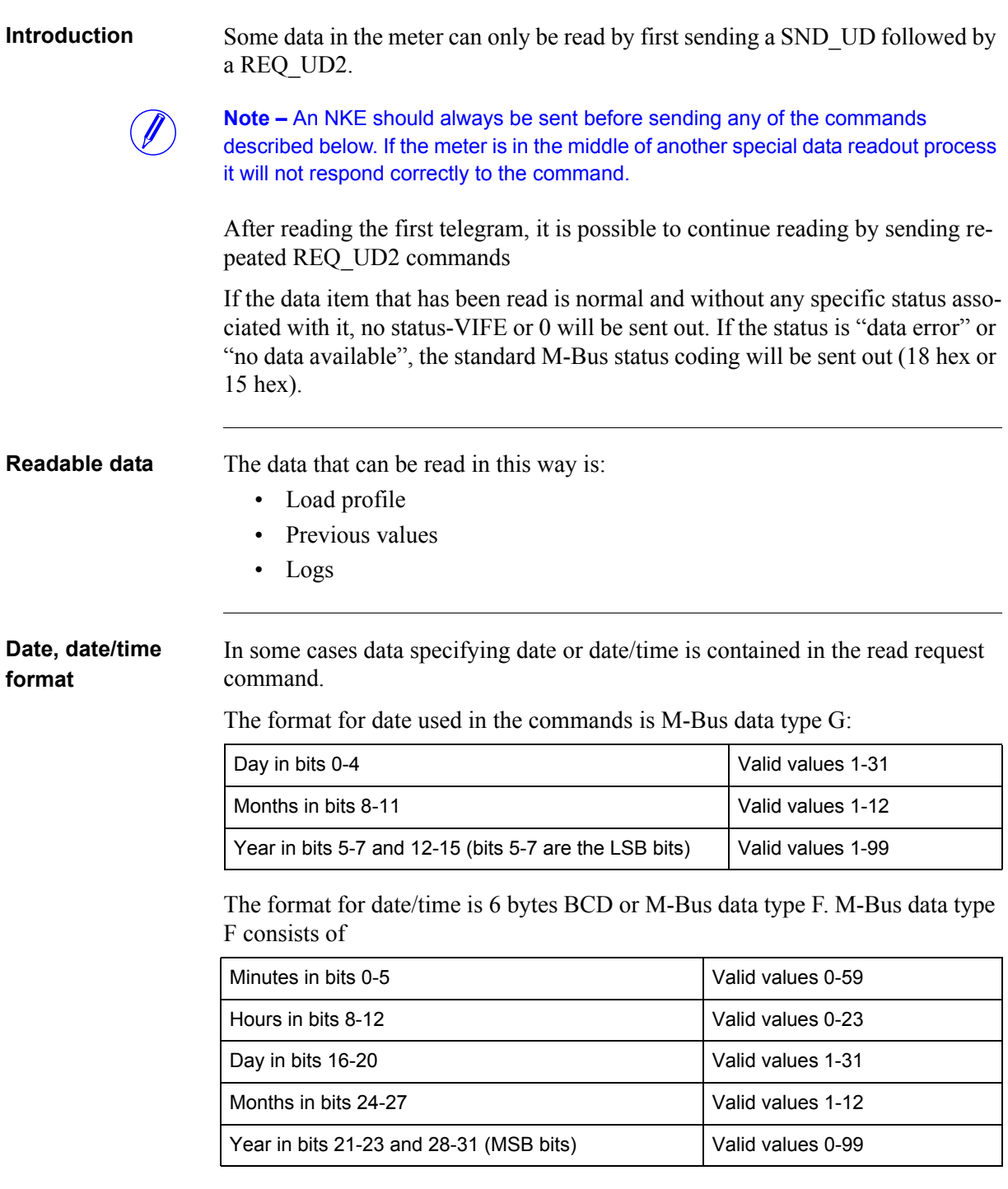

If a date or date/time is specified in the command, the meter sends out data for that period. If no data is stored in the meter for the specified period, the meter will send out data from the nearest date backward in time. Therefore it is recommended that the system should check the date sent in the telegram to verify that it is the requested date. If no data is stored in the meter for the specified date, or for

any date backward in time, all data in the telegram will have the status byte marked as "no data available" (15 hex).

#### **10.3.1 Readout of Load Profile Data**

#### **Read request for a specified date**

A read request for a specified date is performed by sending the following SND UD to the meter followed by a REQ UD2 (all values are hexadecimal).

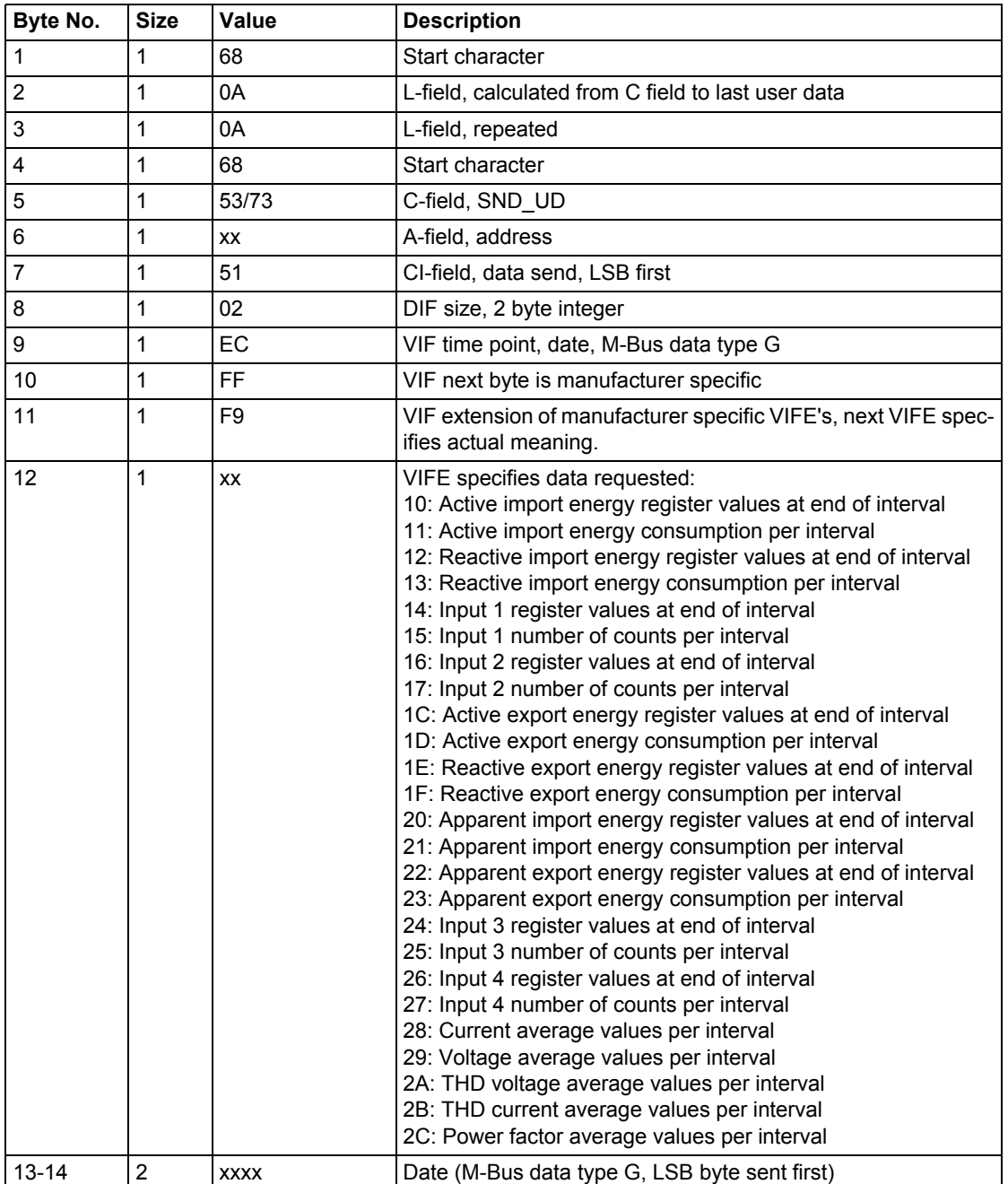

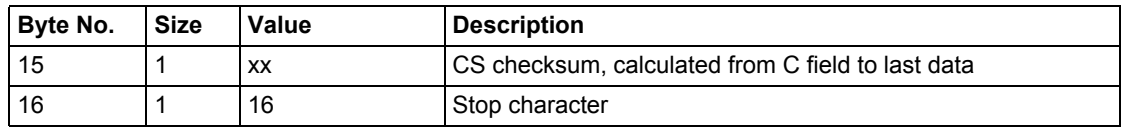

#### **Read request for a specified date and time**

A read request for a specified time is performed by sending the following SND UD to the meter followed by a REQ UD2 (all values are hexadecimal).

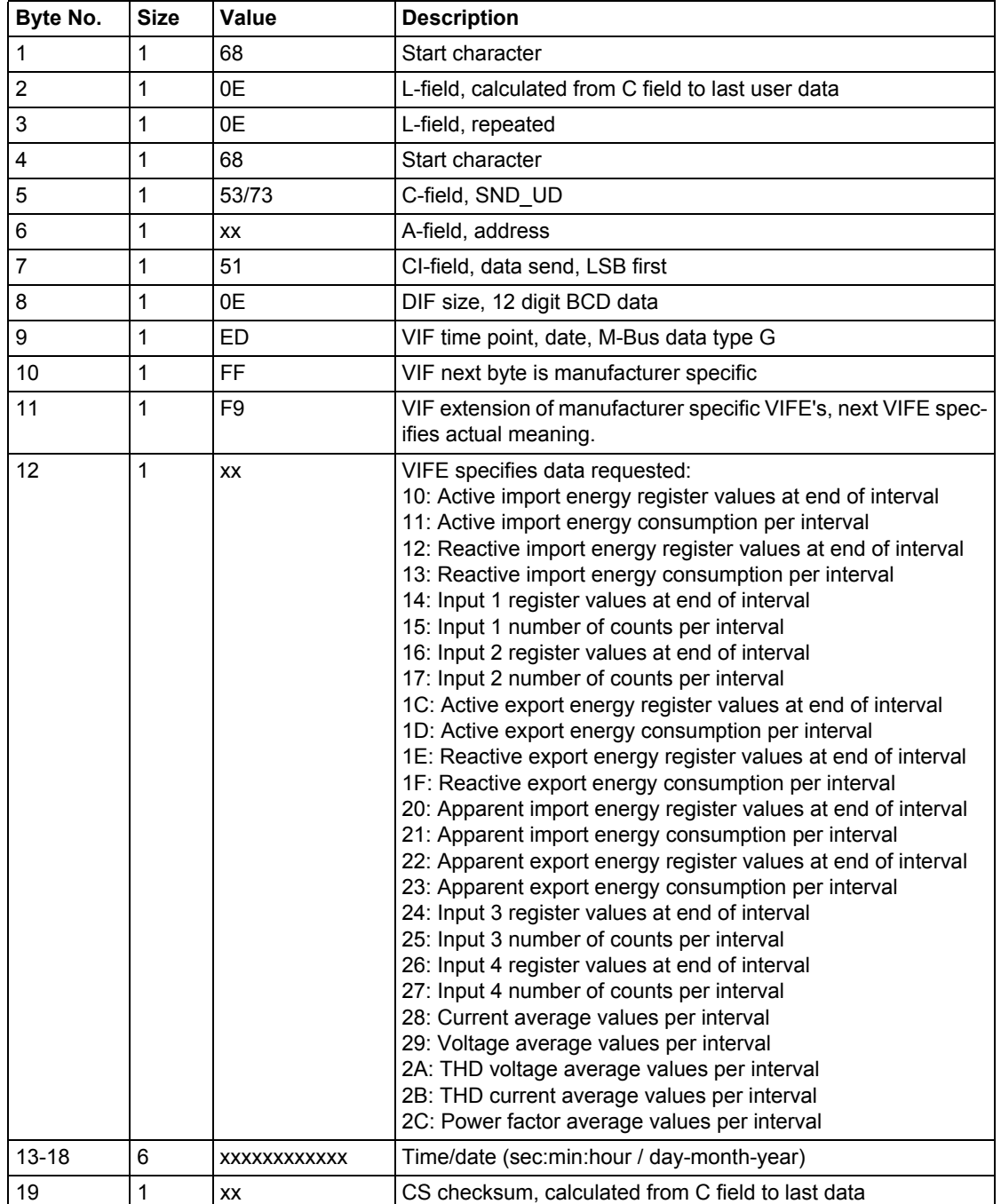

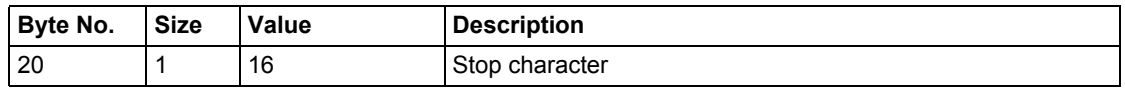

#### **Read request for load profile, quantities with phase no. specified**

A read request for a load profile, quantities with phase no. specified is performed by sending the following SND\_UD to the meter followed by a REQ\_UD2 (all values are hexadecimal).

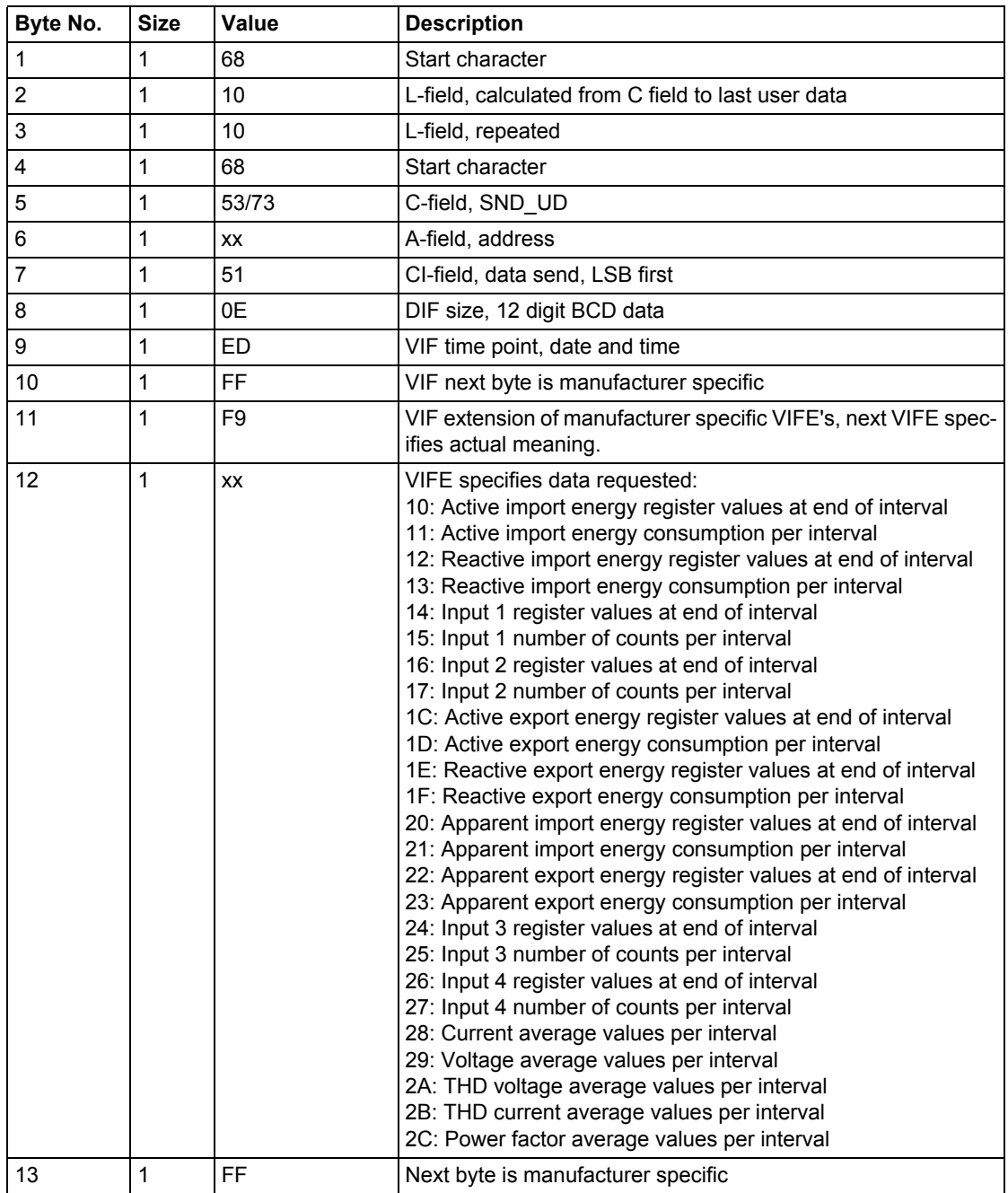

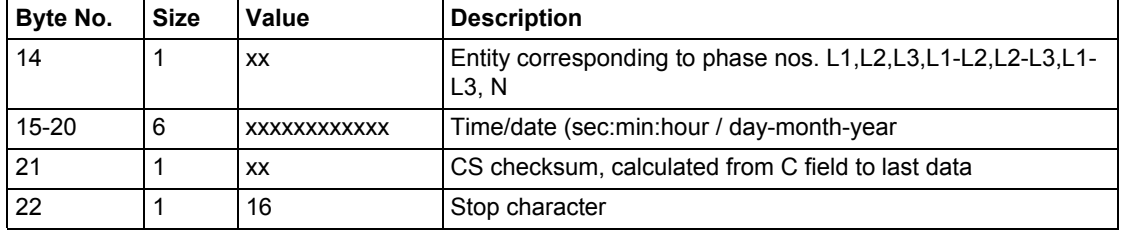

#### **Read request for load profile with channel no. specified as input**

A read request for a load profile with channel no. specified as input is performed by sending the following SND\_UD to the meter followed by a REQ\_UD2 (all values are hexadecimal).

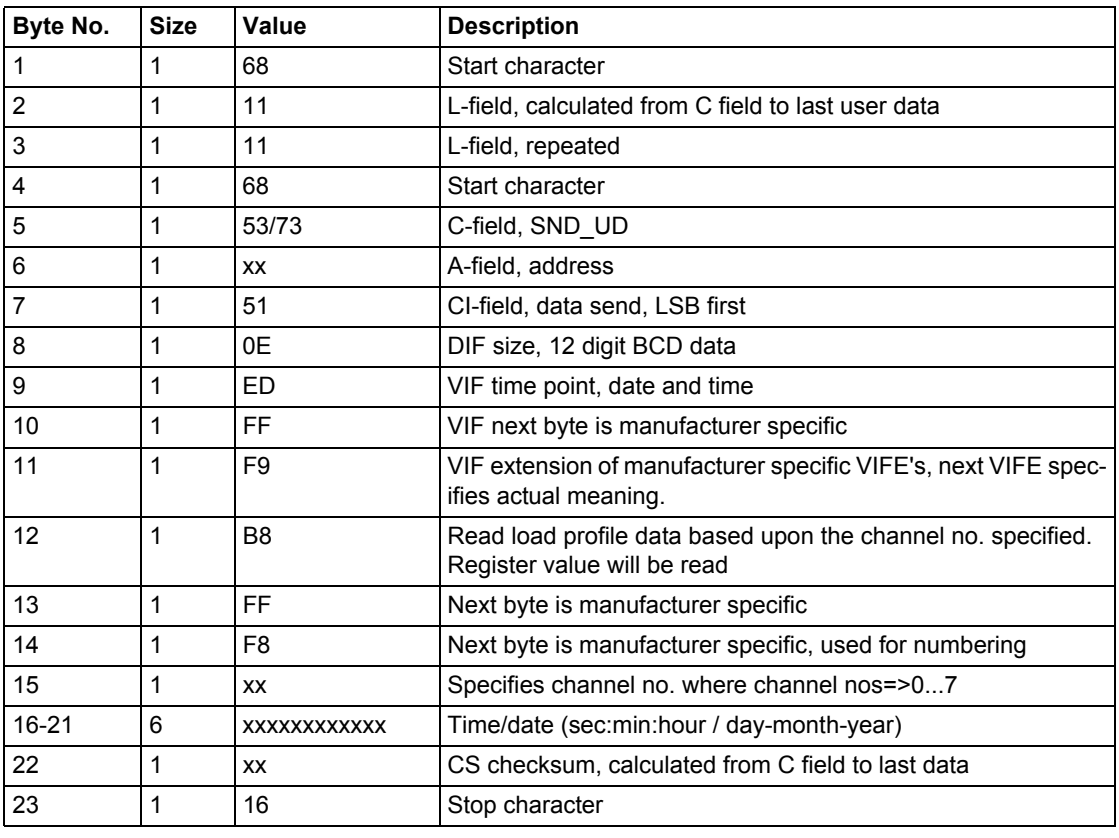

**Comments** The data is sent out with 12 load profile values in each telegram. This means that 2 telegrams must be read for 1 day of load profile values when the interval length

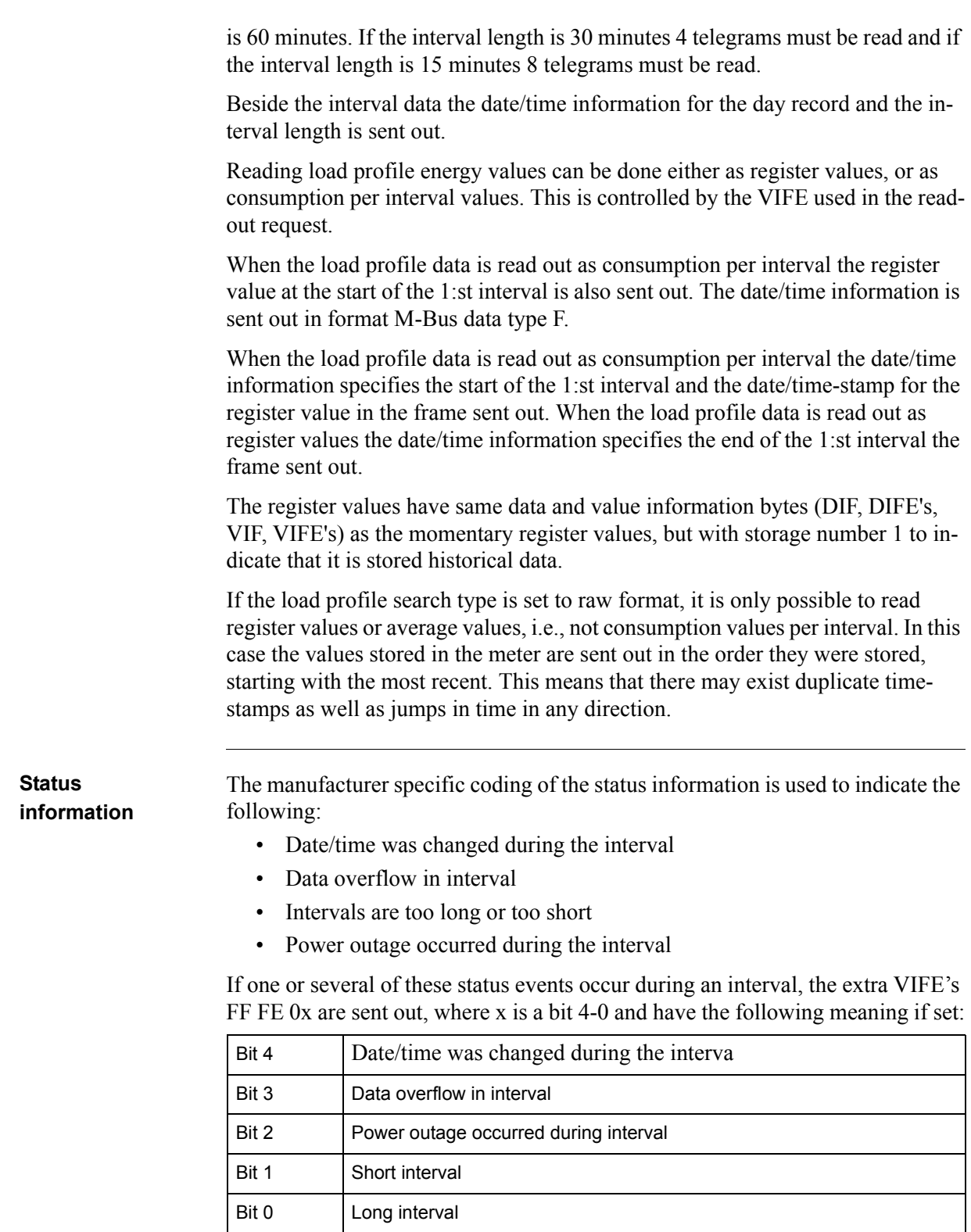

#### **10.3.1.1 Examples of Readouts of Load Profile Data**

```
Introduction In the following are a number of practical examples of load profile readouts. All 
        data is hexadecimal and comments are preceded by a semicolon.
```

```
Readout of day 1 of active energy load profile register values
          Reading active energy import total
          10 40 fe 3e 16
         Reading acknowledge
         e5
         Sending Direct access with Date command
         68 0a 0a 68 73 fe 51 02 ec ff f9 10 69 11 32 16; Readout load profile with date 
         spcecified, Date 09-01-2011 (9th January 2011)
         Reading acknowledge
         e5
         Sending Request User Data 2:
          10 7b fe 79 16 
         Data block 1:
         68 89 89 68 08 00 72 
         00 00 00 00 42 04 10 02 18 2a 00 00 ;Header Information
         44 ed eb 00 24 00 69 11; Date and time at the end of the interval (09-01-2011), 
         9th-January-2011.
         01 fd a5 00 01 ;Interval length = 1 minute
         4e 84 15 00 00 00 00 00 00 ;Total active import energy, value 15 hex indicating 
         data not available
         4e 84 15 00 00 00 00 00 00 
         4e 84 15 00 00 00 00 00 00 
         4e 84 15 00 00 00 00 00 00 
         4e 84 15 00 00 00 00 00 00 
         4e 84 15 00 00 00 00 00 00 
         4e 84 15 00 00 00 00 00 00 
         4e 84 15 00 00 00 00 00 00 
         4e 84 15 00 00 00 00 00 00 
         4e 84 00 39 58 17 00 00 00 ;Total Active import energy 1758.39 kwh
         4e 84 00 39 58 17 00 00 00 ;Total Active Import Energy 1758,39 kwh
         4e 84 00 39 58 17 00 00 00 ;Total Active Import Energy 1758.39 kwh
          1f 1e 16 
          Sending Request User Data 2
```
10 5b fe 59 16 Data block 2: 68 80 80 68 08 00 72 00 00 00 00 42 04 10 02 19 2a 00 00 44 ed eb 00 30 00 69 11 Date and Time MBus data type F format 9th January 2011 01 fd a5 00 01 ;Interval length 1 minute. 4e 84 00 39 58 17 00 00 00 ;Total Active Import Energy 1739.58 kwh 4e 84 00 39 58 17 00 00 00 ;Total Active Import Energy 1739.58 kwh 4e 84 00 39 58 17 00 00 00 ;Total Active Import Energy 1739.58 kwh 4e 84 00 39 58 17 00 00 00 4e 84 00 39 58 17 00 00 00 4e 84 00 39 58 17 00 00 00 4e 84 00 39 58 17 00 00 00 4e 84 00 39 58 17 00 00 00 4e 84 15 00 00 00 00 00 00 4e 84 15 00 00 00 00 00 00 4e 84 15 00 00 00 00 00 00 1f 23 16 1f at the end of the 2nd telegram indicates there are more frames to follow.

### **10.3.2 Readout of Previous Values**

**Read request** A read request is performed by sending the following SND UD to the meter (all values are hexadecimal) followed by a REQ\_UD2

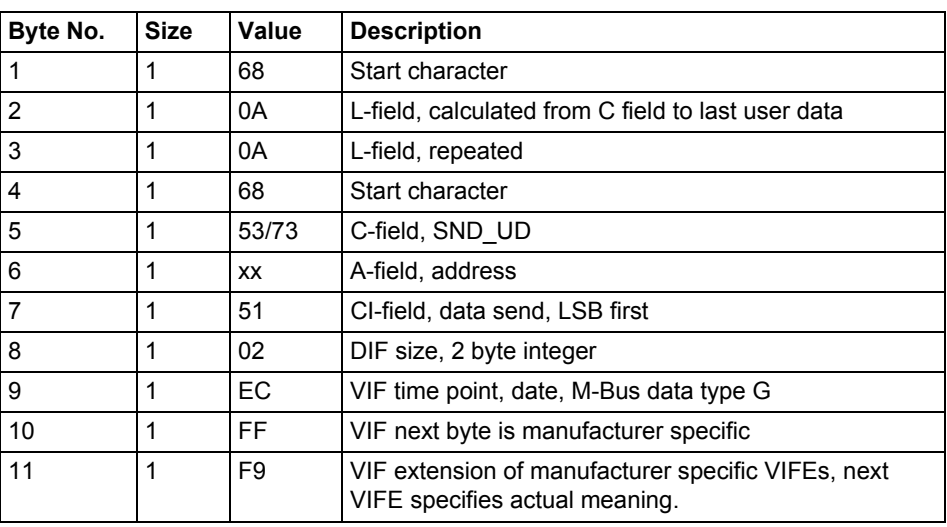

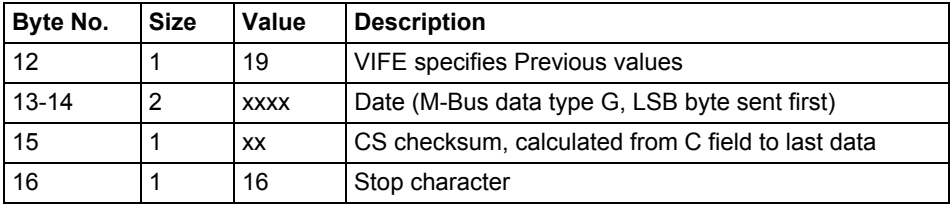

**Comments** Previous values data for all channels that is stored at the end of a period is sent out in one or more telegrams depending on the number of channels that are used. The most recent values are sent out first having storage number 1, then the second most recently stored values with storage number 2 and so on until all stored previous values have been read. Beside the previous register values a date/time stamp for the end of the period is sent out in the telegram. The date/time information is sent out in format 6 byte BCD in order second, minute, hour, day, month and year.

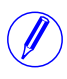

Note – Previous values are also sent out in a normal readout sequence. This sequence takes it start after the default telegrams that contain current values of energy registers, instrumentation values, etc...

#### **10.3.2.1 Examples of Readouts of Previous Values**

#### **Readout of previous values data**

Sending initialize command 10 40 fe 3e 16 Reading acknowledge e5 Sending Direct access with Date command 68 0a 0a 68 73 fe 51 02 ec ff f9 19 68 11 3a 16 ; Date 8th January, year 11 Reading acknowledge e5 Sending Request User Data 2: 10 7b fe 79 16 Meter sends out data telegram: Data block 1: 68 e3 e3 68 08 00 72 00 00 00 00 42 04 10 02 01 2a 00 00; Data header ce 00 ed eb 00 00 00 00 08 01 11; Date/Time stamp for previous values, here 08- 01-11 / 00:00:00 (day-month-year / sec:min:hour) ce 00 84 00 39 58 17 00 00 00; Daily value for total import active energy, here 1758.39 kwh ce 40 84 00 35 18 27 01 00 00; Daily value for total export active energy, here 12718.35 kwh ce 80 40 84 00 23 75 02 00 00 00; Daily value for total import reactive energy, here 275.23 kvarh ce c0 40 84 00 35 02 00 00 00 00; Daily value for total export reactive energy, here 2.35 kvarh ce 00 84 ff 81 00 27 83 75 07 00 00; Daily value for active energy import L1, here 77583.27 kwh ce 00 84 ff 82 00 23 75 02 00 00 00; Daily value for active energy import L2, here 275.23 kwh ce 00 84 ff 83 00 35 02 00 00 00 00; Daily value for active energy import L3, here 2.35 kwh ce 40 84 ff 81 00 39 58 17 00 00 00; Daily value for active energy export L1, here 1758.39 kwh ce 40 84 ff 82 00 35 18 27 01 00 00; Daily value for active energy export L2, here 12718.35 kwh ce 40 84 ff 83 00 27 83 75 07 00 00; Daily value for active energy export L3, here

#### 77583.27 kwh

ce 10 84 00 00 00 00 00 00 00; Daily value for tariff 1 active energy, here 0.0 kwh ce 20 84 00 00 00 00 00 00 00; Daily value for tariff 2 active energy, here 0.0 kwh ce b0 00 84 00 00 00 00 00 00 00; Daily value for tariff 3 active energy, here 0.0 kwh

ce 80 10 84 00 00 00 00 00 00 00; Daily value for tariff 4 active energy, here 0.0 kwh

ce 90 40 84 00 00 00 00 00 00 00; Daily value for tariff 1 reactive energy, here 0.0 kvarh

ce a0 40 84 00 00 00 00 00 00 00; Daily value for tariff 2 reactive energy, here 0.0 kvarh

ce b0 40 84 00 00 00 00 00 00 00; Daily value for tariff 3 reactive energy, here 0.0 kvarh

ce 80 50 84 00 00 00 00 00 00 00; Daily value for tariff 4 reactive energy, here 0.0 kvarh

1f; Dif 1F-> more daily values exist

6e 16; Checksum and stop byte

Sending Request User Data 2:

10 5b fe 59 16

Data block 2:

68 4b 4b 68 08 00 72 00 00 00 00 42 04 10 02 02 2a 00 00; Data header

ce 00 ed eb 00 00 00 00 08 01 11; Date/Time stamp for previous values, here 08- 01-11 / 00:00:00 (day-month-year / sec:min:hour)

ce 40 fd e1 00 00 00 00 00 00 00; Daily value for input 1 counter, here 0 pulses

ce 80 40 fd e1 00 00 00 00 00 00 00; Daily value for input 1 counter, here 0 pulses

ce c0 40 fd e1 00 00 00 00 00 00 00; Daily value for input 1 counter, here 0 pulses

ce 80 80 40 fd e1 00 00 00 00 00 00 00; Daily value for input 1 counter, here 0 pulses

0f; Dif 0F-> no more daily values exist

cd 16 ; Checksum and stop byte

#### **Readout of previous values data**

System sends read request command for previous values with date 1:st of july 06:

68 0A 0A 68 73 FE 51 02 EC FF F9 19 C1 07 89 16

Meter sends out acknowledge:

E5

System sends out request UD2:

10 7B FE 79 16

Meter sends out data telegram:

68 9C 9C 68 08 00 72 44 47 24 00 42 04 02 02 09 00 00 00 ;Data header The date/time stamp and the monthly values have storage number 1, that is, it is the 1:st (most recent in time) set of monthly values

CE 00 ED 6B 00 00 00 01 07 06 ;Date/time stamp for previous values, here 01-07-06 / 00:00:00 (day-month-year / sec:min:hour)

CE 00 04 35 08 00 00 00 00 ;Monthly value for total active energy, 8.35 kWh CE 10 04 62 02 00 00 00 00 ;Monthly value for tariff 1 active energy, 2.62 kWh CE 20 04 27 02 00 00 00 00 ;Monthly value for tariff 2 active energy, 2.27 kWh CE 30 04 79 00 00 00 00 00 ;Monthly value for tariff 3 active energy, 0.79 kWh CE 80 10 04 65 02 00 00 00 00 ;Monthly value for tariff 4 active energy, 2.65 kWh

CE 80 40 04 04 02 00 00 00 00 ;Monthly value for total reactive energy, 2.04 kvarh

CE 90 40 04 64 00 00 00 00 00 ;Monthly value for tariff 1 reactive energy, 0.64 kWh

CE B0 40 04 19 00 00 00 00 00 ;Monthly value for tariff 3 reactive energy, 0.19 kWh

CE 80 50 04 65 00 00 00 00 00 ;Monthly value for tariff 4 reactive energy, 0.65 kWh

CE 40 FD 61 00 00 00 00 00 00 ;Monthly value for input 1 counter, 0 pulses CE 80 40 FD 61 00 00 00 00 00 00 ;Monthly value for input 2 counter, 0 pulses

 $1F$ ; Dif 1F -> more monthly values exist

00 00 00 00 00 00 00 00 00 00 00 00 00 ;Pad bytes

62 16 ;Checksum and stop byte

System sends out request UD2:

10 5B FE 59 16

Meter sends out data telegram:

68 9C 9C 68 08 00 72 44 47 24 00 42 04 02 02 0A 00 00 00 8E 01 ED 6B 00 00 00 01 06 06 ;Date/time stamp for previous values, 01-06- 06 / 00:00:00 (day-month-year / sec:min:hour) 8E 01 04 17 05 00 00 00 00 8E 11 04 55 01 00 00 00 00 8E 21 04 27 02 00 00 00 00 8E 31 04 31 00 00 00 00 00 8E 81 10 04 04 01 00 00 00 00 8E 81 40 04 26 01 00 00 00 00 8E 91 40 04 38 00 00 00 00 00 8E A1 40 04 55 00 00 00 00 00 8E B1 40 04 07 00 00 00 00 00 8E 81 50 04 25 00 00 00 00 00 8E 41 FD 61 00 00 00 00 00 00 8E 81 40 FD 61 00 00 00 00 00 00 0F 00 00 00 00 00 00 00 00 00 00 00 00 00 E9 16

### **10.3.3 Readout of Event Log Data**

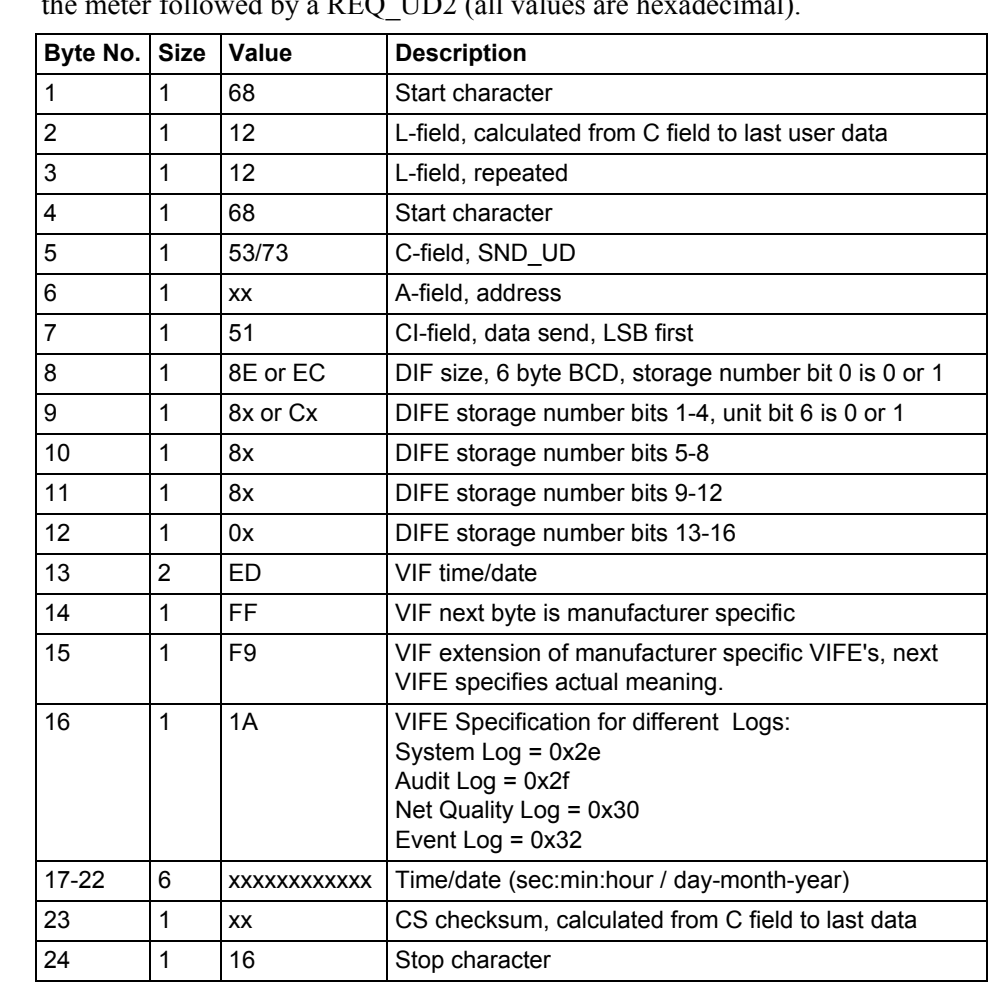

**Read request** Each one of the existing logs can be read by sending the following SND\_UD to the meter followed by a REQ\_UD2 (all values are hexadecimal).

**Event Offset** The meter supports offset values 0 and -1 for reading the System, Event, Audit, Net Quality logs. If the offset mentioned is 0 then meter will read the log in the

forward direction. If the offset value mentioned is -1 then it will read the data in the backward direction from the given date.

**Data** The data will be sent out with 5 events in each telegram. If less than 5 events is stored in the meter for the specified date/time and offset all data in the telegram after the last stored event will have status byte marked as "no data available" (15 hex).

The data sent out for each event is:

- Event type (1 byte binary coded).
- Date/time stamp for start of the event (6 byte bcd in order sec:min:hour/ day:month:year
- Duration of the event (in seconds)

#### **10.3.3.1 Example of readout of log data**

#### **Readout of Net Quality Log with date and time specified as input**

Send Nke. 10 40 fe 3e 16 Meter Responds with E5 E5 Read request net quality log with Offset -1. 68 12 12 68 73 fe 51 ce c0 80 80 00 ed ff f9 30 01 02 03 22 12 11 b0 16;Read net quality log with offset value -1. Date and Time spciefied as input, 22-12-2011 01:02:03 Meter Responds with E5.  $E<sub>5</sub>$ Send Req UD2. 10 7B FE 79 16. Meter responds with long frame data for net quality Log: 68 88 88 68 08 00 72 00 00 00 00 42 04 20 02 16 2a 00 00 ; Header Information 02 ff f9 b5 00 e1 07;Event Type net quality Log 0e ed b9 00 21 47 23 06 01 10 ;Date and Time 10.01.06 23:47:21 04 a0 00 dd 03 00 00 ;Duration 02 ff f9 b5 00 de 07 ;Event Type net quality Log 0e ed b9 00 21 47 23 06 01 10 ;Date and Time 10.02.06 23:47:21 04 a0 00 dd 03 00 00 ;Duation 02 ff f9 b5 00 f0 03 ;Event Type net quality Log 0e ed b9 00 11 47 23 06 01 10 ;Date and time 10.02.06 23:47:11 04 a0 00 e7 03 00 00 ;Duration 02 ff f9 b5 00 e8 03 0e ed b9 00 11 47 23 06 01 10 04 a0 00 e7 03 00 00 02 ff f9 b5 00 e2 07 0e ed b9 00 11 47 23 06 01 10 04 a0 e7 03 00 00

1f 70 16;1F indicates there are more frames to follow.

#### **Readout of 4 telegrams of event log data with offset -1**

System sends event log read request command (date/time 14/3-06 09:51:40), offset -1 68 12 12 68 73 FE 51 CE C0 80 80 00 ED FF F9 1A 40 51 09 14 03 06 06 16 Meter sends out acknowledge: E5 System sends out request UD2: 10 7B FE 79 16 Meter sends out data telegram: 68 7E 7E 68 08 00 72 42 10 00 00 42 04 02 02 05 00 00 00 ;Data header 01 FF 6F 01 ;Total power outage 0E ED 39 24 19 09 14 03 06 ;Time/date 39:24:09 / 14-03-06 (sec:min:hour / day-month-year) 04 20 FE 00 00 00 ;Duration 254 seconds 01 FF 6F 01 ;Total power outage 0E ED 39 12 45 15 13 03 06 ;Time/date 12:45:15 / 13-03-06 (sec:min:hour / day-month-year) 04 20 5B 00 00 00 ; Duration 91 seconds 01 FF 6F 0F ;Abnormal negative power 0E ED 39 28 44 15 13 03 06 04 20 23 00 00 00 01 FF 6F 01 ;Total power outage 0E ED 39 44 38 15 13 03 06 04 20 52 01 00 00 01 FF 6F 0D ;Undervoltage on phase 3, level 2 0E ED 39 36 25 15 13 03 06 04 20 3E 00 00 00  $1F$ ; Dif  $1F \geq$  More events exist 00 00 00 00 00 00 00 00 00 00 00 00 00 00 00 ;Pad bytes 0A 16 ;Checksum and stopbyte

# **10.4 Sending Data to the Meter**

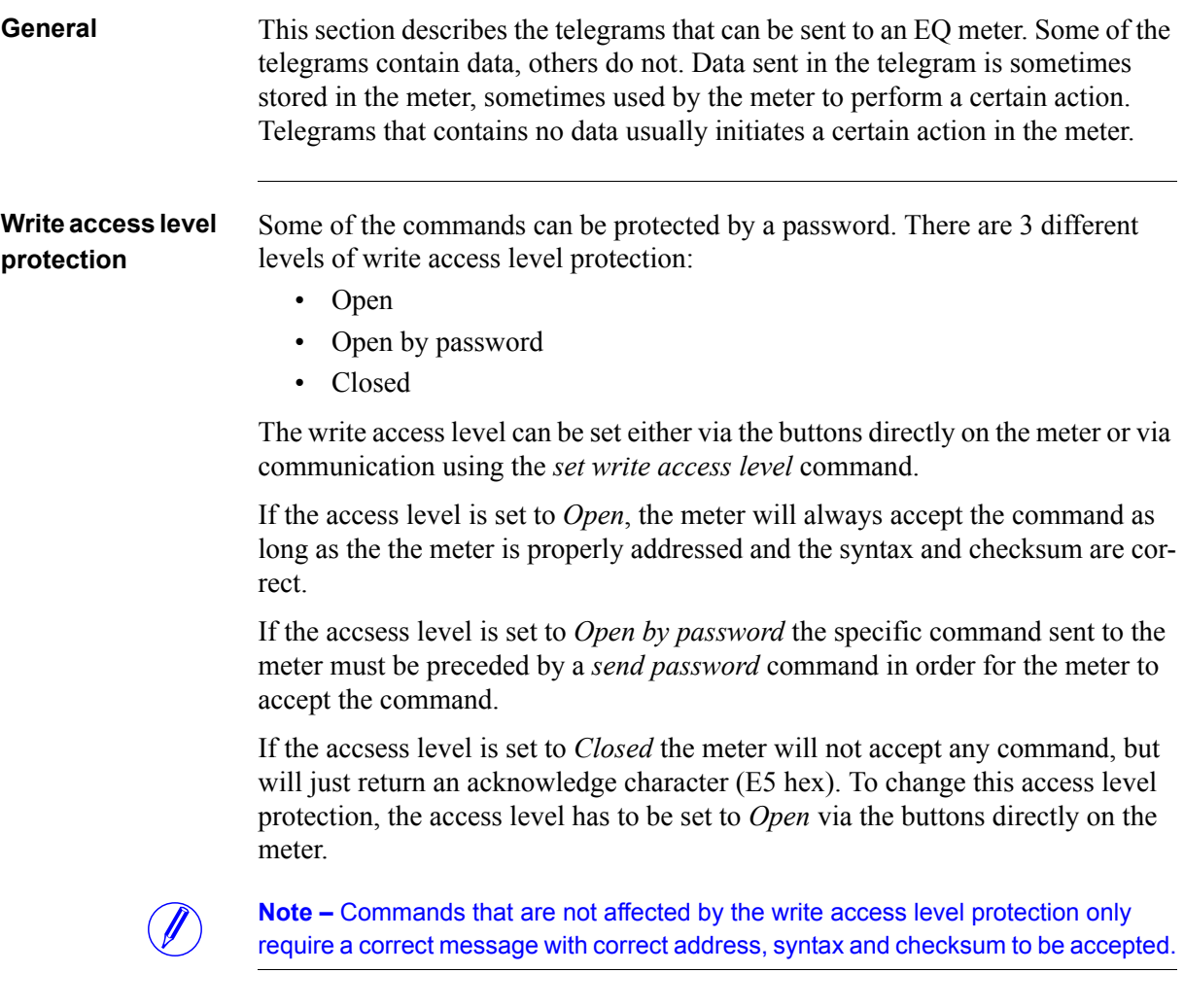

# **10.4.1 Set tariff**

For meters with tariff control the active tariff is set by sending the following command (all values are hexadecimal). The command is not affected by the write protection level set.

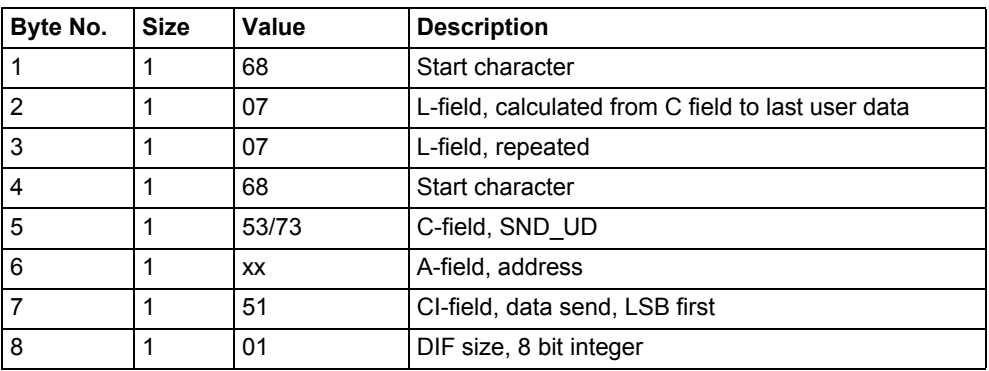

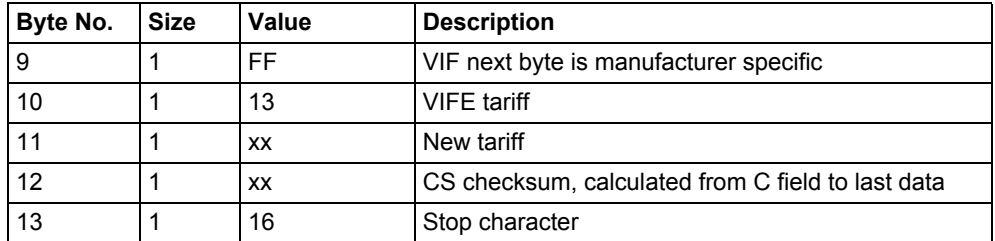

# **10.4.2 Set primary address**

The primary address is set by sending the following command (all values are hexadecimal). The command is not affected by the write protection level set.

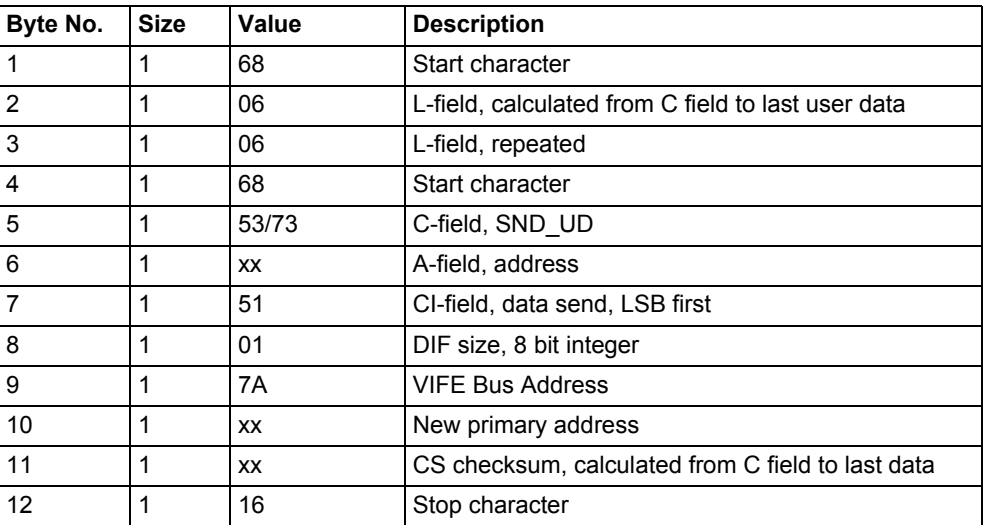

### **10.4.3 Change baudrate**

The baudrate of the electrical M-Bus interface is set by sending the following command (all values are hexadecimal). The command is not affected by the write protection level set.

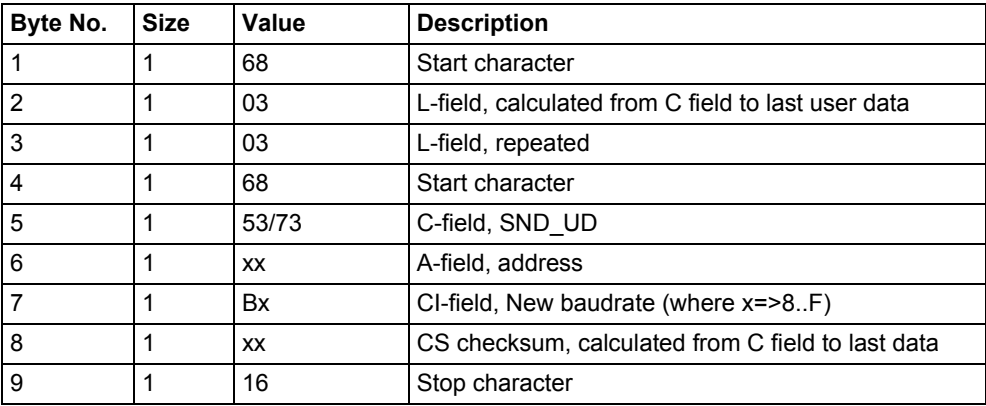

#### **10.4.4 Reset power fail counter**

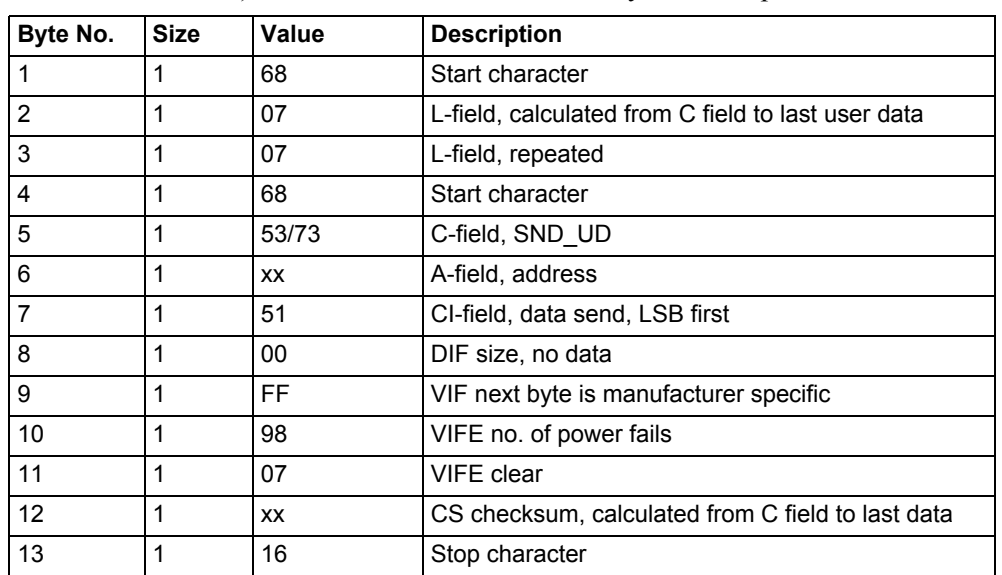

The power fail counter is reset to 0 by sending the following command (all values are hexadecimal). The command is not affected by the write protection level set.

# **10.4.5 Set Current transformer (CT) ratio - numerator**

The current transformer ratio (CT) numerator is set by sending the following command (all values are hexadecimal). The command is affected by the write protection level set.

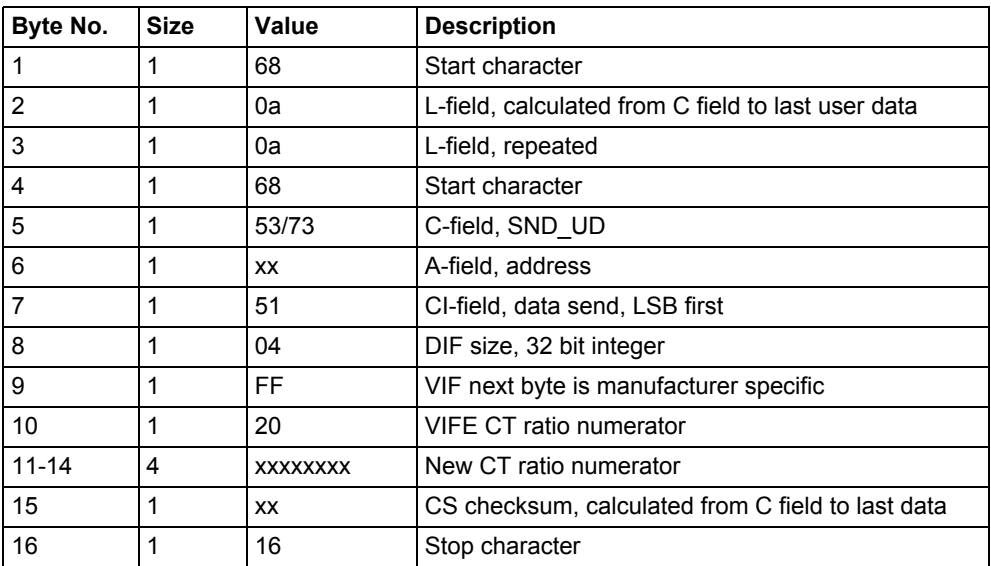

## **10.4.6 Set current transformer (CT) ratio - denominator**

The current transformer ratio (CT) denominator is set by sending the following command (all values are hexadecimal). The command is affected by the write protection level set.

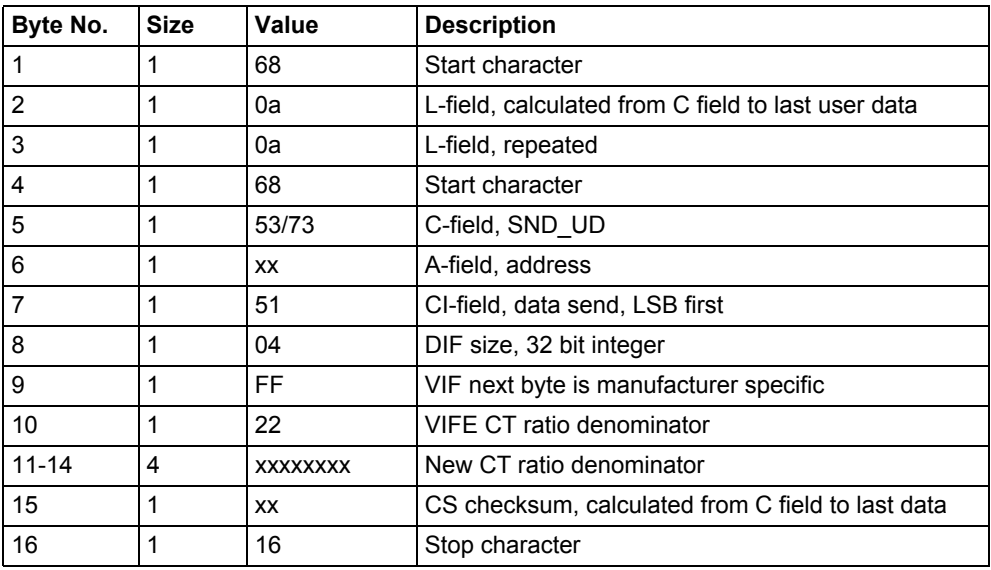

### **10.4.7 Select status information**

To change the way the status information is sent out the following command is sent (all values are hexadecimal). The command is not affected by the write protection level set.

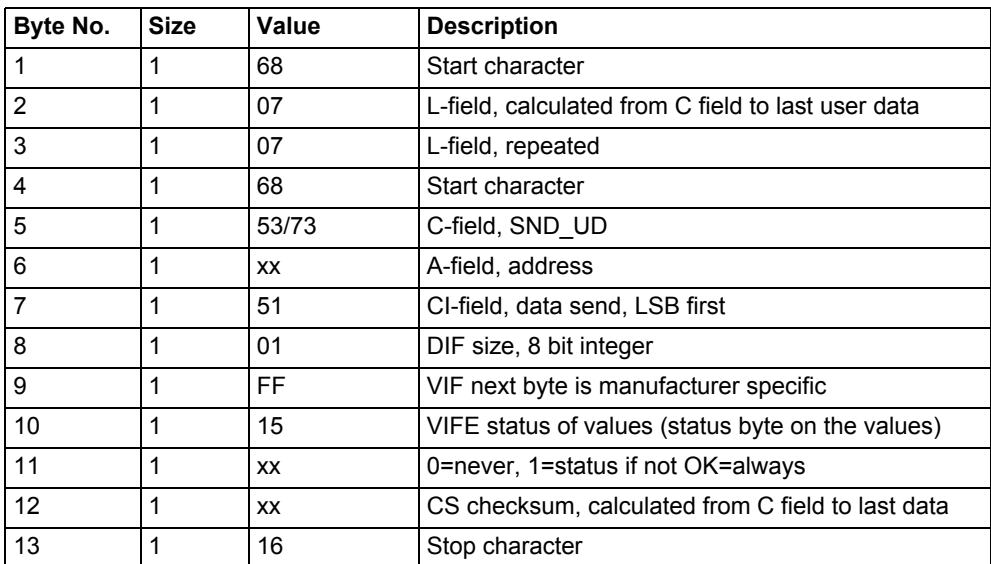

### **10.4.8 Reset of stored state for input 1**

Reset of stored state for input 1 is performed by sending the following command (all values are hexadecimal). The command is not affected by the write protection level set.

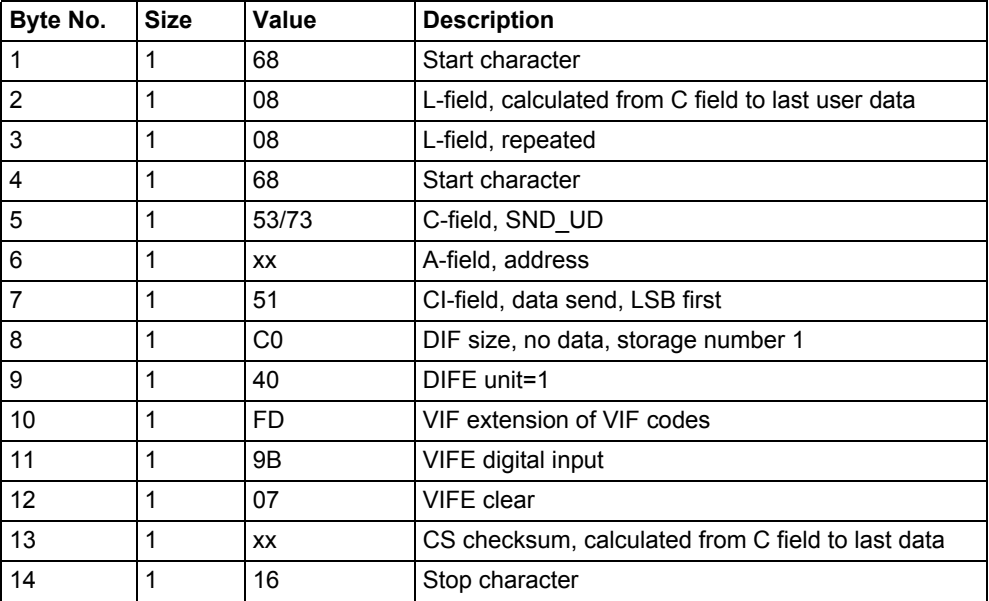

# **10.4.9 Reset of stored state for input 2**

Reset of stored state for input 2 is performed by sending the following command (all values are hexadecimal). The command is not affected by the write protection level set.

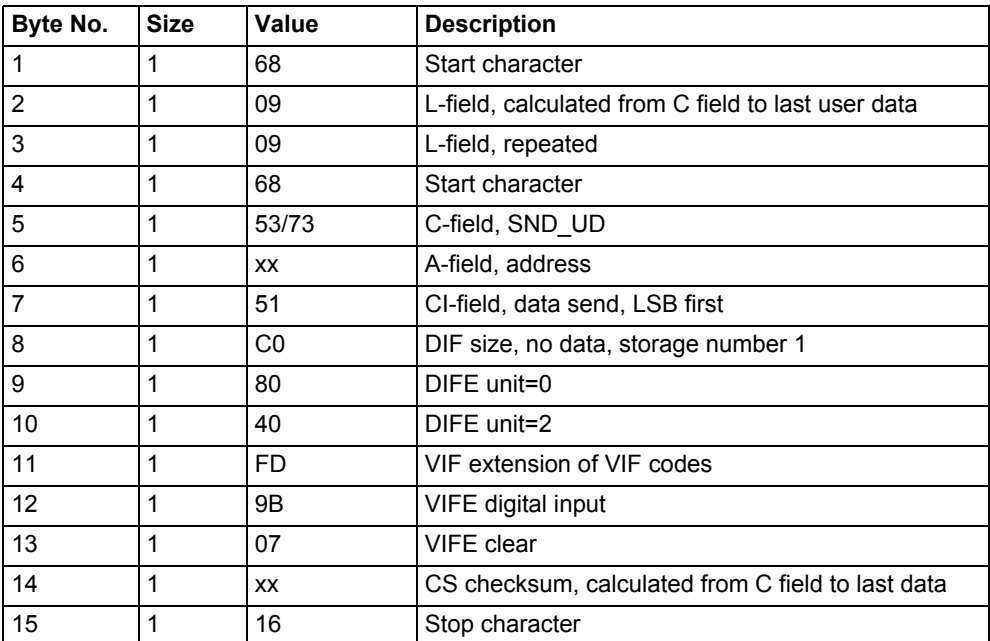

# **10.4.10 Reset of stored state for input 3**

Reset of stored state for input 3 is performed by sending the following command (all values are hexadecimal). The command is not affected by the write protection level set.

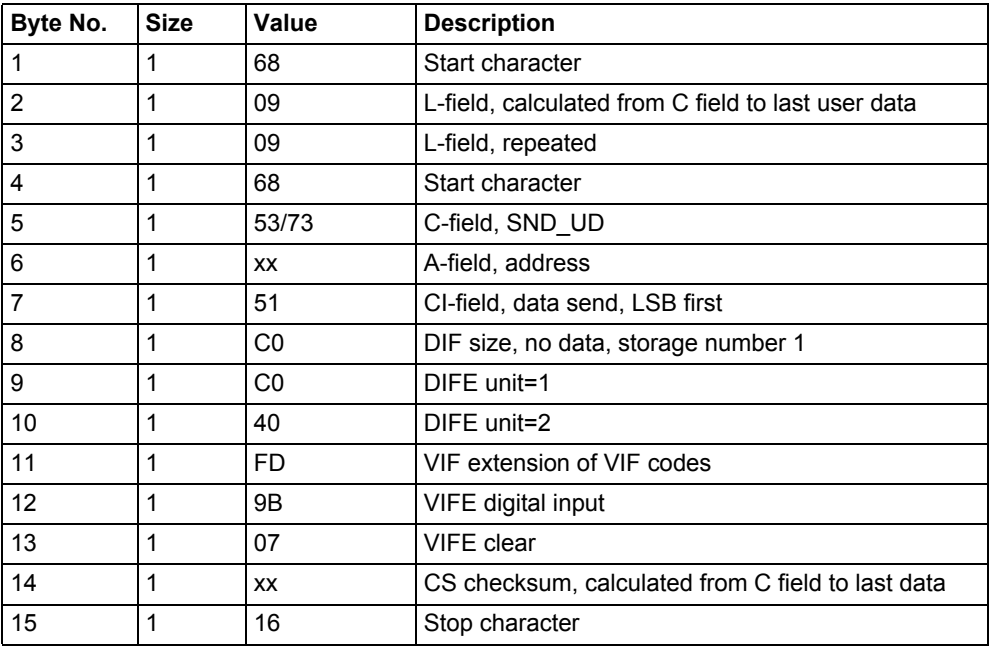

# **10.4.11 Reset of stored state for input 4**

Reset of stored state for input 4 is performed by sending the following command (all values are hexadecimal). The command is not affected by the write protection level set.

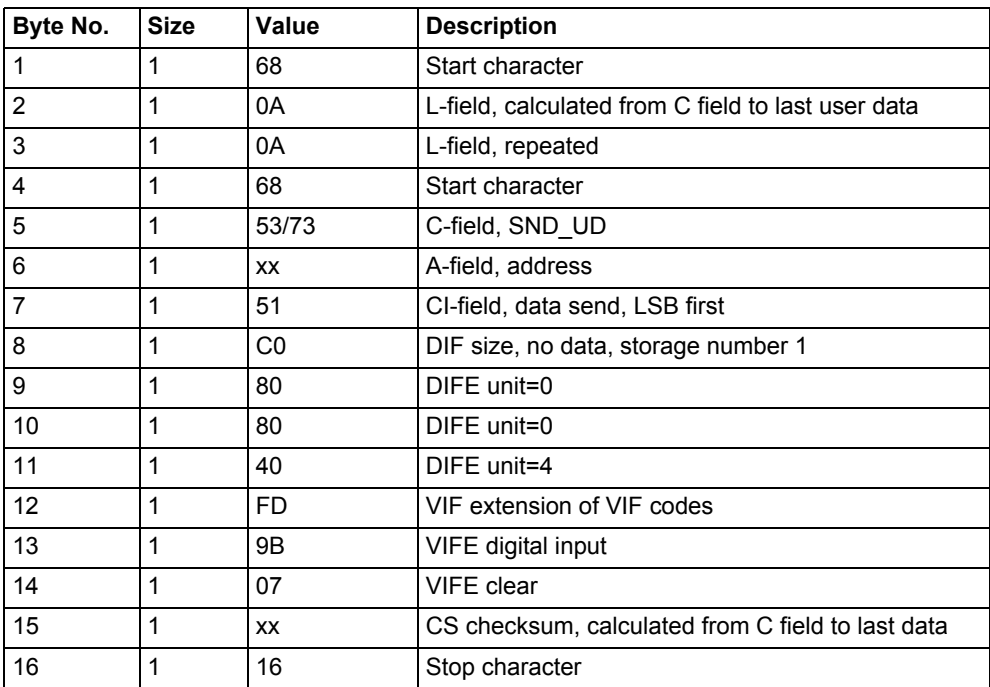

# **10.4.12 Reset of input counter 1**

Reset of input counter 1 is performed by sending the following command (all values are hexadecimal). The command is not affected by the write protection level set.

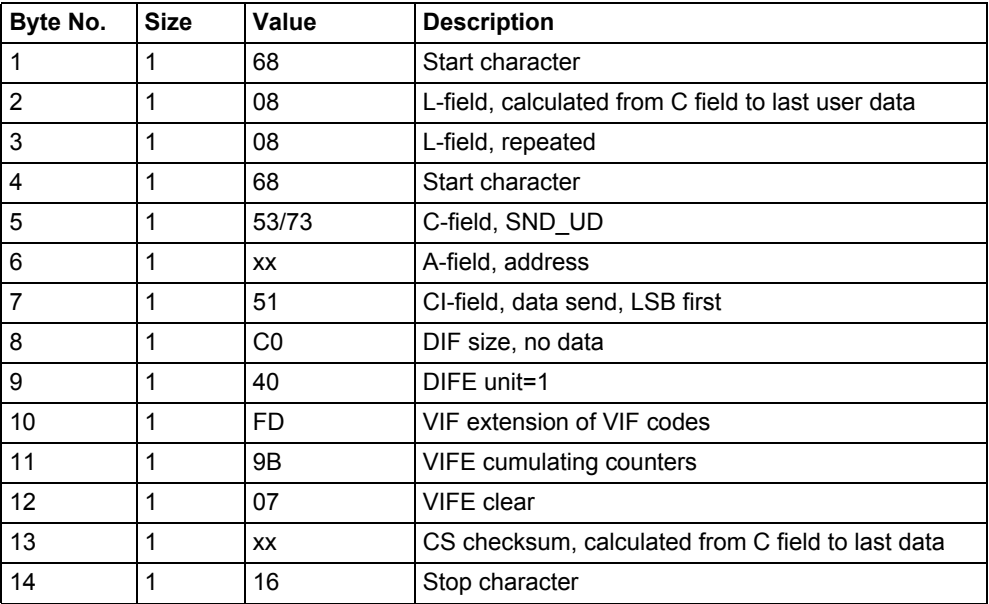

# **10.4.13 Reset of input counter 2**

Reset of input counter 2 is performed by sending the following command (all values are hexadecimal). The command is not affected by the write protection level set.

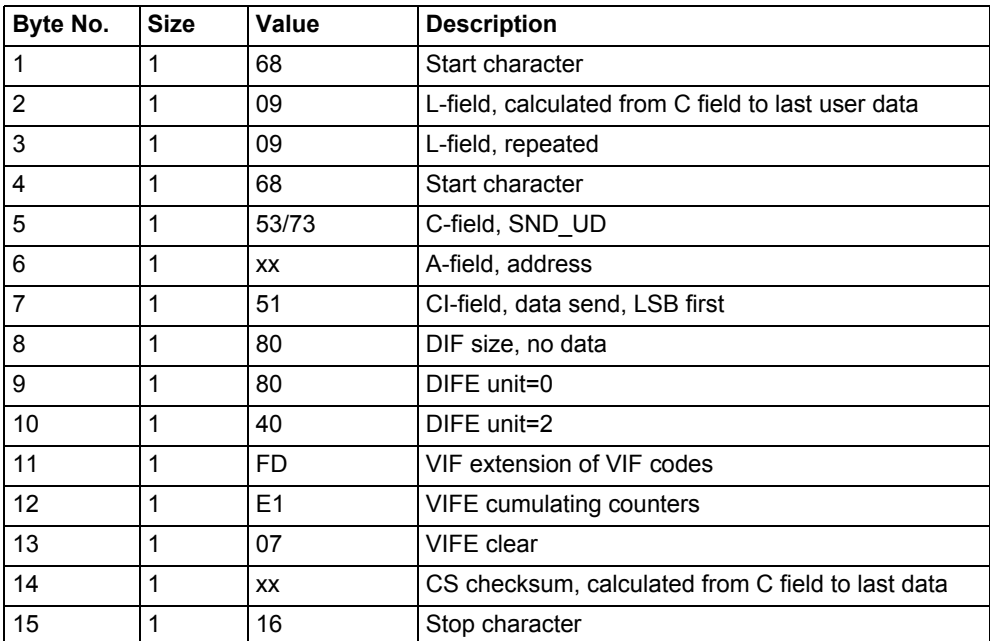

# **10.4.14 Reset of input counter 3**

Reset of input counter 3 is performed by sending the following command (all values are hexadecimal). The command is not affected by the write protection level set.

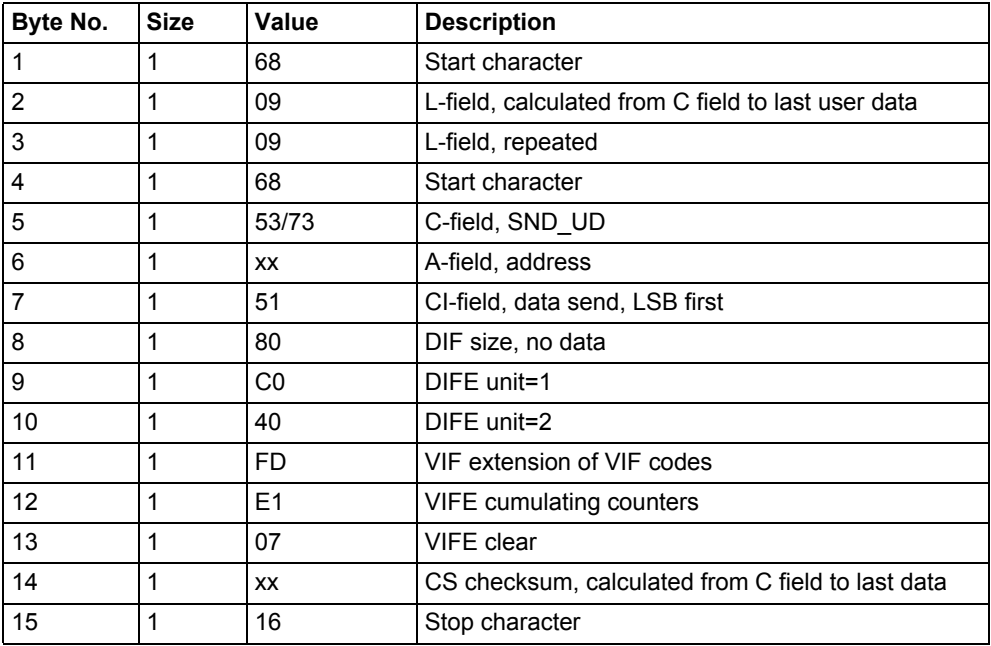

# **10.4.15 Reset of input counter 4**

Reset of input counter 4 is performed by sending the following command (all values are hexadecimal). The command is not affected by the write protection level set.

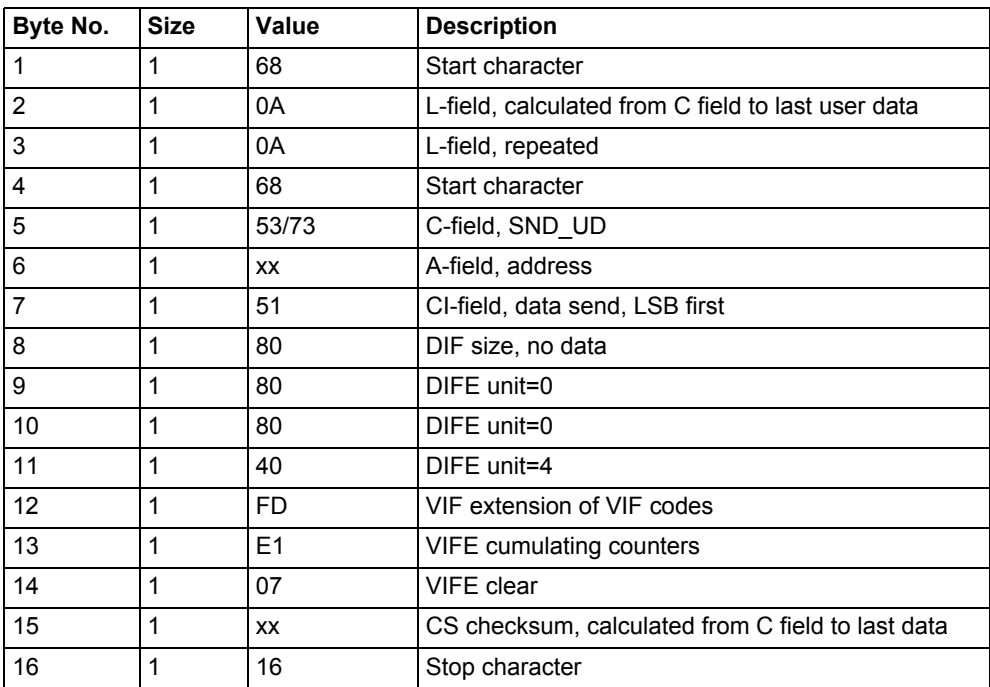

# **10.4.16 Set output 1**

Setting the state of output 1 is performed by sending the following command (all values are hexadecimal). The command is not affected by the write protection level set.

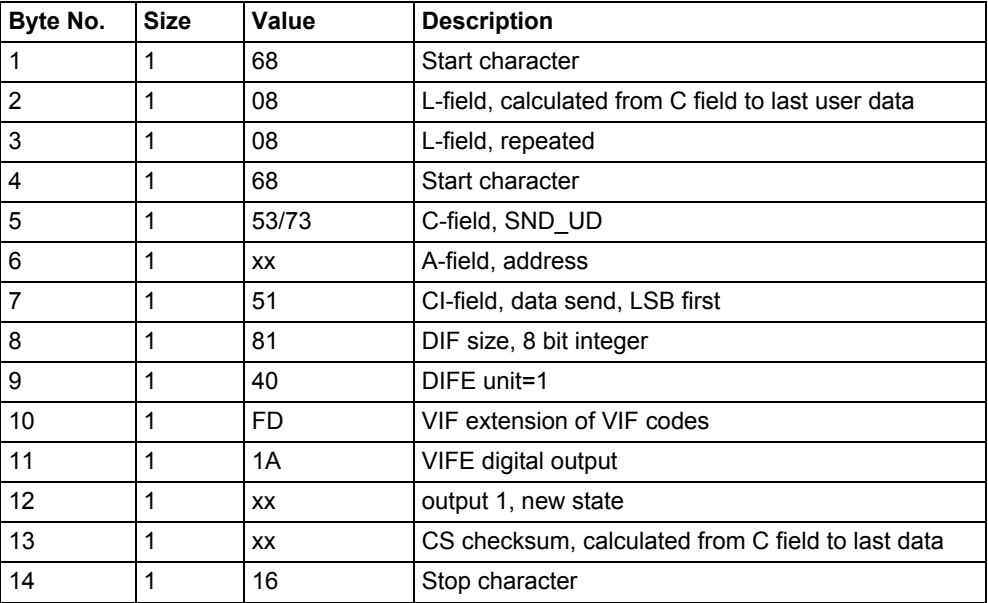

# **10.4.17 Set output 2**

Setting the state of output 2 is performed by sending the following command (all values are hexadecimal). The command is not affected by the write protection level set.

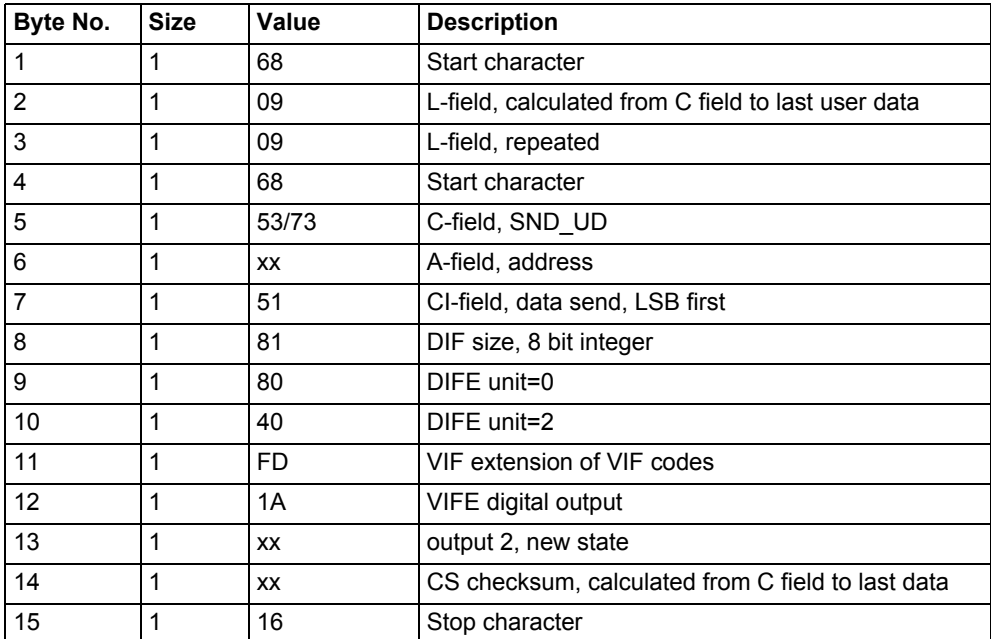

# **10.4.18 Set output 3**

Setting the state of output 3 is performed by sending the following command (all values are hexadecimal). The command is not affected by the write protection level set.

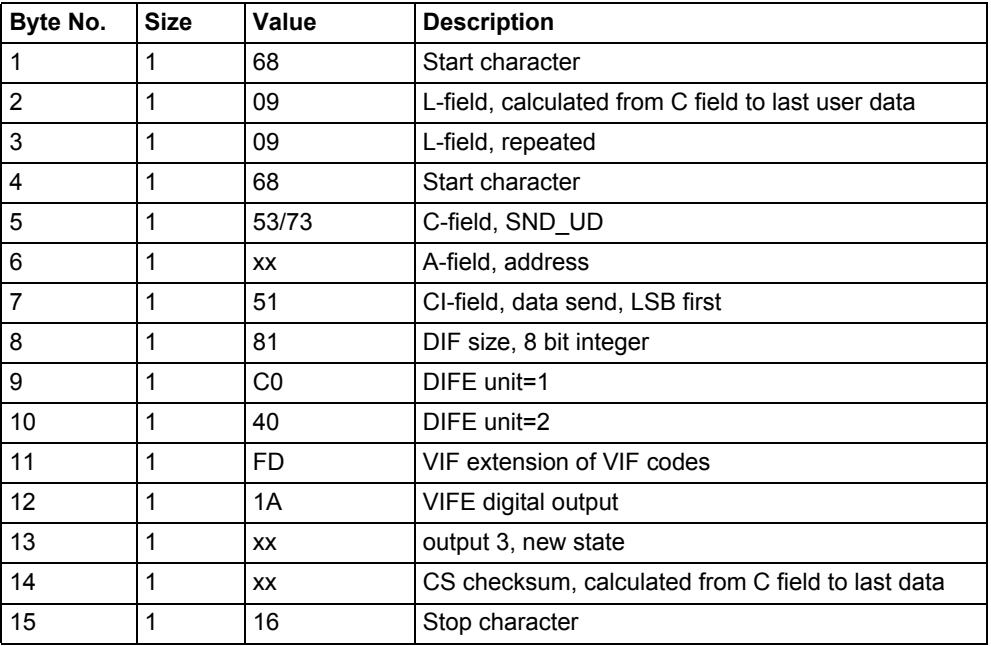

### **10.4.19 Set output 4**

Setting the state of output 4 is performed by sending the following command (all values are hexadecimal). The command is not affected by the write protection level set.

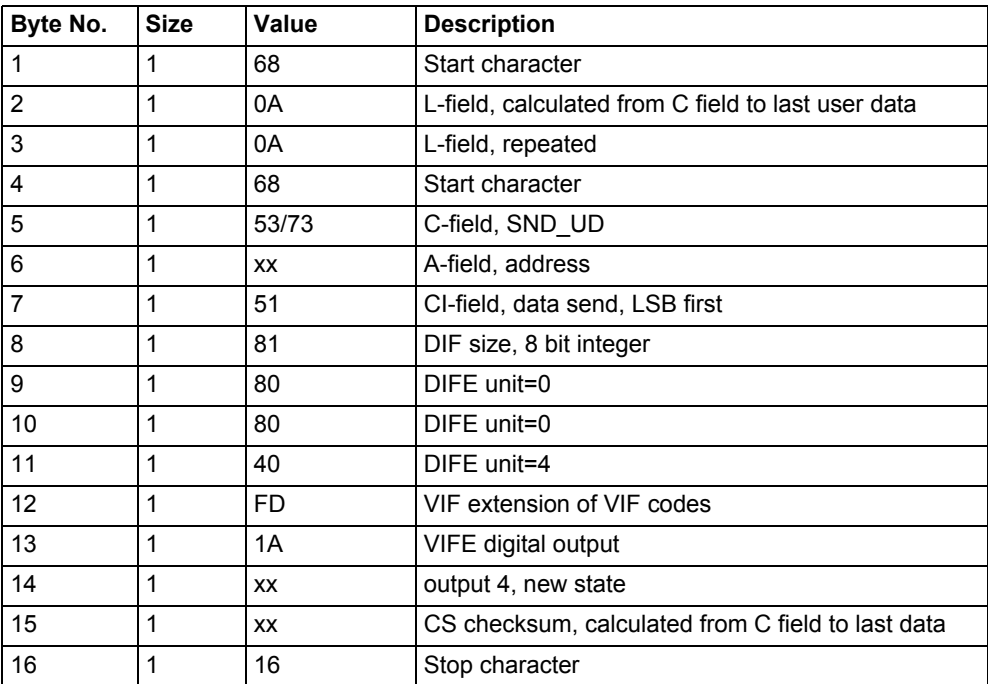

#### **10.4.20 Reset power outage time**

Reset of power outage time is performed by sending the following command (all values are hexadecimal). The command is not affected by the write protection level set.

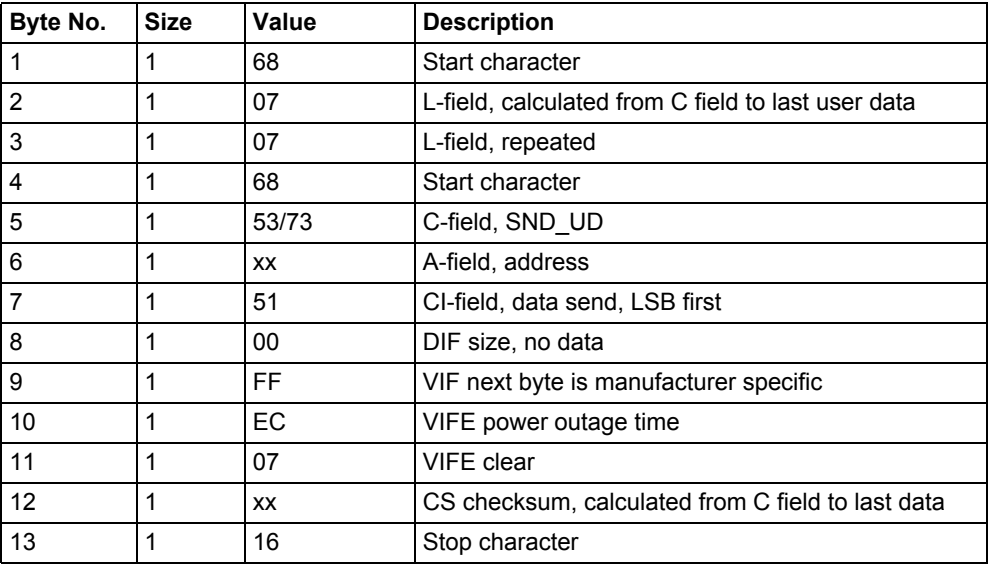

#### **10.4.21 Send password**

Password is sent with the following command (all values are hexadecimal).

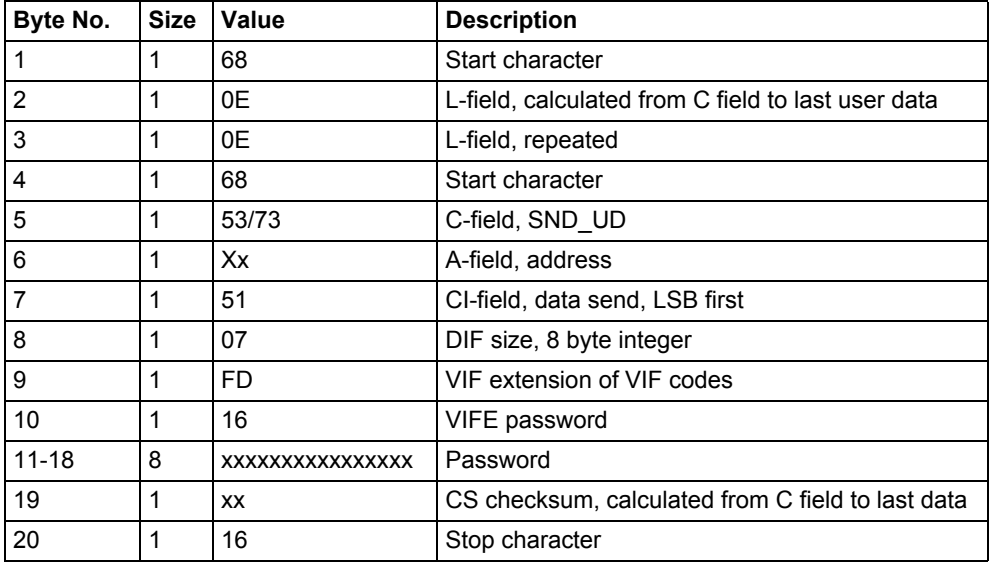

#### **10.4.22 Set password**

Password is set by sending the following command (all values are hexadecimal).

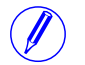

Note – If the meter is password protected the old password must be sent before a new can be set.

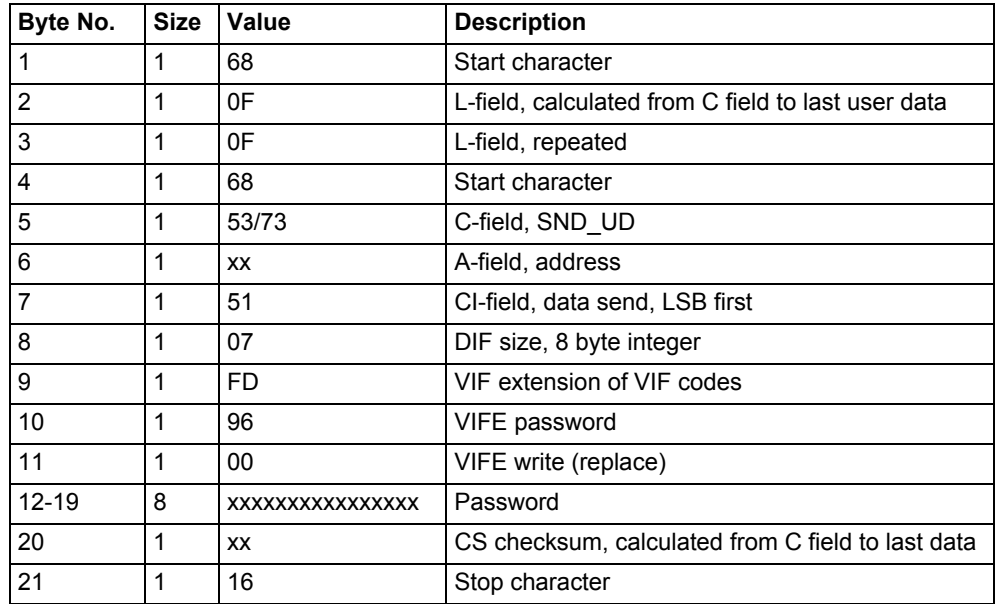

# **10.4.23 Set date and time**

Date and time is set by sending the following command (all values are hexadecimal). The command is affected by the write protection level set.

Note – Before sending the command an NKE should be sent. If the meter is in the middle of a special data readout process it will not respond to the set date and time command.

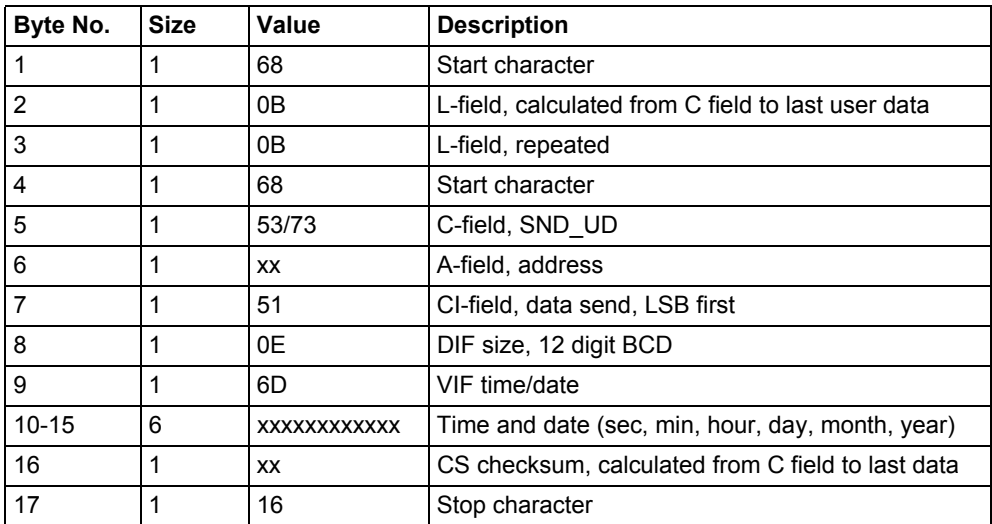

It is also possible to set date/time using the M-Bus data type F;

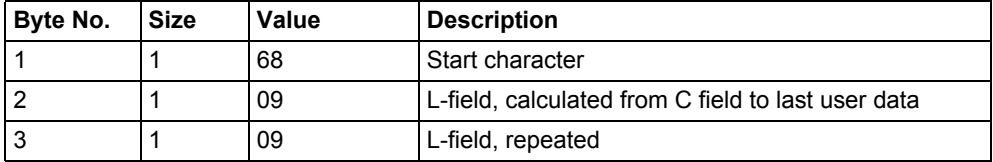

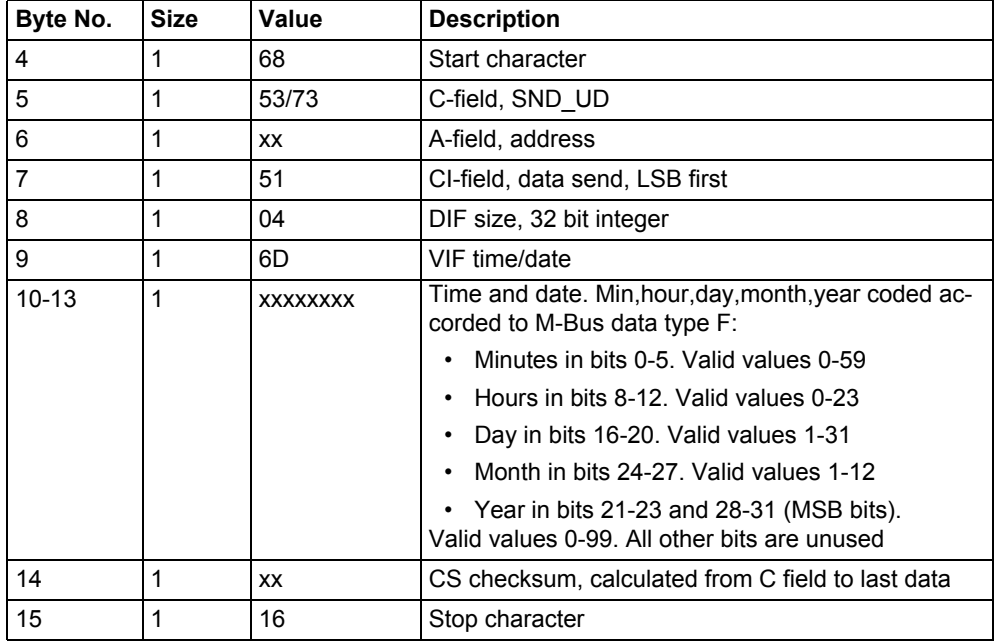

#### **10.4.24 Set date**

The date is set by sending the following command (all values are hexadecimal). The command is affected by the write protection level set.

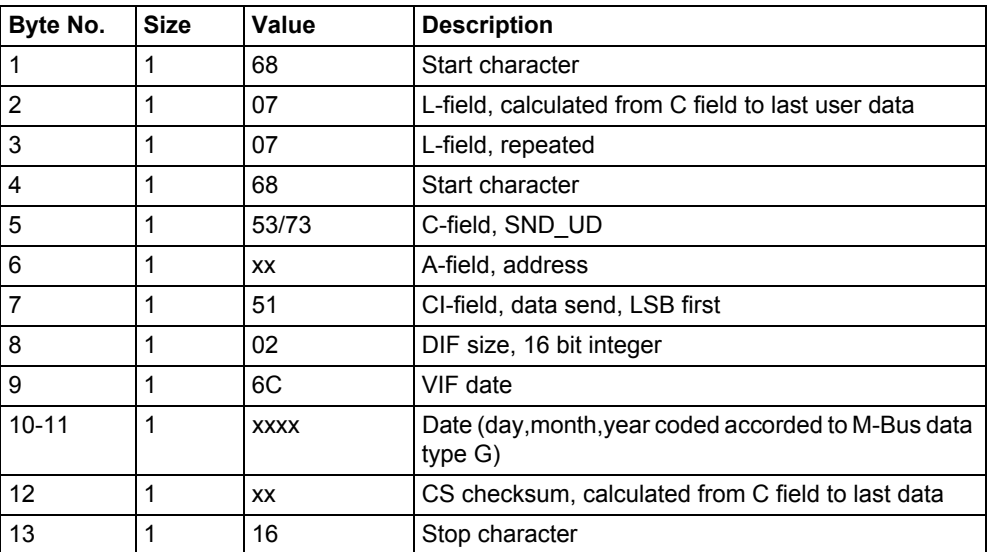

# **10.4.25 Reset demand, previous values, load profile and logs**

All data for demand, previous values, load profile and logs is cleared by sending the following command (all values are hexadecimal). The command is affected by the write protection level set.

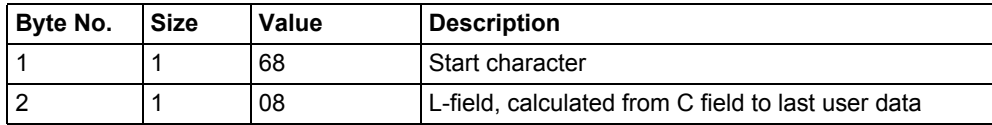

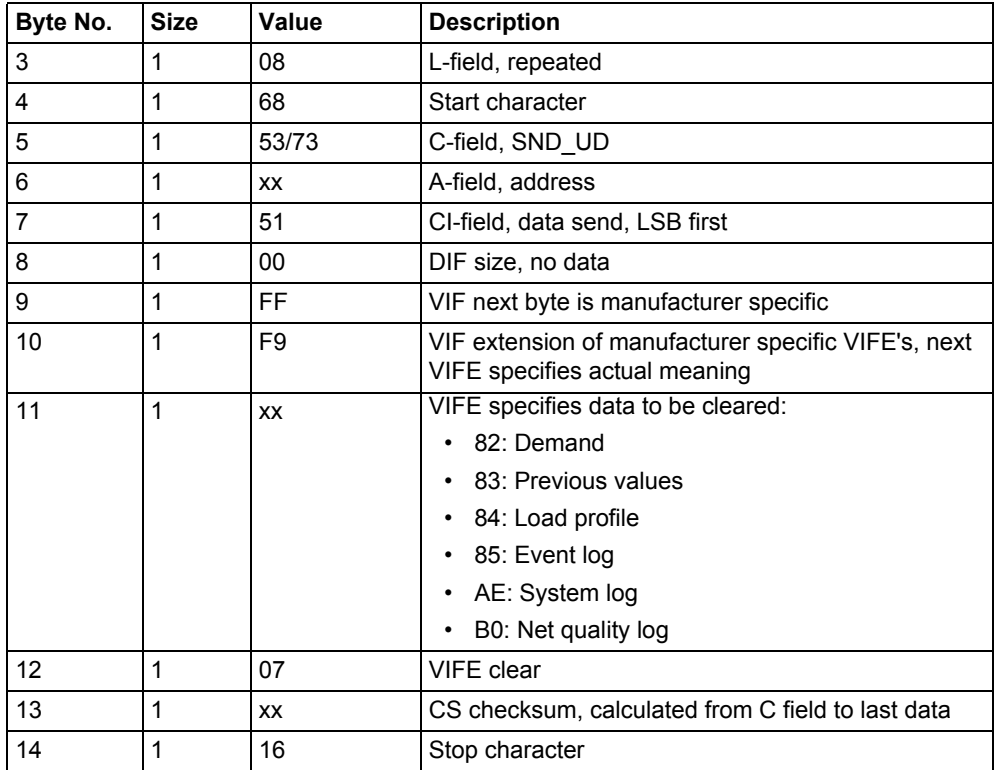

# **10.4.26 Reset resettable active energy import**

Reset of resettable active energy import is performed by sending the following command (all values are hexadecimal). The command is affected by the write protection level set.

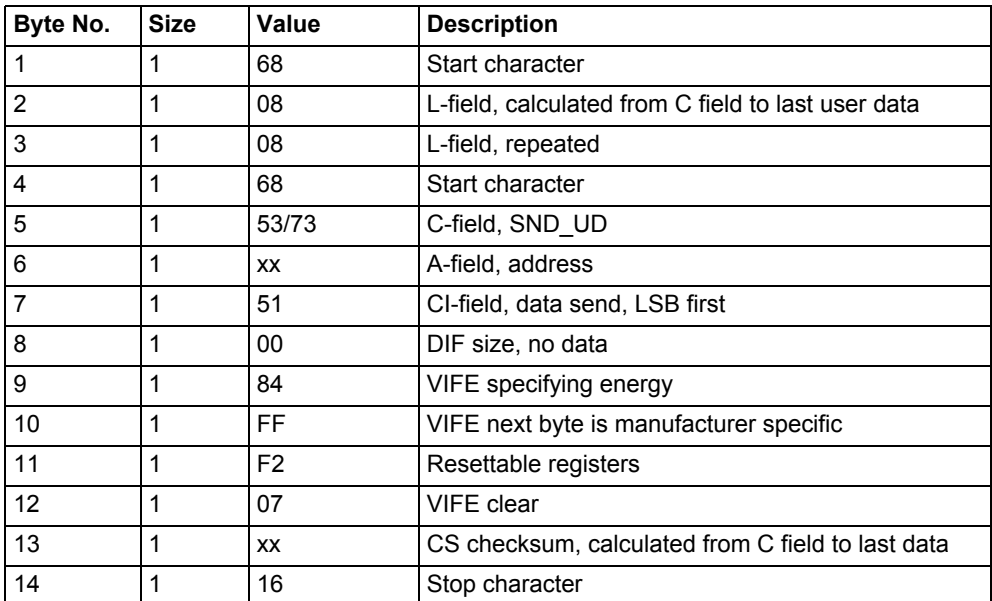

### **10.4.27 Reset resettable active energy export**

Reset of resettable active energy export is performed by sending the following command (all values are hexadecimal). The command is affected by the write protection level set.

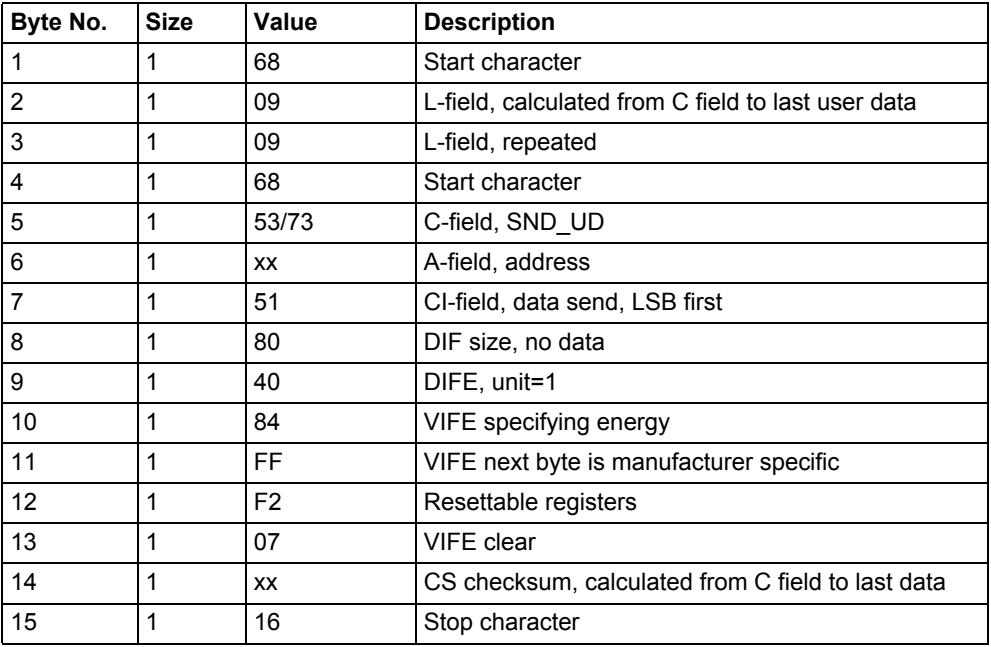

# **10.4.28 Reset resettable reactive energy import**

Reset of resettable active energy export is performed by sending the following command (all values are hexadecimal). The command is affected by the write protection level set.

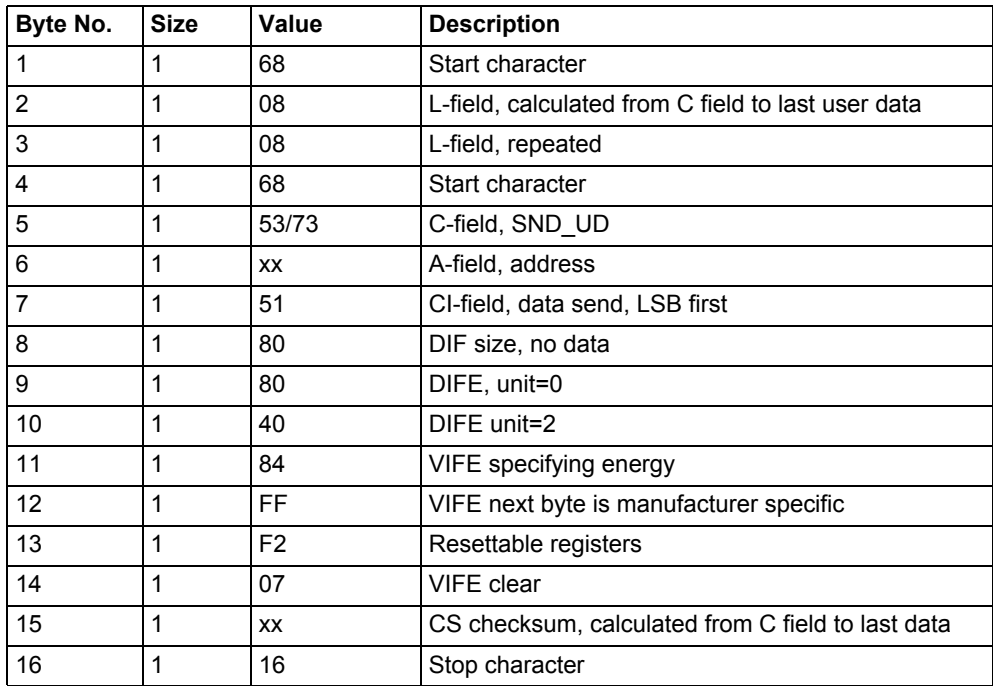
## **10.4.29 Reset resettable reactive energy export**

Reset of resettable active energy export is performed by sending the following command (all values are hexadecimal). The command is affected by the write protection level set.

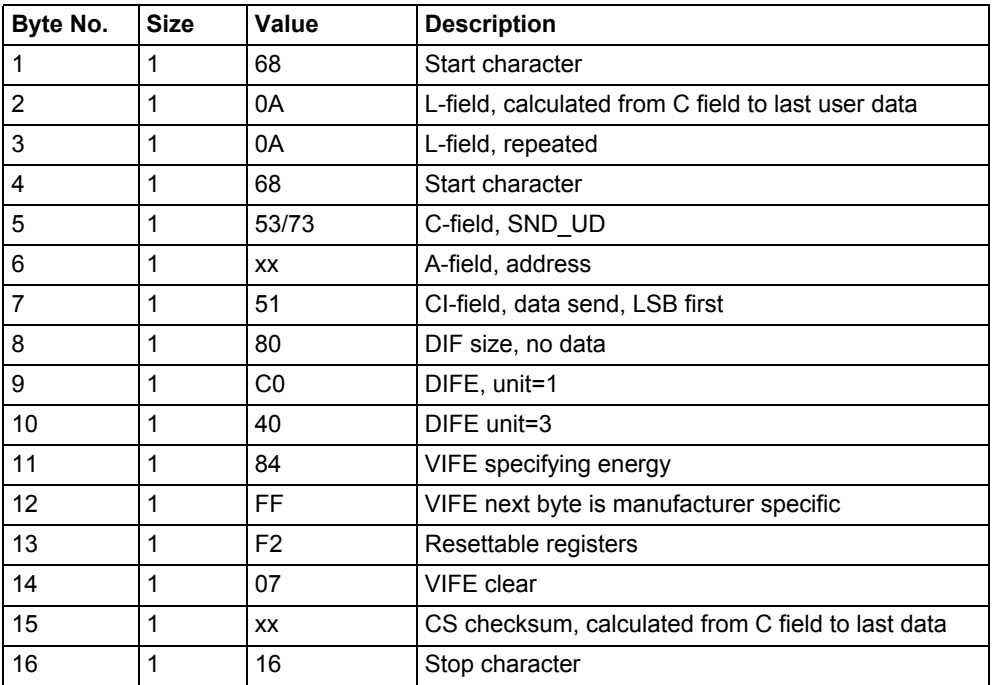

## **10.4.30 Set write access level**

The write access level is set by sending the following command (all values are hexadecimal). The command is affected by the write protection level set.

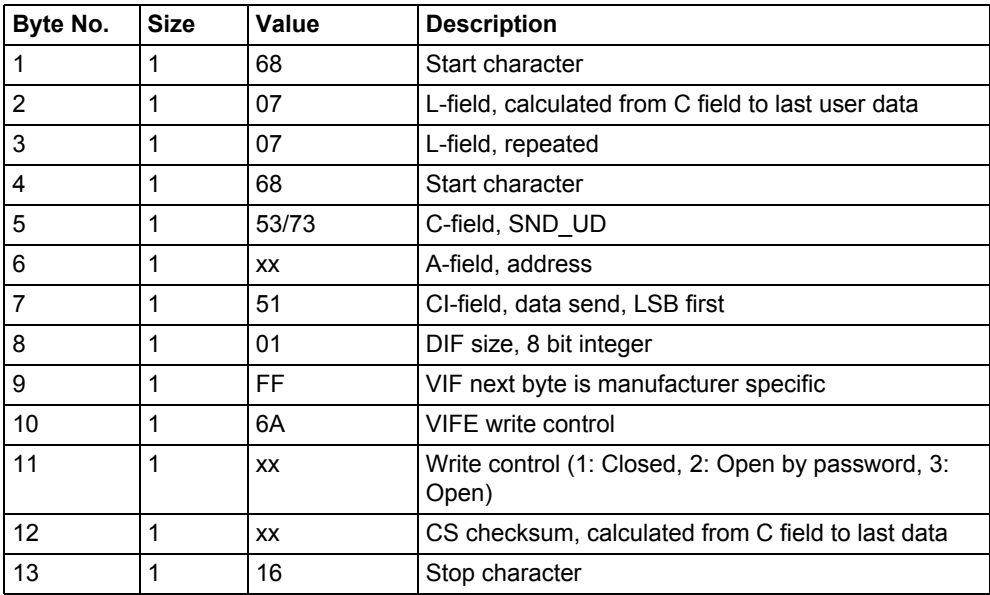

## **10.4.31 Set tariff source**

Tariffs can be controlled by inputs, communication or internal clock.

The tariff source is set by sending the following command (all values are hexadecimal). The command is affected by the write protection level set.

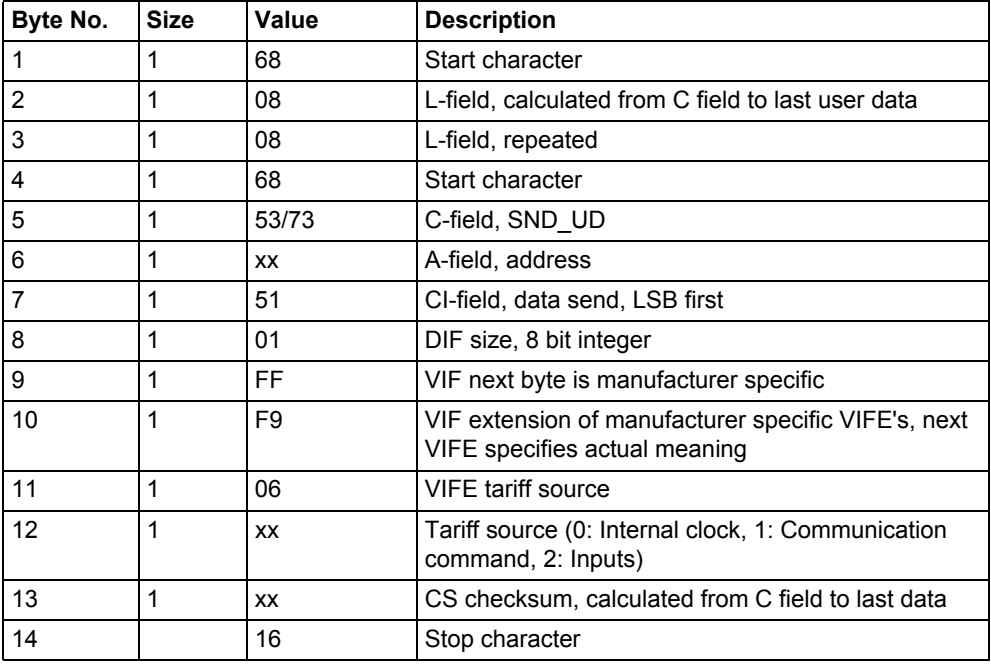

## **10.4.32 Set currency conversion factor**

The currency conversion factor is set by sending the following command (all values are hexadecimal). The command is not affected by the write protection level set.

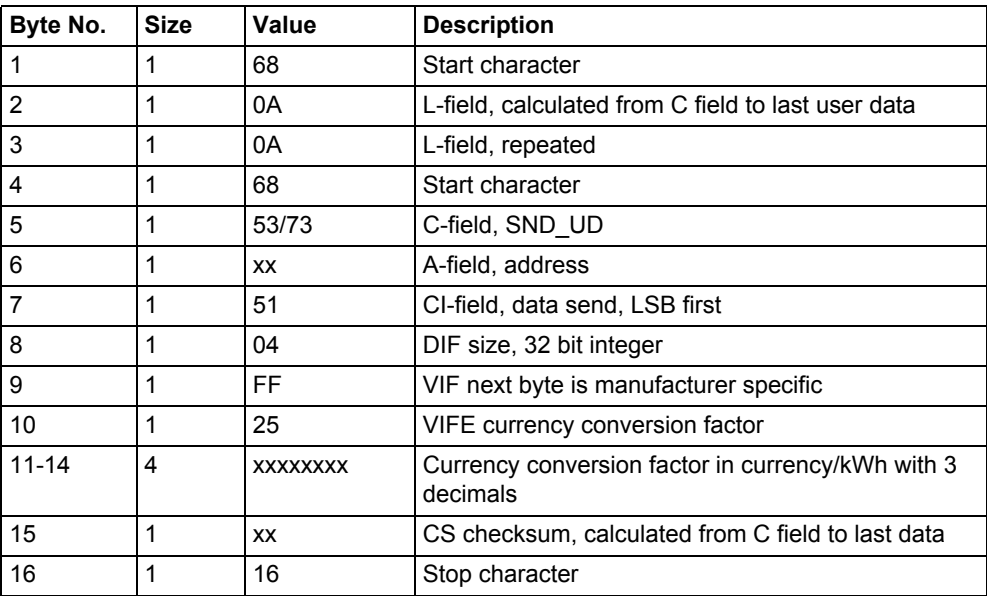